# Redis for Tanzu Application Service 3.2

Redis for VMware Tanzu Application Service 3.2

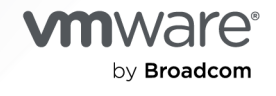

You can find the most up-to-date technical documentation on the VMware by Broadcom website at:

https://docs.vmware.com/

**VMware by Broadcom** 3401 Hillview Ave. Palo Alto, CA 94304 www.vmware.com

Copyright © 2024 Broadcom. All Rights Reserved. The term "Broadcom" refers to Broadcom Inc. and/or its subsidiaries. For more information, go to https://www.broadcom.com. All trademarks, trade names, service marks, and logos referenced herein belong to their respective companies.

# **Contents**

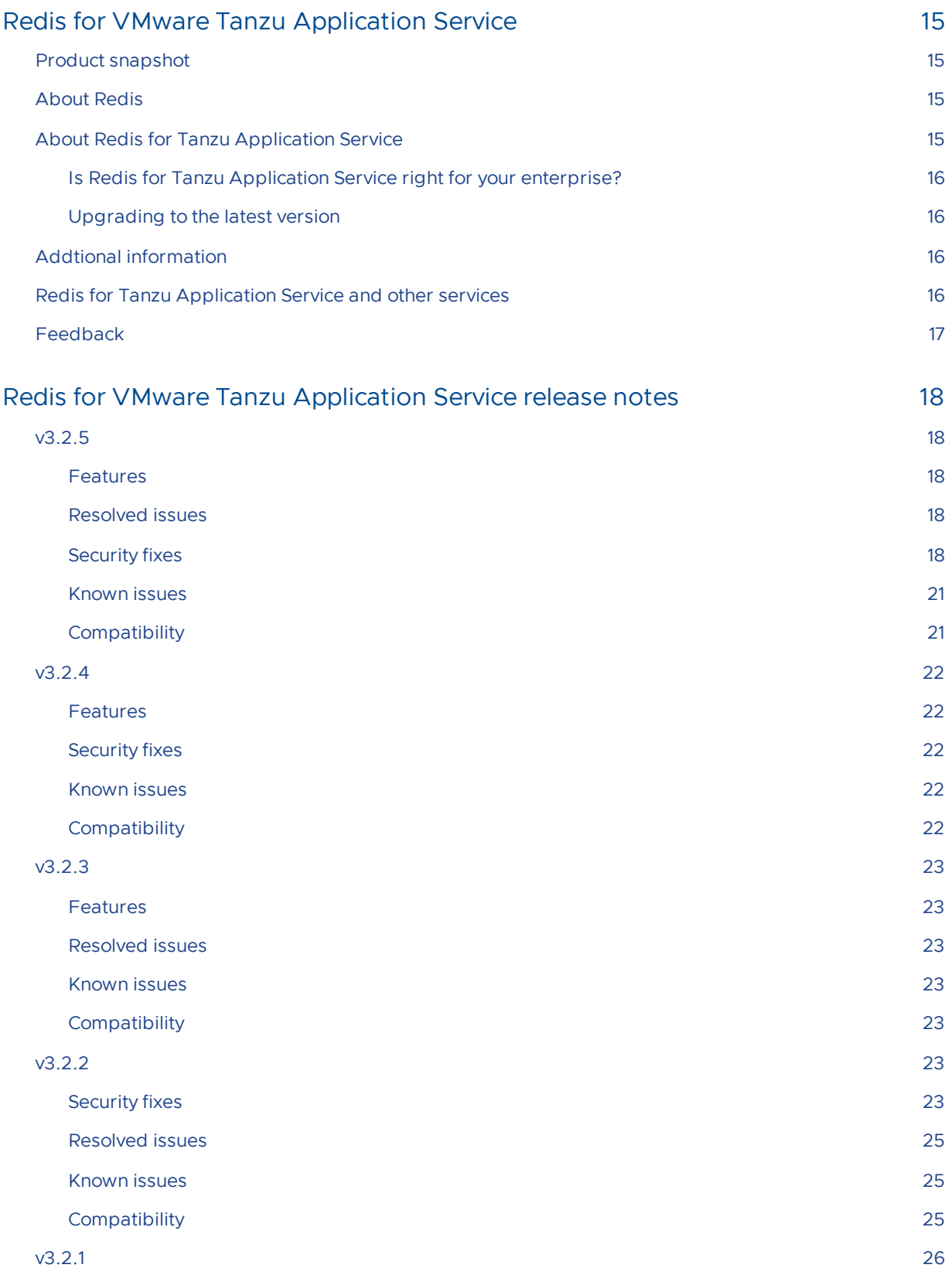

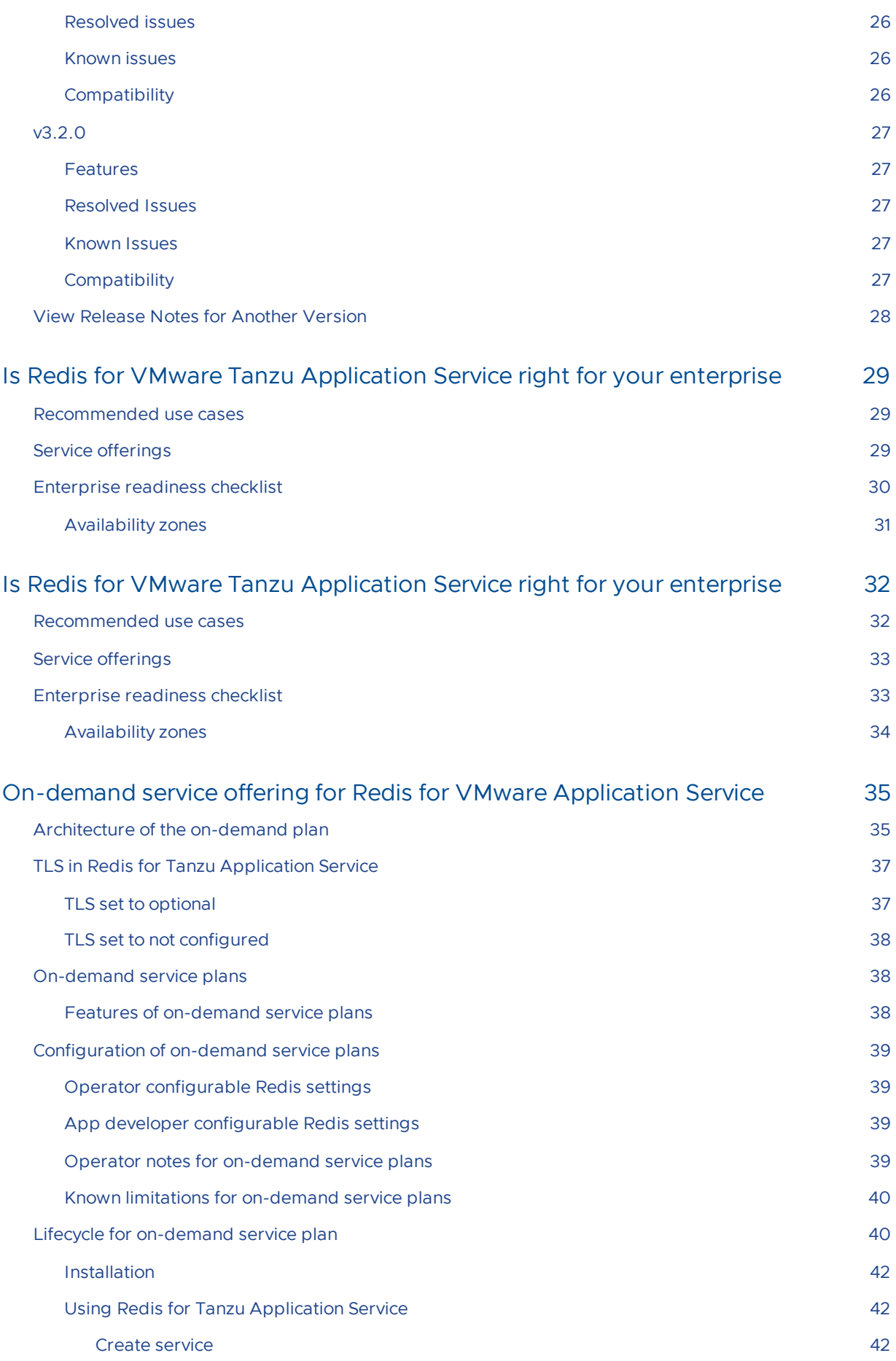

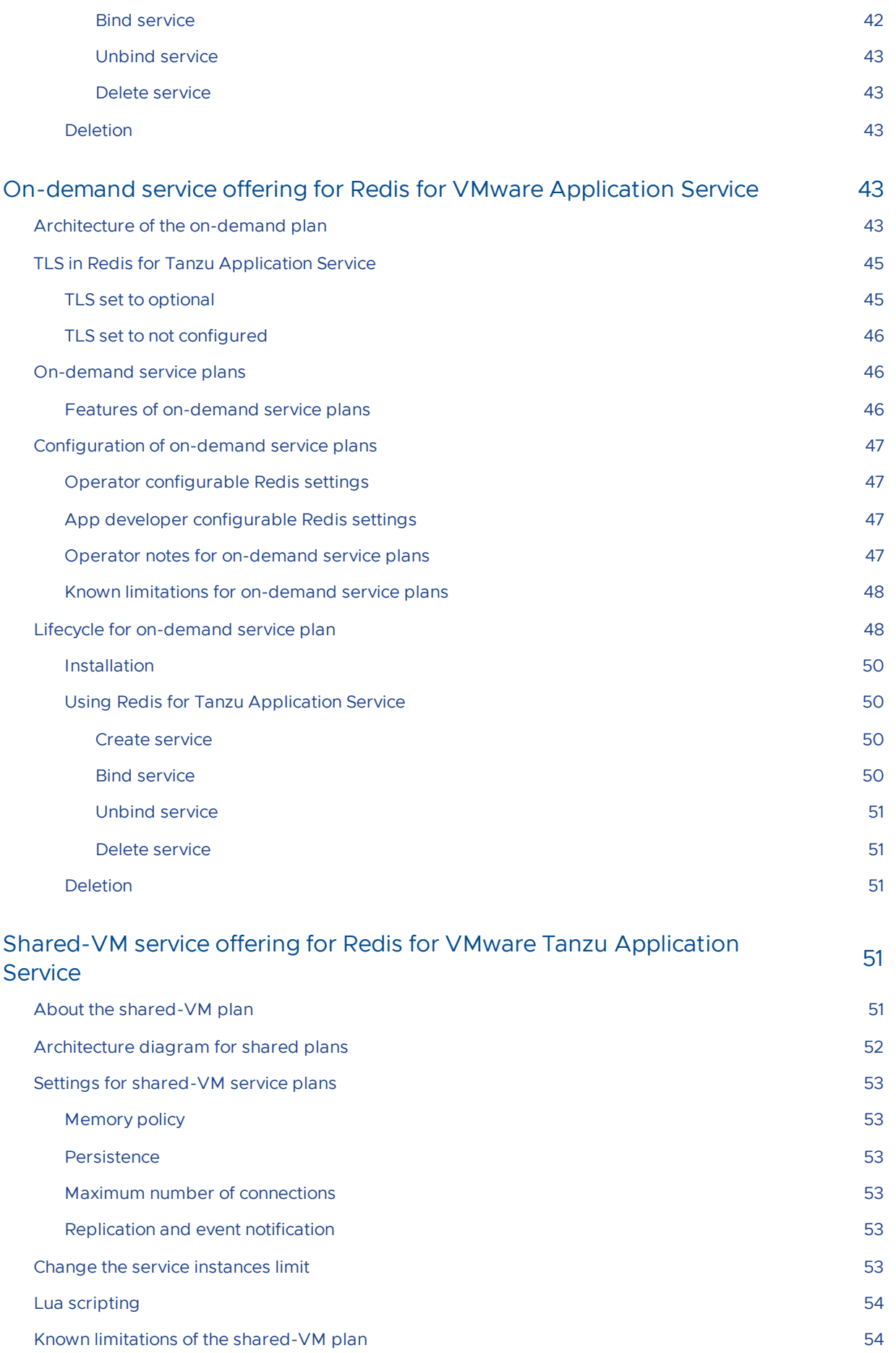

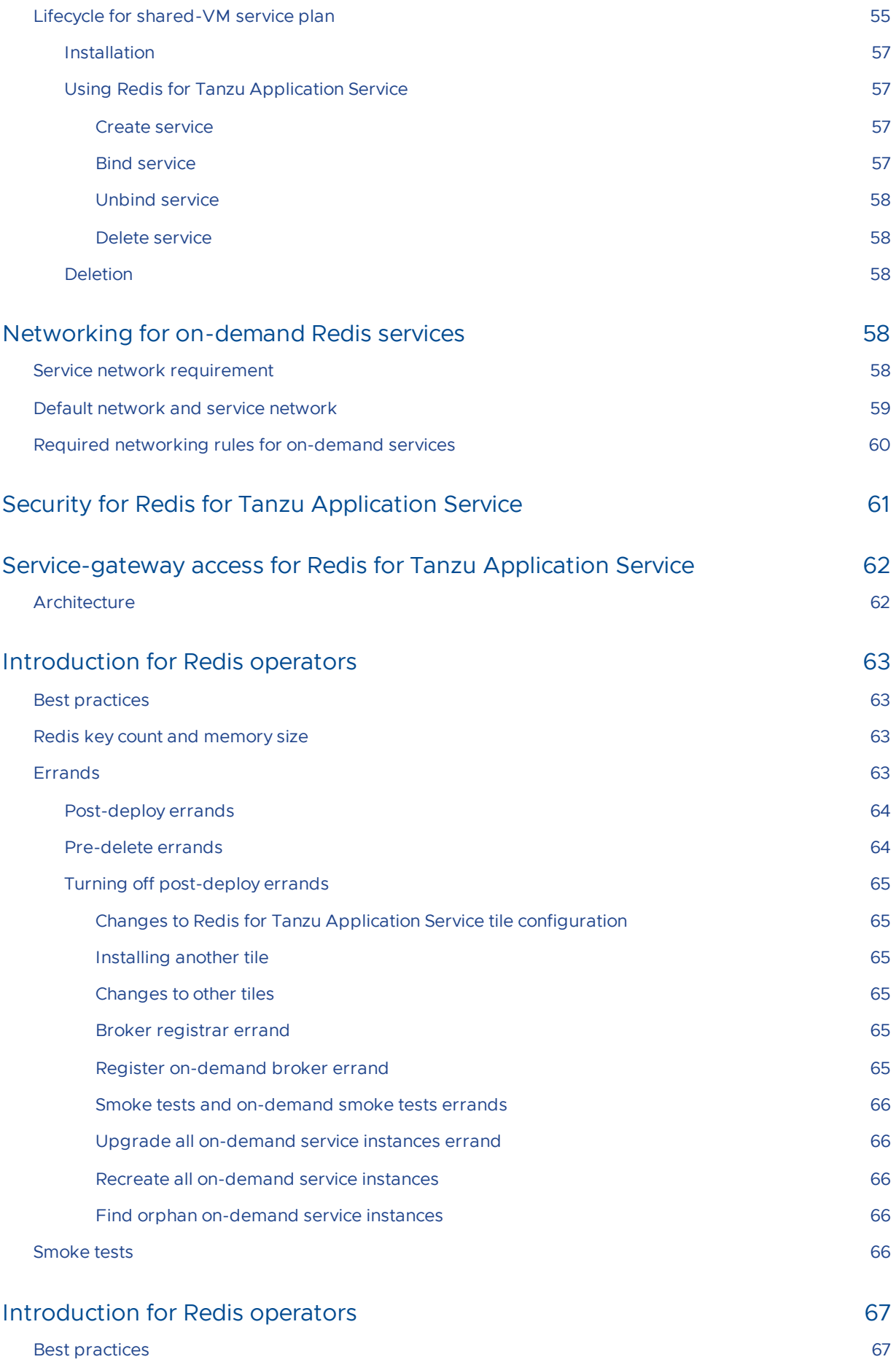

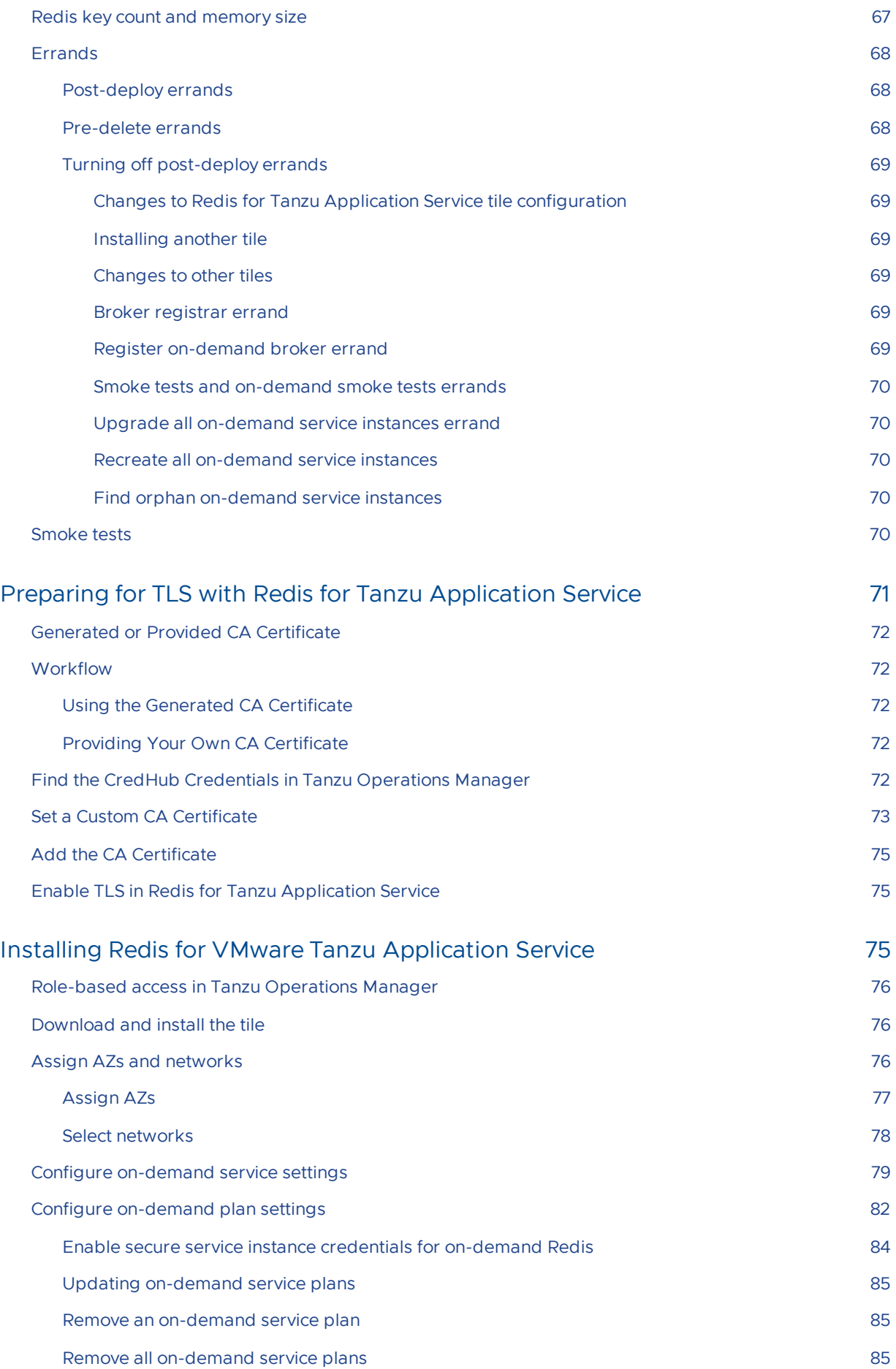

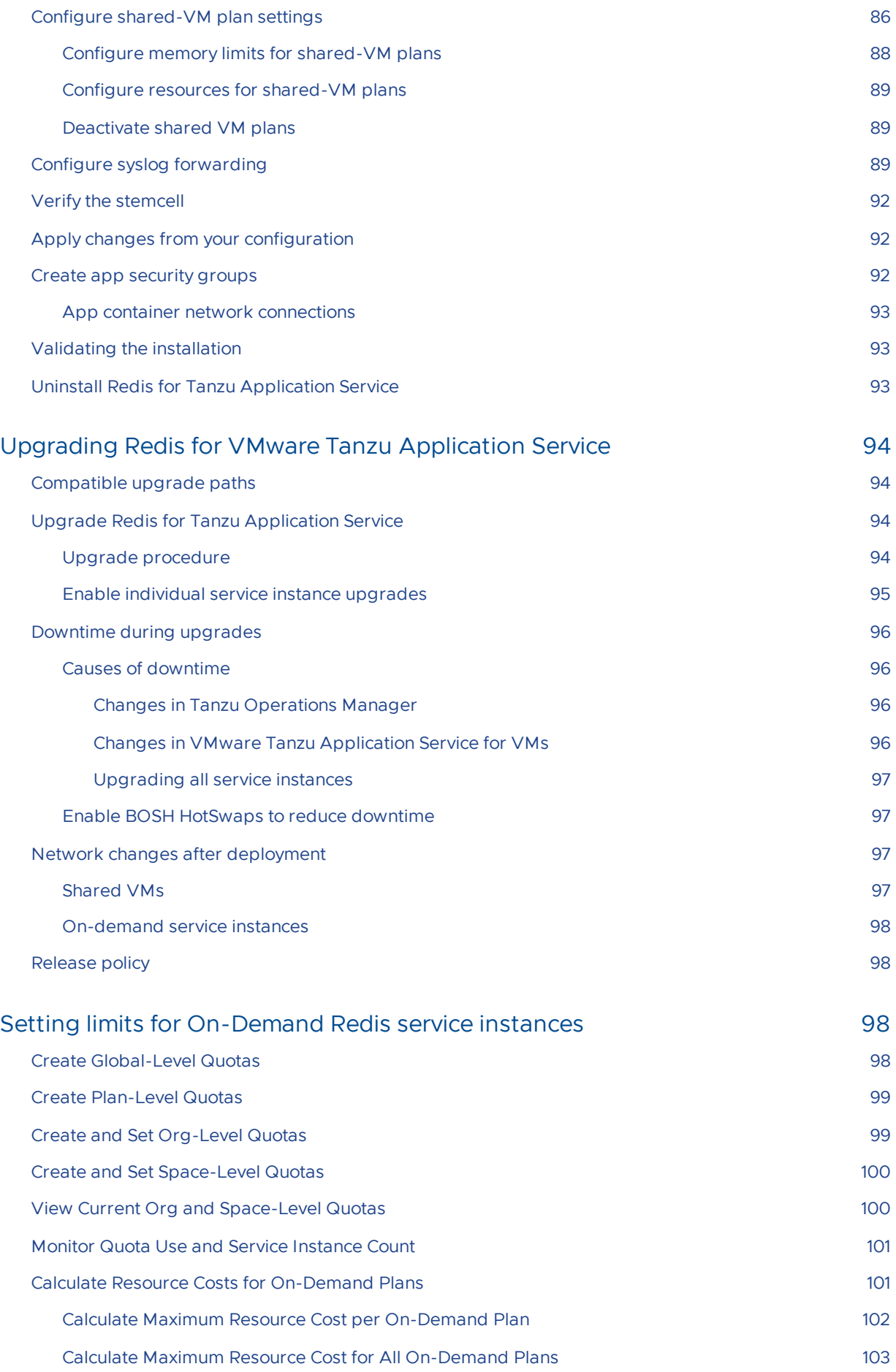

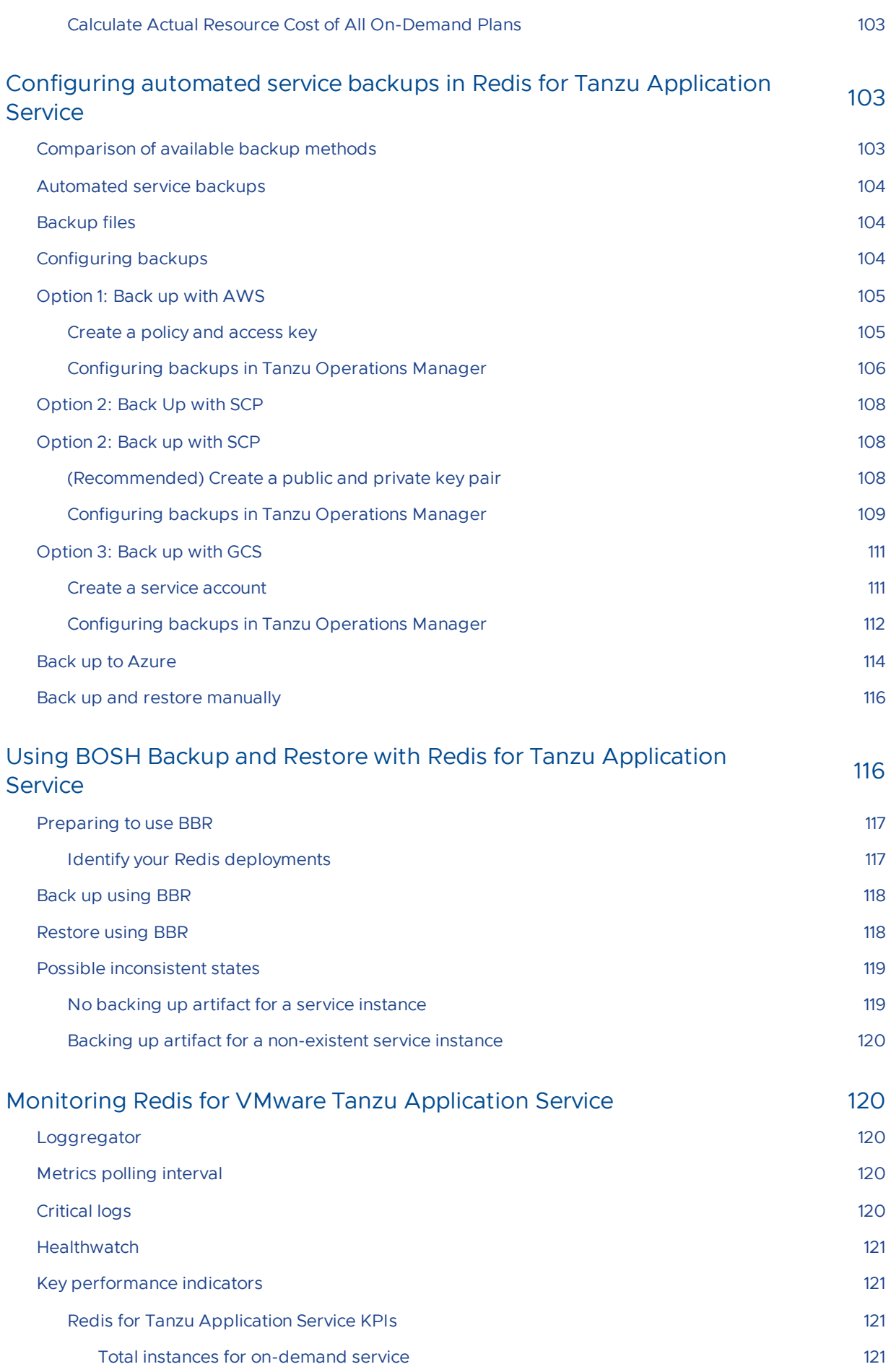

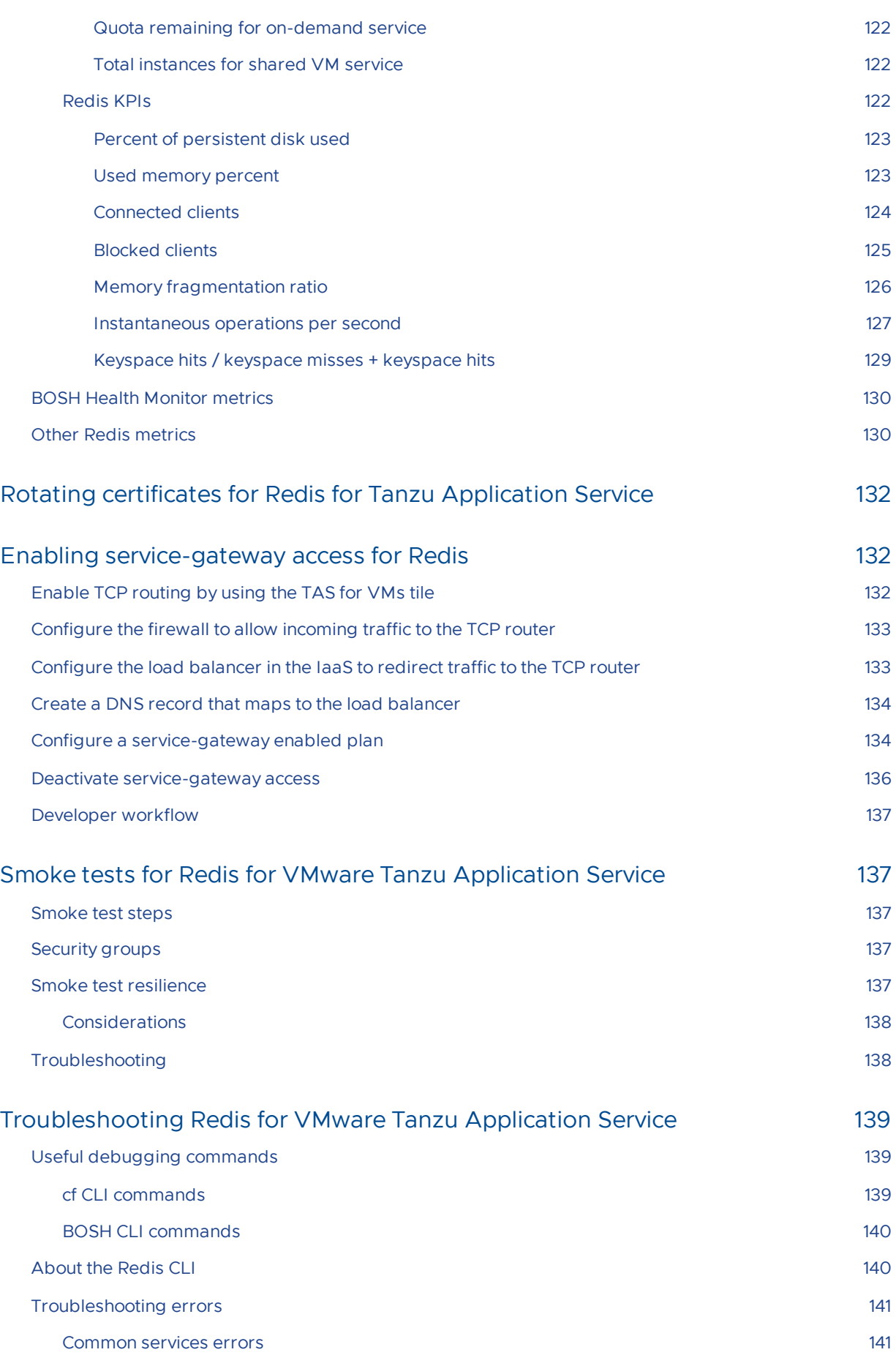

Redis for Tanzu Application [Service-specific](#page-144-0) errors 145

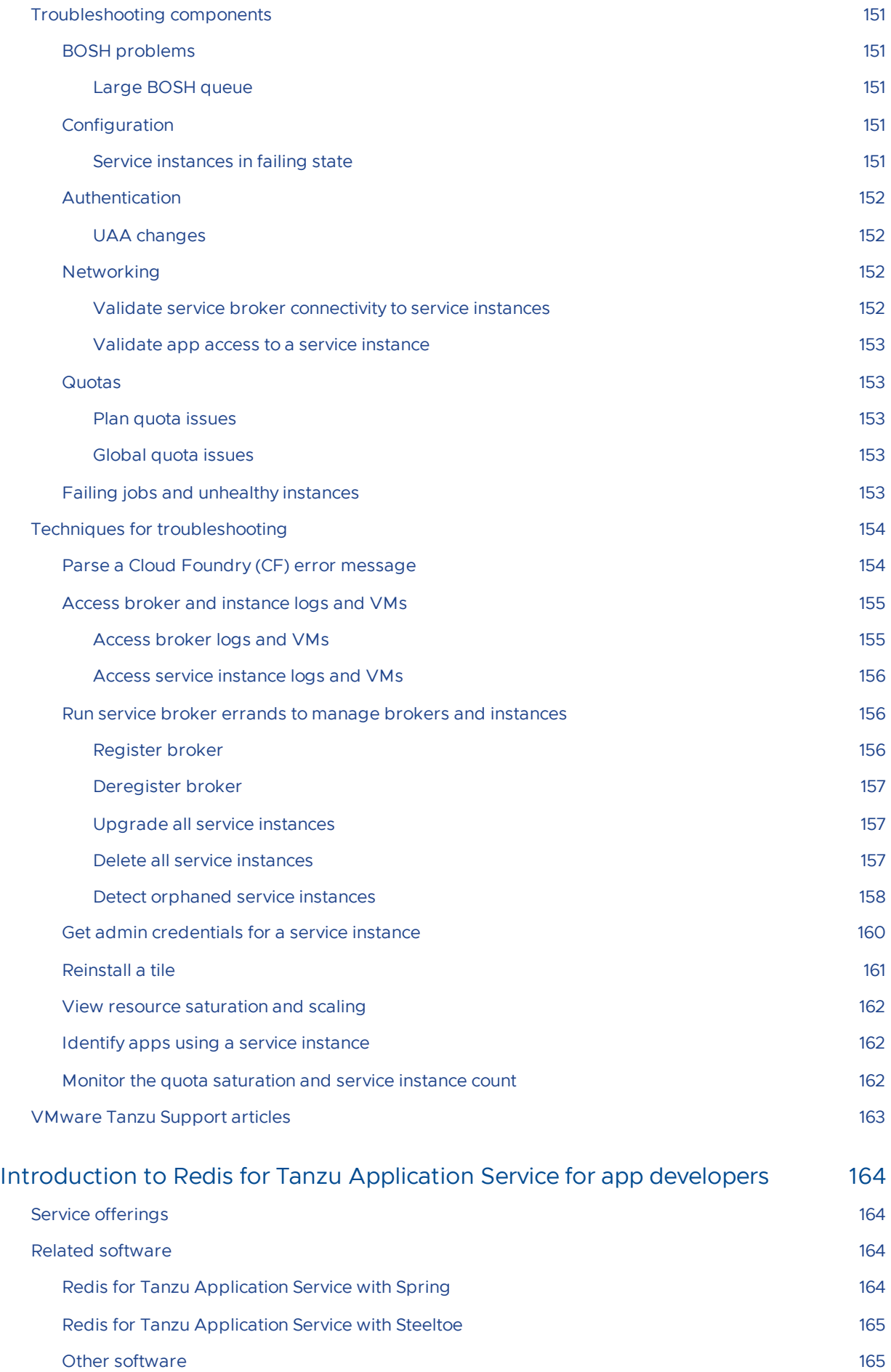

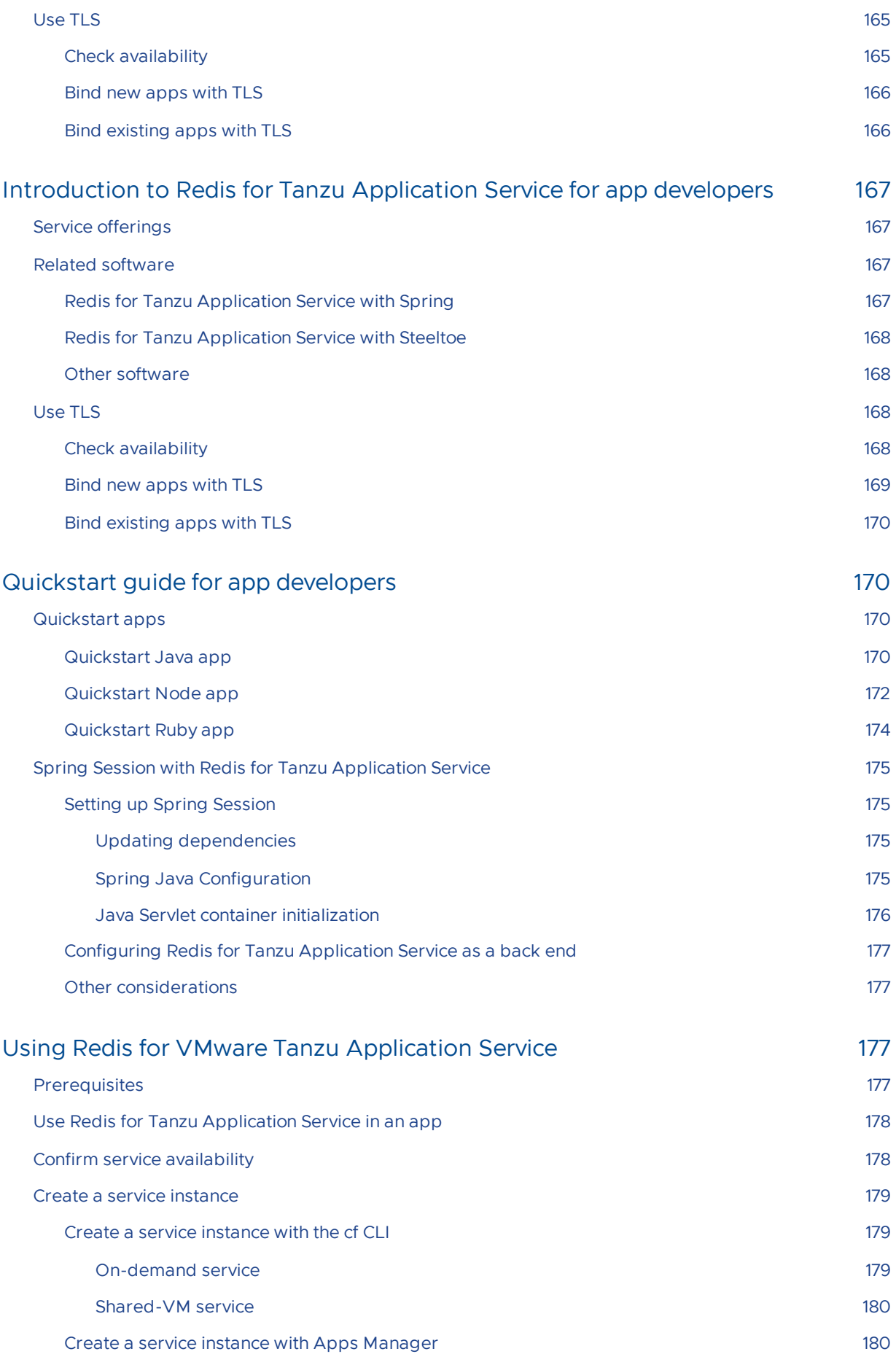

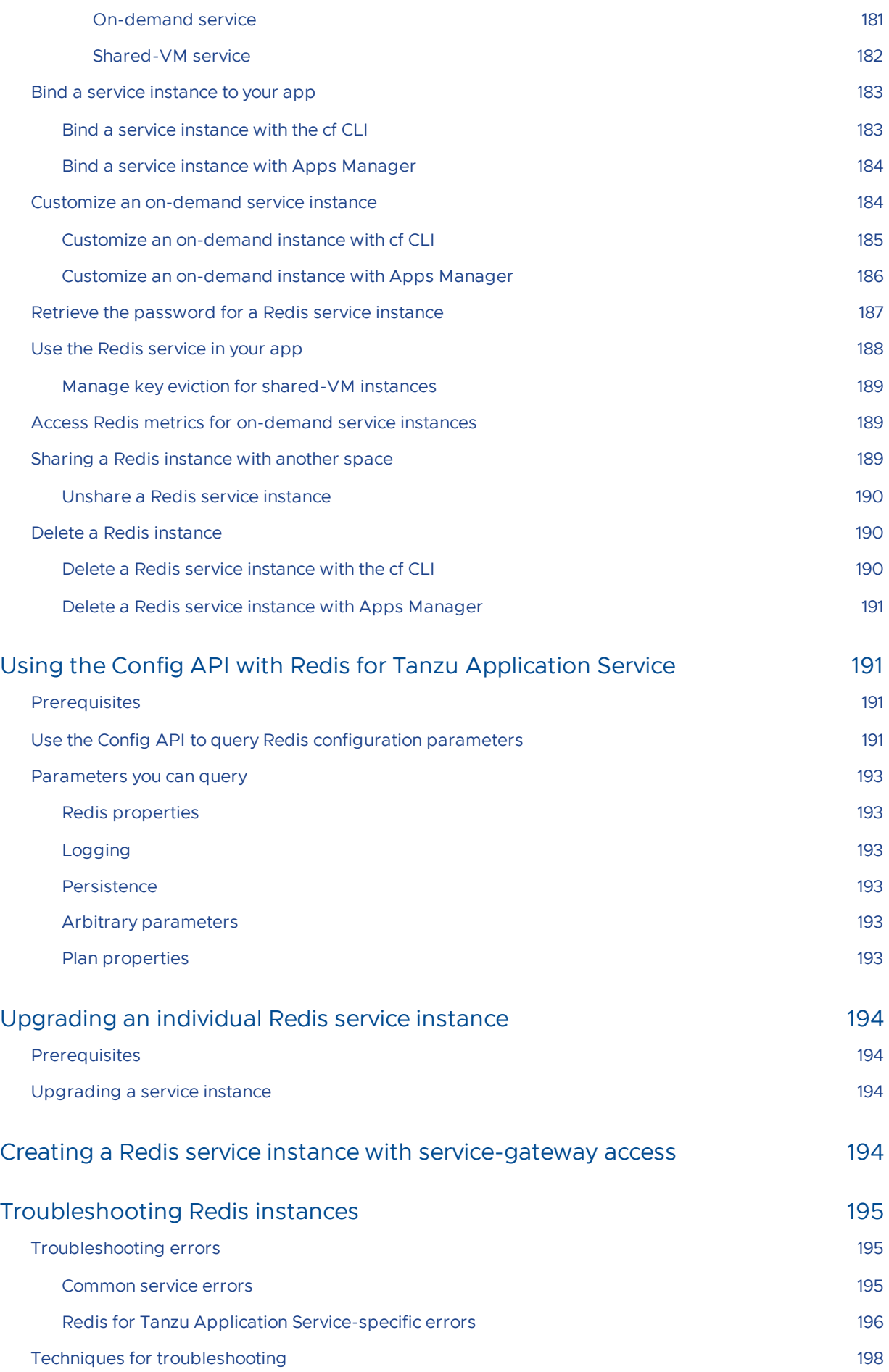

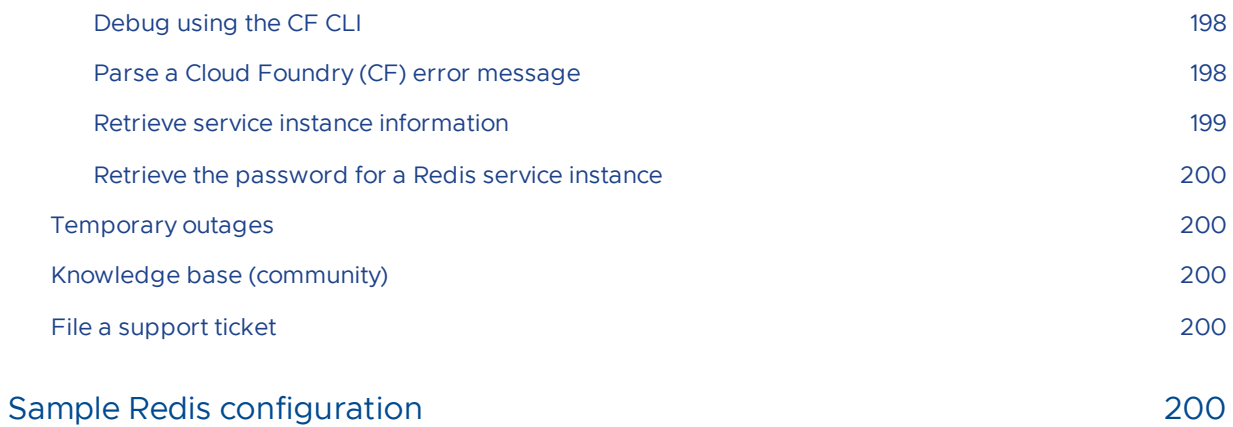

# <span id="page-14-0"></span>Redis for VMware Tanzu Application **Service**

This is documentation for Redis for VMware Tanzu® Application Service™. You can download the Redis for Tanzu Application Service tile from [Broadcom's](https://support.broadcom.com/group/ecx/productdownloads?subfamily=Redis+for+VMware+Tanzu+Application+Service) Customer Support Portal.

This documentation:

- Describes features and architecture of Redis for Tanzu Application Service.
- Instructs operators on how to install, configure, maintain, and backup Redis for Tanzu Application Service.
- Instructs app developers on how to choose a service plan, create and delete Redis service instances, and bind an app.

### <span id="page-14-1"></span>Product snapshot

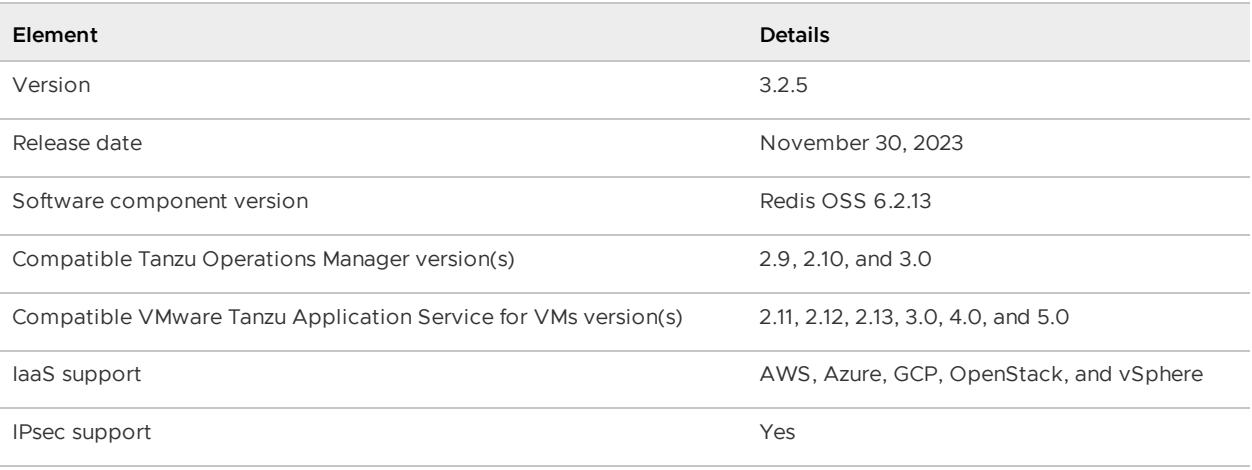

### <span id="page-14-2"></span>About Redis

**Redis** ®**\*** is an easy-to-use, high-speed key-value store that can be used as a database, cache, and message broker. It supports a range of data structures including strings, lists, hashes, sets, bitmaps, HyperLogLogs, and geospatial indexes. It's easy to install and configure and is popular with engineers as a straightforward NoSQL datastore. It's used for everything from a quick way to store data for development and testing through to enterprise-scale apps like Twitter.

### <span id="page-14-3"></span>About Redis for Tanzu Application Service

Redis for Tanzu Application Service packages Redis for deployment and operability.

There are two service offerings:

- **On-Demand Service**—Provides a dedicated VM running a Redis instance. The operator can configure up to three plans with different configurations, memory sizes, and quotas App developers can provision an instance for any of the On-Demand plans offered and configure certain Redis settings.
- **Shared-VM Service**—Provides support for a number of Redis instances running in a single VM. It is designed for testing and development purposes only, **do not use the Shared-VM service in production environments**. The Shared-VM instances are pre-provisioned by the operator with a fixed number of instances and memory size. App developers can then use one of these pre-provisioned instances.

For more information about the plans, see:

- [On-Demand](#page-34-2) service offering
- [Shared-VM](#page-50-2) service offering

#### <span id="page-15-0"></span>Is Redis for Tanzu Application Service right for your enterprise?

For information about recommended use cases, and the enterprise-readiness of Redis for Tanzu Application Service, see Is Redis for Tanzu Application Service right for your [enterprise?](#page-28-3).

#### <span id="page-15-1"></span>Upgrading to the latest version

For [information](#page-93-4) about how to upgrade and the supported upgrade paths, see Upgrading Redis for VMware Tanzu Application Service.

### <span id="page-15-2"></span>Addtional information

The following table lists where you can find topics related to the information about this page:

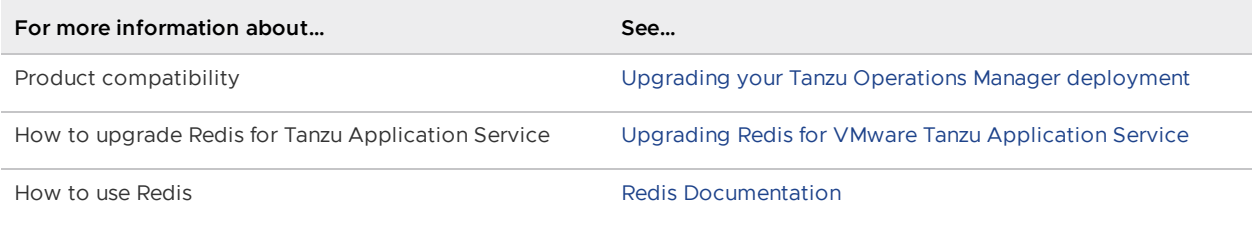

### <span id="page-15-3"></span>Redis for Tanzu Application Service and other services

As well as Redis for Tanzu Application Service, other services offer \*on-demand\* service plans. These plans allow developers to provision service instances when they want.

These contrast with the older pre-provisioned service plans, which require operators to provision the service instances during installation and configuration through the service tile UI.

The following table lists which service tiles offer on-demand and pre-provisioned service plans.

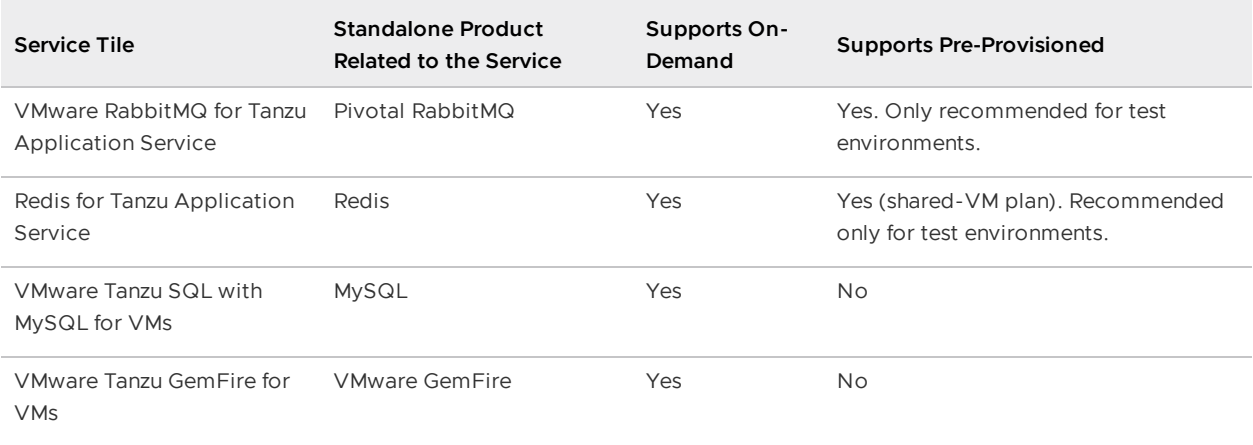

For services that offer both on-demand and pre-provisioned plans, you can choose the plan you want to use when configuring the tile.

\*Redis is a registered trademark of Redis Ltd. Any rights therein are reserved to Redis Ltd. Any use by VMware by Broadcom is for referential purposes only and does not indicate any sponsorship, endorsement, or affiliation between Redis and VMware by Broadcom.

### <span id="page-16-0"></span>Feedback

Please provide any issues, feature requests, or questions to the Feedback list.

# <span id="page-17-0"></span>Redis for VMware Tanzu Application Service release notes

This topic describes the changes in this minor release of Redis for VMware Tanzu Application Service.

For product versions and upgrade paths, see [Upgrade](https://upgrade-planner.pivotal.io/) Planner.

### <span id="page-17-1"></span>v3.2.5

**Release date: 30 November 2023**

#### <span id="page-17-2"></span>Features

There are no new features for this release.

#### <span id="page-17-3"></span>Resolved issues

This release has the following fix:

**Resolved large backups failing to upload for Azure storage:** Now successfully upload backups greater than 4 MB to Azure storage.

#### <span id="page-17-4"></span>Security fixes

This release includes the following security fixes:

- [CVE-2009-5155](https://nvd.nist.gov/vuln/detail/CVE-2009-5155)
- [CVE-2020-10029](https://nvd.nist.gov/vuln/detail/CVE-2020-10029)
- [CVE-2020-1751](https://nvd.nist.gov/vuln/detail/CVE-2020-1751)
- [CVE-2020-1752](https://nvd.nist.gov/vuln/detail/CVE-2020-1752)
- [CVE-2020-27618](https://nvd.nist.gov/vuln/detail/CVE-2020-27618)
- [CVE-2020-29562](https://nvd.nist.gov/vuln/detail/CVE-2020-29562)
- [CVE-2020-29573](https://nvd.nist.gov/vuln/detail/CVE-2020-29573)
- [CVE-2020-6096](https://nvd.nist.gov/vuln/detail/CVE-2020-6096)
- [CVE-2021-27645](https://nvd.nist.gov/vuln/detail/CVE-2021-27645)
- [CVE-2021-3326](https://nvd.nist.gov/vuln/detail/CVE-2021-3326)
- [CVE-2021-33574](https://nvd.nist.gov/vuln/detail/CVE-2021-33574)
- [CVE-2021-35942](https://nvd.nist.gov/vuln/detail/CVE-2021-35942)
- [CVE-2021-38604](https://nvd.nist.gov/vuln/detail/CVE-2021-38604)  $\bullet$
- [CVE-2021-3998](https://nvd.nist.gov/vuln/detail/CVE-2021-3998)  $\Delta$
- [CVE-2021-3999](https://nvd.nist.gov/vuln/detail/CVE-2021-3999)  $\bullet$
- [CVE-2021-43396](https://nvd.nist.gov/vuln/detail/CVE-2021-43396)  $\bullet$
- [CVE-2022-39046](https://nvd.nist.gov/vuln/detail/CVE-2022-39046)  $\bullet$
- [CVE-2023-0687](https://nvd.nist.gov/vuln/detail/CVE-2023-0687)  $\bullet$
- [CVE-2023-25139](https://nvd.nist.gov/vuln/detail/CVE-2023-25139)  $\bullet$
- [CVE-2023-4527](https://nvd.nist.gov/vuln/detail/CVE-2023-4527)  $\bullet$
- [CVE-2023-4806](https://nvd.nist.gov/vuln/detail/CVE-2023-4806)
- [CVE-2023-4813](https://nvd.nist.gov/vuln/detail/CVE-2023-4813)  $\bullet$
- [CVE-2023-4911](https://nvd.nist.gov/vuln/detail/CVE-2023-4911)
- [CVE-2023-5156](https://nvd.nist.gov/vuln/detail/CVE-2023-5156)  $\bullet$
- [CVE-2023-24532](https://nvd.nist.gov/vuln/detail/CVE-2023-24532)  $\bullet$
- [CVE-2023-24534](https://nvd.nist.gov/vuln/detail/CVE-2023-24534)  $\bullet$
- [CVE-2023-24536](https://nvd.nist.gov/vuln/detail/CVE-2023-24536)  $\bullet$
- [CVE-2023-24537](https://nvd.nist.gov/vuln/detail/CVE-2023-24537)  $\bullet$
- [CVE-2023-24539](https://nvd.nist.gov/vuln/detail/CVE-2023-24539)  $\bullet$
- [CVE-2023-24540](https://nvd.nist.gov/vuln/detail/CVE-2023-24540)  $\bullet$
- [CVE-2023-29400](https://nvd.nist.gov/vuln/detail/CVE-2023-29400)  $\bullet$
- [CVE-2023-29402](https://nvd.nist.gov/vuln/detail/CVE-2023-29402)  $\bullet$
- [CVE-2023-29403](https://nvd.nist.gov/vuln/detail/CVE-2023-29403)  $\bullet$
- [CVE-2023-29404](https://nvd.nist.gov/vuln/detail/CVE-2023-29404)  $\bullet$
- [CVE-2023-29405](https://nvd.nist.gov/vuln/detail/CVE-2023-29405)  $\bullet$
- [CVE-2023-29406](https://nvd.nist.gov/vuln/detail/CVE-2023-29406)
- [CVE-2023-29409](https://nvd.nist.gov/vuln/detail/CVE-2023-29409)  $\bullet$
- [CVE-2023-39318](https://nvd.nist.gov/vuln/detail/CVE-2023-39318)  $\bullet$
- [CVE-2023-39319](https://nvd.nist.gov/vuln/detail/CVE-2023-39319)  $\bullet$
- [CVE-2023-39323](https://nvd.nist.gov/vuln/detail/CVE-2023-39323)  $\bullet$
- [CVE-2023-24534](https://nvd.nist.gov/vuln/detail/CVE-2023-24534)  $\bullet$
- [CVE-2023-24536](https://nvd.nist.gov/vuln/detail/CVE-2023-24536)  $\bullet$
- [CVE-2023-24537](https://nvd.nist.gov/vuln/detail/CVE-2023-24537)  $\bullet$
- [CVE-2023-24538](https://nvd.nist.gov/vuln/detail/CVE-2023-24538)
- [CVE-2023-24539](https://nvd.nist.gov/vuln/detail/CVE-2023-24539)  $\bullet$
- [CVE-2023-24540](https://nvd.nist.gov/vuln/detail/CVE-2023-24540)  $\bullet$
- [CVE-2023-29400](https://nvd.nist.gov/vuln/detail/CVE-2023-29400)  $\bullet$
- [CVE-2023-29402](https://nvd.nist.gov/vuln/detail/CVE-2023-29402)  $\Delta$
- [CVE-2023-29403](https://nvd.nist.gov/vuln/detail/CVE-2023-29403)  $\bullet$
- [CVE-2023-29404](https://nvd.nist.gov/vuln/detail/CVE-2023-29404)  $\bullet$
- [CVE-2023-29405](https://nvd.nist.gov/vuln/detail/CVE-2023-29405)  $\bullet$
- [CVE-2023-29406](https://nvd.nist.gov/vuln/detail/CVE-2023-29406)  $\bullet$
- [CVE-2023-29409](https://nvd.nist.gov/vuln/detail/CVE-2023-29409)  $\bullet$
- [CVE-2023-39318](https://nvd.nist.gov/vuln/detail/CVE-2023-39318)  $\bullet$
- [CVE-2023-39319](https://nvd.nist.gov/vuln/detail/CVE-2023-39319)
- [CVE-2023-39323](https://nvd.nist.gov/vuln/detail/CVE-2023-39323)  $\bullet$
- [CVE-2023-39318](https://nvd.nist.gov/vuln/detail/CVE-2023-39318)
- [CVE-2023-39319](https://nvd.nist.gov/vuln/detail/CVE-2023-39319)  $\bullet$
- [CVE-2023-39323](https://nvd.nist.gov/vuln/detail/CVE-2023-39323)  $\bullet$
- [CVE-2023-39323](https://nvd.nist.gov/vuln/detail/CVE-2023-39323)  $\bullet$
- [CVE-2023-39323](https://nvd.nist.gov/vuln/detail/CVE-2023-39323)  $\bullet$
- [CVE-2015-8863](https://nvd.nist.gov/vuln/detail/CVE-2015-8863)  $\bullet$
- [CVE-2016-4074](https://nvd.nist.gov/vuln/detail/CVE-2016-4074)  $\bullet$
- [CVE-2019-6706](https://nvd.nist.gov/vuln/detail/CVE-2019-6706)  $\bullet$
- [CVE-2020-15888](https://nvd.nist.gov/vuln/detail/CVE-2020-15888)  $\bullet$
- [CVE-2020-15945](https://nvd.nist.gov/vuln/detail/CVE-2020-15945)  $\bullet$
- [CVE-2020-24342](https://nvd.nist.gov/vuln/detail/CVE-2020-24342)  $\bullet$
- [CVE-2020-24369](https://nvd.nist.gov/vuln/detail/CVE-2020-24369)  $\bullet$
- [CVE-2020-24370](https://nvd.nist.gov/vuln/detail/CVE-2020-24370)  $\bullet$
- [CVE-2020-24371](https://nvd.nist.gov/vuln/detail/CVE-2020-24371)
- [CVE-2021-44647](https://nvd.nist.gov/vuln/detail/CVE-2021-44647)  $\bullet$
- [CVE-2022-28805](https://nvd.nist.gov/vuln/detail/CVE-2022-28805)  $\bullet$
- [CVE-2022-33099](https://nvd.nist.gov/vuln/detail/CVE-2022-33099)  $\bullet$
- [CVE-2023-0464](https://nvd.nist.gov/vuln/detail/CVE-2023-0464)  $\bullet$
- [CVE-2023-0465](https://nvd.nist.gov/vuln/detail/CVE-2023-0465)  $\bullet$
- [CVE-2023-0466](https://nvd.nist.gov/vuln/detail/CVE-2023-0466)  $\bullet$
- [CVE-2023-2650](https://nvd.nist.gov/vuln/detail/CVE-2023-2650)  $\bullet$
- [CVE-2023-3446](https://nvd.nist.gov/vuln/detail/CVE-2023-3446)
- [CVE-2023-3817](https://nvd.nist.gov/vuln/detail/CVE-2023-3817)  $\bullet$
- [CVE-2023-4807](https://nvd.nist.gov/vuln/detail/CVE-2023-4807)  $\bullet$
- [CVE-2023-27043](https://nvd.nist.gov/vuln/detail/CVE-2023-27043)
- [CVE-2023-33595](https://nvd.nist.gov/vuln/detail/CVE-2023-33595)
- [CVE-2023-36632](https://nvd.nist.gov/vuln/detail/CVE-2023-36632)
- [CVE-2023-40217](https://nvd.nist.gov/vuln/detail/CVE-2023-40217)  $\sim$
- [CVE-2023-41105](https://nvd.nist.gov/vuln/detail/CVE-2023-41105)  $\bullet$
- [CVE-2018-18074](https://nvd.nist.gov/vuln/detail/CVE-2018-18074)
- [CVE-2023-32681](https://nvd.nist.gov/vuln/detail/CVE-2023-32681)  $\bullet$
- [CVE-2023-32681](https://nvd.nist.gov/vuln/detail/CVE-2023-32681)  $\bullet$
- [CVE-2022-40897](https://nvd.nist.gov/vuln/detail/CVE-2022-40897)
- [CVE-2018-20060](https://nvd.nist.gov/vuln/detail/CVE-2018-20060)
- [CVE-2019-11236](https://nvd.nist.gov/vuln/detail/CVE-2019-11236)
- [CVE-2019-11324](https://nvd.nist.gov/vuln/detail/CVE-2019-11324)  $\bullet$
- [CVE-2020-26137](https://nvd.nist.gov/vuln/detail/CVE-2020-26137)  $\bullet$
- [CVE-2021-33503](https://nvd.nist.gov/vuln/detail/CVE-2021-33503)
- [CVE-2023-43804](https://nvd.nist.gov/vuln/detail/CVE-2023-43804)  $\bullet$
- [CVE-2023-43804](https://nvd.nist.gov/vuln/detail/CVE-2023-43804)  $\bullet$

#### <span id="page-20-0"></span>Known issues

There are no known issues for this release.

#### <span id="page-20-1"></span>Compatibility

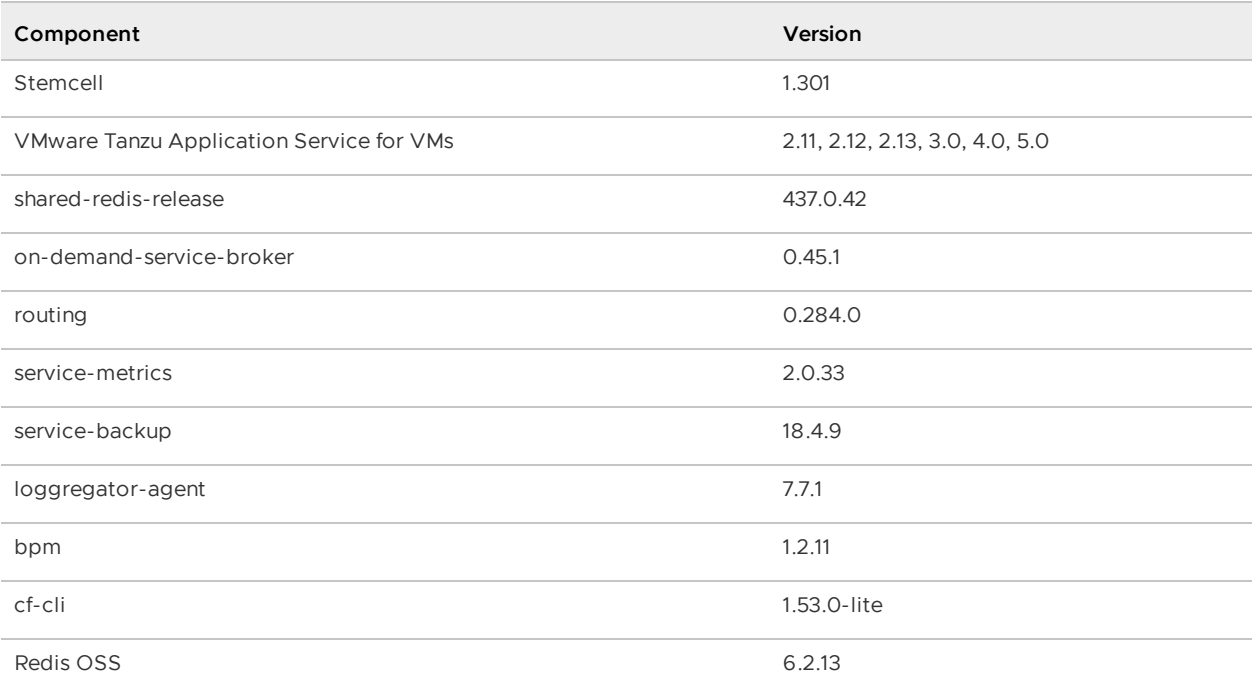

### <span id="page-21-0"></span>v3.2.4

#### **Release date: 18 October 2023**

#### <span id="page-21-1"></span>Features

New features and changes in this release:

- **VMware Tanzu Application Service for VMs compatibility:** This release is compatible with TAS for VMs v5.0.
- **Stemcell compatibility:** This release is compatible with Ubuntu Jammy Stemcell.

#### <span id="page-21-2"></span>Security fixes

This release includes the following security fixes:

- [CVE-2023-39325](https://nvd.nist.gov/vuln/detail/CVE-2023-39325)
- [CVE-2023-29406](https://nvd.nist.gov/vuln/detail/CVE-2023-29406)
- [CVE-2018-25091](https://nvd.nist.gov/vuln/detail/CVE-2018-25091)
- [CVE-2023-44487](https://nvd.nist.gov/vuln/detail/CVE-2023-44487)
- [CVE-2023-39320](https://nvd.nist.gov/vuln/detail/CVE-2023-39320)
- [CVE-2023-39321](https://nvd.nist.gov/vuln/detail/CVE-2023-39321)
- [CVE-2023-39322](https://nvd.nist.gov/vuln/detail/CVE-2023-39322)

#### <span id="page-21-3"></span>Known issues

There are no known issues for this release.

### <span id="page-21-4"></span>Compatibility

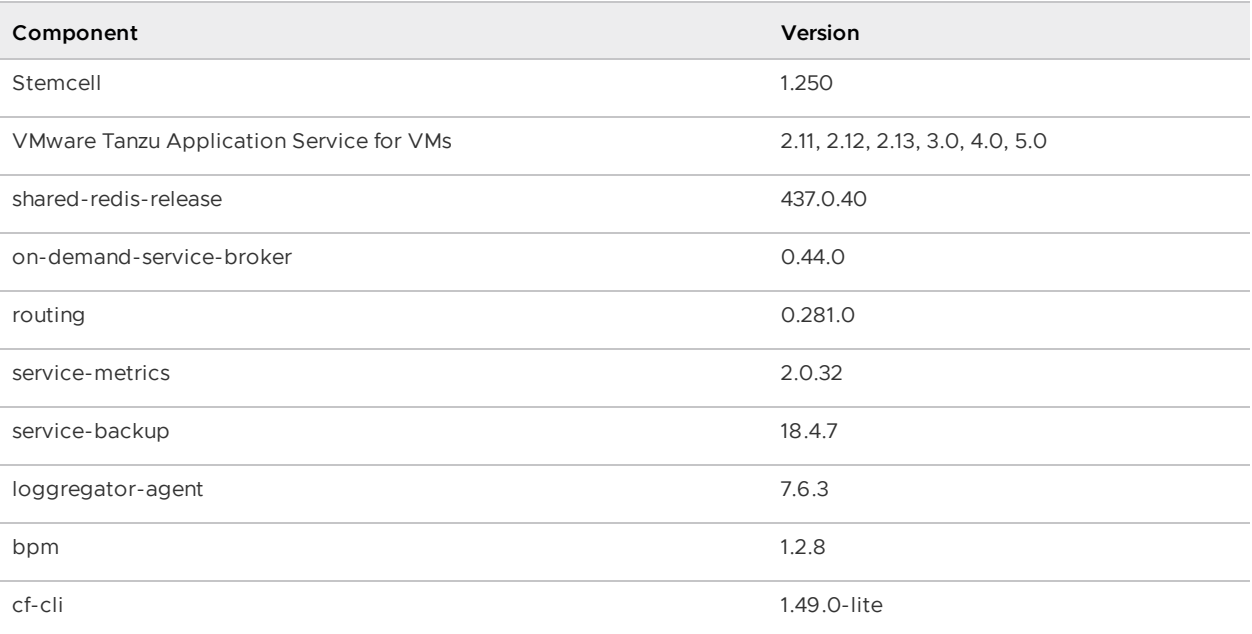

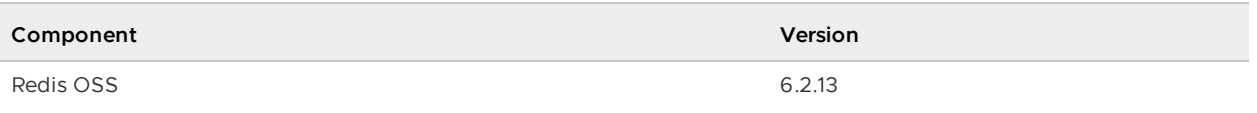

### <span id="page-22-0"></span>v3.2.3

**Release date: 06 September 2023**

#### <span id="page-22-1"></span>Features

There are no new features for this release.

#### <span id="page-22-2"></span>Resolved issues

This release has the following fix:

**Resolved large backups failing to upload:** Backups greater than 5 GB now successfully upload to AWS S3 buckets.

#### <span id="page-22-3"></span>Known issues

There are no known issues for this release.

### <span id="page-22-4"></span>Compatibility

The following components are compatible with this release:

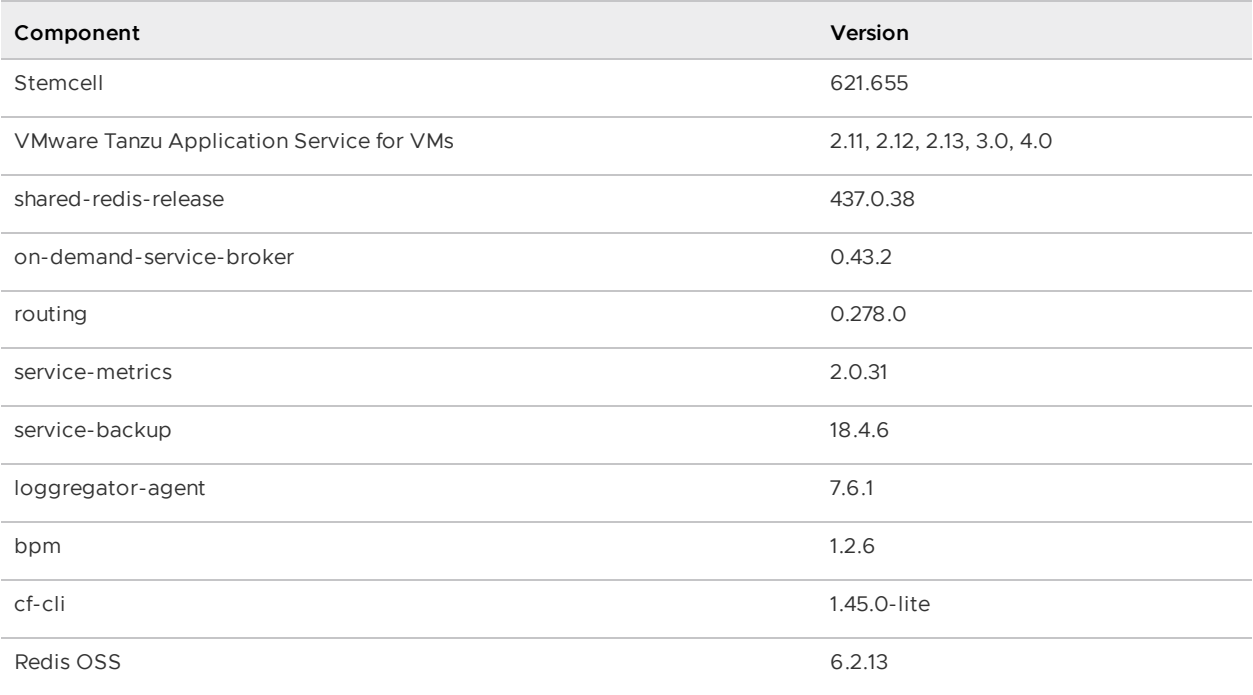

### <span id="page-22-5"></span>v3.2.2

**Release date: 10 August 2023**

#### <span id="page-22-6"></span>Security fixes

This release includes the following security fixes:

- [CVE-2007-4559](https://nvd.nist.gov/vuln/detail/CVE-2007-4559)
- [CVE-2015-20107](https://nvd.nist.gov/vuln/detail/CVE-2015-20107)  $\bullet$
- [CVE-2017-17522](https://nvd.nist.gov/vuln/detail/CVE-2017-17522)  $\bullet$
- [CVE-2017-20052](https://nvd.nist.gov/vuln/detail/CVE-2017-20052)  $\bullet$
- [CVE-2018-1000117](https://nvd.nist.gov/vuln/detail/CVE-2018-1000117)  $\bullet$
- [CVE-2018-25032](https://nvd.nist.gov/vuln/detail/CVE-2018-25032)  $\bullet$
- [CVE-2019-16056](https://nvd.nist.gov/vuln/detail/CVE-2019-16056)  $\bullet$
- [CVE-2019-16935](https://nvd.nist.gov/vuln/detail/CVE-2019-16935)
- [CVE-2019-20477](https://nvd.nist.gov/vuln/detail/CVE-2019-20477)  $\bullet$
- [CVE-2019-20478](https://nvd.nist.gov/vuln/detail/CVE-2019-20478)  $\bullet$
- [CVE-2019-20916](https://nvd.nist.gov/vuln/detail/CVE-2019-20916)  $\bullet$
- [CVE-2020-14343](https://nvd.nist.gov/vuln/detail/CVE-2020-14343)  $\bullet$
- [CVE-2020-15523](https://nvd.nist.gov/vuln/detail/CVE-2020-15523)  $\bullet$
- [CVE-2020-1747](https://nvd.nist.gov/vuln/detail/CVE-2020-1747)  $\bullet$
- [CVE-2020-27619](https://nvd.nist.gov/vuln/detail/CVE-2020-27619)  $\bullet$
- [CVE-2020-28366](https://nvd.nist.gov/vuln/detail/CVE-2020-28366)  $\bullet$
- [CVE-2020-28367](https://nvd.nist.gov/vuln/detail/CVE-2020-28367)  $\bullet$
- [CVE-2020-29509](https://nvd.nist.gov/vuln/detail/CVE-2020-29509)  $\bullet$
- [CVE-2020-29510](https://nvd.nist.gov/vuln/detail/CVE-2020-29510)  $\bullet$
- [CVE-2020-29511](https://nvd.nist.gov/vuln/detail/CVE-2020-29511)  $\bullet$
- [CVE-2020-36242](https://nvd.nist.gov/vuln/detail/CVE-2020-36242)  $\bullet$
- [CVE-2021-29923](https://nvd.nist.gov/vuln/detail/CVE-2021-29923)  $\bullet$
- [CVE-2021-3115](https://nvd.nist.gov/vuln/detail/CVE-2021-3115)
- [CVE-2021-3177](https://nvd.nist.gov/vuln/detail/CVE-2021-3177)
- [CVE-2021-33194](https://nvd.nist.gov/vuln/detail/CVE-2021-33194)  $\bullet$
- [CVE-2021-33195](https://nvd.nist.gov/vuln/detail/CVE-2021-33195)  $\bullet$
- [CVE-2021-4189](https://nvd.nist.gov/vuln/detail/CVE-2021-4189)  $\bullet$
- [CVE-2021-44717](https://nvd.nist.gov/vuln/detail/CVE-2021-44717)
- [CVE-2021-45960](https://nvd.nist.gov/vuln/detail/CVE-2021-45960)  $\bullet$
- [CVE-2021-46143](https://nvd.nist.gov/vuln/detail/CVE-2021-46143)  $\bullet$
- [CVE-2022-0391](https://nvd.nist.gov/vuln/detail/CVE-2022-0391)
- [CVE-2022-22822](https://nvd.nist.gov/vuln/detail/CVE-2022-22822)  $\bullet$
- [CVE-2022-22823](https://nvd.nist.gov/vuln/detail/CVE-2022-22823)
- [CVE-2022-22824](https://nvd.nist.gov/vuln/detail/CVE-2022-22824)
- [CVE-2022-22825](https://nvd.nist.gov/vuln/detail/CVE-2022-22825)
- [CVE-2022-22826](https://nvd.nist.gov/vuln/detail/CVE-2022-22826)
- [CVE-2022-22827](https://nvd.nist.gov/vuln/detail/CVE-2022-22827)
- [CVE-2022-23806](https://nvd.nist.gov/vuln/detail/CVE-2022-23806)
- $\cdot$  [CVE-2022-23990](https://nvd.nist.gov/vuln/detail/CVE-2022-23990)
- [CVE-2022-25235](https://nvd.nist.gov/vuln/detail/CVE-2022-25235)
- [CVE-2022-25236](https://nvd.nist.gov/vuln/detail/CVE-2022-25236)
- [CVE-2022-25314](https://nvd.nist.gov/vuln/detail/CVE-2022-25314)
- [CVE-2022-25315](https://nvd.nist.gov/vuln/detail/CVE-2022-25315)
- [CVE-2022-28805](https://nvd.nist.gov/vuln/detail/CVE-2022-28805)
- [CVE-2022-29526](https://nvd.nist.gov/vuln/detail/CVE-2022-29526)
- [CVE-2023-29402](https://nvd.nist.gov/vuln/detail/CVE-2023-29402)
- [CVE-2023-29403](https://nvd.nist.gov/vuln/detail/CVE-2023-29403)
- [CVE-2023-29404](https://nvd.nist.gov/vuln/detail/CVE-2023-29404)
- [CVE-2023-29405](https://nvd.nist.gov/vuln/detail/CVE-2023-29405)
- [CVE-2023-29406](https://nvd.nist.gov/vuln/detail/CVE-2023-29406)
- [CVE-2023-32643](https://nvd.nist.gov/vuln/detail/CVE-2023-32643)

#### <span id="page-24-0"></span>Resolved issues

This release has the following fixes:

**Smoke tests errand error:** When running the Shared-VM and On-Demand smoke tests errand, tests no longer enable public access to Redis private plans when running the command cf service-access.

#### <span id="page-24-1"></span>Known issues

This release has the following known issues:

**Large backups fail to upload:** Backups fail to upload to AWS S3 buckets if their size is greater than 5 GB.

#### <span id="page-24-2"></span>**Compatibility**

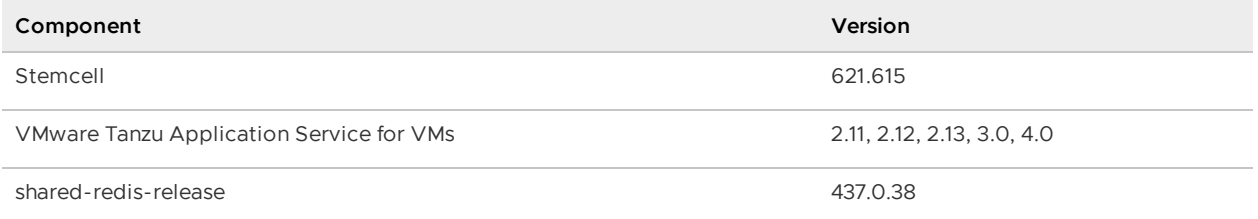

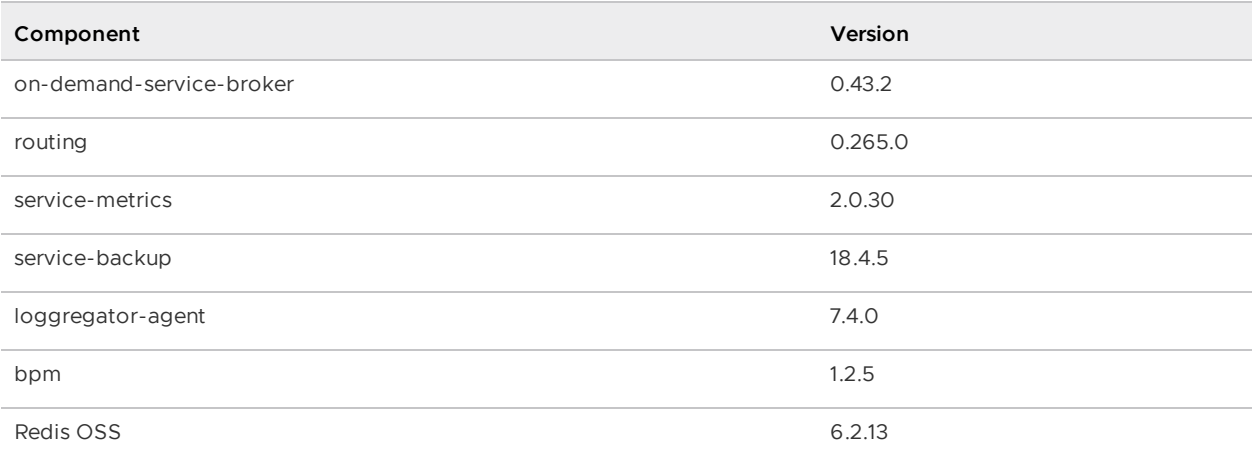

### <span id="page-25-0"></span>v3.2.1

**Release date: 08 June 2023**

#### <span id="page-25-1"></span>Resolved issues

This release has the following fixes:

- This release is compatible with Tanzu Application Service for VMs v4.0.
- **Smoke tests errand error:** When running the Shared-VM and On-Demand smoke tests  $\bullet$ errand, the service access to the Redis plans no longer appears as limited when running the command cf service-access.

#### <span id="page-25-2"></span>Known issues

This release has the following known issues:

**Smoke tests errand error:** When running the Shared-VM and On-Demand smoke tests errand, private Redis plans change to public Redis plans.

#### <span id="page-25-3"></span>**Compatibility**

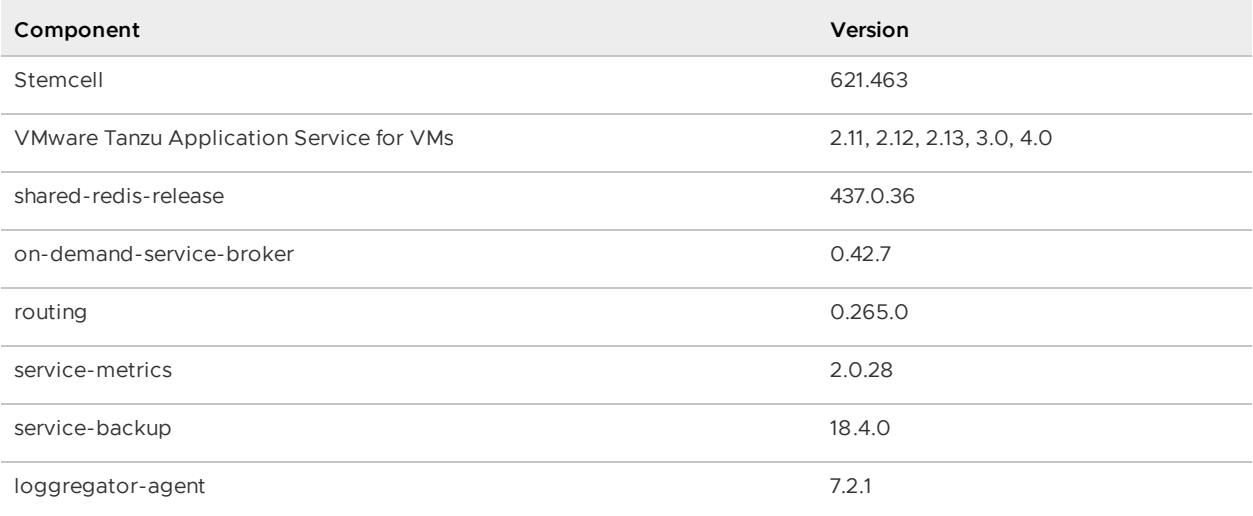

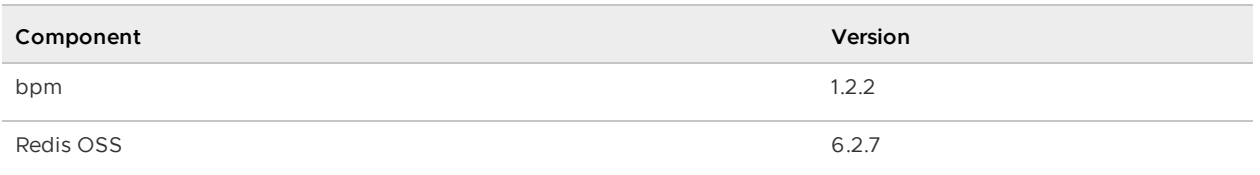

### <span id="page-26-0"></span>v3.2.0

#### **Release date: 19 April 2023**

#### <span id="page-26-1"></span>Features

New features and changes in this release:

- **Service-gateway access** Service-gateway access enables a Redis for Tanzu Application Service on-demand service instance to connect to external components that are not on the same foundation as the service instance. These components might be on another foundation or hosted outside of the foundation. For more information, see [Service-Gateway](#page-61-2) Access.
- **Backups for AWS S3 with CA Certificate** When selecting AWS S3 option for backups, now the connection can be verified with a CA Certificate that you enter.

#### <span id="page-26-2"></span>Resolved Issues

This release has the following fixes:

**Single AZ only:** Made the necessary adjustments to the cf-redis-broker configuration to ensure that it runs as a singleton job.

This fix might cause the Availability Zones (AZs) for the VM to be changed. This only affects the Shared-VM. As a result, an orphaned disk might occur. For instructions on how to reattach the disk, see the BOSH [documentation](https://bosh.io/docs/persistent-disks/#orphaned-disks).

- **loggr-syslog-agent drain certificate:** Added drain\_ca.crt to the broker so that loggrsyslog-agent can pull the certificate for trust purposes.
- **Ruby Buildpack in smoke test errand:** The smoke tests errand no longer fails with Ruby Buildpack v1.9.x and v1.10.x.

#### <span id="page-26-3"></span>Known Issues

This release has the following known issues:

- **Smoke tests errand error:** When running the Shared-VM and On-Demand smoke tests errand, Redis plans change to limited access.
- The fix **Single AZ only** might cause the Availability Zones (AZs) for the VM to be changed. This only affects the Shared-VM. As a result, an orphaned disk might occur. For instructions on how to reattach the disk, see the BOSH [documentation](https://bosh.io/docs/persistent-disks/#orphaned-disks).

### <span id="page-26-4"></span>**Compatibility**

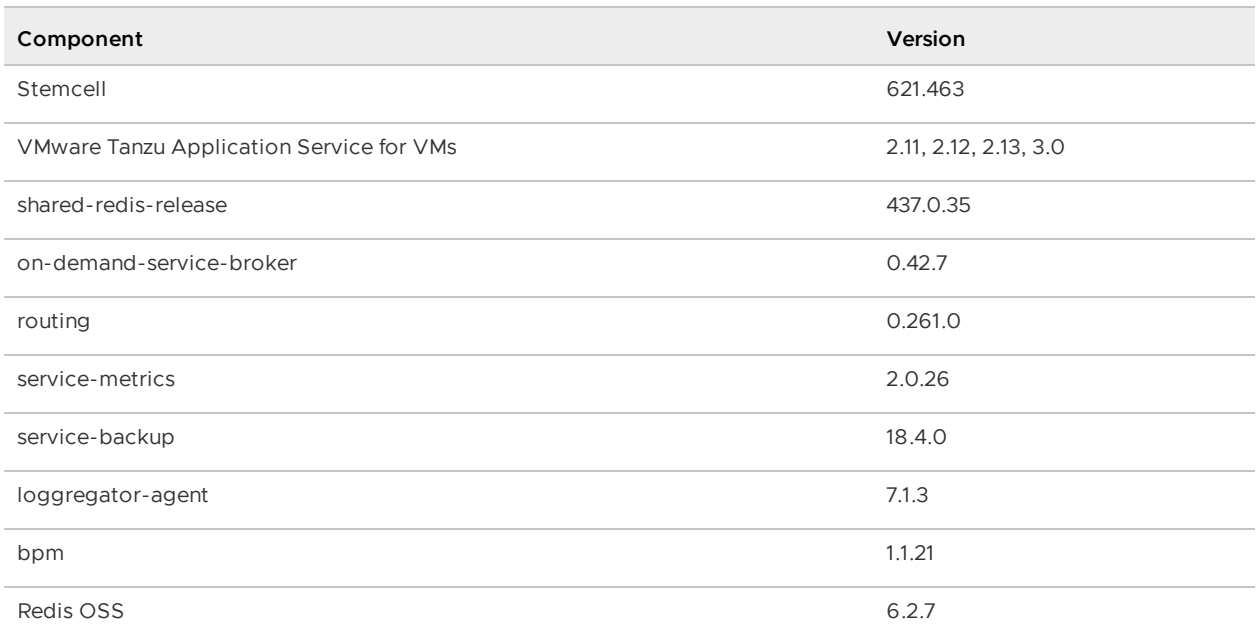

### <span id="page-27-0"></span>View Release Notes for Another Version

To view the release notes for another product version, select the version from the drop-down menu at the top of this page.

# <span id="page-28-3"></span><span id="page-28-0"></span>Is Redis for VMware Tanzu Application Service right for your enterprise

This topic gives you recommended use cases for Redis for VMware Tanzu Application Service and information for determining the product's fit for your enterprise's use case.

### <span id="page-28-4"></span><span id="page-28-1"></span>Recommended use cases

On-demand plans are configured by default for cache use cases but can also be used as a datastore.

Shared-VM plans are designed for datastore use cases in testing or development environments.

#### **Caution**

Δ

The shared-VM service should only be used for development and testing. Do not use for production.

Redis can be used in many different ways, including:

- Key/value store: For strings and more complex data structures including Hashes, Lists, Sets, and Sorted Sets
- Session cache: Persistence enabled preservation of state
- Full page cache: Persistence enabled preservation of state
- Database cache: Middle-tier database caching to speed up common queries
- Data ingestion: Because Redis is in memory, it can ingest data very quickly
- Message queues: List and set operations. PUSH, POP, and blocking queue commands.  $\bullet$
- Leaderboards and counting: Increments and decrements sets and sorted sets using ZRANGE, ZADD, ZREVRANGE, ZRANK, INCRBY, and GETSET
- Pub/Sub: Built in publish and subscribe operations: PUBLISH, SUBSCRIBE, and UNSUBSCRIBE

### <span id="page-28-2"></span>Service offerings

For descriptions of the service offerings for Redis for Tanzu Application Service, see:

- [On-Demand](#page-34-2) Service offering
- [Shared-VM](#page-50-2) Service offering

### <span id="page-29-0"></span>Enterprise readiness checklist

Review the following table to determine if Redis for Tanzu Application Service has the features needed to support your enterprise.

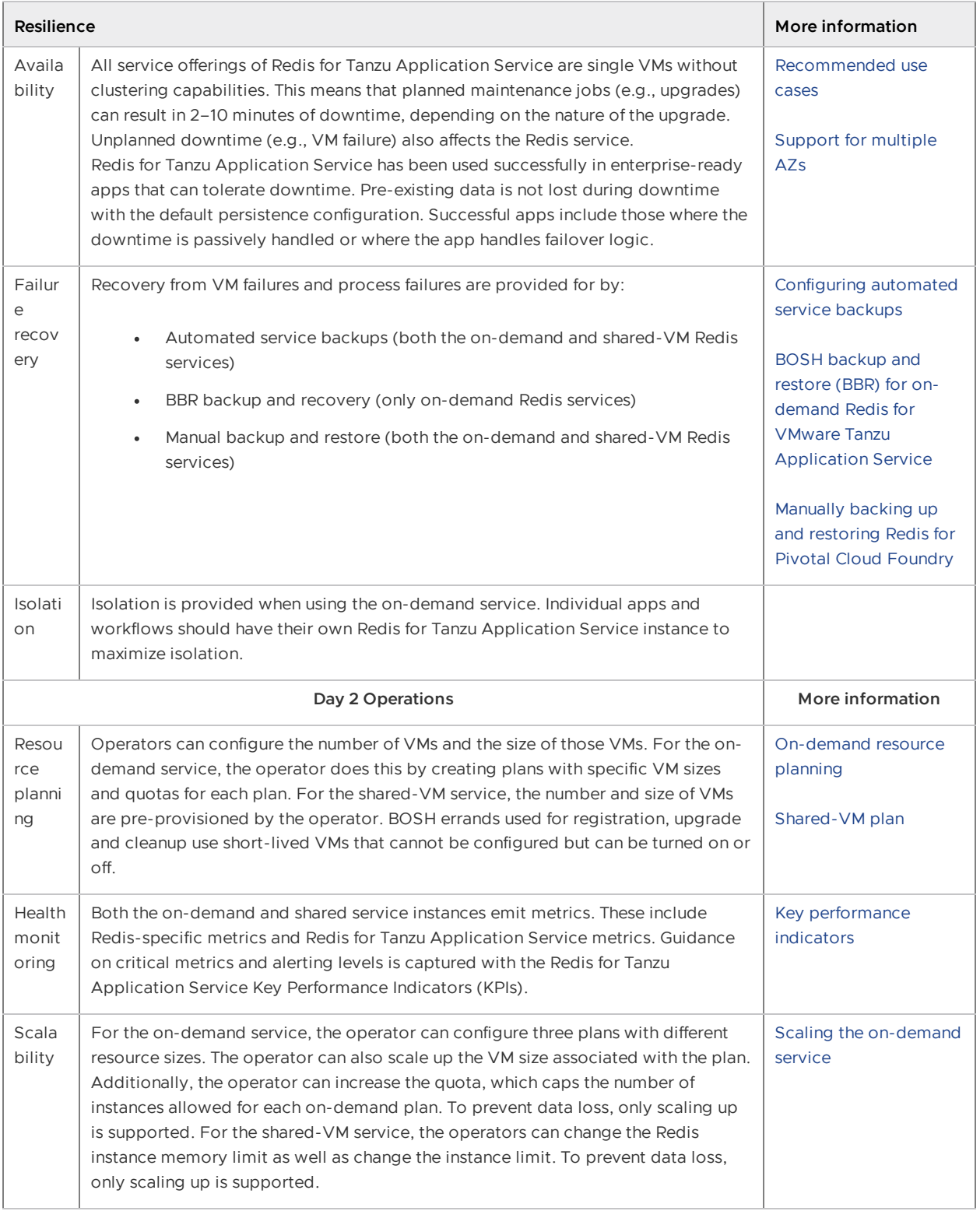

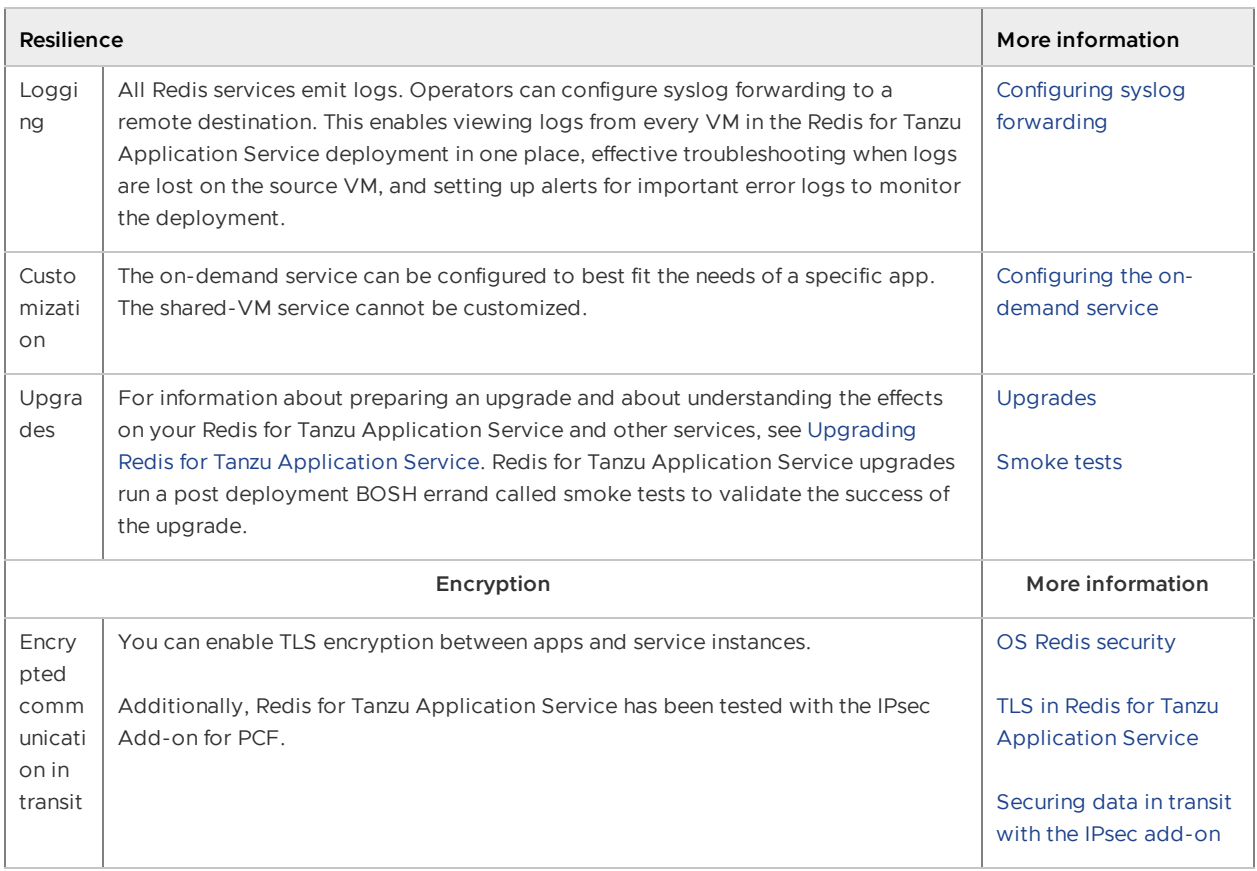

### <span id="page-30-0"></span>Availability zones

On-demand Redis for Tanzu Application Service supports configuring multiple availability zones (AZs) to improve resiliency. However, assigning multiple AZs to Redis service instances does not provide high availability. This is because each individual Redis service instance is a single VM without clustering capabilities.

The following diagram shows a Redis deployment configured with three availability zones.

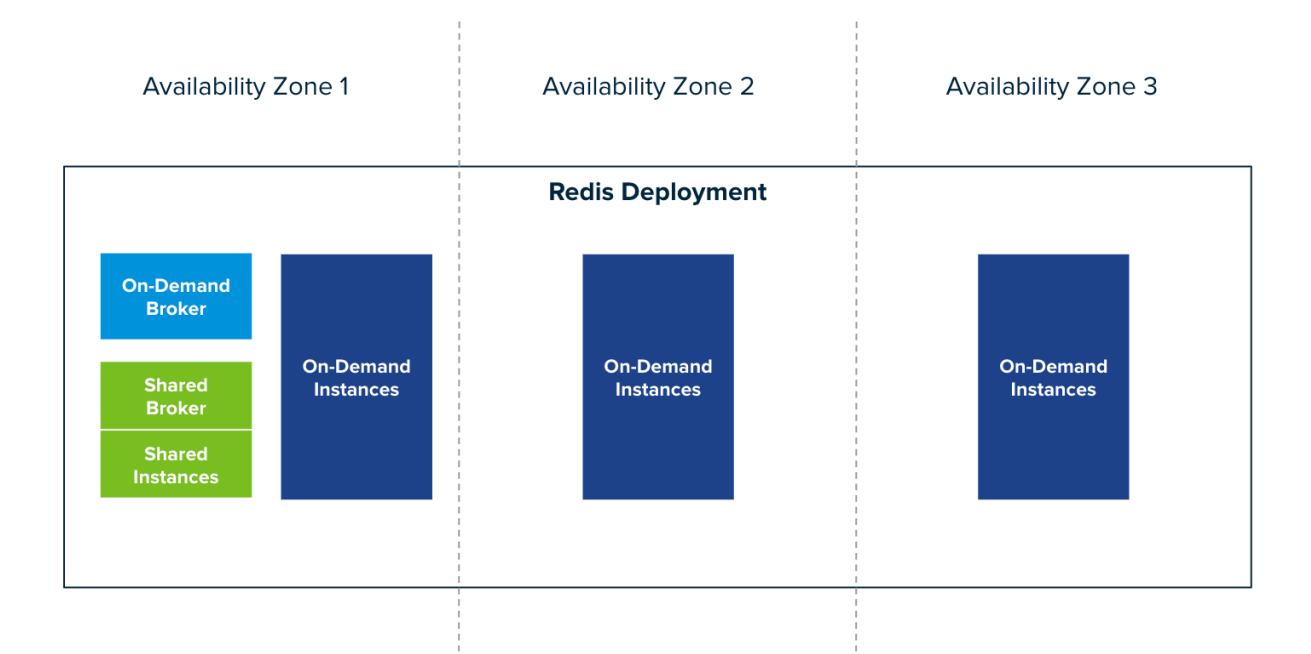

#### Click here to view a larger version of this image

Service instance VMs are placed in availability zones as follows:

- **For on-demand plans**: Service instances can be configured to deploy to any AZ. If you select multiple AZs, service instances are distributed randomly between them. This improves resiliency.
- **For the shared-VM plan**: Service instances run on a single VM in the AZ in which the tile is deployed.

### Is Redis for VMware Tanzu Application Service right for your enterprise

This topic gives you recommended use cases for Redis for VMware Tanzu Application Service and information for determining the product's fit for your enterprise's use case.

### Recommended use cases

On-demand plans are configured by default for cache use cases but can also be used as a datastore.

Shared-VM plans are designed for datastore use cases in testing or development environments.

#### **Caution**

The shared-VM service should only be used for development and testing. Do not use for production.

Redis can be used in many different ways, including:

Key/value store: For strings and more complex data structures including Hashes, Lists, Sets, and Sorted Sets

А

- Session cache: Persistence enabled preservation of state
- Full page cache: Persistence enabled preservation of state
- Database cache: Middle-tier database caching to speed up common queries
- Data ingestion: Because Redis is in memory, it can ingest data very quickly
- Message queues: List and set operations. PUSH, POP, and blocking queue commands.
- Leaderboards and counting: Increments and decrements sets and sorted sets using ZRANGE, ZADD, ZREVRANGE, ZRANK, INCRBY, and GETSET
- Pub/Sub: Built in publish and subscribe operations: PUBLISH, SUBSCRIBE, and UNSUBSCRIBE

### Service offerings

For descriptions of the service offerings for Redis for Tanzu Application Service, see:

- [On-Demand](#page-34-2) Service offering
- [Shared-VM](#page-50-2) Service offering

### Enterprise readiness checklist

Review the following table to determine if Redis for Tanzu Application Service has the features needed to support your enterprise.

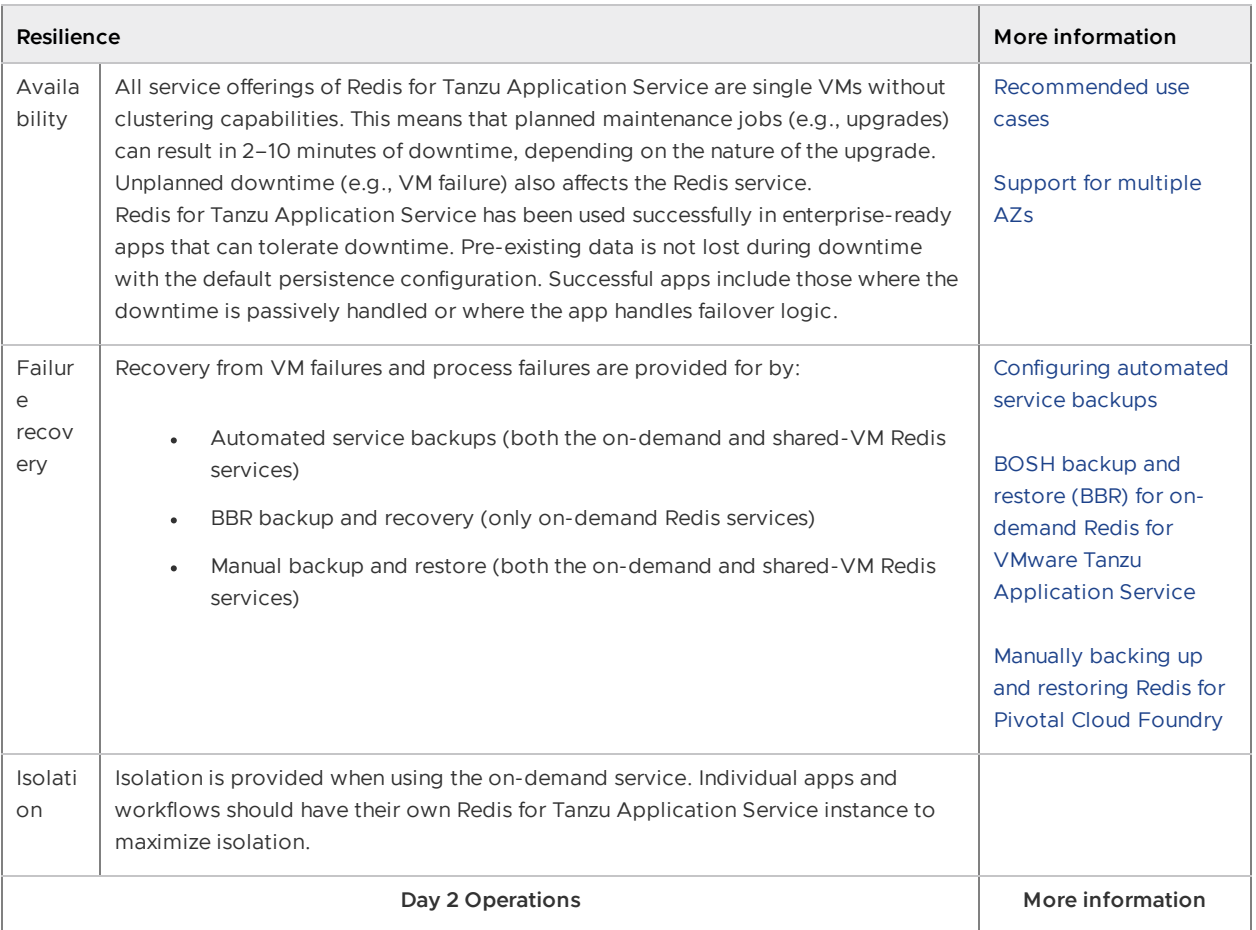

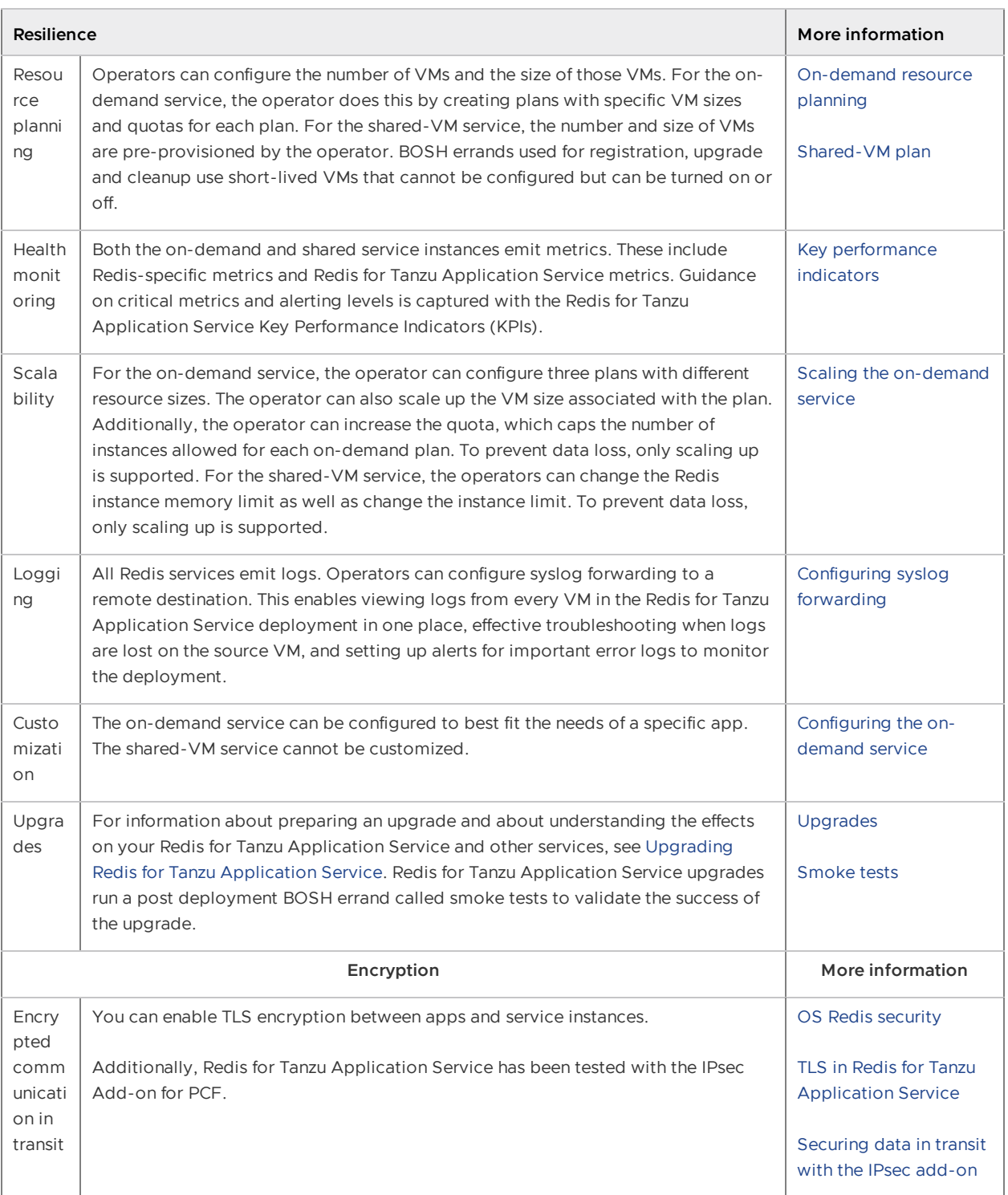

#### Availability zones

On-demand Redis for Tanzu Application Service supports configuring multiple availability zones (AZs) to improve resiliency. However, assigning multiple AZs to Redis service instances does not provide high availability. This is because each individual Redis service instance is a single VM without clustering capabilities.

The following diagram shows a Redis deployment configured with three availability zones.

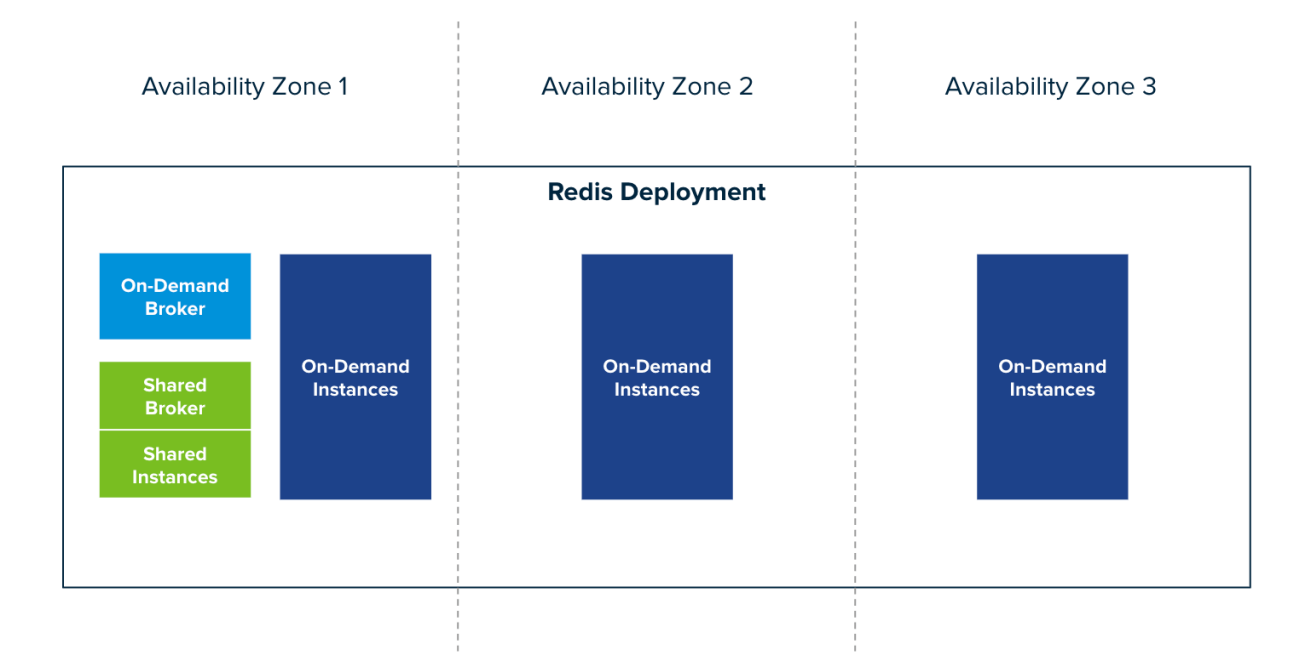

#### Click here to view a larger version of this image

Service instance VMs are placed in availability zones as follows:

- **For on-demand plans**: Service instances can be configured to deploy to any AZ. If you select multiple AZs, service instances are distributed randomly between them. This improves resiliency.
- **For the shared-VM plan**: Service instances run on a single VM in the AZ in which the tile is deployed.

### <span id="page-34-2"></span><span id="page-34-0"></span>On-demand service offering for Redis for VMware Application Service

Redis for VMware Tanzu Application Service offers on-demand and shared-VM service plans.

Learn about the architecture, lifecycle, and configurations of the on-demand plan, as well as networking information for the on-demand service.

For similar information for the Shared-VM plans, see [Shared-VM](#page-50-2) Service offering.

### <span id="page-34-1"></span>Architecture of the on-demand plan

The p.redis service broker manages the on-demand service plan instances.

The following diagram shows the architecture of the service broker and on-demand plans and how the user's app binds to a Redis instance.

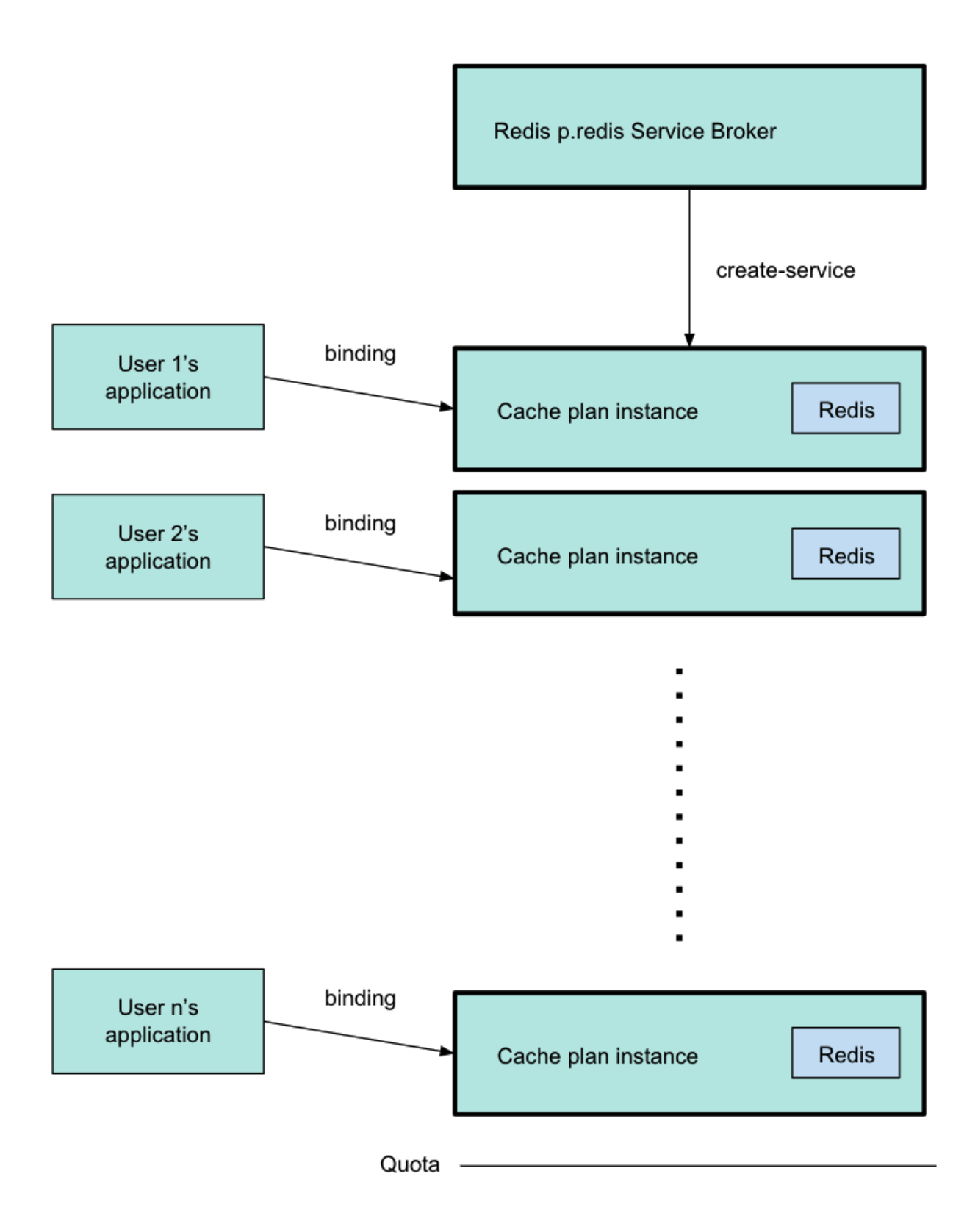

You can configure plans in Tanzu Operations Manager, and set global and per-plan quotas for the maximum number of instances.

Developers can create instances of each plan when needed, until a quota is reached, and bind their apps to the instances. The previous diagram shows the p.redis service broker pointing to a cache plan instance, which was created by running of create-service. For more information about this command, see Create a Service [Instance](#page-178-3) in Using Redis for VMware Tanzu Application Service.
The diagram shows three different users' apps, each one bound to a separate cache plan instance. Each instance has its own VM. The line below the final instance shows that the quota has been reached, and developers cannot create more instances.

# TLS in Redis for Tanzu Application Service

You can enable TLS to secure traffic between apps and service instances. In Redis for Tanzu Application Service, the available options are **Optional** and **Not Configured**.

# TLS set to optional

When setting TLS to **Optional** within On-Demand Service Settings, both TLS and non-TLS connections are accepted. TLS traffic goes through a proxy as shown in the diagram below. Enabling TLS is not expected to noticeably reduce performance. This depends, however, on network infrastructure, application architecture, and other such resources being in good shape.

VMware recommends setting TLS as **Optional**, because it allows app developers to migrate to TLS connections regardless of whether traffic is restricted to just TLS connections.

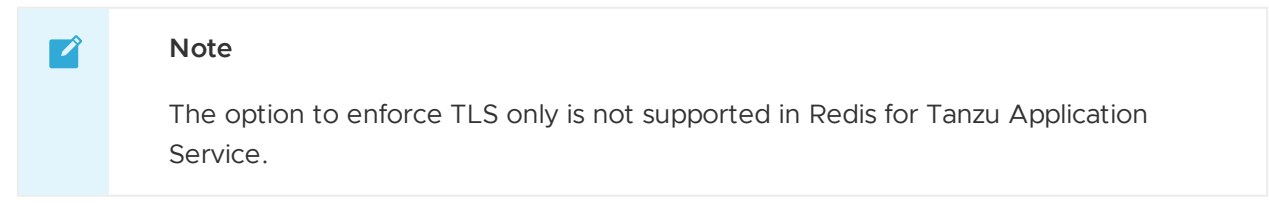

Steeltoe and Spring apps use the TLS port by default, if it is available. Other apps might require further configuration to make use of the correct port.

The following diagram shows how apps communicate with on-demand Redis instances when you set TLS to **Optional**.

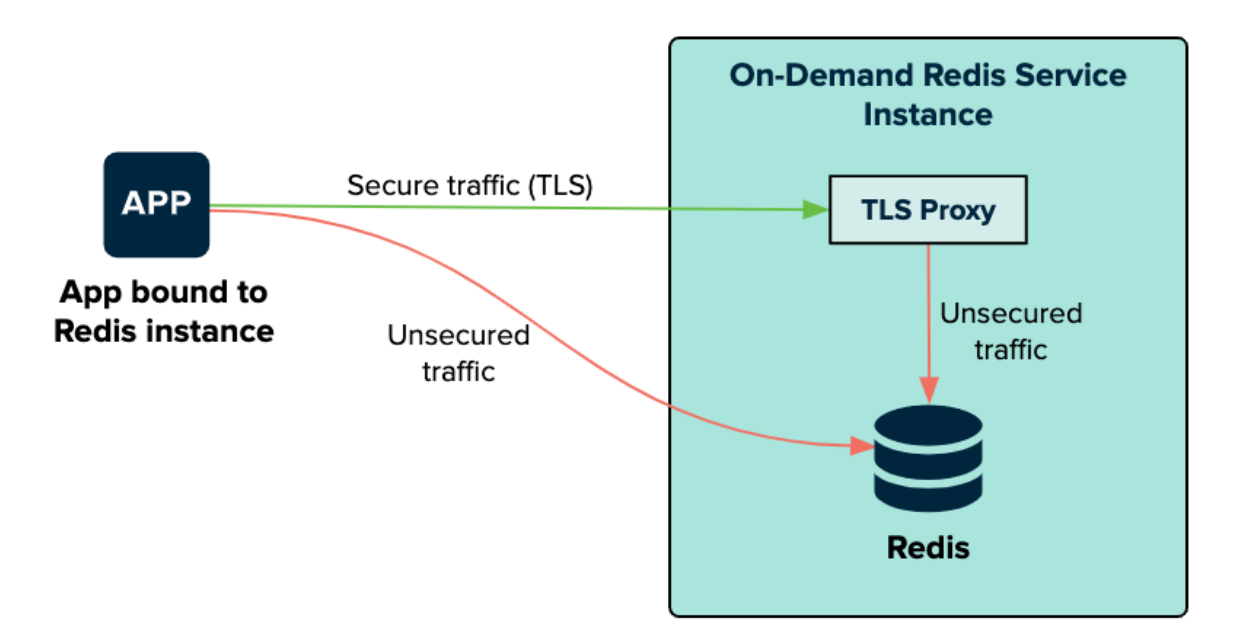

The bound app can connect to the Redis service on the on-demand Redis service instance VM through a TLS proxy or connect directly. The TLS proxy and Redis are both on the Redis service

instance. The traffic is secure from the app to the TLS proxy. When on the service instance, the traffic from the TLS proxy to Redis is unsecured.

### TLS set to not configured

When setting TLS to **Not Configured** within the On-Demand Service Settings, the communication with service instances remains unchanged from Redis for Pivotal Cloud Foundry v2.1 and earlier.

The following diagram shows how apps communicate with on-demand Redis instances when you set TLS to **Not Configured**.

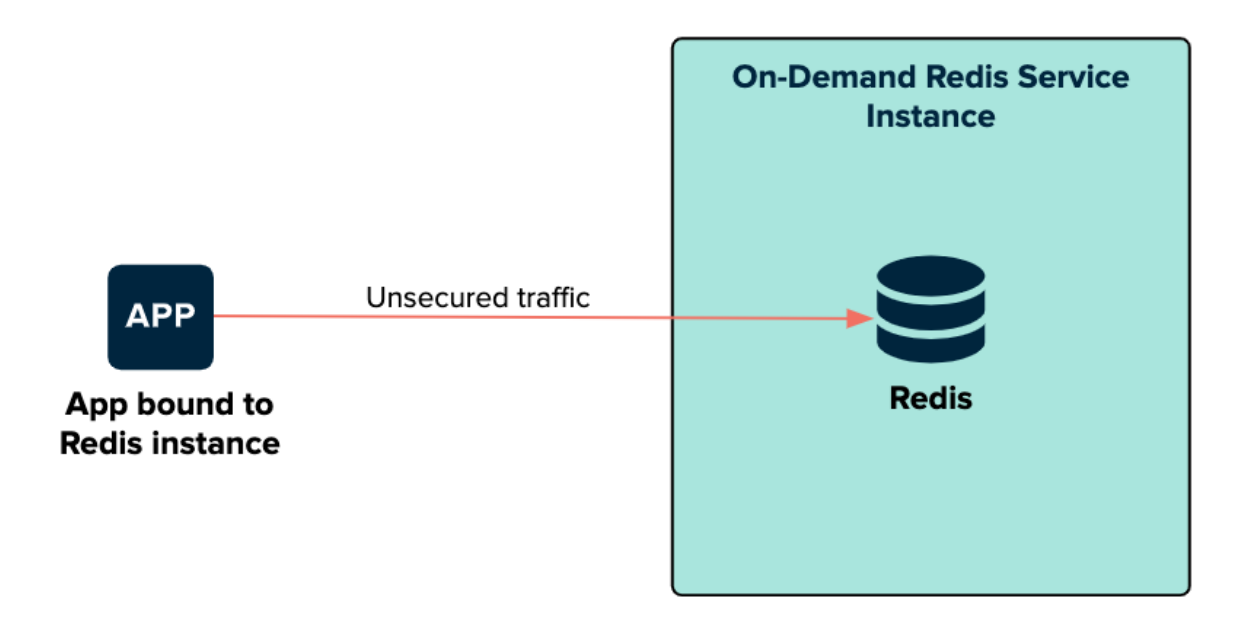

The bound app connects directly to the Redis service on the on-demand Redis service instance VM. The traffic on this connection is unsecured.

# <span id="page-37-0"></span>On-demand service plans

Redis for Tanzu Application Service offers on-demand plans as the  $p$ . redis service within the tile. On-demand plans are best suited to caching. Redis for Tanzu Application Service has tailored the default configuration to this use case.

The default on-demand plan is the **On-Demand Cache Plan**. Service instances of this plan are deployed to a dedicated VM. VMware recommends that you configure these VMs to have 2.5 times more persistent disk than memory.

You can customize service plans by configuring the **Plan name**, **Plan description**, **Server VM type**, and **Server Disk type**. You can add and configure as many service plans as required.

### Features of on-demand service plans

- Each on-demand service instance is deployed to its own VM and is suitable for production workloads.
- The service plans are operator-configured and enabled. When enabled, app developers can view the available plans in the Marketplace and provision a Redis instance from that plan.
- Operators can update the cache plan settings, including the VM size and disk size, after the plans have been created.
- Operators and app developers can change certain Redis configurations from the default.
- The default maxmemory-policy is allkeys-lru and can be updated for other cache policies.
- On-Demand Redis supports Redis Database Backup (RDB) snapshots, but not Append-Only File (AOF) persistence. For more information, see Redis [Persistence](https://redis.io/topics/persistence) in the Redis documentation.
- The maximum number of instances is managed by a per-plan and global quota.

For information about setting quotas, see Setting Limits for [On-Demand](#page-97-0) Service Instances.

### Configuration of on-demand service plans

For on-demand plans, certain Redis configurations can be set by the operator during plan configuration, and by the app developer during instance provisioning. Other Redis configurations cannot be changed from the default.

### Operator configurable Redis settings

The Redis settings that an operator can configure in the tile UI include:

- Redis Client Timeout
- Redis TCP Keepalive
- Max Clients
- Lua Scripting  $\bullet$
- Plan Quota

For more information, see Configure [On-Demand](#page-81-0) Plan settings.

### App developer configurable Redis settings

The Redis settings that an app developer can configure include:

- maxmemory-policy
- notify-keyspace-events
- slowlog-log-slower-than
- slowlog-max-len

For more information, see Customize an [On-Demand](#page-183-0) Service Instance.

### Operator notes for on-demand service plans

- Instances of the on-demand plan can be deployed until their number reaches either an operator-set per-plan quota or a global quota. For information about setting quotas, see Setting Limits for [On-Demand](#page-97-0) Service Instances.
- Instances are provisioned based on the [On-Demand](https://docs.vmware.com/en/On-Demand-Services-SDK-for-VMware-Tanzu/index.html) Services SDK and service broker adapter associated with this plan.
- maxmemory in redis.conf is set to 45% of the system memory.
- Any on-demand plan can be deactivated from the plan page in Tanzu Operations Manager.

### Known limitations for on-demand service plans

Limitations for the on-demand service include:

- Operators must not downsize the VMs or disk size as this can cause data loss in pre-existing instances.
- Operators can update certain plan settings after the plans have been created. To ensure upgrades happen across all instances, set the **upgrade instances** errand to **On**.
- If you update the VM size, disk size, or the Redis configuration settings, thereby enabling Lua Scripting, max-clients, timeout, and TCP keepalive, the settings are implemented in all existing instances.

# Lifecycle for on-demand service plan

Here is the lifecycle of Redis for Tanzu Application Service, from an operator installing the tile through an app developer using the service then an operator deleting the tile.

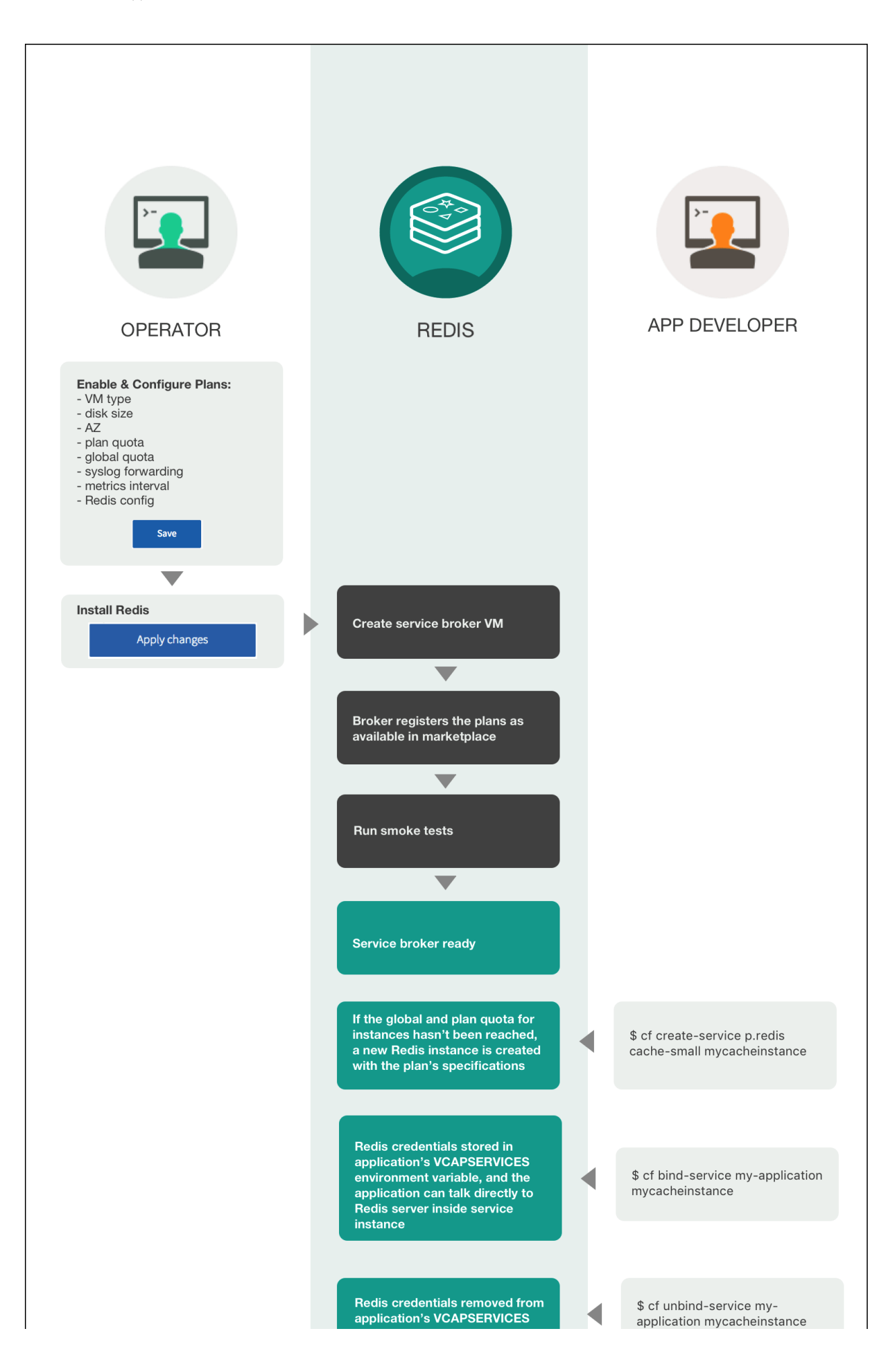

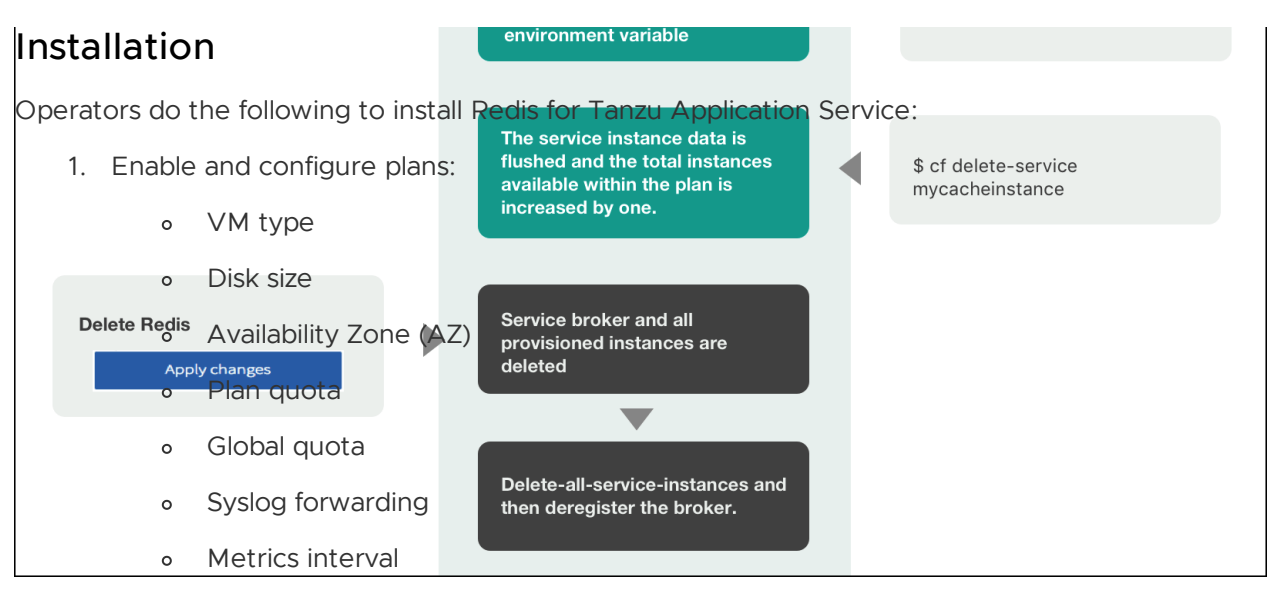

- $\circ$ Backup destination
- Metrics interval  $\sim$
- Redis config  $\circ$
- Click **Save**  $\circ$
- 2. Install Redis
	- Click **Apply changes**  $\circ$

After the operator click **Apply Changes**, Redis for Tanzu Application Service does the following:

- 1. Creates a service broker VM
- 2. Broker registers the plans as available in marketplace
- 3. Run smoke tests
- 4. Service broker ready

### Using Redis for Tanzu Application Service

After you have installed Redis for Tanzu Application Service, developers can create service instances, bind and unbind the service instances to apps, and delete service instances.

#### Create service

When a developer runs the cf create-service command, for example:

\$ cf create-service p-redis cache-small mycacheinstance

Redis for Tanzu Application Service does the following:

If the global and plan quota for instances has not been reached, a new Redis instance is created with the plan's specifications.

#### Bind service

When a developer runs the cf bind-service command, for example:

#### \$ cf bind-service my-application mycacheinstance

Redis for Tanzu Application Service does the following:

• Redis credentials are stored in the app's vcap SERVICES environment variable and the app can communicate directly with the Redis server inside the service instance

#### Unbind service

When a developer runs the cf unbind-service command, for example:

\$ cf unbind-service my-application mycacheinstance

Redis for Tanzu Application Service does the following:

• Redis credentials are removed from the app's vcAP\_SERVICES environment variable

#### Delete service

When a developer runs the of delete-service command, for example:

\$ cf delete-service mycacheinstance

Redis for Tanzu Application Service does the following:

The service instance data is flushed and the total instances available within the plan is increased by one

### Deletion

You can do the following to delete Redis for Tanzu Application Service:

- 1. Delete Redis:
	- Click **Apply Changes**

After you click **Apply Changes**, Redis for Tanzu Application Service does the following:

- 1. Service broker and all provisioned instances are deleted.
- 2. Delete-all-service-instances and then deregister the broker.

# On-demand service offering for Redis for VMware Application Service

Redis for VMware Tanzu Application Service offers on-demand and shared-VM service plans.

Learn about the architecture, lifecycle, and configurations of the on-demand plan, as well as networking information for the on-demand service.

For similar information for the Shared-VM plans, see [Shared-VM](#page-50-0) Service offering.

### Architecture of the on-demand plan

The p.redis service broker manages the on-demand service plan instances.

The following diagram shows the architecture of the service broker and on-demand plans and how the user's app binds to a Redis instance.

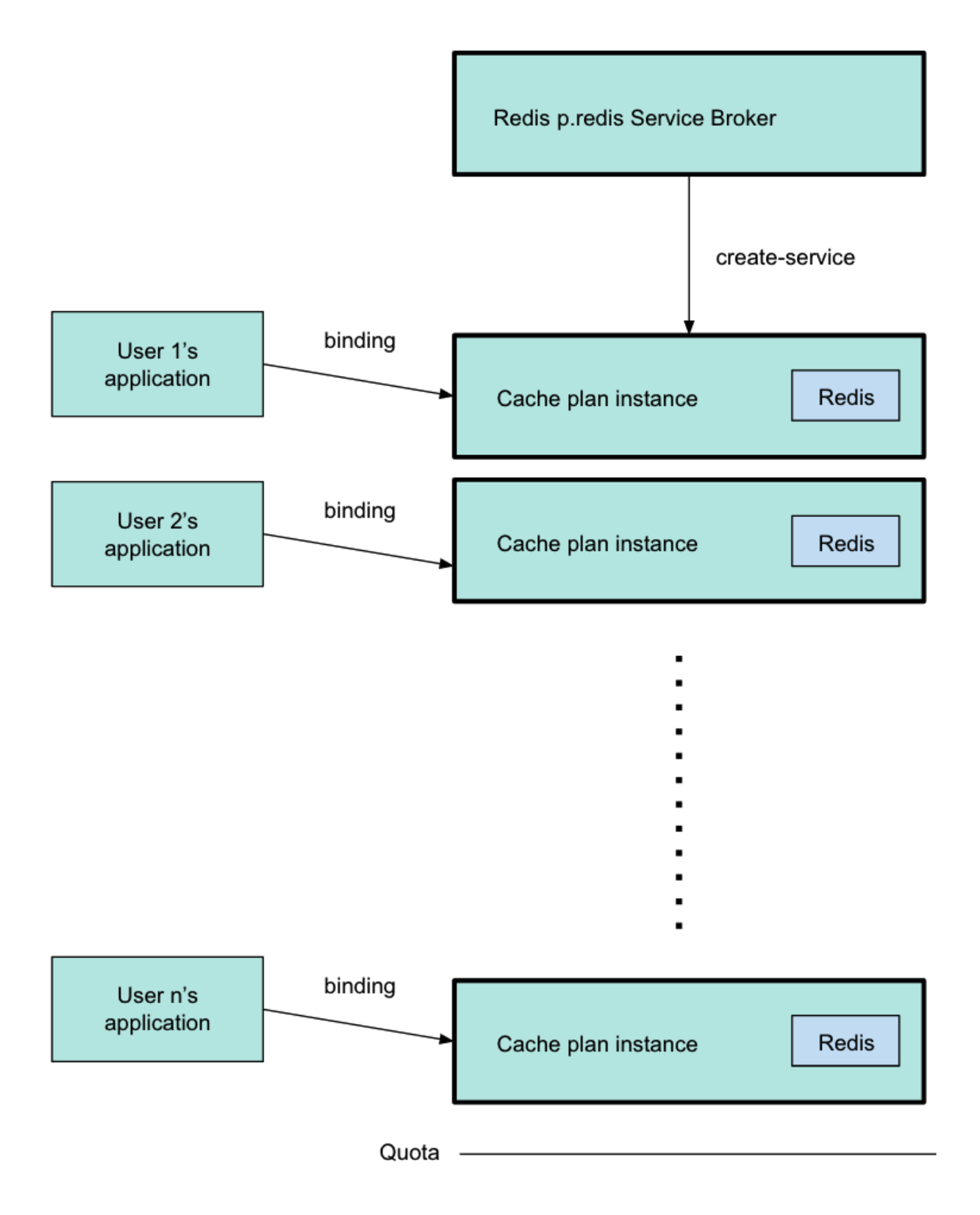

You can configure plans in Tanzu Operations Manager, and set global and per-plan quotas for the maximum number of instances.

Developers can create instances of each plan when needed, until a quota is reached, and bind their apps to the instances. The previous diagram shows the p.redis service broker pointing to a cache

plan instance, which was created by running of create-service. For more information about this command, see Create a Service Instance in Using Redis for VMware Tanzu Application Service.

The diagram shows three different users' apps, each one bound to a separate cache plan instance. Each instance has its [own](#page-178-0) VM. The line below the final instance shows that the quota has been reached, and developers cannot create more instances.

# TLS in Redis for Tanzu Application Service

You can enable TLS to secure traffic between apps and service instances. In Redis for Tanzu Application Service, the available options are **Optional** and **Not Configured**.

# TLS set to optional

When setting TLS to **Optional** within On-Demand Service Settings, both TLS and non-TLS connections are accepted. TLS traffic goes through a proxy as shown in the diagram below. Enabling TLS is not expected to noticeably reduce performance. This depends, however, on network infrastructure, application architecture, and other such resources being in good shape.

VMware recommends setting TLS as **Optional**, because it allows app developers to migrate to TLS connections regardless of whether traffic is restricted to just TLS connections.

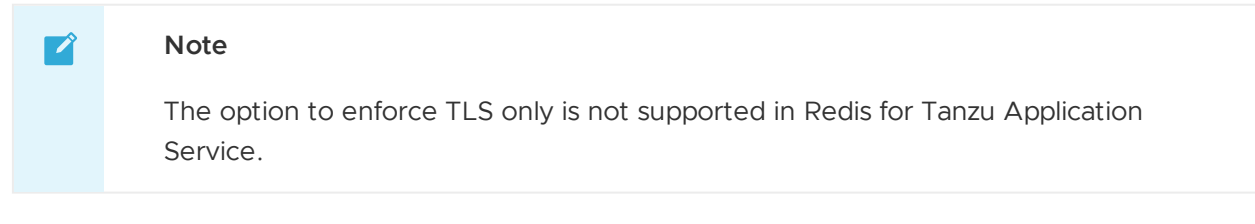

Steeltoe and Spring apps use the TLS port by default, if it is available. Other apps might require further configuration to make use of the correct port.

The following diagram shows how apps communicate with on-demand Redis instances when you set TLS to **Optional**.

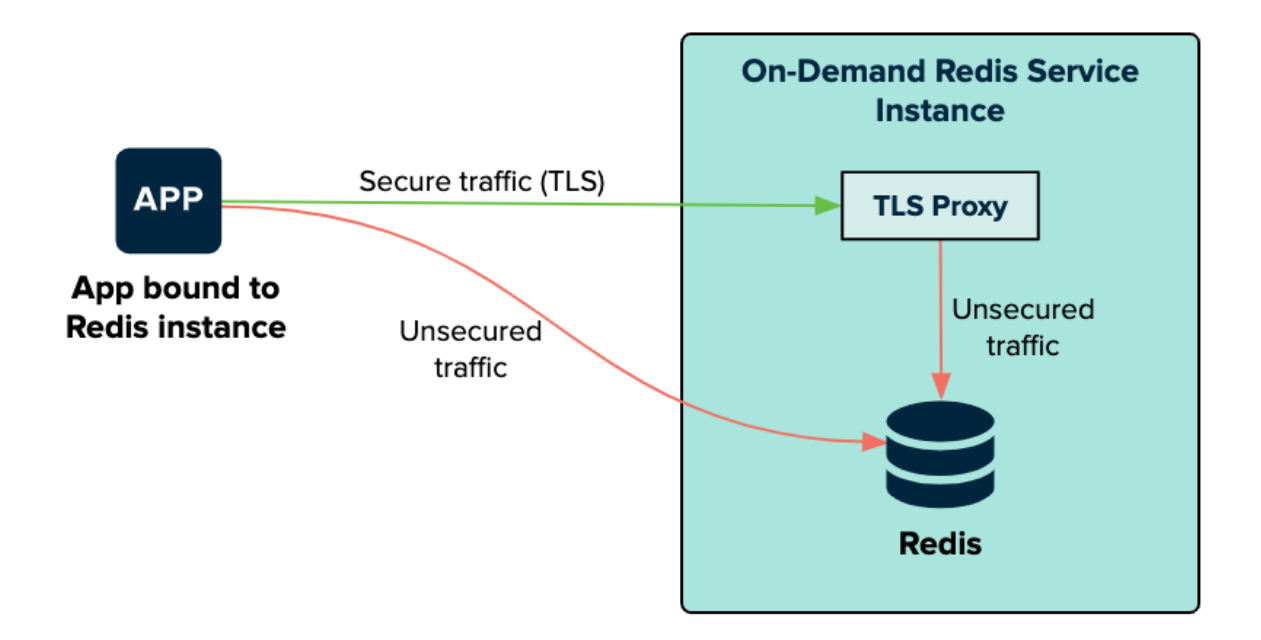

The bound app can connect to the Redis service on the on-demand Redis service instance VM through a TLS proxy or connect directly. The TLS proxy and Redis are both on the Redis service instance. The traffic is secure from the app to the TLS proxy. When on the service instance, the traffic from the TLS proxy to Redis is unsecured.

### TLS set to not configured

When setting TLS to **Not Configured** within the On-Demand Service Settings, the communication with service instances remains unchanged from Redis for Pivotal Cloud Foundry v2.1 and earlier.

The following diagram shows how apps communicate with on-demand Redis instances when you set TLS to **Not Configured**.

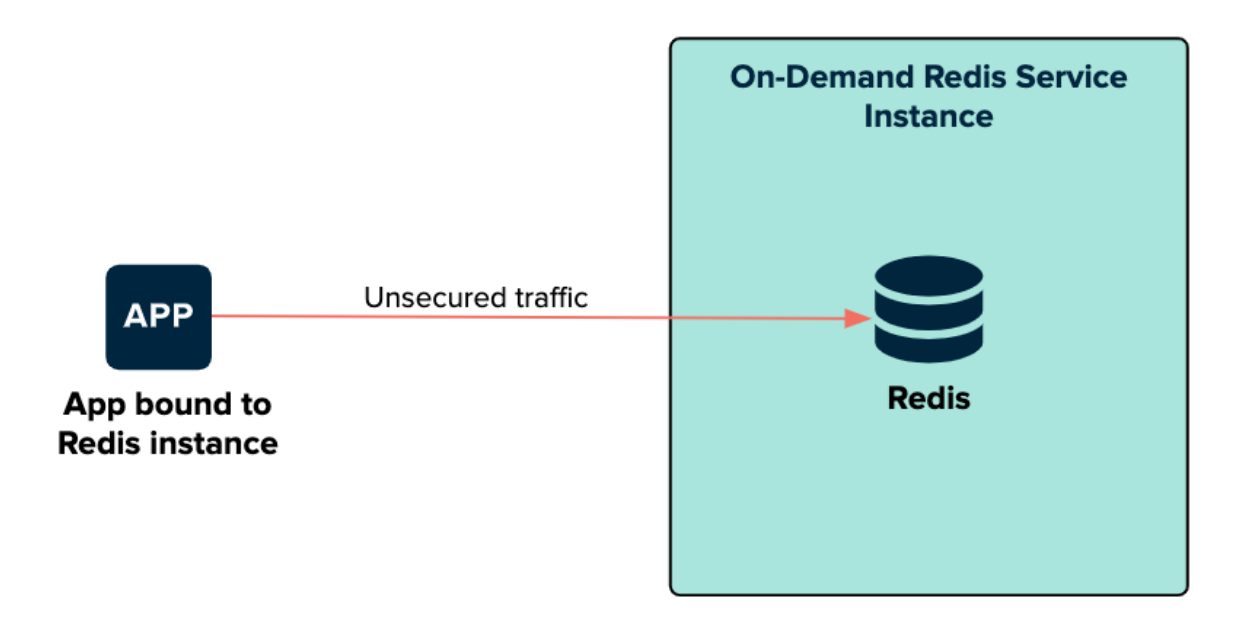

The bound app connects directly to the Redis service on the on-demand Redis service instance VM. The traffic on this connection is unsecured.

# On-demand service plans

Redis for Tanzu Application Service offers on-demand plans as the  $p$ . redis service within the tile. On-demand plans are best suited to caching. Redis for Tanzu Application Service has tailored the default configuration to this use case.

The default on-demand plan is the **On-Demand Cache Plan**. Service instances of this plan are deployed to a dedicated VM. VMware recommends that you configure these VMs to have 2.5 times more persistent disk than memory.

You can customize service plans by configuring the **Plan name**, **Plan description**, **Server VM type**, and **Server Disk type**. You can add and configure as many service plans as required.

### Features of on-demand service plans

Each on-demand service instance is deployed to its own VM and is suitable for production workloads.

- The service plans are operator-configured and enabled. When enabled, app developers can view the available plans in the Marketplace and provision a Redis instance from that plan.
- Operators can update the cache plan settings, including the VM size and disk size, after the plans have been created.
- Operators and app developers can change certain Redis configurations from the default.
- The default maxmemory-policy is allkeys-lru and can be updated for other cache policies.
- On-Demand Redis supports Redis Database Backup (RDB) snapshots, but not Append-Only File (AOF) persistence. For more information, see Redis [Persistence](https://redis.io/topics/persistence) in the Redis documentation.
- The maximum number of instances is managed by a per-plan and global quota.

For information about setting quotas, see Setting Limits for [On-Demand](#page-97-0) Service Instances.

### Configuration of on-demand service plans

For on-demand plans, certain Redis configurations can be set by the operator during plan configuration, and by the app developer during instance provisioning. Other Redis configurations cannot be changed from the default.

### Operator configurable Redis settings

The Redis settings that an operator can configure in the tile UI include:

- Redis Client Timeout
- Redis TCP Keepalive
- Max Clients
- Lua Scripting
- Plan Quota

For more information, see Configure [On-Demand](#page-81-0) Plan settings.

### App developer configurable Redis settings

The Redis settings that an app developer can configure include:

- maxmemory-policy
- notify-keyspace-events
- slowlog-log-slower-than
- slowlog-max-len

For more information, see Customize an [On-Demand](#page-183-0) Service Instance.

### Operator notes for on-demand service plans

• Instances of the on-demand plan can be deployed until their number reaches either an operator-set per-plan quota or a global quota. For information about setting quotas, see Setting Limits for [On-Demand](#page-97-0) Service Instances.

- Instances are provisioned based on the [On-Demand](https://docs.vmware.com/en/On-Demand-Services-SDK-for-VMware-Tanzu/index.html) Services SDK and service broker adapter associated with this plan.
- maxmemory in redis.conf is set to 45% of the system memory.
- Any on-demand plan can be deactivated from the plan page in Tanzu Operations Manager.

### Known limitations for on-demand service plans

Limitations for the on-demand service include:

- Operators must not downsize the VMs or disk size as this can cause data loss in pre-existing instances.
- Operators can update certain plan settings after the plans have been created. To ensure upgrades happen across all instances, set the **upgrade instances** errand to **On**.
- If you update the VM size, disk size, or the Redis configuration settings, thereby enabling Lua Scripting, max-clients, timeout, and TCP keepalive, the settings are implemented in all existing instances.

# Lifecycle for on-demand service plan

Here is the lifecycle of Redis for Tanzu Application Service, from an operator installing the tile through an app developer using the service then an operator deleting the tile.

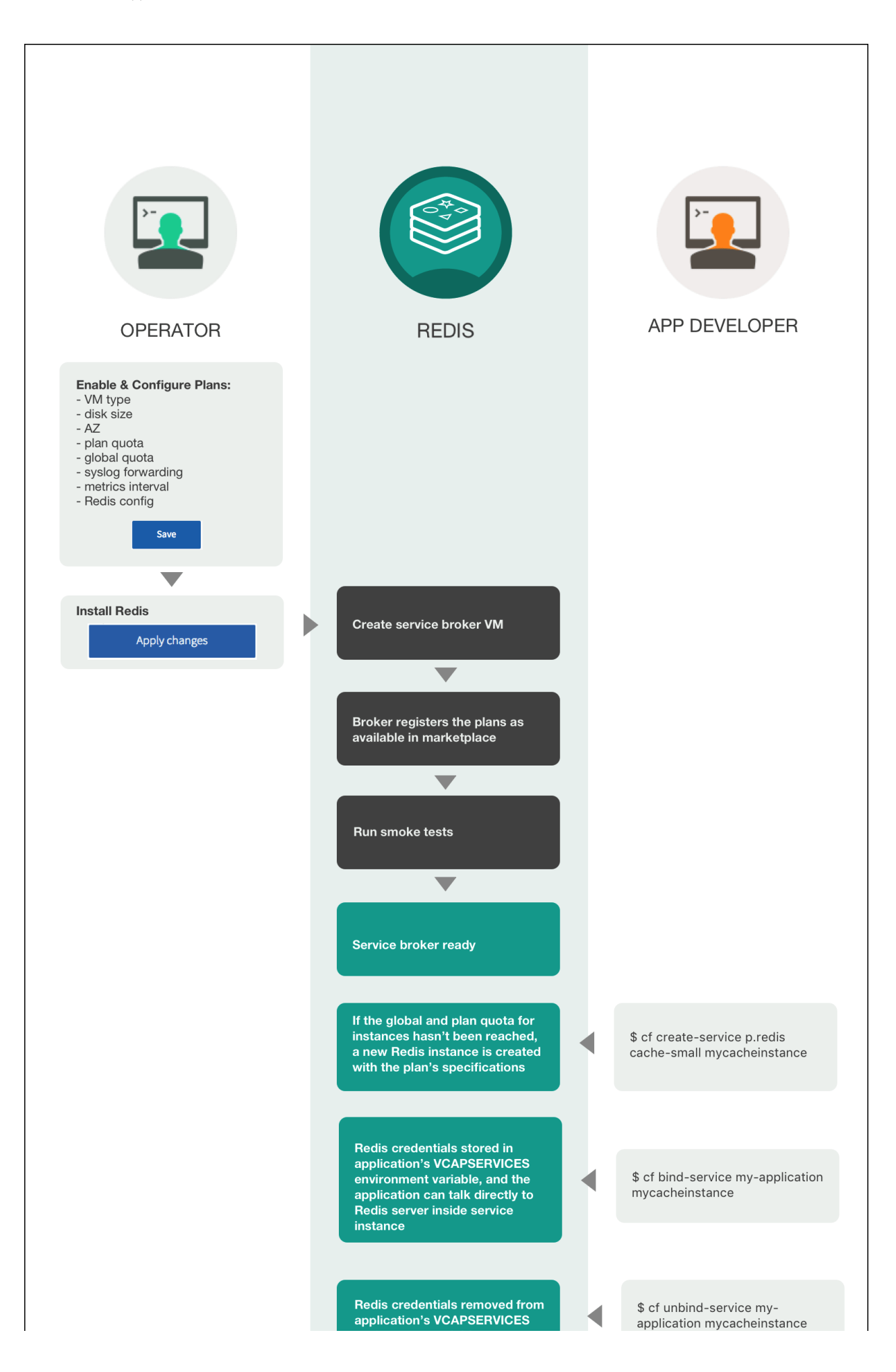

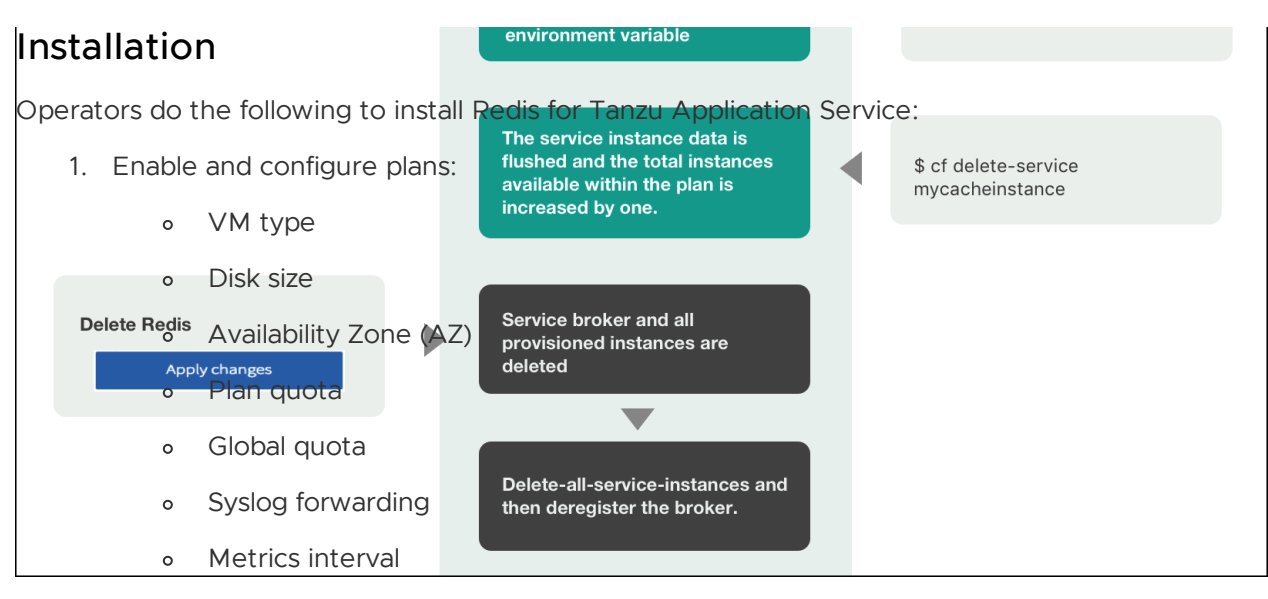

- $\circ$ Backup destination
- Metrics interval  $\sim$
- Redis config  $\circ$
- Click **Save**  $\circ$
- 2. Install Redis
	- Click **Apply changes**  $\circ$

After the operator click **Apply Changes**, Redis for Tanzu Application Service does the following:

- 1. Creates a service broker VM
- 2. Broker registers the plans as available in marketplace
- 3. Run smoke tests
- 4. Service broker ready

### Using Redis for Tanzu Application Service

After you have installed Redis for Tanzu Application Service, developers can create service instances, bind and unbind the service instances to apps, and delete service instances.

#### Create service

When a developer runs the cf create-service command, for example:

\$ cf create-service p-redis cache-small mycacheinstance

Redis for Tanzu Application Service does the following:

If the global and plan quota for instances has not been reached, a new Redis instance is created with the plan's specifications.

#### Bind service

When a developer runs the cf bind-service command, for example:

#### \$ cf bind-service my-application mycacheinstance

Redis for Tanzu Application Service does the following:

• Redis credentials are stored in the app's vcap SERVICES environment variable and the app can communicate directly with the Redis server inside the service instance

#### Unbind service

When a developer runs the cf unbind-service command, for example:

\$ cf unbind-service my-application mycacheinstance

Redis for Tanzu Application Service does the following:

Redis credentials are removed from the app's VCAP\_SERVICES environment variable

#### Delete service

When a developer runs the of delete-service command, for example:

\$ cf delete-service mycacheinstance

Redis for Tanzu Application Service does the following:

The service instance data is flushed and the total instances available within the plan is increased by one

### Deletion

You can do the following to delete Redis for Tanzu Application Service:

- 1. Delete Redis:
	- Click **Apply Changes**

After you click **Apply Changes**, Redis for Tanzu Application Service does the following:

- 1. Service broker and all provisioned instances are deleted.
- 2. Delete-all-service-instances and then deregister the broker.

# <span id="page-50-0"></span>Shared-VM service offering for Redis for VMware Tanzu Application Service

Redis for VMware Tanzu Application Service offers on-demand and shared-VM service plans. This topic tells you about the architecture, lifecycle, and configurations of the shared-VM plan.

For similar information for the on-demand service plan, see [On-Demand](#page-34-0) Service Offering.

### About the shared-VM plan

The shared-VM plan is a pre-provisioned service plan for development and testing purposes only. An instance of this plan provisions a single Redis process on a single shared VM. This plan is suitable for workloads that do not require dedicated hardware. This plan is **not** suitable for production purposes.

# Architecture diagram for shared plans

The p-redis service broker manages the shared-vm plan service instances.

The following diagram shows the architecture of the service broker and shared-VM plans and how the user's app binds to a Redis instance.

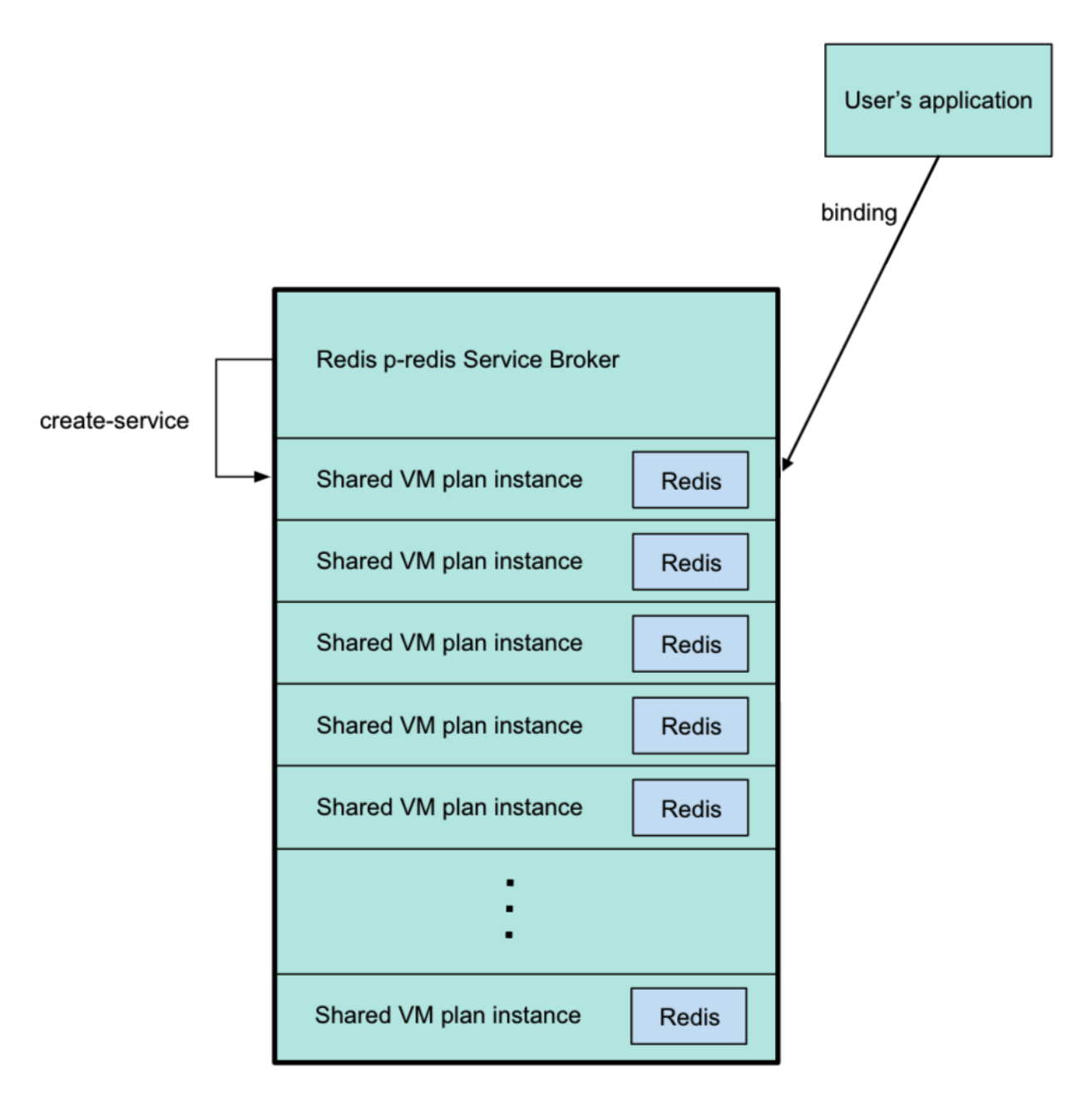

The previous diagram shows the p-redis service broker pointing to a shared-VM plan instance, which was created by running of create-service. For more information about this command, see Create a Service [Instance](#page-178-0) in Using Redis for VMware Tanzu Application Service.

The service broker VM contains the shared-VM plan instances. Six shared-VM plan instances are shown. These are provisioned when created by the app developer. The maximum number is

specified by the operator.

Each shared instance has its own Redis server, with credentials stored in the VCAP SERVICES environment variable.

The user's app is bound to a shared-VM plan instance, shown above by an arrow labeled binding pointing from the app to a shared-VM plan instance. For [information](#page-182-0) about binding, see Bind a Service Instance to your App in Using Redis for VMware Tanzu Application Service.

# Settings for shared-VM service plans

You cannot change the default Redis settings for shared-VM plans. Because of this, you cannot run  $cf$  update-service with the  $-c$  flag to set config parameters, as described in the Cloud Foundry [documentation.](https://cli.cloudfoundry.org/en-US/cf/update-service.html)

The default Redis settings are as follows:

### Memory policy

Redis is configured with a maxmemory-policy of no-eviction. This policy means that when the memory is full, the service does not evict any keys or perform any write operations until memory becomes available.

### Persistence

Shared-VM Redis supports both Redis Database Backup (RDB) and Append-Only File (AOF) persistence options. Redis writes to the AOF log every second. For more information, see Redis Persistence in the Redis [documentation.](https://redis.io/topics/persistence)

### Maximum number of connections

The maximum number of connections, maxclients, is set at 10,000 by default. Redis might reduce this number when run on a system with a low maximum number of file descriptors. You can retrieve the actual setting on your Redis service instances with the Redis command CONFIG GET maxclients.

You can run the Redis command CONFIG SET maxclients NUMBER in your service instance to reduce maxclients until the next BOSH action occurs. For example:

#### \$ CONFIG SET maxclients 9000

You cannot set `maxclients` above 10,000 and you cannot configure shared plans to permanently use a custom limit.

### Replication and event notification

The replication and event notifications are not configured.

### Change the service instances limit

This plan deploys a Redis instance on a shared VM and a single service broker VM. To prevent this, set the **Max instances limit** on the **Shared-VM Plan** tab in Tanzu Operations Manager to 0.

You can increase the maximum number of service instances that can run on a shared VM from the default five to 250. There is a hard maximum of 250 shared instances.

If you increase the number of instances that can be run on a VM, consider increasing the resources allocated to the VM, especially RAM and CPU. Failure to do so might lead to a degradation of performance.

You can also increase the maximum amount of RAM allocated to each service instance that is running on this VM.

If you decrease the service instance limit, any instances that are now running beyond the limit are not automatically terminated. You cannot create any new instances until the total falls below the new limit.

For example, if you use 10 service instances, and you then reduce the limit to 8, the two instances outside the limit continue to run until you terminate them.

The number of shared-VM instances available to developers is set by the operator.

The maximum number of shared-VM instances is relative to the memory allocated to each shared-VM instance and the total memory of the Redis service broker.

For more information, see Configure [Shared-VM](#page-85-0) Plan settings.

# Lua scripting

You can activate or deactivate Lua scripting. Changes to this configuration apply to all existing shared-VM instances. Lua scripting can adversely affect the performance of other service instances on the VM, so VMware recommends deactivating Lua scripting unless developers need it enabled. For more information, see Configure [Shared-VM](#page-85-0) Plan settings.

### **Caution**

 $\blacktriangle$ 

The Steeltoe connector for Redis requires Redis for Tanzu Application Service to support Lua scripting. Check if any of your apps require Lua scripting. By default, Lua scripting is deactivated for Redis for Tanzu Application Service, but an operator can change the setting to enable it by selecting the **Lua Scripting** checkbox in the Shared-VM Plan configuration pane.

# Known limitations of the shared-VM plan

The shared-vm plan cannot:

- Scale beyond a single VM
- Run the commands CONFIG, MONITOR, SAVE, BGSAVE, SHUTDOWN, BGREWRITEAOF, REPLICAOF, SLAVEOF, DEBUG, or SYNC
- Constrain CPU or disk usage
- Manage "noisy neighbor" problems, which makes it unsuitable for production apps

# Lifecycle for shared-VM service plan

This is the lifecycle of Redis for Tanzu Application Service, from an operator installing the tile, to an app developer using the service, to an operator deleting the tile.

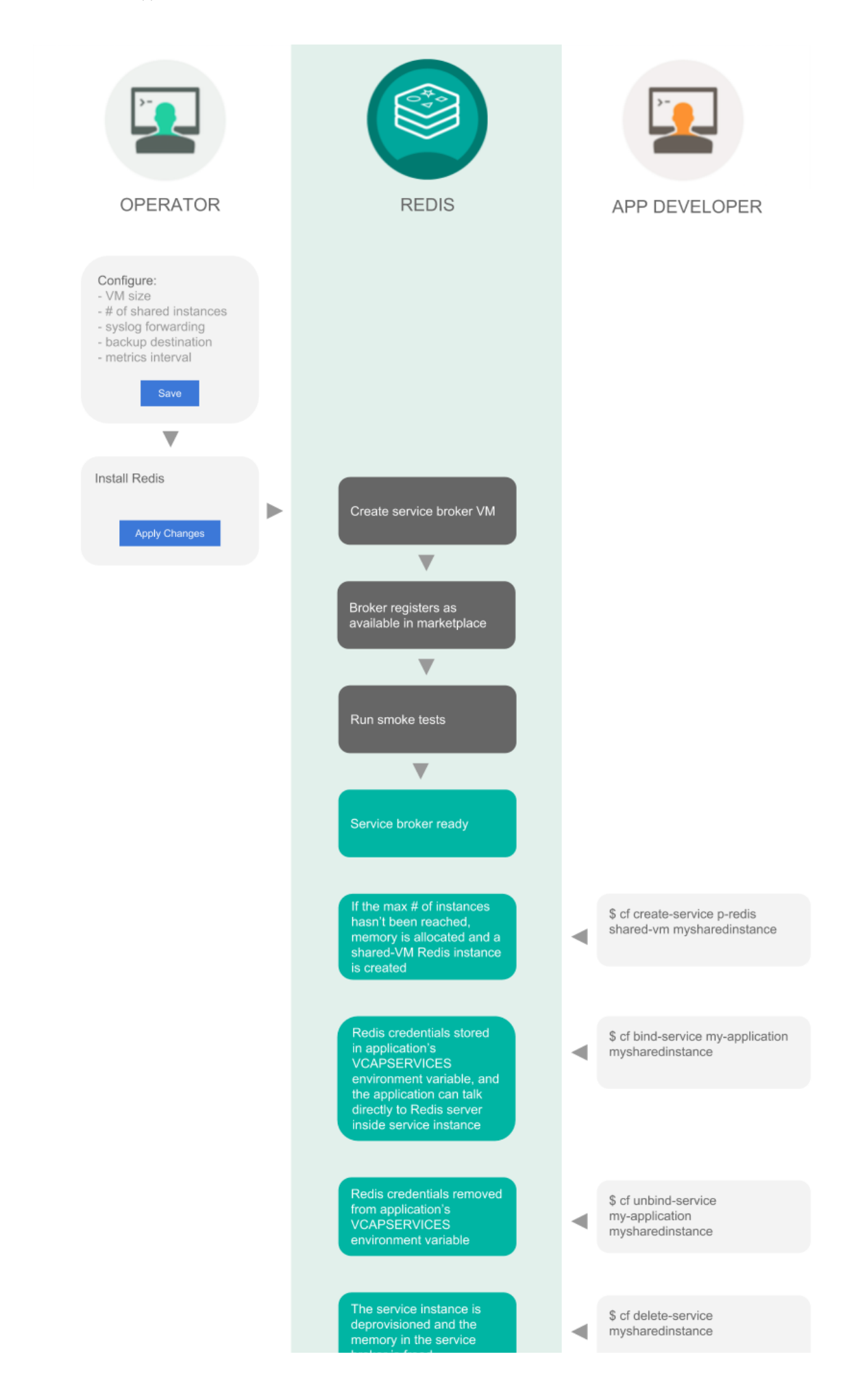

# Installation

Operators do the following to install Redis for Tanzu Application Service:<br>Service broker and all

- Service broker and all<br>provisioned instances are<br>deleted 1. Configure: ь VM size  $\circ$ Number of shared instance. Broker deregistrar errand<br>runs cf purge-service Syslog forwarding  $\circ$ Backup destination  $\circ$ Metrics interval  $\sim$ 
	- Click **Save**  $\circ$
- 2. Install Redis
	- Click **Apply changes**

After you click **Apply Changes**, Redis for Tanzu Application Service does the following:

- 1. Create service broker VM
- 2. Broker registers as available in marketplace
- 3. Run smoke tests
- 4. Service broker ready

### Using Redis for Tanzu Application Service

After you have installed Redis for Tanzu Application Service, developers can create service instances, bind and unbind the service instances to apps, and delete service instances.

#### Create service

When a developer runs the cf create-service command, for example:

\$ cf create-service p-redis shared-vm mysharedinstance

Redis for Tanzu Application Service does the following:

If the maximum number of instances has not been reached, memory is allocated and a shared-VM Redis instance is created

#### Bind service

When a developer runs the cf bind-service command, for example:

\$ cf bind-service my-application mysharedinstance

Redis for Tanzu Application Service does the following:

• Redis credentials are stored in the app's VCAP\_SERVICES environment variable and the app can talk directly to the Redis server inside the service instance

#### Unbind service

When a developer runs the cf unbind-service command, for example:

#### \$ cf unbind-service my-application mysharedinstance

Redis for Tanzu Application Service does the following:

• Redis credentials are removed from the app's VCAP\_SERVICES environment variable

#### Delete service

When a developer runs the cf delete-service command, for example:

\$ cf delete-service mysharedinstance

Redis for Tanzu Application Service does the following:

The service instance is deprovisioned and the memory in the service broker is freed

### Deletion

You do the following to delete Redis for Tanzu Application Service:

- 1. Delete Redis
	- Click **Apply Changes**

After you click **Apply Changes**, Redis for Tanzu Application Service does the following:

- 1. Service broker and all provisioned instances are deleted
- 2. Broker deregistrar errand runs of purge-service

### Networking for on-demand Redis services

This topic tells you about the networking considerations for the Redis for VMware Tanzu Application Service on-demand service.

### Service network requirement

When you deploy VMware Tanzu Application Service for VMs (TAS for VMs), you must create a statically defined network to host the component VMs that make up the infrastructure. Components, such as Cloud Controller and UAA, run on this infrastructure network.

On-Demand services might require you to host them on a separate network from the default network. You can also deploy on-demand services on a separate service networks to meet your own security requirements.

TAS for VMs supports dynamic networking. You can use dynamic networking with asynchronous service provisioning to define dynamically-provisioned service networks. For more information, see Default [network](#page-37-0) and service network.

On-Demand services are enabled by default on all networks. You can create separate networks to host services in BOSH Director, if required. You can select which network hosts on-demand service instances when you configure the tile for that service.

# Default network and service network

On-Demand Redis for Tanzu Application Service services use BOSH to dynamically deploy VMs and create single-tenant service instances in a dedicated network. On-Demand services use the dynamically-provisioned service network to host single-tenant worker VMs. These worker VMs run as service instances within development spaces.

This on-demand architecture has the following advantages:

- Developers can provision IaaS resources for their services instances when the instances are created. This removes the need for operators to pre-provision a fixed amount of IaaS resources when they deploy the service broker.
- Service instances run on a dedicated VM and do not share VMs with unrelated processes. This removes the "noisy neighbor" problem, where an app monopolizes resources on a shared cluster.
- Single-tenant services can support regulatory compliances where sensitive data must be separated across different machines.

An on-demand service separates operations between the default network and the service network. Shared service components, such as executive controllers and databases, Cloud Controller, UAA, and other on-demand components, run on the default network. Worker pools deployed to specific spaces run on the service network.

The diagram shows worker VMs in an on-demand service instance running on a separate services network, while other components run on the default network.

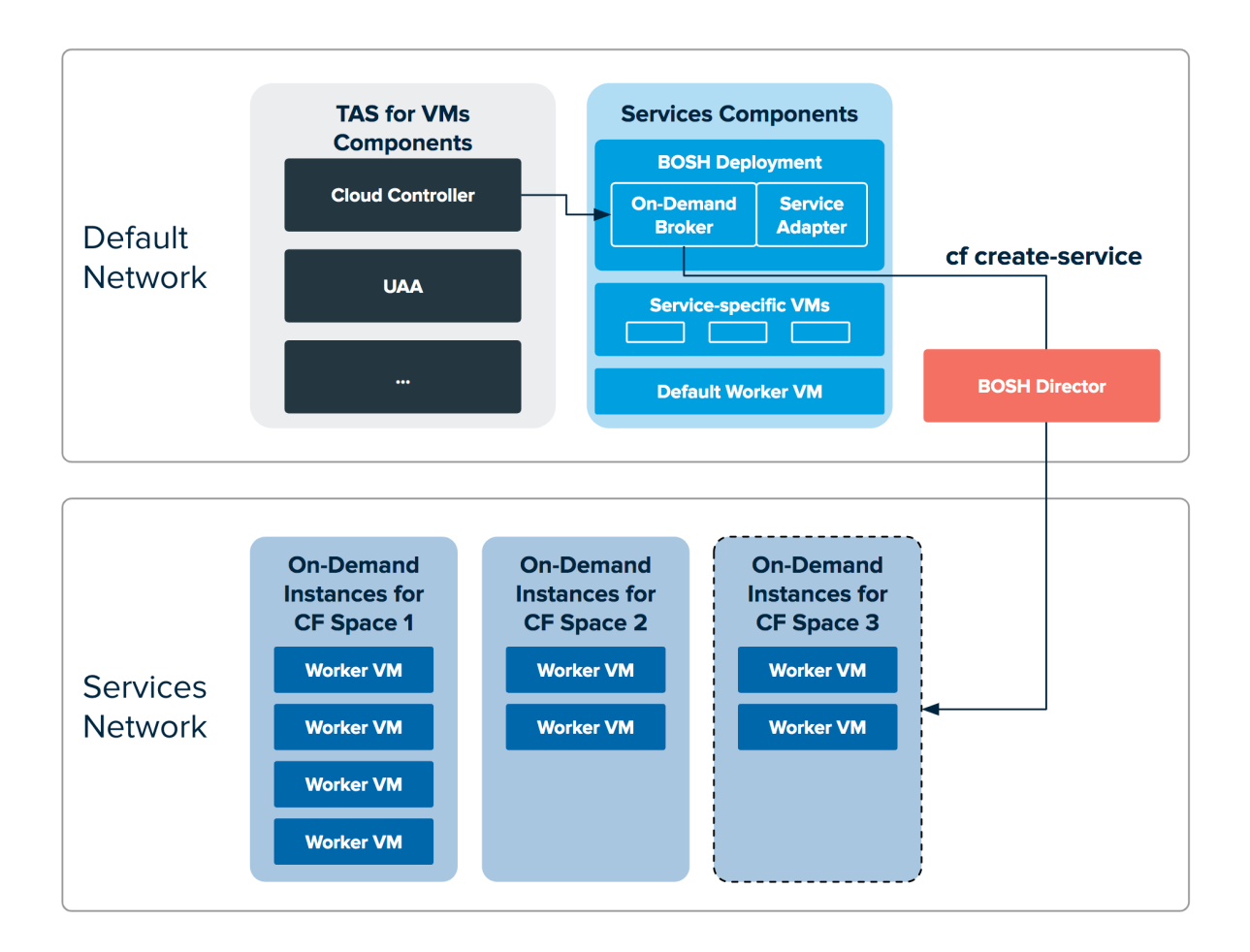

# Required networking rules for on-demand services

Before deploying a service tile that uses the on-demand service broker (ODB), you must create networking rules to enable components to communicate with ODB. For instructions for creating networking rules, see the documentation for your IaaS.

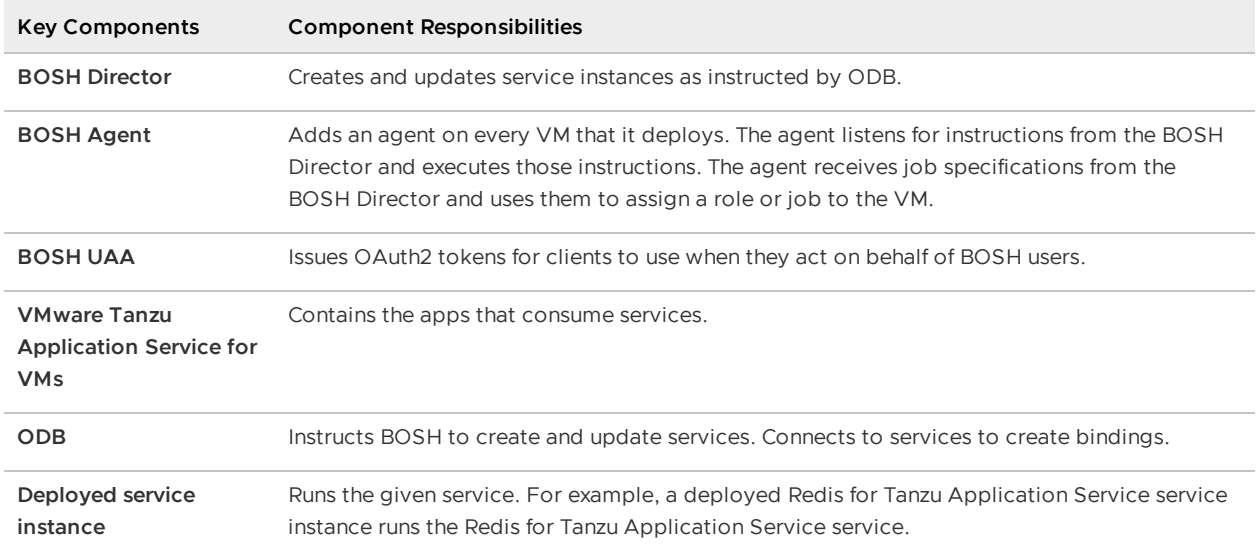

The following table lists key components and their responsibilities in the on-demand architecture.

Regardless of the specific network layout, the operator must ensure network rules are set up so that connections are open as described in the table below.

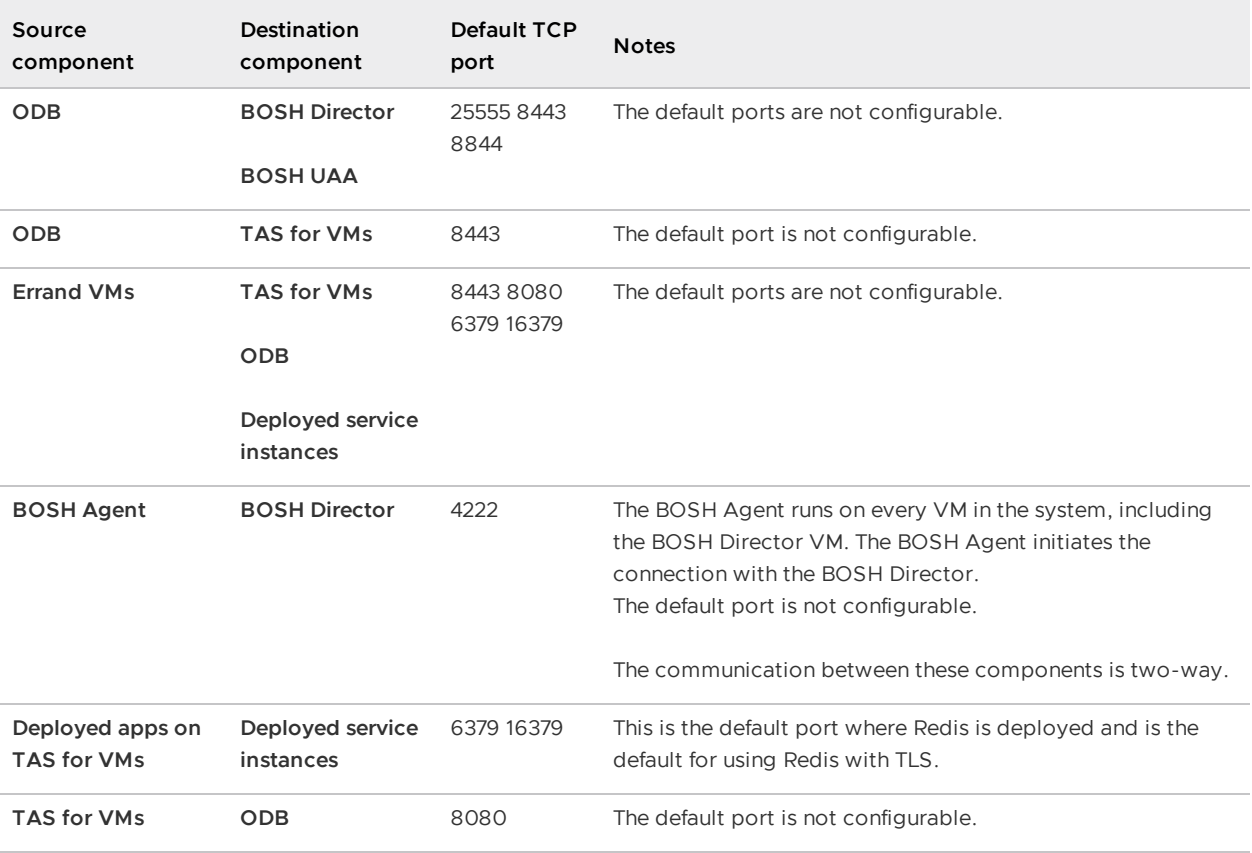

For a complete list of ports and ranges used in Redis for Tanzu Application Service, see Network [configuration.](#page-77-0)

# Security for Redis for Tanzu Application Service

This topic gives you security recommendations for Redis for VMware Tanzu Application Service.

To allow Redis for VMware Tanzu Application Service to have network access you must create app security groups (ASGs). For more information, see [Networks,](#page-75-0) security, and assigning AZs.

VMware recommends the following best practices for security:

- Run Redis for Tanzu Application Service in its own network. For more information, see Creating networks in Tanzu [Operations](https://docs.vmware.com/en/VMware-Tanzu-Kubernetes-Grid-Integrated-Edition/1.18/tkgi/GUID-network-profiles-opsmgr.html) Manager.
- Use Redis for Tanzu Application Service with the IPsec Add-on. For information about the IPsec Add-on, see [Securing](https://docs.vmware.com/en/Redis-for-VMware-Tanzu-Application-Service/3.3/redis-tanzu-application-service/GUID-security.html) data in transit with the IPsec add-on.
- Do not use a single Redis for Tanzu Application Service instance for multi-tenancy. A single Redis instance of the On-Demand service should only support a single workload.
- Do not use the Shared-VM service for production use cases. It is not considered adequately secure for that purpose, even though it is designed for multi-tenancy.
- Set TLS to **Optional** and encourage app developers to make use of the TLS port. For more information, see [Using](#page-164-0) TLS.

# Service-gateway access for Redis for Tanzu Application Service

Service-gateway access enables a Redis for VMware Tanzu Application Service on-demand service instance to connect to external components that are not on the same foundation as the service instance. These components might be on another foundation or hosted outside of the foundation.

For related procedures, see:

- **•** Enabling [Service-Gateway](#page-131-0) access
- Create a Service Instance with [Service-Gateway](#page-193-0) access

There are multiple use cases for service-gateway access.

For example:

- Accessing Redis from apps deployed to VMware Tanzu Application Service for VMs (TAS for VMs) in a different foundation.
- Using Redis as a service for apps that are not deployed to TAS for VMs.

# Architecture

Service Gateway access to Redis for Tanzu Application Service instances leverages the TCP Router in TAS for VMs.

Any Redis requests that an app makes are forwarded through DNS to a load balancer that can route traffic from outside to inside the foundation. This load balancer (the TCP Router) opens a range of ports that are reserved for any TAS application traffic. When an app developer creates a service instance on a plan with service-gateway access enabled, a port from such a range is provisioned for that service instance. The load balancer then forwards the requests for this Redis for Tanzu Application Service service instance to the TCP router.

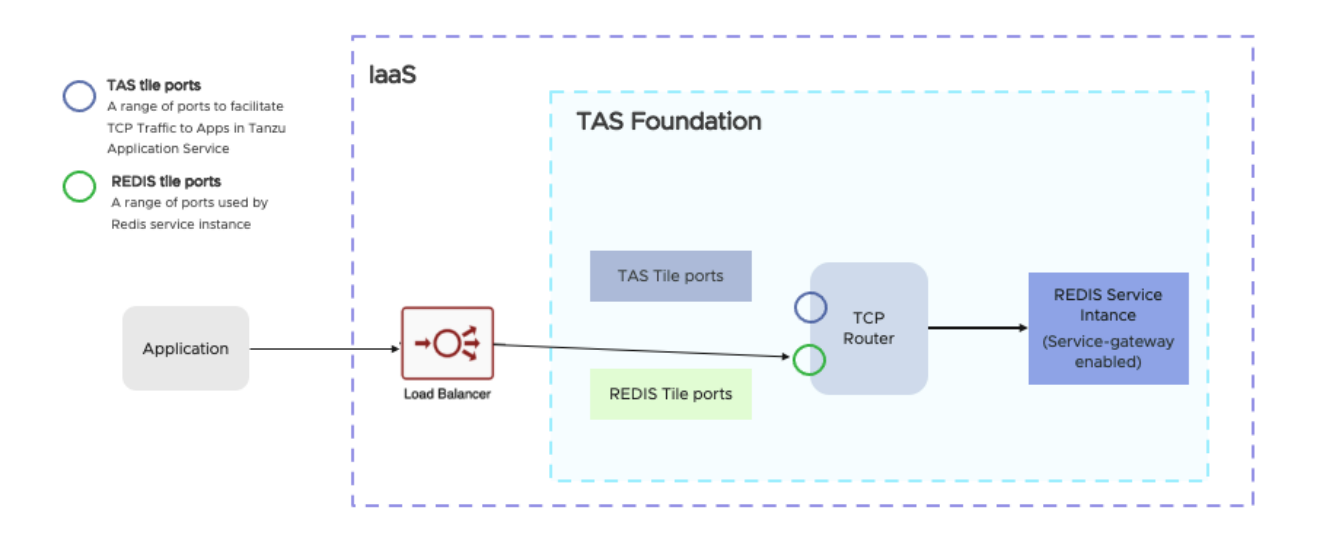

# Introduction for Redis operators

This topic for operators introduces you to some best practices for Redis for VMware Tanzu Application Service. It does not provide details about operation.

# Best practices

VMware recommends that operators follow these guidelines:

- **Resource allocation**—Work with app developers to anticipate memory requirements and to configure VM sizes. Instances of the Shared-VM service have identical VM sizes. However, with the On-Demand service, app developers can choose from three different plans, each with its own VM size and quota. See the service offering for the [On-Demand](#page-34-0) Service Offering and Resource Usage Planning for On-Demand plans.
- **Logs**—Configure a syslog output. Storing logs in an external service helps operators debug issues both current and historical. See [Configure](#page-88-0) Syslog Output. In particular, set up alerts on critical logs, such as service backups so that you are alerted if a backup fails.
- **Monitoring**—Set up a monitoring dashboard for metrics to track the health of the installation.
- **Backing up data**—When using Redis for persistence, configure automatic backups so that data can be restored in an emergency. Validate the backed-up data with a test restore. See [Configuring](#page-102-0) Automated Backups and also Manually backing up and restoring Redis for Pivotal Cloud Foundry in the VMware Tanzu Support knowledge base.
- **Using**—Instances of the On-Demand service run on dedicated VMs. Apps in production should have an on-demand instance to prevent performance issues caused by sharing an instance. The Shared-VM service shares a VM across many instances. VMware recommends that you only use the Shared-VM service for development and testing, but not in production [environments.](#page-34-0) For more information about the plans, see the On-Demand Service Offering and the [Shared-VM](#page-50-0) Service Offering.

# Redis key count and memory size

Redis can handle up to 2<sup>32</sup> keys, and was tested in practice to handle at least 250 million keys per instance. Every hash, list, set, and sorted set, can hold 2<sup>32</sup> elements. VM memory is more likely to be a limiting factor than number of keys that can be handled.

# Errands

Redis for VMware Tanzu Application Service includes the following errands.

### Post-deploy errands

The following post-deploy errands are run by default when **Apply Changes** is triggered. These errands run whether or not there has been a configuration change in the Redis for Tanzu Application Service tile.

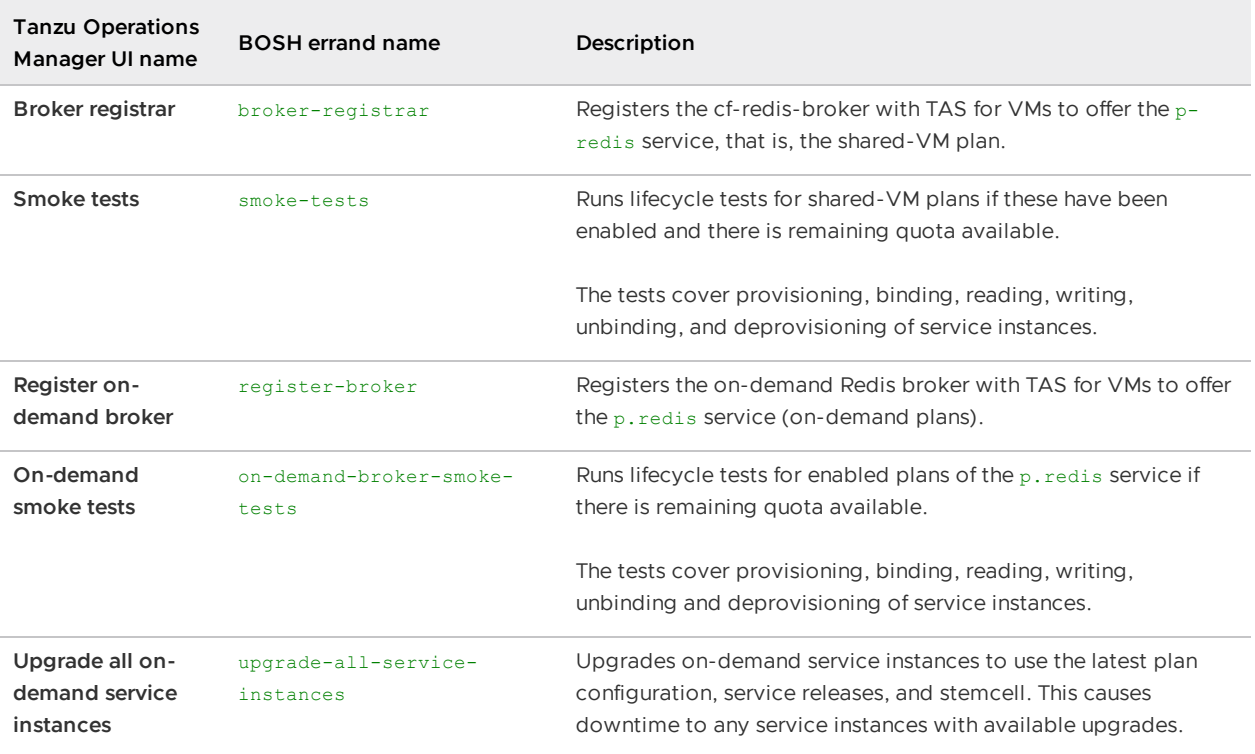

The following post-deploy errands do not run by default when **Apply Changes** is triggered. These errands help operators to troubleshoot and maintain their service fleet.

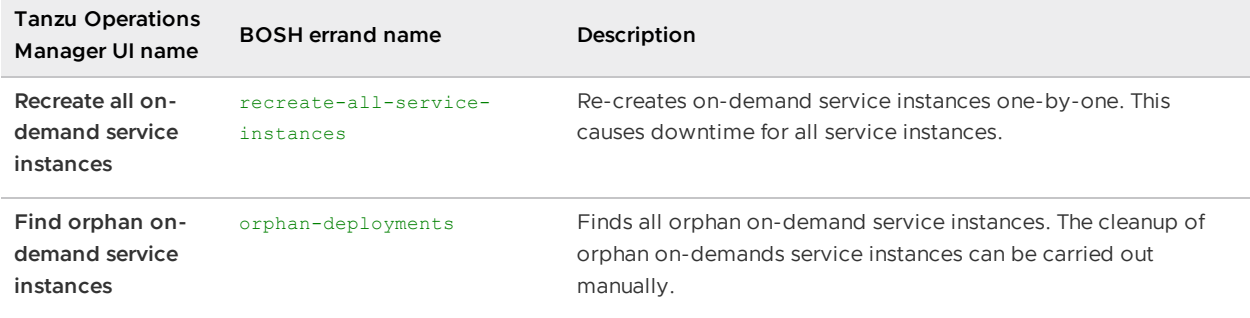

### Pre-delete errands

The following pre-delete errands are run by default when the Redis for Tanzu Application Service tile is deleted:

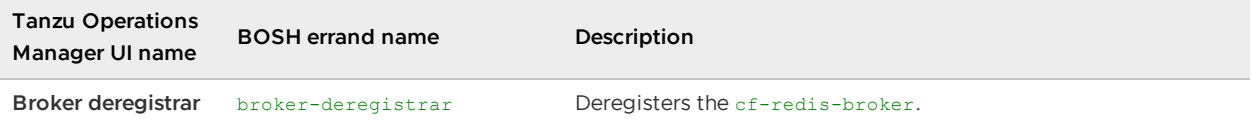

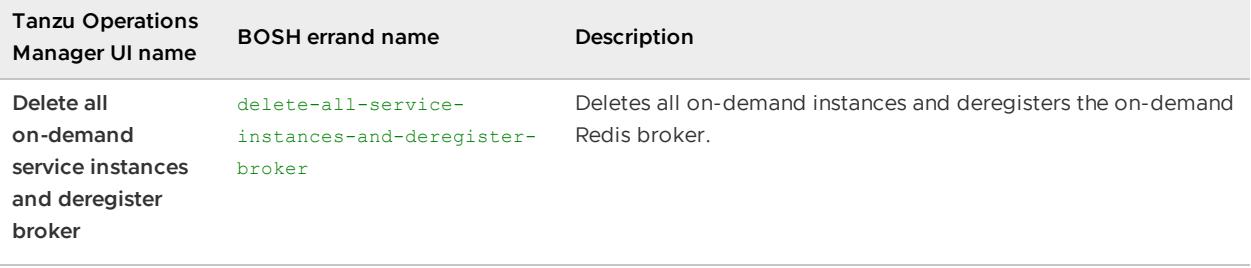

### Turning off post-deploy errands

VMware recommends that you run the post-deploy errands at any trigger of **Apply Changes**. However, this practice can extend the duration of applying changes by several minutes every time. This section helps you decide when it is safe to skip some post-deploy errands.

#### Changes to Redis for Tanzu Application Service tile configuration

If the changes include configuration changes on the Redis for Tanzu Application Service tile or a new stemcell version, the operator must run all post-deploy errands.

#### Installing another tile

When installing another tile that does not make any changes to the BOSH Director or the VMware Tanzu Application Service for VMs (TAS for VMs), it is not necessary to run any of the Redis for Tanzu Application Service tile's post-deploy errands.

#### Changes to other tiles

Sometimes the change does not include changes to the Redis for Tanzu Application Service tile's configuration. Then it might not be necessary to run all of the Redis for Tanzu Application Service tile's post-deploy errands.

#### Broker registrar errand

- Required to run if the CF system domain is changed in the TAS for VMstile.
- Not necessary to run if the change only involves other tiles except TAS for VMstile.

#### Register on-demand broker errand

- Required to run if the network range that the Redis on-demand broker is deployed in is changed in the BOSH Director tile.
- Not necessary to run if the change only involves other tiles except BOSH Director.

#### **Note**

 $\blacktriangledown$ 

VMware [recommends](#page-96-0) against changing the BOSH Director's network configuration in a way that changes the ranges where the Redis for Tanzu Application Service tile deploys VMs.

#### Smoke tests and on-demand smoke tests errands

- Required to run if their respective register broker errand is required.
- Required to run both if a newer stemcell minor version is uploaded. The Redis for Tanzu Application Service tile floats to the newest minor version. For more information, see Benefits of floating [stemcells](https://docs.vmware.com/en/VMware-Tanzu-Operations-Manager/3.0/vmware-tanzu-ops-manager/install-understanding-stemcells.html).
- Good practice to run both for any change in the BOSH Director or TAS for VMstile.
- Not necessary to run either if the change only involves other tiles except TAS for VMsand BOSH Director.

#### Upgrade all on-demand service instances errand

- Required to run if a newer stemcell minor version is uploaded. The Redis for Tanzu Application Service tile floats to the newest minor version. For more information, see Benefits floating [stemcells](https://docs.vmware.com/en/VMware-Tanzu-Operations-Manager/3.0/vmware-tanzu-ops-manager/install-understanding-stemcells.html).
- Not necessary to run if there are no on-demand instances provisioned.

#### Recreate all on-demand service instances

- Necessary when an instance must be re-created with different resources, such as when rotating CA certificates.
- Might increase the time that Apply Changes takes because it follows the typical instance lifecycle.
- Not necessary to run if there are no on-demand instances provisioned. Recommended to be turned off unless needed.

#### Find orphan on-demand service instances

- Queries BOSH for any orphaned Redis on-demand instances and then displays them during Apply Changes.
- Does not remove any instances. Informs the operator of the details of orphaned instances so the operator can decide when and how to remove them.

### Smoke tests

Tanzu Operations Manager runs Redis for Tanzu Application Service smoke tests as a post-install errand. To run the smoke tests errand manually:

- 1. Retrieve the deployment name of the installed product. To find the deployment name:
	- 1. From the Tanzu Operations Manager UI, click the Redis for Tanzu Application Service tile.
	- 2. Copy the part of the URL that starts with "p-redis-".
- 2. Run the smoke tests errand:

bosh -d REDIS-DEPLOYMENT-NAME run-errand smoke-tests

For more information, see Redis for VMware Tanzu [Application](#page-136-0) Service Smoke Tests.

#### **Note**

 $\mathbf{z}$ 

Smoke tests fail unless you enable global default app security groups (ASGs). You can enable global default ASGs by binding the ASG to the system org without specifying a space. To enable global default ASGs, use cf bind-running-securitygroup.

### Introduction for Redis operators

This topic for operators introduces you to some best practices for Redis for VMware Tanzu Application Service. It does not provide details about operation.

### Best practices

VMware recommends that operators follow these guidelines:

- **Resource allocation**—Work with app developers to anticipate memory requirements and to configure VM sizes. Instances of the Shared-VM service have identical VM sizes. However, with the On-Demand service, app developers can choose from three different plans, each with its own VM size and quota. See the service offering for the [On-Demand](#page-34-0) Service Offering and Resource Usage Planning for On-Demand plans.
- **Logs**—Configure a syslog output. Storing logs in an external service helps operators debug issues both current and historical. See [Configure](#page-88-0) Syslog Output. In particular, set up alerts on critical logs, such as service backups so that you are alerted if a backup fails.
- **Monitoring**—Set up a monitoring dashboard for metrics to track the health of the installation.
- **Backing up data**—When using Redis for persistence, configure automatic backups so that data can be restored in an emergency. Validate the backed-up data with a test restore. See [Configuring](#page-102-0) Automated Backups and also Manually backing up and restoring Redis for Pivotal Cloud Foundry in the VMware Tanzu Support knowledge base.
- **Using**—Instances of the On-Demand service run on dedicated VMs. Apps in production should have an on-demand instance to prevent performance issues caused by sharing an instance. The Shared-VM service shares a VM across many instances. VMware recommends that you only use the Shared-VM service for development and testing, but not in production [environments.](#page-34-0) For more information about the plans, see the On-Demand Service Offering and the [Shared-VM](#page-50-0) Service Offering.

### Redis key count and memory size

Redis can handle up to 2<sup>32</sup> keys, and was tested in practice to handle at least 250 million keys per instance. Every hash, list, set, and sorted set, can hold 2<sup>32</sup> elements. VM memory is more likely to be a limiting factor than number of keys that can be handled.

# Errands

Redis for VMware Tanzu Application Service includes the following errands.

### Post-deploy errands

The following post-deploy errands are run by default when **Apply Changes** is triggered. These errands run whether or not there has been a configuration change in the Redis for Tanzu Application Service tile.

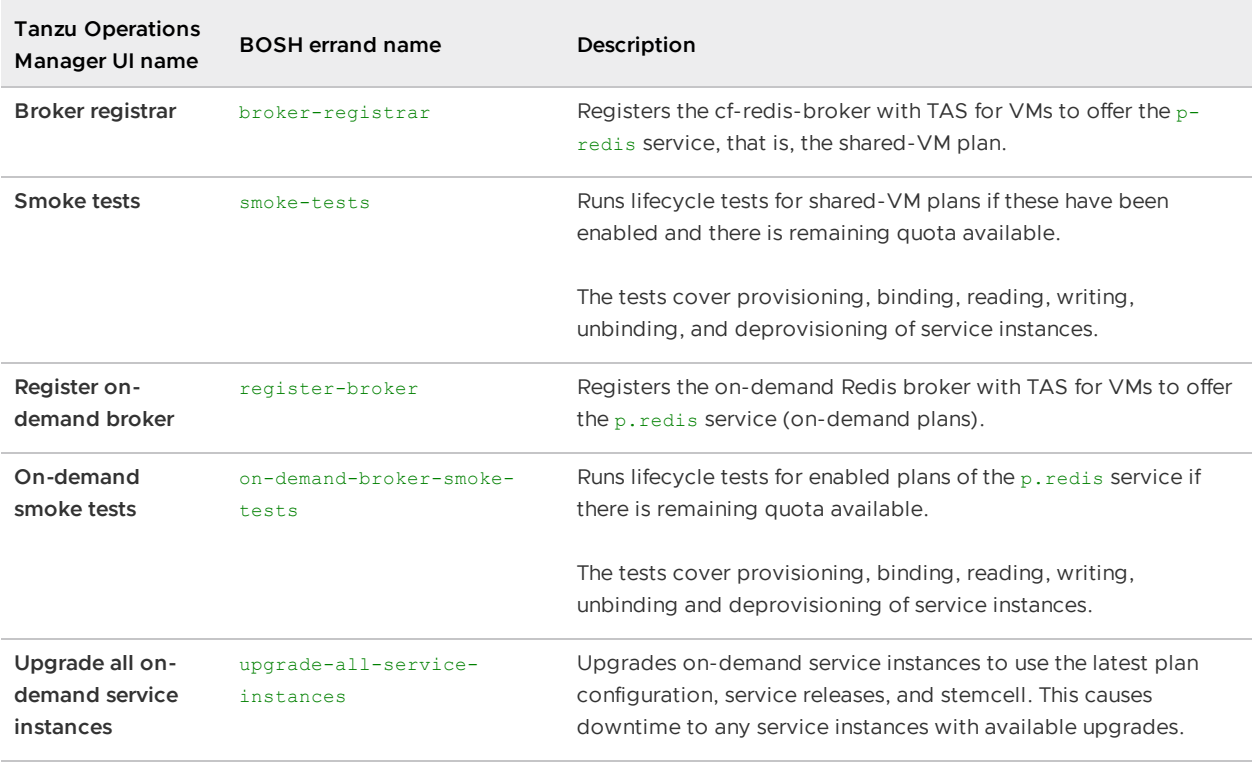

The following post-deploy errands do not run by default when **Apply Changes** is triggered. These errands help operators to troubleshoot and maintain their service fleet.

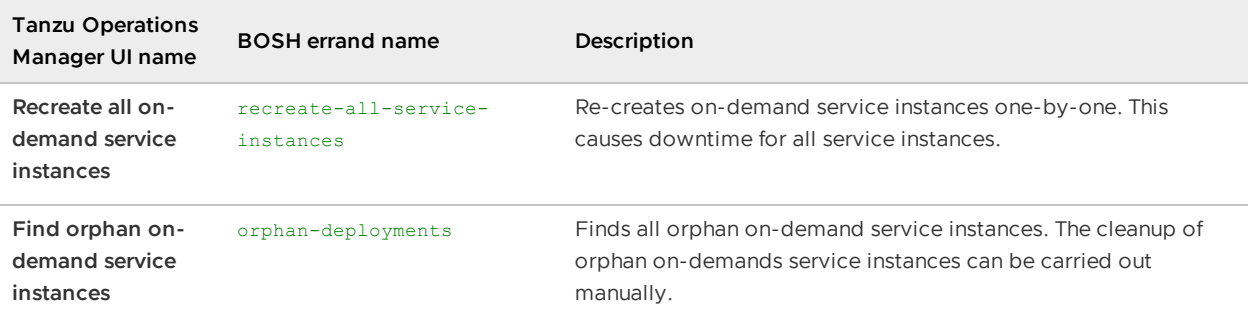

### Pre-delete errands

The following pre-delete errands are run by default when the Redis for Tanzu Application Service tile is deleted:

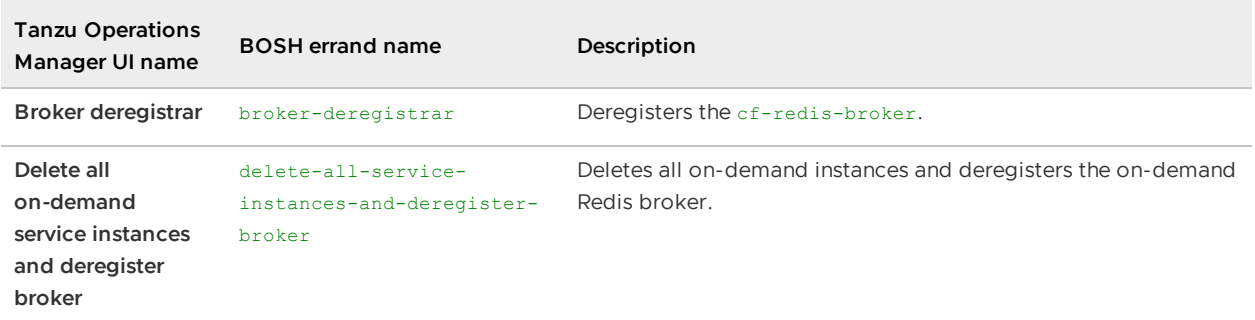

### Turning off post-deploy errands

VMware recommends that you run the post-deploy errands at any trigger of **Apply Changes**. However, this practice can extend the duration of applying changes by several minutes every time. This section helps you decide when it is safe to skip some post-deploy errands.

#### Changes to Redis for Tanzu Application Service tile configuration

If the changes include configuration changes on the Redis for Tanzu Application Service tile or a new stemcell version, the operator must run all post-deploy errands.

#### Installing another tile

When installing another tile that does not make any changes to the BOSH Director or the VMware Tanzu Application Service for VMs (TAS for VMs), it is not necessary to run any of the Redis for Tanzu Application Service tile's post-deploy errands.

#### Changes to other tiles

Sometimes the change does not include changes to the Redis for Tanzu Application Service tile's configuration. Then it might not be necessary to run all of the Redis for Tanzu Application Service tile's post-deploy errands.

#### Broker registrar errand

- Required to run if the CF system domain is changed in the TAS for VMstile.
- Not necessary to run if the change only involves other tiles except TAS for VMstile.

#### Register on-demand broker errand

- Required to run if the network range that the Redis on-demand broker is deployed in is changed in the BOSH Director tile.
- Not necessary to run if the change only involves other tiles except BOSH Director.

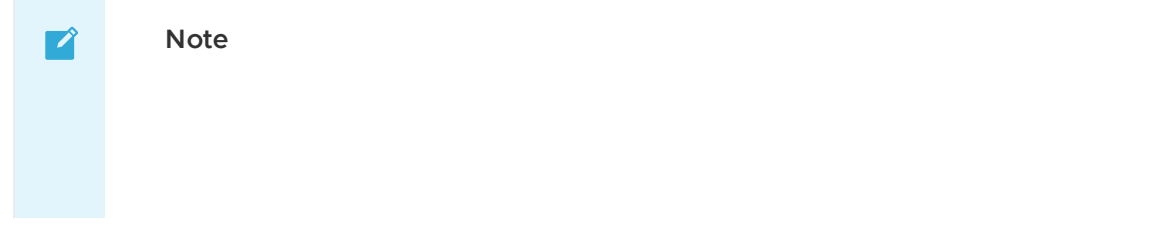

VMware [recommends](#page-96-0) against changing the BOSH Director's network configuration in a way that changes the ranges where the Redis for Tanzu Application Service tile deploys VMs.

#### Smoke tests and on-demand smoke tests errands

- Required to run if their respective register broker errand is required.
- Required to run both if a newer stemcell minor version is uploaded. The Redis for Tanzu Application Service tile floats to the newest minor version. For more information, see Benefits of floating [stemcells](https://docs.vmware.com/en/VMware-Tanzu-Operations-Manager/3.0/vmware-tanzu-ops-manager/install-understanding-stemcells.html).
- Good practice to run both for any change in the BOSH Director or TAS for VMstile.
- Not necessary to run either if the change only involves other tiles except TAS for VMsand BOSH Director.

#### Upgrade all on-demand service instances errand

- Required to run if a newer stemcell minor version is uploaded. The Redis for Tanzu Application Service tile floats to the newest minor version. For more information, see Benefits floating [stemcells](https://docs.vmware.com/en/VMware-Tanzu-Operations-Manager/3.0/vmware-tanzu-ops-manager/install-understanding-stemcells.html).
- Not necessary to run if there are no on-demand instances provisioned.

#### Recreate all on-demand service instances

- Necessary when an instance must be re-created with different resources, such as when rotating CA certificates.
- $\bullet$  Might increase the time that  $Apply$  Changes takes because it follows the typical instance lifecycle.
- Not necessary to run if there are no on-demand instances provisioned. Recommended to be turned off unless needed.

#### Find orphan on-demand service instances

- Queries BOSH for any orphaned Redis on-demand instances and then displays them during Apply Changes.
- Does not remove any instances. Informs the operator of the details of orphaned instances so the operator can decide when and how to remove them.

### Smoke tests

Tanzu Operations Manager runs Redis for Tanzu Application Service smoke tests as a post-install errand. To run the smoke tests errand manually:

- 1. Retrieve the deployment name of the installed product. To find the deployment name:
	- 1. From the Tanzu Operations Manager UI, click the Redis for Tanzu Application Service tile.
- 2. Copy the part of the URL that starts with "p-redis-".
- 2. Run the smoke tests errand:

bosh -d REDIS-DEPLOYMENT-NAME run-errand smoke-tests

For more information, see Redis for VMware Tanzu [Application](#page-136-0) Service Smoke Tests.

#### **Note**

 $\mathbf{z}$ 

Δ

Smoke tests fail unless you enable global default app security groups (ASGs). You can enable global default ASGs by binding the ASG to the system org without specifying a space. To enable global default ASGs, use cf bind-running-securitygroup.

# Preparing for TLS with Redis for Tanzu Application Service

This topic gives you an overview of how to prepare for using Transport Layer Security (TLS) with Redis for VMware Tanzu Application Service to secure communication between apps and service instances.

#### **Caution**

This procedure involves restarting all of the VMs in your deployment to apply a CA certificate. The operation can take a long time to complete.

When you use TLS, a new port is co-located with Redis for Tanzu Application Service service instances. Apps and clients can use this secure port to establish encrypted connections with the service.

Using BOSH CredHub, Tanzu Operations Manager generates a server certificate using a Certificate Authority (CA) certificate.

If you do not want to use the CA certificate generated, you can provide your own CA certificate and add it through the CredHub CLI. For an overview of the purpose and capabilities of the CredHub component, see [CredHub](https://docs.vmware.com/en/VMware-Tanzu-Operations-Manager/3.0/vmware-tanzu-ops-manager/security-pcf-infrastructure-credhub.html).

Apps and clients use this CA certificate to verify that the server certificate is trustworthy. A trustworthy server certificate allows apps and clients to securely communicate with the Redis for Tanzu Application Service server.

VMware Tanzu Application Service for VMs (TAS for VMs) shares the CA certificate public component:

TAS for VMs provisions a copy of the CA certificate in the trusted store of each container's operating system. Apps written in Java and Spring, or C# and Steeltoe, automatically discover the CA certificate in the trusted store. Apps not written in Java and Spring, or C# and Steeltoe, can retrieve the public component of the CA certificate from VCAP SERVICES and use it to establish an encrypted connection with the data service.

# Generated or Provided CA Certificate

Tanzu Operations Manager can generate a CA certificate for TLS to use.

Alternatively, you can choose to provide your own CA certificate for TLS to use.

# Workflow

The workflow you follow to prepare for TLS depends on whether you use the CA certificate generated by Tanzu Operations Manager or if you bring your own CA certificate.

### Using the Generated CA Certificate

To use the CA certificate that Tanzu Operations Manager generates through CredHub, follow this workflow to enable TLS for Redis for VMware Tanzu Application Service:

- 1. An operator adds the CredHub-generated certificate to Tanzu Operations Manager by performing the procedures:
	- 1. Find the CredHub [Credentials](#page-71-0) in Tanzu Operations Manager
	- 2. Add the CA [Certificate](#page-74-0)
- 2. An operator enables TLS in the tile configuration while installing Redis for Tanzu Application Service. See Enable TLS in Redis for Tanzu [Application](#page-74-1) Service.
- 3. An app developer edits their app to communicate securely with the Redis for Tanzu Application Service server. See [Using](#page-164-0) TLS.

### Providing Your Own CA Certificate

To provide your own CA certificate instead of using the one that Tanzu Operations Manager generates, follow this workflow to enable TLS for Redis for VMware Tanzu Application Service:

- 1. An operator provides a CA certificate to CredHub by performing the procedures:
	- 1. Find the CredHub [Credentials](#page-71-0) in Tanzu Operations Manager.
	- 2. Set a Custom CA [Certificate](#page-72-0).
	- 3. Add the CA [Certificate](#page-74-0).
- 2. An operator enables TLS in the tile configuration while installing Redis for Tanzu Application Service. See Enable TLS in Redis for Tanzu [Application](#page-74-1) Service.
- 3. An app developer edits their app to communicate securely with the Redis for Tanzu Application Service server. See [Using](#page-164-0) TLS.

# <span id="page-71-0"></span>Find the CredHub Credentials in Tanzu Operations Manager

To find the BOSH CredHub client name and client secret:

- 1. In the Tanzu Operations Manager Installation Dashboard, click the BOSH Director tile.
- 2. Click the **Credentials** tab.
3. In the BOSH Director section, click the link to the **BOSH Commandline Credentials**.

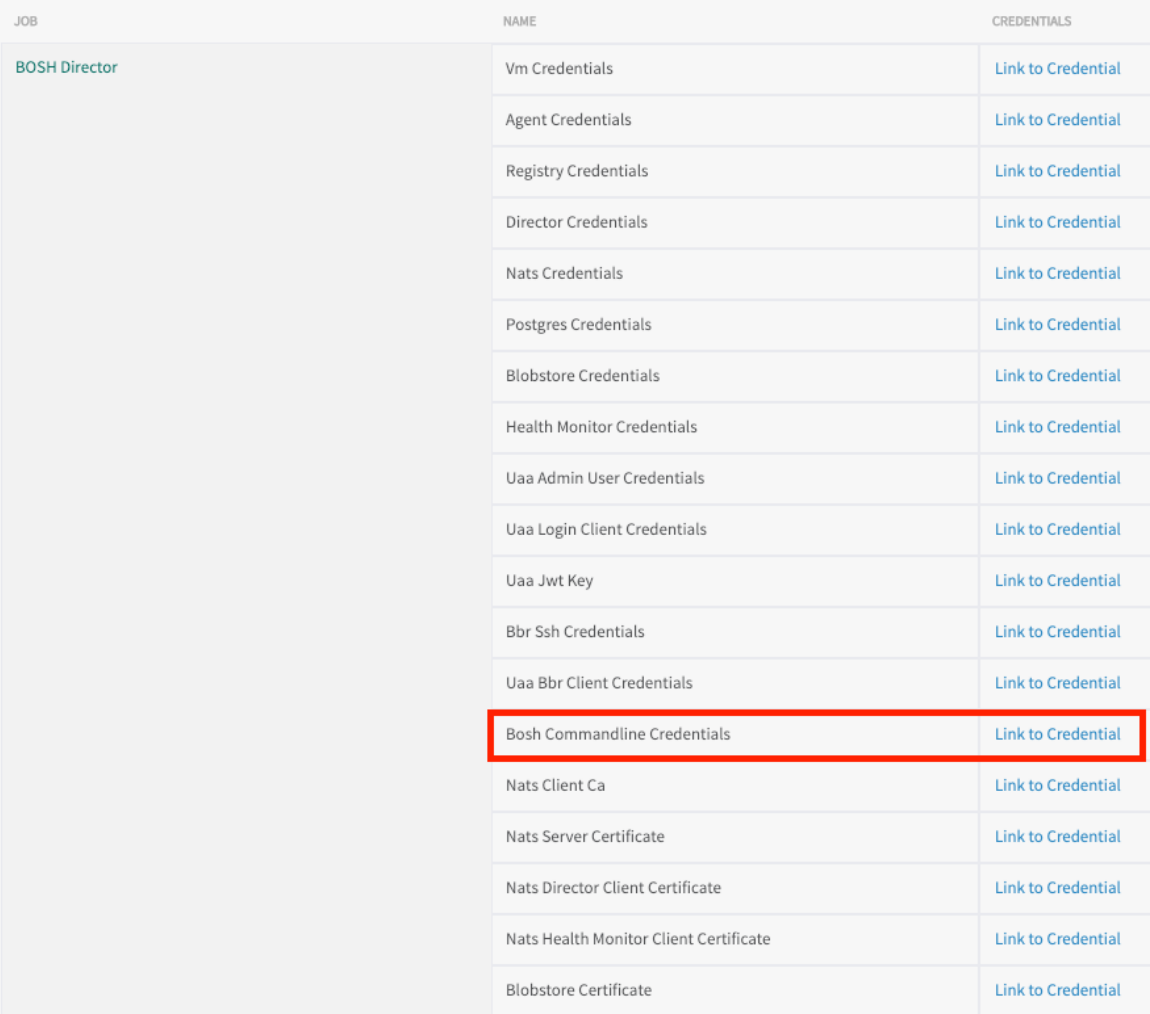

Click here to view a larger version of this image

4. Record the values for BOSH CLIENT and BOSH CLIENT SECRET.

Here is an example of the credentials page:

```
{"credential":"BOSH_CLIENT=ops_manager
BOSH_CLIENT_SECRET=abCdE1FgHIjkL2m3n-3PqrsT4EUVwXy5
BOSH_CA_CERT=/var/tempest/workspaces/default/root_ca_certificate
BOSH_ENVIRONMENT=10.0.0.5 bosh "}
```
The BOSH\_CLIENT is the BOSH CredHub client name and the BOSH\_CLIENT\_SECRET is the BOSH CredHub client secret.

## Set a Custom CA Certificate

**Prerequisite:** To complete this procedure, you must have the CredHub CLI. For installation instructions, see [credhub-cli](https://github.com/cloudfoundry-incubator/credhub-cli) on GitHub.

Do this procedure if you are providing your own custom CA certificate instead of using the one generated by Tanzu Operations Manager or CredHub.

To add a custom CA Certificate to CredHub:

- 1. Record the information needed to log in to the BOSH Director VM by following the procedure in Gather Credential and IP Address [Information](https://docs.vmware.com/en/VMware-Tanzu-Operations-Manager/3.0/vmware-tanzu-ops-manager/install-trouble-advanced.html#gather).
- 2. Log in to the Tanzu [Operations](https://docs.vmware.com/en/VMware-Tanzu-Operations-Manager/3.0/vmware-tanzu-ops-manager/install-trouble-advanced.html#ssh) Manager VM by following the procedure in Log in to the Tanzu Operations Manager VM with SSH.
- 3. Set the API target of the CredHub CLI as your CredHub server by running:

```
credhub api \
https://BOSH-DIRECTOR-IP:8844 \
--ca-cert=/var/tempest/workspaces/default/root_ca_certificate
```
Where BOSH-DIRECTOR-IP is the IP address of the BOSH Director VM.

For example:

```
$ credhub api \ 
https://10.0.0.5:8844 \
--ca-cert=/var/tempest/workspaces/default/root\_ca\_certificate
```
4. Log in to CredHub by running:

```
credhub login \
--client-name=CREDHUB-CLIENT-NAME \
--client-secret=CREDHUB-CLIENT-SECRET
```
Where:

- [CREDHUB-CLIENT-NAME](#page-71-0) is the value you recorded for BOSH\_CLIENT in Find the CredHub Credentials in Tanzu Operations Manager.
- [CREDHUB-CLIENT-SECRET](#page-71-0) is the value you recorded for BOSH\_CLIENT\_SECRET in Find the CredHub Credentials in Tanzu Operations Manager.

For example:

```
$ credhub login \
```
--client-name=credhub \

```
--client-secret=abcdefghijklm123456789
```
5. Use the CredHub CLI to provide a CA certificate. Your deployment can have multiple CA certificates. VMware recommends a dedicated CA certificate for services. Create a new file called root.pem with the contents of the certificate. Then, run the following command, specifying the path to  $root.pem$  and the private key for the certificate. For example:

```
$ credhub set \
```

```
--name="/services/tls ca" \
```
--type="certificate" \

--certificate=./root.pem \ --private=ERKSOSMFF...

# Add the CA Certificate

**Prerequisite:** To complete this procedure, you must have the CredHub CLI. For installation instructions, see [credhub-cli](https://github.com/cloudfoundry-incubator/credhub-cli) on GitHub.

To add the CA Certificate to Tanzu Operations Manager:

1. Record the CA certificate by running:

```
credhub get \
  --name=/services/tls ca \
  -k ca
```
- 2. Go to Tanzu Operations Manager **Installation Dashboard** > **BOSH Director** > **Security**.
- 3. Append the contents of the CA certificate you recorded in an earlier step into **Trusted Certificates**.
- 4. Click **Save**.
- 5. Ensure relevant app security groups are open for port 16379. This can be done through the Cloud Foundry Command Line Interface (cf CLI). For more [information,](https://docs.vmware.com/en/VMware-Tanzu-Application-Service/3.0/tas-for-vms/asg.html#procedures) see Managing ASGs with the cf CLI.

## Enable TLS in Redis for Tanzu Application Service

To enable TLS in the Redis for Tanzu Application Service tile:

- 1. Enable TLS by doing one of the following:
	- **If you are configuring TLS for an existing installation:** Follow the procedure in Upgrade Redis for VMware Tanzu [Application](#page-93-0) Service.
	- **If you are configuring TLS for a new installation:** Follow the procedures in Configure [On-Demand](#page-78-0) Service Settings, including enabling TLS in the **On-Demand Service Settings** tab.
- 2. Navigate to **Tanzu Operations Manager Installation Dashboard** > **Review Pending Changes**.
- 3. Ensure that the CA certificate is deployed to all VMs by selecting:
	- VMware Tanzu Application Service for VMs
	- Redis for VMware Tanzu Application Service
	- The **Upgrade All On-Demand Service Instances** errand  $\circ$
- 4. Click **Apply Changes**. This restarts all the VMs in your deployment and applies your CA certificate.

## Installing Redis for VMware Tanzu Application Service

This topic for operators provides instructions about how to install Redis for VMware Tanzu Application Service. It covers tasks from downloading the file from Broadcom's Customer Support Portal through verifying the installation after configuration.

## Role-based access in Tanzu Operations Manager

Tanzu Operations Manager admins can use Role-Based Access Control (RBAC) to manage which operators can make deployment changes, view credentials, and manage user roles in Tanzu Operations Manager. Therefore, your role permissions might not allow you to follow every procedure in this operator guide.

For more information about roles in Tanzu Operations Manager, see [Understand](https://docs.vmware.com/en/VMware-Tanzu-Operations-Manager/3.0/vmware-tanzu-ops-manager/opsguide-config-rbac.html) roles in Tanzu Operations Manager.

## Download and install the tile

To add Redis for Tanzu Application Service to Tanzu Operations Manager, follow the procedure for adding Tanzu Operations Manager tiles:

- 1. Download the Redis for Tanzu Application Service file from [Broadcom's](https://network.tanzu.vmware.com/products/p-redis) Customer Support Portal. Select the latest release from the **Releases** dropdown.
- 2. In the Tanzu Operations Manager Installation Dashboard, click **Import a Product** to upload the Redis for Tanzu Application Service file.
- 3. Click the **+** sign next to the uploaded product description to add the tile to your staging area.
- 4. To configure Redis for Tanzu Application Service, click the newly added tile. See configuration instructions in the sections below.
- 5. After completing the required configuration, in the Tanzu Operations Manager Dashboard, do the following to complete the installation:
	- 1. If you are using Tanzu Operations Manager v2.3 or later, click **Review Pending Changes**. For more information about this Tanzu Operations Manager page, see [Reviewing](https://docs.vmware.com/en/VMware-Tanzu-Operations-Manager/3.0/vmware-tanzu-ops-manager/install-review-pending-changes.html) pending product changes.
	- 2. Click **Apply Changes**.

For guidance on ports and ranges used in the Redis service, see Select [networks](#page-77-0) below.

## Assign AZs and networks

To assign AZs and networks, click the **Assign AZs and Networks** settings tab.

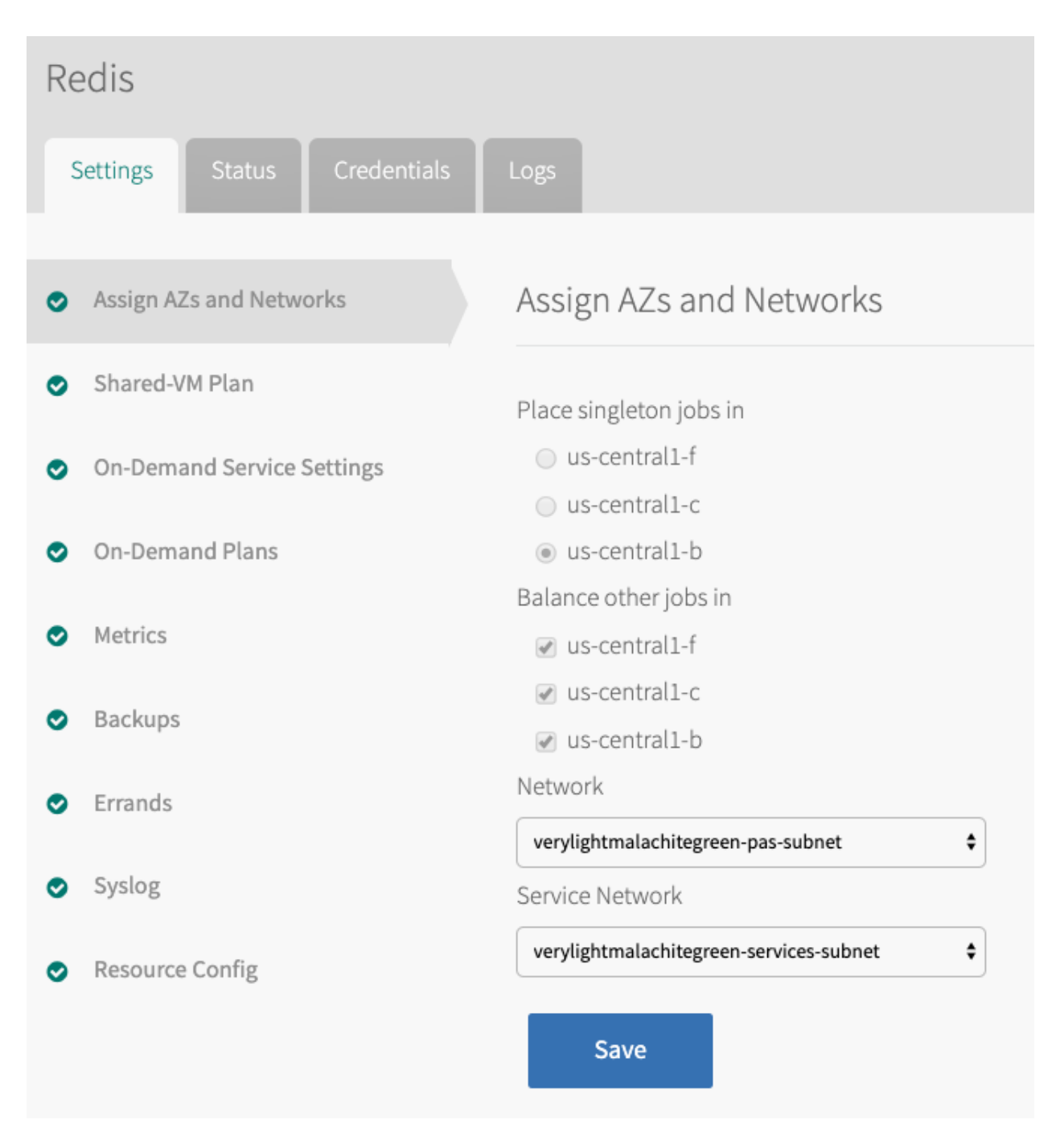

### Assign AZs

You can assign multiple availability zones (AZs) to Redis jobs, however, this does not ensure high availability. You must select AZs that are in the service network you configured in your BOSH Director. For more information, see [Availability](#page-30-0) Zones.

To assign AZs:

- 1. Select **Assign AZs and Networks**.
- 2. Under **Place singleton jobs in**, select an AZ for the on-demand or shared service broker VM, and any shared instances.
- 3. Under **Balance other jobs in**, select the AZs that you want the broker to balance ondemand service instances across.

4. Click **Save**.

### <span id="page-77-0"></span>Select networks

You can use Redis for Tanzu Application Service with or without using the on-demand service. To use the Redis for Tanzu Application Service on-demand service, you must select a network in which the service instances are created. For more information, see Networking for [On-Demand](#page-57-0) Services.

To select networks:

- 1. In the **Assign AZs and Networks** tab, select a **Network**.
	- VMware recommends that each type of service run in its own network.
	- Typically the service broker network and service instance networks are the same.  $\circ$
- 2. If using the on-demand service, select a **Service Network**. Otherwise, select an empty service network. For more information, see Creating an empty Services Network when using on-demand Service Tiles for [Non-On-Demand](https://community.pivotal.io/s/article/Creating-an-Empty-Services-Network-when-using-on-demand-Service-Tiles-for-Non-On-Demand-Usage-Only) usage only in the VMware Tanzu Support knowledge base.

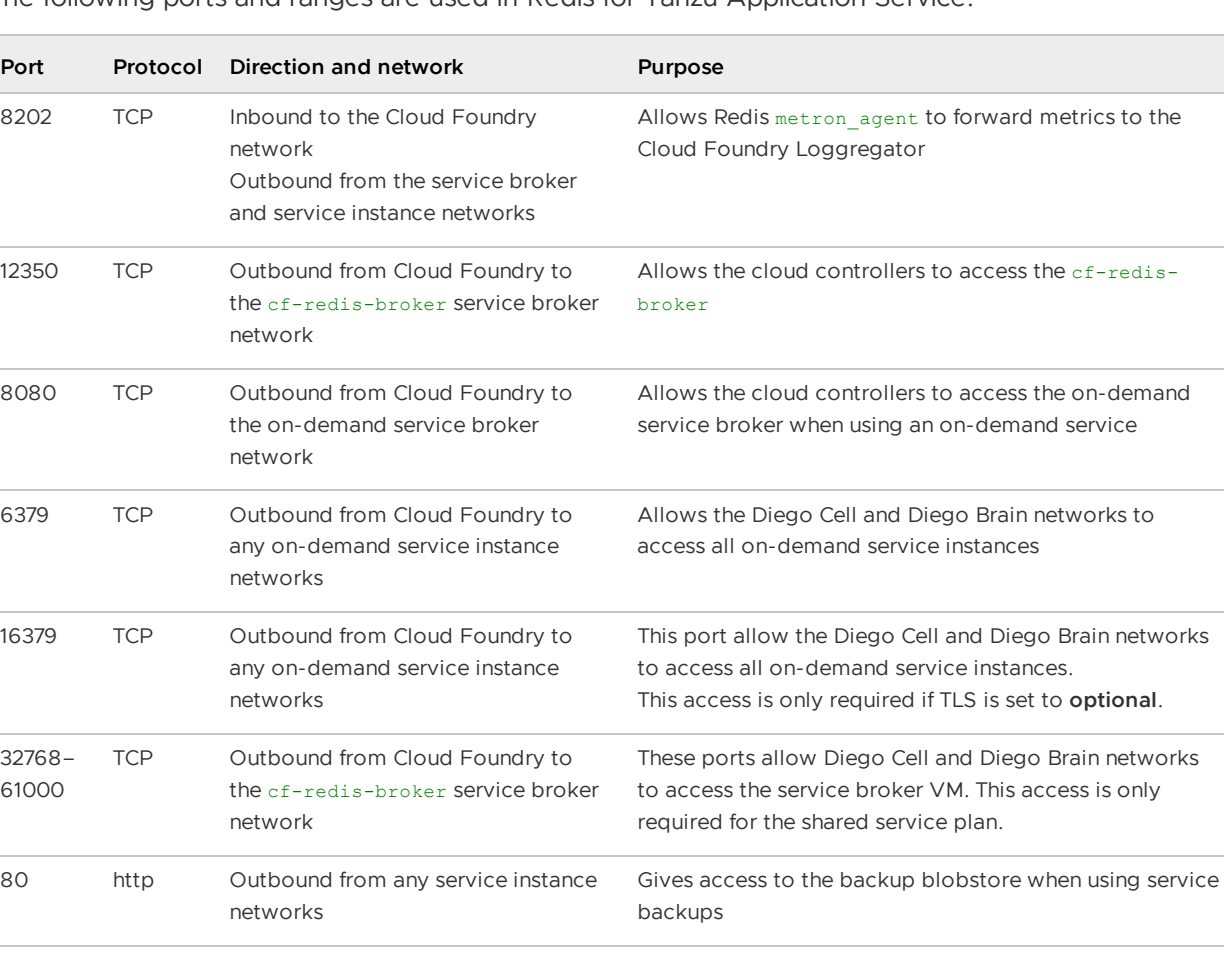

The following ports and ranges are used in Redis for Tanzu Application Service:

## <span id="page-78-0"></span>Configure on-demand service settings

To configure settings that apply across the whole on-demand service offering:

1. In the Redis for Tanzu Application Service tile, select **On-Demand Service Settings**.

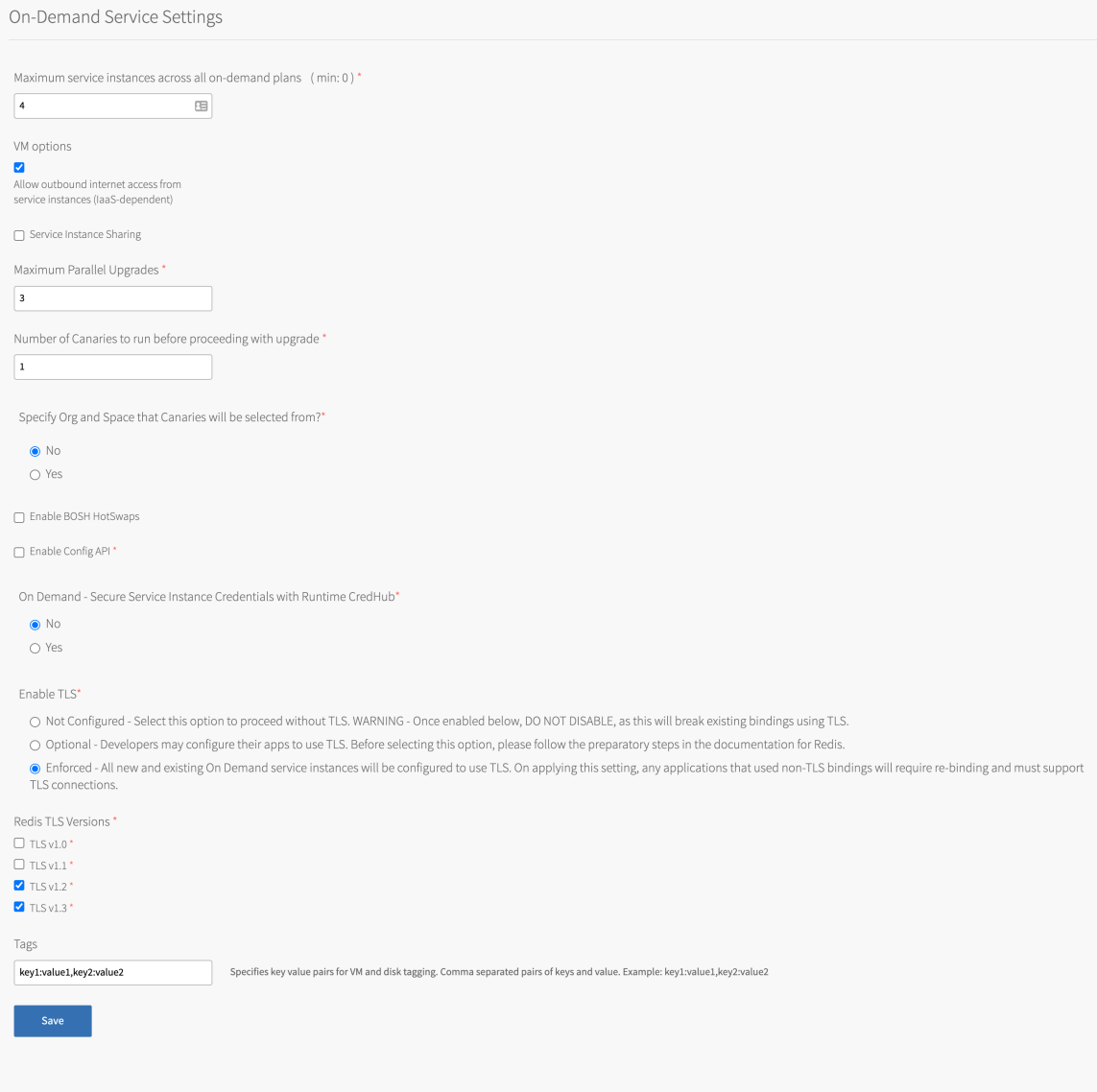

Click here to view a larger version of this image

2. Enter the **Maximum service instances across all on-demand plans**. The maximum number of instances you set for all your on-demand plans combined cannot exceed this number.

For more information, see Setting Limits for [On-Demand](#page-97-0) Service Instances.

- 3. Select the **Allow outbound internet access from service instances** checkbox. You must select this checkbox to allow external log forwarding, send backup artifacts to external destinations, and communicate with an external BOSH blobstore. Outbound network traffic rules also depend on your IaaS settings. Consult your network or IaaS admin to ensure that your IaaS allows outbound traffic to the external networks you need.
- 4. (Optional) Select the checkbox to enable **Service Instance Sharing**. Turning on sharing enables this feature for all on-demand instances. To enable this feature a user with admin

privileges must run cf enable-feature-flag service instance sharing. For information about this feature, see Sharing a Redis Instance with Another Space.

5. (Optional) Use the **Maximum Parallel Upgrades** field to configure the maximum number of Redis service instances that can be [upgraded](#page-188-0) at the same time.

When you click **Apply Changes**, the on-demand broker upgrades all service instances. By default, each instance is upgraded serially. Allowing parallel upgrades reduces the time taken to apply changes. Multiple Redis service instances are unavailable during the upgrade.

6. (Optional) Use the **Number of Canaries to run before proceeding with upgrade** field and the **Specify Org and Space that Canaries will be selected from?** options to specify settings for upgrade canaries. Canaries are service instances that are upgraded first. The upgrade fails if any canaries fail to upgrade.

You can limit canaries by number and by org and space. To use all service instances in an org and space as canaries, set the number of canaries to zero. This upgrades all service instances in the selected org and space first.

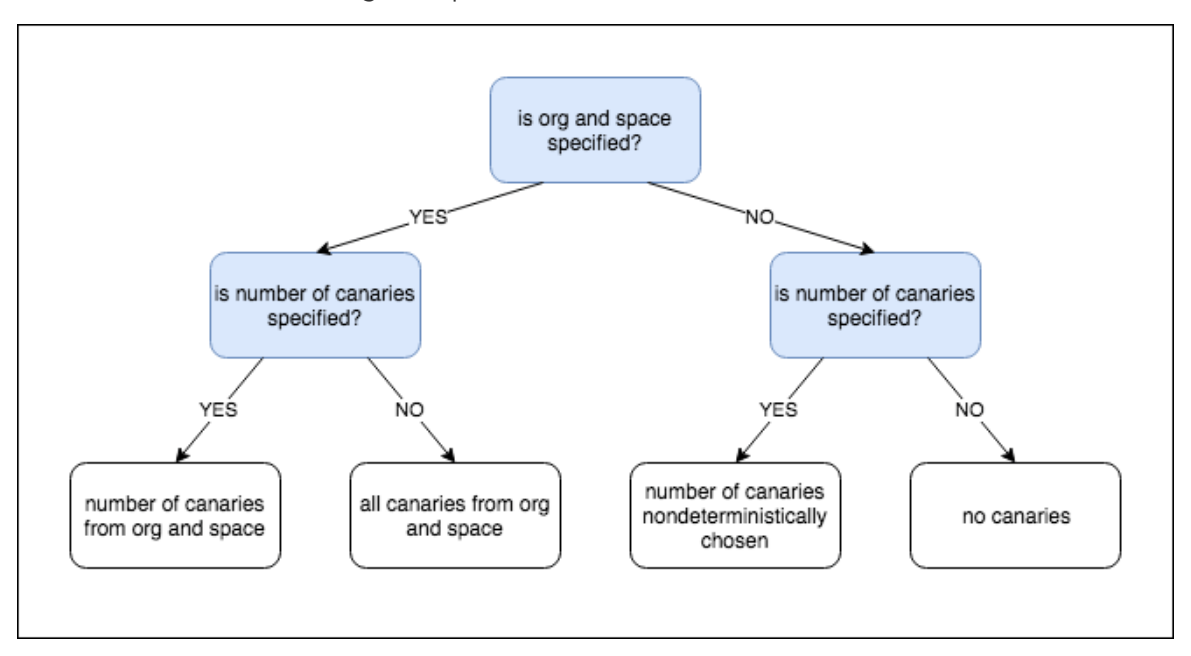

The flowchart above has the following information:

- Is the org and space specified?  $\circ$ 
	- **Yes:** Is the number of canaries specified?
		- **Yes**: The number of canaries is limited by org and space.
		- **No**: All canaries from the org and space.
	- **No**: Is the number of canaries specified?
		- **Yes**: The number of canaries is chosen non-deterministically.
		- **No**: No canaries.

**Note**

7

If you specify that canaries should be limited to an org and space that has no service instances, the upgrade fails. Also, Canary upgrades comply with the Maximum Parallel Upgrades settings. If you specify three canaries and a Maximum Parallel Upgrades of two, then two canaries upgrade, followed by the third.

For information about this feature, see canaries in Upgrade all Service [Instances](https://docs.vmware.com/en/On-Demand-Services-SDK-for-VMware-Tanzu/0.43/on-demand-services-sdk/GUID-upgrades.html).

- 7. (Optional) Select the check box to enable **BOSH HotSwaps**. This reduces downtime during upgrades. For how this feature works, see [Changing](https://bosh.io/docs/changing-deployment-vm-strategy/) VM Update Strategy in the BOSH documentation.
- 8. (Optional) Select **Yes** to enable **On Demand - Secure Service Instance Credentials with Runtime CredHub**. If you do select **Yes**, you must also follow the steps in Enable Secure Service Instance Credentials for [On-Demand](#page-83-0) Redis later on this page.
- 9. (Optional) Select the **Not Configured** option under **Enable TLS** if you do not want to allow TLS connections to on-demand service instances. TLS support is optional in new installations by default. If TLS is configured in Redis for Tanzu Application Service v2.2, follow the procedures in [Preparing](#page-70-0) for TLS before enabling TLS.

#### **Caution**

After TLS is activated for the on-demand Redis service, deactivating TLS causes downtime and service outage for all apps that connect to Redis through TLS. If you deactivate TLS, you must unbind all apps bound to ondemand instances from the TLS port, rebind to the non-TLS port, and then restage to resume service access.

10. (Optional) If you selected the **Optional** option under **Enable TLS**, select the check box next to each TLS version you want to support.

#### **Note**

 $\blacktriangleright$ 

 $\blacktriangledown$ 

Selecting **TLS optional** does not enforce the use of TLS. After deploying the tile, notify developers that they must unbind, bind, and restage existing service instances to ensure Spring and Steeltoe apps use TLS. Further configuration might be needed for other frameworks and languages to ensure use of the TLS port.

11. (Optional) If you selected the **Enforced** option under **Enable TLS**, enable the checkbox next to each TLS version you want to support. The **Enforced** option requires TLS to be enabled.

#### **Breaking change**

If TLS is set to **Enforced** then all existing service instances use TLS after changes from the **Upgrade All Service Instances** errand are applied. Any apps not using TLS are no longer able to communicate with their service instances. Such apps require a new binding and must be configured to communicate with their Redis for Tanzu Application Service service instance through TLS.

- 12. (Optional) If you selected the **Optional** or **Enforced** option under **Enable TLS** then select the TLS versions to support. TLS v1.3 and TLS v1.2 are enabled by default. VMware recommends supporting TLS v1.1 and later. VMware does not recommend supporting TLS v1.0 because it is less secure than later versions, but it is an option for apps that only support this protocol. After selecting a TLS version, VMware recommends generating a new service key and then rebinding the service instance with the new service key. This makes the service key's  $tls$  versions field reflect the new TLS version, which can help developers who use the service key to see the supported TLS version. To create a new service key, follow the steps in Check [Availability](#page-164-0). To rebind the instance, follow the steps in Bind [Existing](#page-165-0) Apps with TLS.
- 13. (Optional) To add an endpoint to service instances for developers to query Redis configuration parameters, select the **Enable Config API** checkbox. For more information, see Using the [Config](#page-190-0) API.
- 14. (Optional) In the **Tags** field, write a comma-separated list of key-value pairs for tagging service-instance VMs. Ensure the list is in a style that the underlying cloud provider accepts. For example, Google Cloud Platform (GCP) does not permit uppercase characters.

## Configure on-demand plan settings

You can configure multiple on-demand plans with memory and disk sizes suited to different use cases. The configuration of resources varies depending on your IaaS.

To add and configure each on-demand service plan:

1. In the Redis for Tanzu Application Service tile, select **On-Demand Plans**.

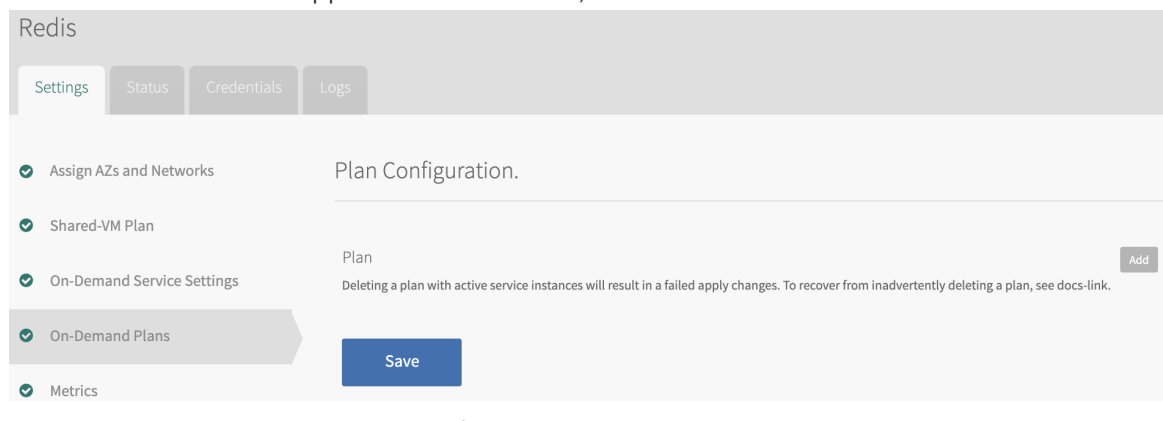

Click here to view a larger version of this image

#### 2. Click **Add** to add an on-demand plan.

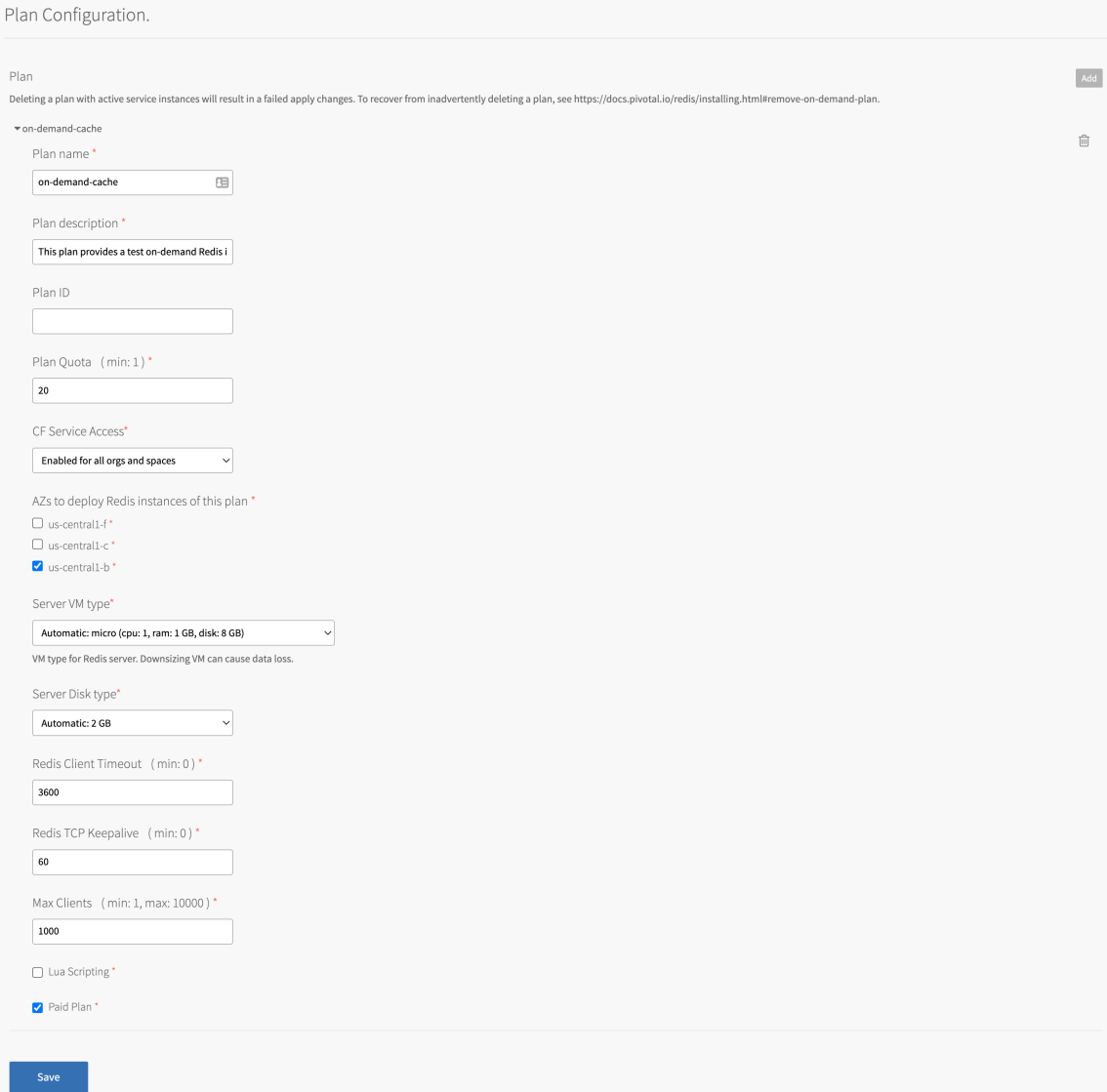

#### Click here to view a larger version of this image

3. Configure the settings in the following table for your on-demand plans and then click **Save**.

#### **Caution**

 $\blacktriangle$ 

Do not downsize the VMs or disk size. Doing so can cause data loss in preexisting instances.

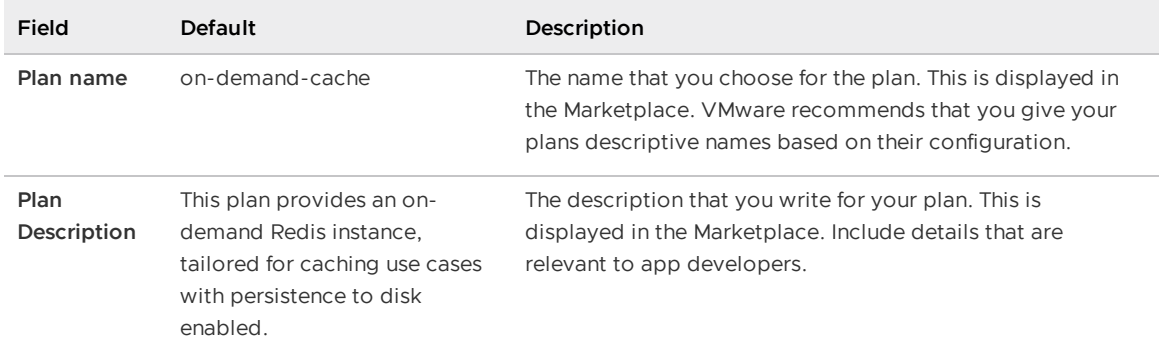

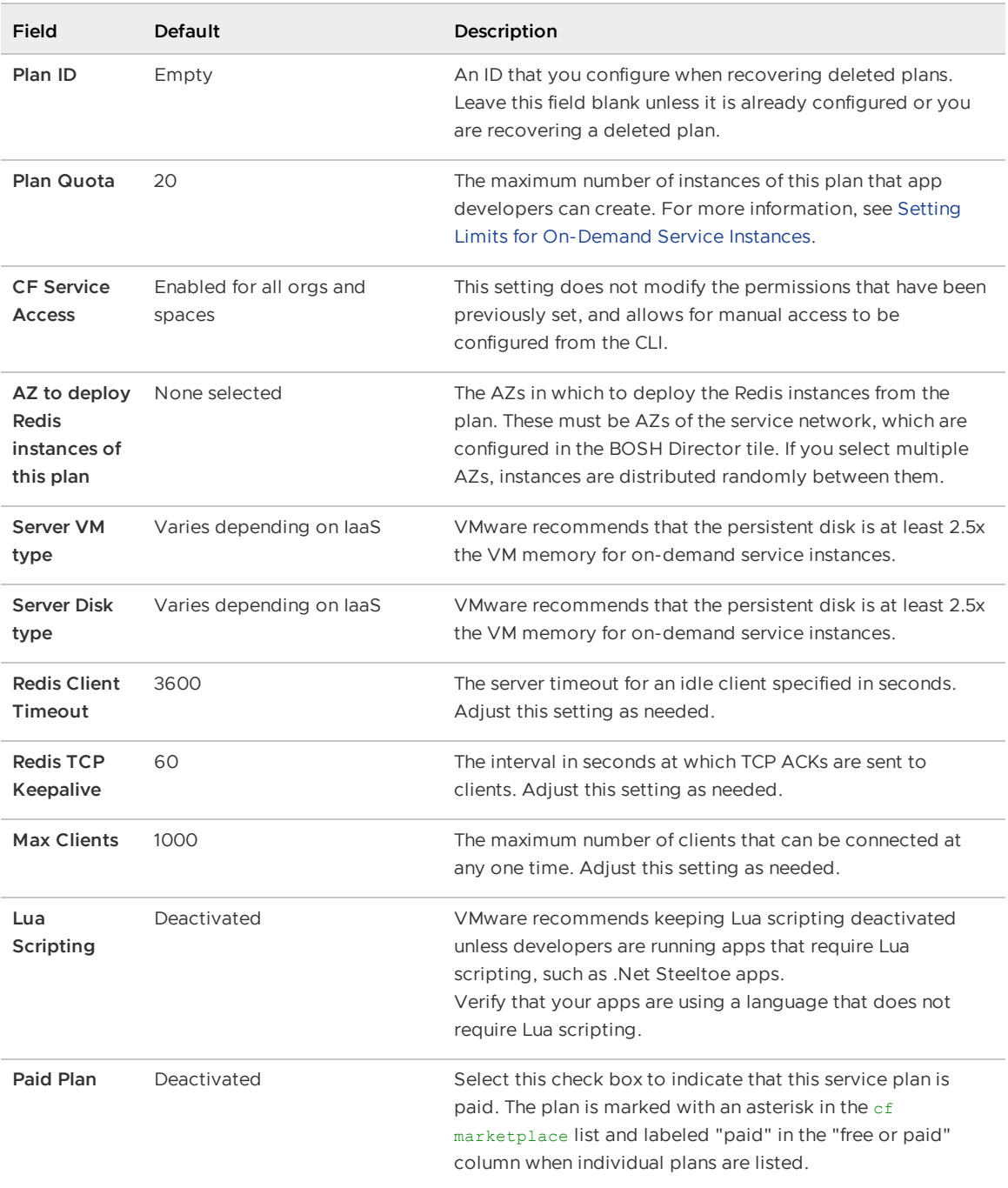

### <span id="page-83-0"></span>Enable secure service instance credentials for on-demand Redis

If you enabled **On Demand - Secure Service Instance Credentials with Runtime CredHub** in step 8 of Configure [On-Demand](#page-78-0) Service Settings above, you must follow this procedure.

To secure your on-demand binding credentials in runtime [CredHub](https://docs.vmware.com/en/Tile-Developer-Guide/3.0/tile-dev-guide/ssi-creds-tiledev.html) instead of the Cloud Controller database (CCDB):

1. On the **CredHub** pane of VMware Tanzu Application Service for VMs (TAS for VMs) select **Secure service instance credentials**.

For instructions, see [Configure](https://docs.vmware.com/en/CredHub-Service-Broker/services/credhub/GUID-installing.html) CredHub in Configuring TAS for VMs.

2. After deploying the tile, notify developers that they must unbind and rebind existing service instances to secure their credentials with CredHub.

### Updating on-demand service plans

Operators can update certain settings after the plans have been created. If the operator updates the VM size, disk size, or the Redis configuration settings (enabling Lua Scripting, max-clients, timeout and TCP keepalive), these settings are implemented in all instances that are already created.

Operators should not downsize the VMs or disk size because this can cause data loss in pre-existing instances. Additionally, operators cannot make a plan that was previously active, inactive, until all instances of that plan have been deleted.

### Remove an on-demand service plan

#### **Caution**

А

Do not remove an on-demand service plan with service instances deployed. Doing so causes **Apply Changes** to fail. For how to recover a deleted plan, see Recover a deleted Redis for Tanzu Application Service [On-Demand](https://community.pivotal.io/s/article/Recover-a-deleted-Redis-for-Pivotal-Platform-Plan) Plan in the VMware Tanzu Support knowledge base.

To remove an on-demand service plan from your tile:

1. Ensure that there are no deployed service instances of the plan by running:

cf services

For example:

```
$ cf services
Getting services in org my-org / space my-space as user@example.com...
OK
name service plan bound apps last operatio
n
my-instance p.redis on-demand-cache create succee
ded
```
- 2. In the Redis for Tanzu Application Service tile, select **On-Demand Plan Settings**.
- 3. Delete the plan by clicking the trash can icon next to the plan name.
- 4. Click **Save**.
- 5. Go to the **Errands** page on the Redis for Tanzu Application Service tile, and set the **Register On-Demand Broker** errand to **on**. This updates the plans available in the Marketplace.

### <span id="page-84-0"></span>Remove all on-demand service plans

#### **Caution**

Do not remove an on-demand service plan with service instances deployed. Doing so causes **Apply [Changes](https://community.pivotal.io/s/article/Recover-a-deleted-Redis-for-Pivotal-Platform-Plan)** to fail. For how to recover a deleted plan, see Recover a deleted Redis for Tanzu Application Service on-demand plan in the VMware Tanzu Support [knowledge](https://community.pivotal.io/s/article/Recover-a-deleted-Redis-for-Pivotal-Platform-Plan) base.

To remove the on-demand service from your tile:

- 1. In the Redis for Tanzu Application Service tile, select **Resource Config**
- 2. Set the **Redis On-Demand Broker** job instances to 0.
- 3. Go to the **Errands** page on the Redis for Tanzu Application Service tile, and set the following errands to **off**:
	- Register On-Demand Broker
	- On-Demand Broker Smoke Tests  $\circ$
	- Upgrade All On-Demand Service Instances
	- Delete All Service Instances and Deregister On-Demand Broker  $\circ$
- 4. Create an empty service network. For instructions, see Creating an Empty Services Network when using on-demand Service Tiles for [Non-On-Demand](https://community.pivotal.io/s/article/Creating-an-Empty-Services-Network-when-using-on-demand-Service-Tiles-for-Non-On-Demand-Usage-Only) Usage Only in the VMware Tanzu Support knowledge base.
- 5. Go to each **On-Demand Plans** page on the Redis for Tanzu Application Service tile, and delete each plan by clicking the trash can icon next to the plan name.

## Configure shared-VM plan settings

To configure shared-VM service plans:

1. In the Redis for Tanzu Application Service tile, select **Shared-VM Plan**.

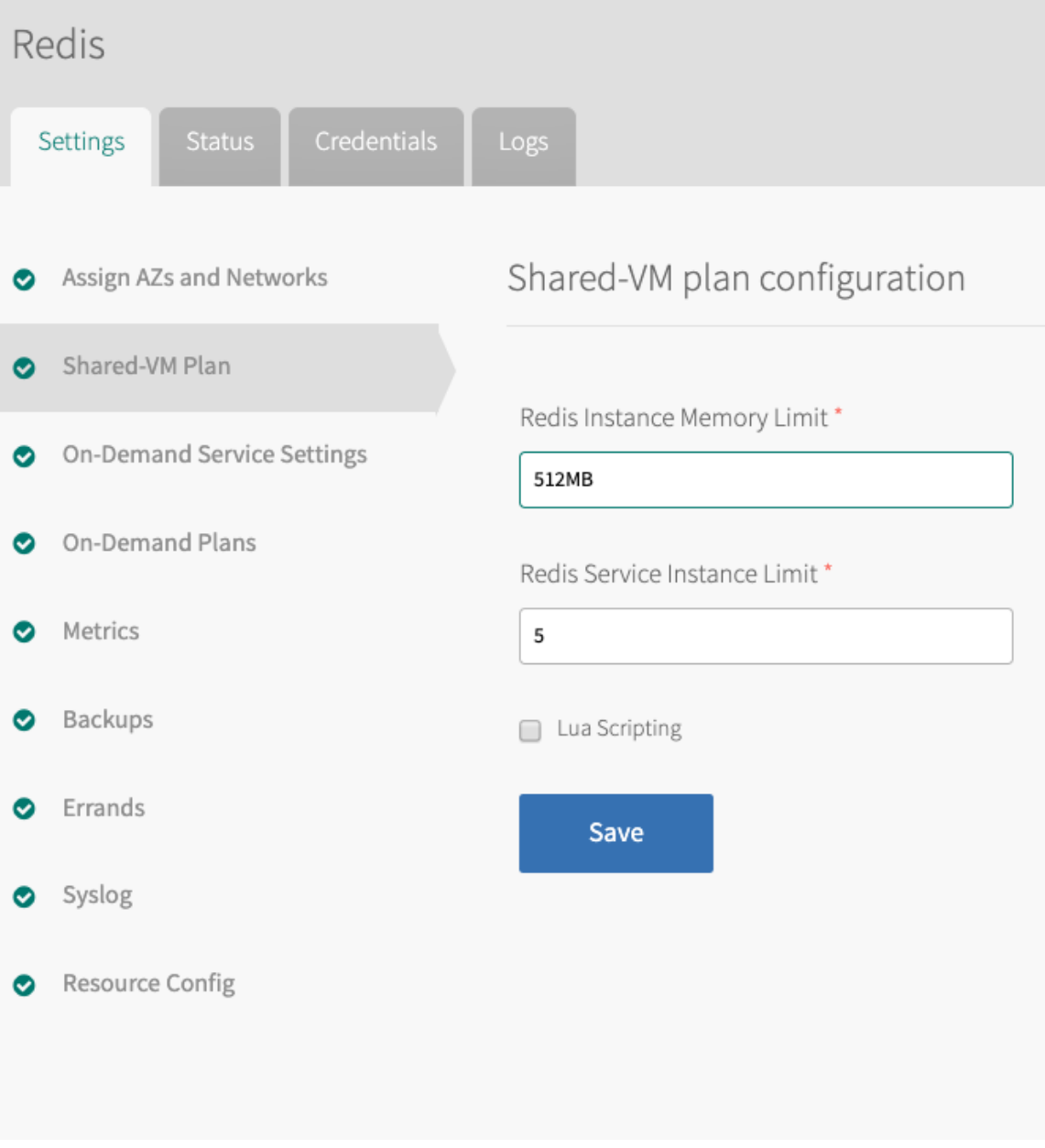

- 2. Configure these fields:
	- **Redis Instance Memory Limit**—Enter the maximum memory used by a shared-VM instance, for example 512 MB.
	- **Redis Service Instance Limit**—Enter the maximum number of shared-VM instances.
	- **Lua Scripting**—Activate or deactivate Lua Scripting as needed using this checkbox. VMware recommends that Lua Scripting is deactivated unless developers need it to be enabled.

Memory and instance limits depend on the total system memory of your Redis broker VM and require some additional calculation. For more [information,](#page-87-0) see Memory Limits for Shared-VM Plans below.

3. Click **Save**.

- 4. If you do not want to use the on-demand service, you must make all of the on-demand service plans inactive. Click the tab for each on-demand plan, and select **Plan Inactive**. See the example in Step 4 of Remove [on-demand](#page-84-0) service plans above.
- 5. To change the allocation of resources for the Redis broker, click the **Resource Config** tab.

The Redis broker server runs all of the Redis instances for your shared-VM plan. From the **Resource Config** page, you can change the CPU, RAM, Ephemeral Disk, and Persistent Disk made available, as needed.

### <span id="page-87-0"></span>Configure memory limits for shared-VM plans

Additional calculation is required to configure memory limits for shared-VM plans. With these plans, several service instances share the VM, and the Redis broker also runs on this same VM. Therefore, the memory used by all the shared-vm instances combined should be at most 45% of the memory of the Redis broker VM.

To configure the limits in these fields:

- 1. Estimate the combined maximum memory that all your Redis shared-VM instances can use.
- 2. If your estimate is higher than 45% of the Redis broker VM's total system memory, do any of the following:
	- Decrease the **Redis Instance Memory Limit** in the **Shared-VM Plan** tab.
	- Decrease the number of instances in **Redis Service Instance Limit** in the **Shared-VM Plan** tab.
	- Increase the RAM for the Redis Broker in the **Resource Config** tab as shown below.

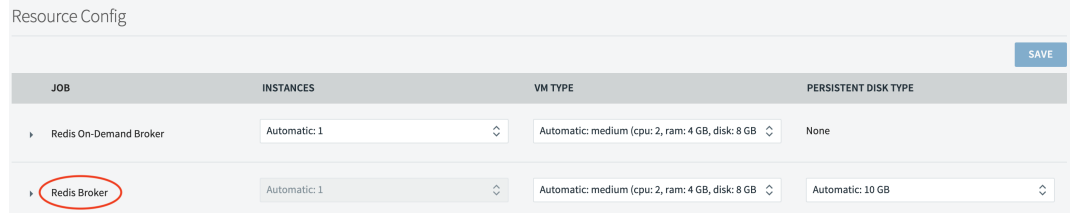

Click here to view a larger version of this image

Here are some examples for setting these limits:

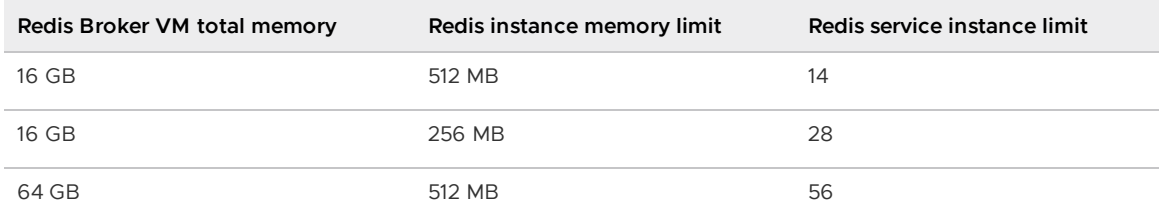

#### **Note**  $\blacktriangledown$

You can configure a larger **Redis Service Instance Limit** if you are confident that the majority of the deployed instances do not use a large amount of their allocated memory, for example, in development or test environments.

However, this practice is not supported and can cause your server to run out of memory, preventing users from writing any more data to any Redis shared-VM instance. Do not use shared-VM instances in production environments.

### Configure resources for shared-VM plans

To configure resources for the shared-VM plans, click the **Resource Config** settings tab on the Redis for Tanzu Application Service tile. The shared-VM plan is on the **Redis Broker** resource.

The following are the default resource and IP requirements for Redis for Tanzu Application Service when using the shared-VM plans:

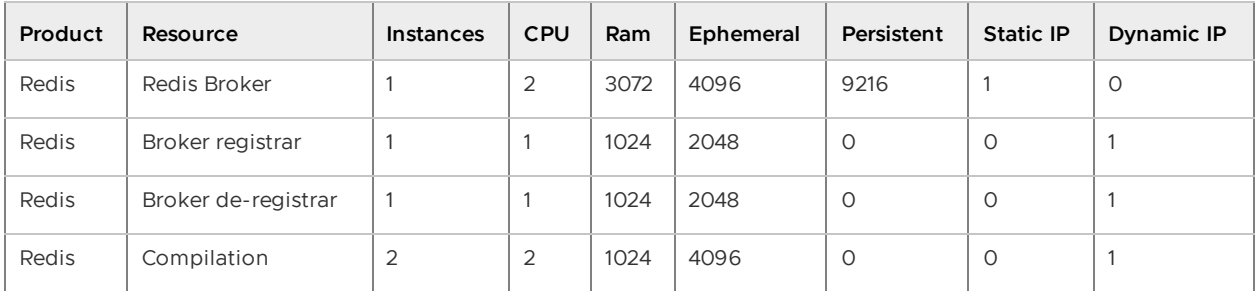

VMware recommends that the persistent disk is at least 3.5x the VM memory for the shared-VM.

### Deactivate shared VM plans

You can deactivate shared-VM plans by doing the following while configuring the Redis tile:

- 1. Ensure at least one on-demand plan is active.
- 2. Click the **Shared-VM** tab.
- 3. Set **Redis Service Instance Limit** to 0.
- 4. Click **Save**.
- 5. Click the **Errands** tab and configure the settings as follows:
	- 1. Set **Broker Registrar** to Off.
	- 2. Set **Smoke Tests** to Off.
	- 3. Set **Broker Deregistrar** to Off.
	- 4. Leave all four on-demand errands On.
- 6. Click **Save**.
- 7. Click the **Resource Config** tab.
- 8. For **VM Type** and **Persistent Disk Type**, leave the configurations as they are or increase the sizes. It is not possible to decrease the sizes.
- 9. Click **Save** if you changed the sizes.

## Configure syslog forwarding

VMware recommends that operators configure syslog forwarding to a remote destination. Forwarding your system logs to a remote destination lets you:

- View logs from every VM in the Redis for Tanzu Application Service deployment in one place.
- Effectively troubleshooting when logs are lost on the source VM.
- Set up alerts for important error logs to monitor the deployment.

All logs follow RFC5424 format.

To configure syslog forwarding:

1. Click **Syslog**.

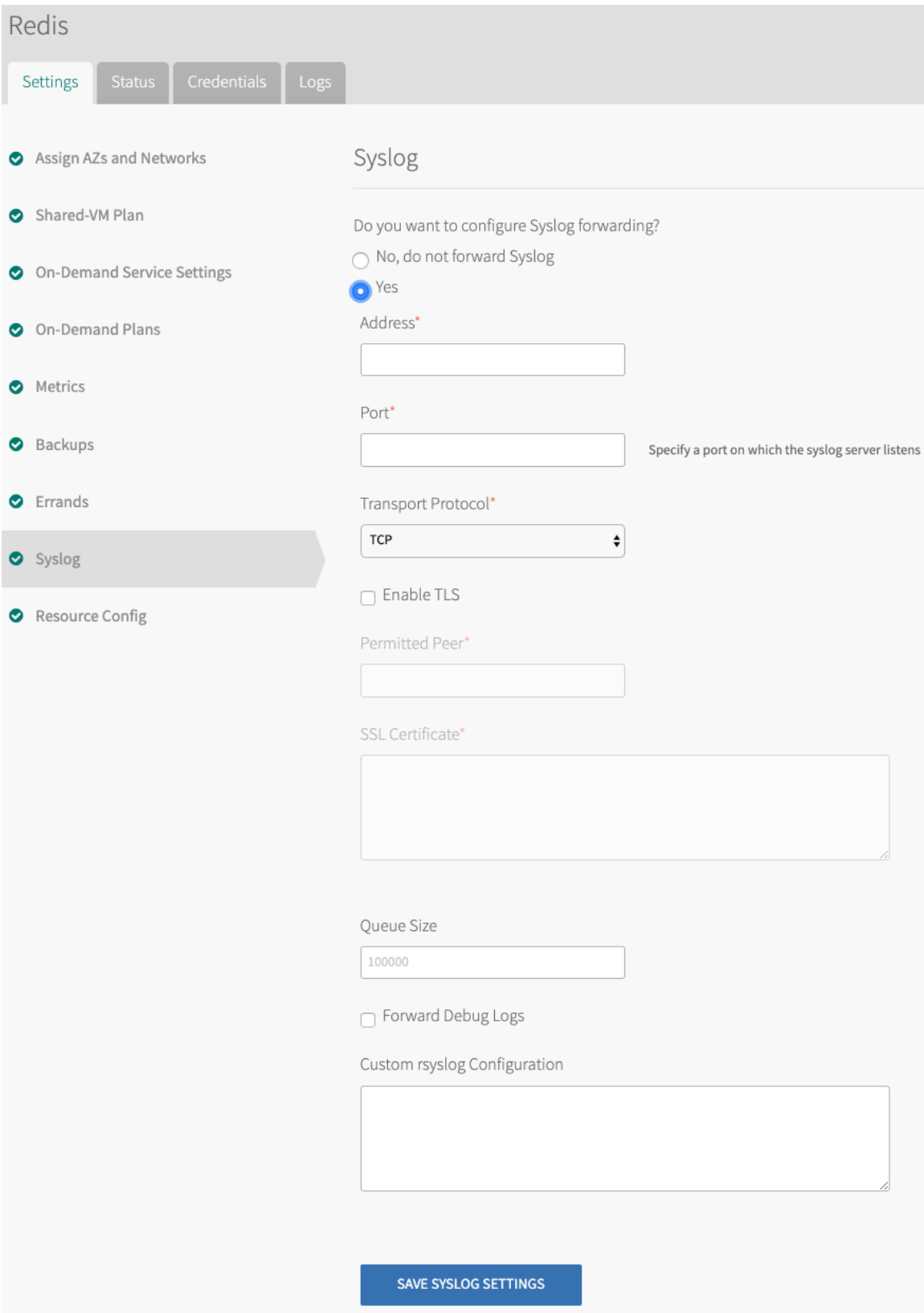

- 2. (Optional) Select **Yes** to send Redis for Tanzu Application Service system logs to a remote server.
- 3. Enter the IP address or DNS name for the remote server in **Address**.
- 4. Enter the port number that the remote server listens on in **Port**.
- 5. Select **TCP** or **UDP** from the **Transport Protocol** drop-down menu to specify the transport protocol to use to send the logs to the remote server.
- 6. (Optional) Select the **Enable TLS** check box to send encrypted logs to remote server with TLS. After you select the check box:
	- 1. Enter either the name or SHA1 fingerprint of the remote peer in **Permitted Peer**.
	- 2. Enter the SSL certificate for the remote server in **SSL Certificate**.

#### **Important**

VMware recommends that you enable TLS encryption when you are forwarding logs. Logs can contain sensitive information, such as cloud provider credentials.

- 7. (Optional) Enter an integer in **Queue Size**. This value specifies the number of log entries held in the buffer. The default value is 100,000.
- 8. (Optional) Select the check box to **Forward Debug Logs** to an external source. This option is deselected by default. If you select it, you might generate a large amount of log data.
- 9. (Optional) Enter configuration details for rsyslog in the **Custom rsyslog Configuration** text box. This text box requires the rainerscript syntax.
- 10. Click **Save**.

## Verify the stemcell

To verify that you have the correct stemcell, follow the procedure in Importing and managing **Stemcells** 

## Apply changes from your configuration

To apply your configuration changes:

- 1. Return to the Tanzu Operations Manager Installation Dashboard.
- 2. In the Tanzu Operations Manager Dashboard, do the following to complete the installation:
	- 1. If you are using Tanzu Operations Manager v2.3 or later, click **Review Pending Changes**. For more information about this Tanzu Operations Manager page, see [Reviewing](https://docs.vmware.com/en/VMware-Tanzu-Operations-Manager/3.0/vmware-tanzu-ops-manager/install-review-pending-changes.html) pending product changes.
	- 2. Click **Apply Changes**.

## Create app security groups

To allow this service to have network access, you must create App [Security](https://docs.vmware.com/en/VMware-Tanzu-Application-Service/5.0/tas-for-vms/asg.html) Groups (ASGs). Ensure your security group allows access to the Redis Service Broker VM configured in your deployment. You can obtain the IP addresses for these VMs in Tanzu Operations Manager under the **Resource Config** section for the Redis for Tanzu Application Service tile.

#### **Note**

 $\blacktriangleright$ 

Without ASGs, this service is unusable.

### App container network connections

App containers that use instances of Redis for Tanzu Application Service require the following outbound network connections:

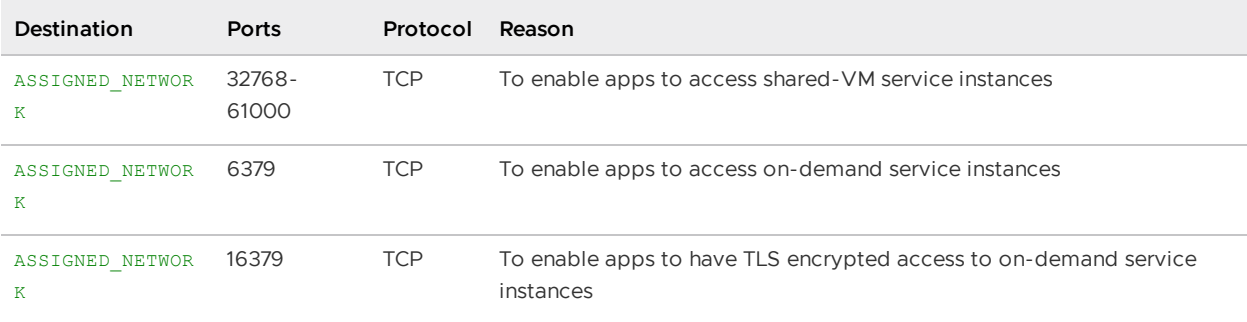

Create an ASG called redis-app-containers with the above configuration and bind it to the appropriate space or, to give all started apps access, bind to the default-running ASG set and restart your apps. Example:

```
[
  {
    "protocol": "tcp",
    "destination": "ASSIGNED_NETWORK",
    "ports": "6379,16379"
  }
]
```
## Validating the installation

Smoke tests run as part of Redis for Tanzu Application Service installation to verify that the installation succeeded. For more [information,](#page-136-0) see Redis for VMware Tanzu Application Service Smoke Tests.

## Uninstall Redis for Tanzu Application Service

To uninstall Redis for Tanzu Application Service:

- 1. In the Tanzu Operations Manager Installation dashboard, click the trash can icon in the lower-right corner of the Redis for Tanzu Application Service tile.
- 2. Confirm the product was deleted.
- 3. If you are using Tanzu Operations Manager v2.3 or later, click **Review Pending Changes**. For more [information](https://docs.vmware.com/en/VMware-Tanzu-Operations-Manager/3.0/vmware-tanzu-ops-manager/install-review-pending-changes.html) about this Tanzu Operations Manager page, see Reviewing pending product changes.
- 4. Click **Apply Changes**.

## Upgrading Redis for VMware Tanzu Application Service

This topic gives you information about the upgrade paths and how to upgrade Redis for VMware Tanzu Application Service.

## Compatible upgrade paths

For product versions and upgrade paths, see [Upgrade](https://upgrade-planner.pivotal.io/) Planner.

## <span id="page-93-0"></span>Upgrade Redis for Tanzu Application Service

#### **Caution**

Δ

After TLS is activated for the on-demand Redis service, deactivating TLS causes downtime and service outage for all apps that connect to Redis through TLS. If you deactivate TLS, you must unbind all apps bound to on-demand instances from the TLS port, rebind to the non-TLS port, and then restage to resume service access.

This product enables a reliable upgrade experience between versions of the product deployed through Tanzu Operations Manager.

For information about the upgrade paths for each released version, see [Compatible](#page-15-0) upgrade paths.

### Upgrade procedure

To upgrade to the latest version of Redis for Tanzu Application Service:

- 1. Download the latest version of the product from [Broadcom's](https://network.tanzu.vmware.com/products/p-redis) Customer Support Portal.
- 2. Upload the new .pivotal file to Tanzu Operations Manager.
- 3. If required, upload the stemcell associated with the update.
- 4. If required, update any new mandatory configuration parameters.
- 5. (Optional) To enable TLS:

 $\blacktriangleright$ 

1. Follow the procedures in [Preparing](#page-70-0) for TLS.

#### **Note**

In most cases, enabling TLS does not noticeably reduce performance. Performance impact depends on the health of resources, such as network infrastructure and application architecture.

- 2. In the Redis for Tanzu Application Service tile, select **On-Demand Service Settings**.
- 3. Under **Enable TLS**, select **Optional**.
- 4. Enable the checkbox next to each TLS version you want to support. VMware recommends supporting TLS v1.1 and later. VMware does not recommend

supporting TLS v1.0 because it is less secure than later versions, but it is an option for apps that only support this protocol.

#### **Note**

After selecting a TLS version, VMware recommends generating a new service key and then rebinding the service instance with the new service key. This makes the service key's tls\_versions field reflect the new TLS version, which can help developers who use the service key to see the supported TLS version. To create a new service key, follow the steps in Check [Availability](#page-164-0). To rebind the instance, follow the steps in Bind [Existing](#page-165-0) Apps with TLS.

5. Click **Save**.

 $\blacktriangleright$ 

- 6. (Optional) Enable developers to upgrade service instances individually. For instructions, see Enable Individual Service Instance [Upgrades](#page-94-0) below. When this is feature is not enabled, the upgrade-all-service-instances errand runs by default after each upgrade. For more information, see [Upgrading](#page-96-0) all Service Instances.
- 7. Go to the Tanzu Operations Manager **Installation Dashboard**. Click **Review Pending Changes** and **Apply Changes**.

### <span id="page-94-0"></span>Enable individual service instance upgrades

Until you upgrade service instances, they do not benefit from any security fixes or new features included in the tile upgrade. The default upgrade path automatically upgrades all on-demand service instances when you upgrade the tile. This operation can take a long time.

To expedite upgrades, in Redis for Tanzu Application Service v2.3 and later you can enable ondemand service instances to be upgraded individually. This allows developers to upgrade their own service instances after you have upgraded the tile.

#### **Note**

 $\blacktriangleright$ 

This feature is only available for upgrades from Redis for Tanzu Application Service v2.3.0 to later versions. You cannot upgrade individual service instances from v2.2 to v2.3.

To enable upgrading individual service instances:

- 1. Ensure that all service instances have been upgraded to Redis for Tanzu Application Service v2.3.0 or later. If not, click **Apply changes** to run the upgrade-all-service instances errand.
- 2. In Redis for Tanzu Application Service tile, navigate to the **Errands** page.
- 3. Select **Off** for the **Upgrade All On-Demand Service Instances** errand:

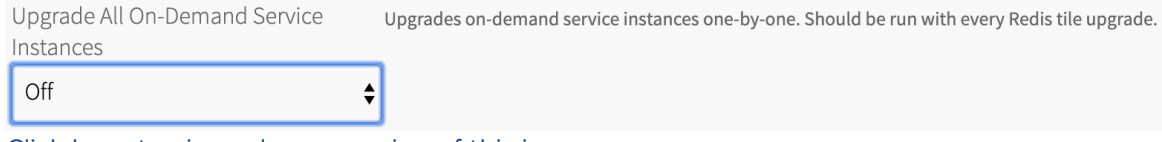

Click here to view a larger version of this image

- 4. Click **Save**.
- 5. Click **Apply changes**.

After you enable individual service instance upgrades, developers can upgrade individual service instances following the instructions in [Upgrading](#page-193-0) an individual Redis Service Instance.

## Downtime during upgrades

During the upgrade each Redis instance experiences a small period of downtime as each instance is updated with the new software components. This downtime is because Redis instances are single VMs operating in a non-high availability (HA) setup. To reduce downtime, you can enable the BOSH HotSwaps feature. Compared to traditional BOSH upgrades, this feature has been shown to reduce downtime by 75%. For [instructions](#page-96-1) on how to enable this feature, see Enable BOSH HotSwaps to Reduce Downtime below.

The length of downtime depends on whether there is a stemcell update to replace the operating system image, or whether the Redis software is updated on the existing VM. Stemcell updates incur additional downtime while the IaaS creates the new VM, whereas updates without a stemcell update are faster.

Tanzu Operations Manager ensures the instances are updated with the new packages and any configuration changes are applied automatically.

Upgrading to a newer version of the product does not cause any loss of data or configuration.

### Causes of downtime

A redeploy causes downtime for the Redis for Tanzu Application Service tile. This section clarifies what events trigger a redeploy.

#### Changes in Tanzu Operations Manager

In Tanzu Operations Manager, any field that changes the manifest causes a redeploy of the Redis for Tanzu Application Service tile.

#### Changes in VMware Tanzu Application Service for VMs

In the VMware Tanzu Application Service for VMs tile, changes to any of the following properties can trigger downtime:

- . \$runtime.system\_domain-Runtime System Domain
- ..cf.ha\_proxy.skip\_cert\_verify.value—Deactivate SSL certificate verification for this environment in TAS for VMs
- \$runtime.apps\_domain-Runtime Apps Domain
- ..cf.nats.ips—NATS Resource Config

. Sself.service\_network-Service Networks in Tanzu Operations Manager

When the operator applies any of the above changes to TAS for VMs, downtime is triggered for:

- The Redis on-demand broker
- Shared-VM Services

#### <span id="page-96-0"></span>Upgrading all service instances

Downtime for service instances occurs only after the operator runs the upgrade-all-serviceinstances BOSH errand, after all tile upgrades are completed successfully. Any change to a field on the Redis for Tanzu Application Service tile causes BOSH to redeploy the on-demand Redis broker and can cause service instance downtime when the operator runs the upgrade-all-serviceinstances errand.

#### <span id="page-96-1"></span>Enable BOSH HotSwaps to reduce downtime

Enabling BOSH HotSwaps reduces the downtime for on-demand service instances when upgrading. Benchmarking shows that enabling BOSH HotSwaps can reduce service instance downtime by 75% when upgrading. For how it works, see [Changing](https://bosh.io/docs/changing-deployment-vm-strategy/) VM update strategy in the BOSH documentation. To use this feature, all service bindings must use BOSH DNS instead of IP addresses.

To enable BOSH HotSwaps:

1. Ensure all service bindings use BOSH DNS. To do so, tell developers to unbind, bind, and restage any apps created while Redis for Pivotal Cloud Foundry v1.14 or earlier was installed. For instructions, see the solution in Apps fail to connect to the Service [Instance.](#page-195-0)

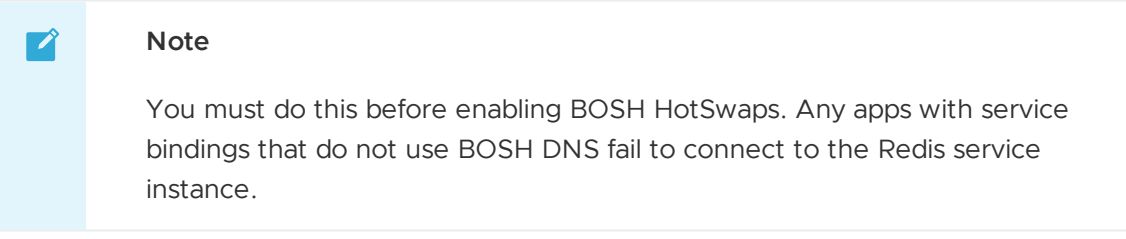

- 2. Select the **BOSH HotSwaps** check box in the **On-Demand Service Settings** tab.
- 3. Click **Save** and then **Apply Changes**.

## Network changes after deployment

This section explains how changing the network after deploying Redis for Tanzu Application Service affects instances and apps.

### Shared VMs

To change the network for shared-VM services, click **Assign AZs and Networks** in the Redis for Tanzu Application Service tile configuration and use the **Network** dropdown.

You can also change the network by altering the CIDR in the BOSH Director tile.

VMware discourages changing the network that a pre-existing shared-VM deployment works with.

If the network is changed, app bindings for existing shared-VM instances might stop working.

### On-demand service instances

To change the service network for on-demand service instances, click **Assign AZs and Networks** in the Redis tile configuration and use the **Service Network** dropdown. The service network applies to on-demand service instances.

You can also change the service network by altering the CIDR in the BOSH Director tile.

If you change the service network, you must unbind and rebind existing apps to the on-demand Redis instance.

New on-demand service instances are placed into the new service network, but existing ondemand service instances are not moved. To move the data in on-demand Redis instances to a new service network, you must create a new instance, migrate the data manually, and delete the old instance.

Similarly, changing the availability zone (AZ) for an on-demand plan only applies to new on-demand instances and does not alter existing instances.

## Release policy

When a new version of Redis is released, a new version of Redis for Tanzu Application Service is released soon after. For more information, see the [Release](https://docs.vmware.com/en/VMware-Tanzu-Operations-Manager/3.0/vmware-tanzu-ops-manager/security-process-pcf-security.html#release-policy) Policy.

## <span id="page-97-0"></span>Setting limits for On-Demand Redis service instances

This topic tells you how operators can set resource quotas for Redis for VMware Tanzu Application Service services.

On-Demand provisioning is intended to accelerate app development by eliminating the need for development teams to request and wait for operators to create a service instance. However, to control costs, operations teams and administrators must ensure responsible use of resources.

There are many ways to control the provisioning of on-demand service instances by setting various **quotas** at these levels:

- **[Global](#page-97-1)**
- [Plan](#page-98-0)
- **[Org](#page-98-1)**  $\bullet$
- [Space](#page-99-0)

After you set quotas, you can:

- View current org and [space-level](#page-27-0) quotas
- Monitor quota use and service [instance](#page-100-0) count
- Calculate resource costs for [on-demand](#page-100-1) plans

## <span id="page-97-1"></span>Create Global-Level Quotas

Each on-demand service has a separate service broker. A global quota at the service level sets the maximum number of service instances that can be created by a given service broker. If a service has more than one plan, then the number of service instances for all plans combined cannot exceed the global quota for the service.

You set a global quota for each service tile independently. For example, if you have two service tiles, you must set a separate global service quota for each of them.

When the global quota is reached for a service, no more instances of that service can be created unless the quota is increased, or some instances of that service are deleted.

## <span id="page-98-0"></span>Create Plan-Level Quotas

A service might offer one or more plans. You can set a separate quota per plan so that instances of that plan cannot exceed the plan quota. For a service with multiple plans, the total number of instances created for all plans combined cannot exceed the [global](#page-97-1) quota for the service.

When the plan quota is reached, no more instances of that plan can be created unless the plan quota is increased or some instances of that plan are deleted.

## <span id="page-98-1"></span>Create and Set Org-Level Quotas

An org-level quota applies to all on-demand services and sets the maximum number of service instances an organization can create within their foundation. For example, if you set your org-level quota to 100, developers can create up to 100 service instances in that org using any combination of on-demand services.

When this quota is met, no more service instances of any kind can be created in the org unless the quota is increased or some service instances are deleted.

To create and set an org-level quota:

1. Run this command to create a quota for service instances at the org level:

```
cf create-org-quota QUOTA-NAME -m TOTAL-MEMORY -i INSTANCE-MEMORY -r ROUTES -s
SERVICE-INSTANCES --allow-paid-service-plans
```
Where:

- QUOTA-NAME—A name for this quota
- TOTAL-MEMORY—Maximum memory used by all service instances combined  $\circ$
- INSTANCE-MEMORY—Maximum memory used by any single service instance  $\circ$
- ROUTES—Maximum number of routes allowed for all service instances combined  $\Omega$
- SERVICE-INSTANCES—Maximum number of service instances allowed for the org  $\circ$

For example:

```
$ cf create-org-quota myquota -m 1024mb -i 16gb -r 30 -s 50 --allow-pai
d-service-plans
```
2. Associate the quota that you created with a specific org by running:

cf set-org-quota ORG-NAME QUOTA-NAME

For example:

```
$ cf set-org-quota dev_org myquota
```
For more information about managing org-level quotas, see Creating and [modifying](https://docs.vmware.com/en/VMware-Tanzu-Application-Service/3.0/tas-for-vms/quota-plans.html) quota plans.

### <span id="page-99-0"></span>Create and Set Space-Level Quotas

A space-level service quota applies to all on-demand services and sets the maximum number of service instances that can be created within a given space in a foundation. For example, if you set your space-level quota to 100, developers can create up to 100 service instances in that space using any combination of on-demand services.

When this quota is met, no more service instances of any kind can be created in the space unless the quota is updated or some service instances are deleted.

To create and set a space-level quota:

1. Run the following command to create the quota:

```
cf create-space-quota QUOTA-NAME -m TOTAL-MEMORY -i INSTANCE-MEMORY -r ROUTES -
s SERVICE-INSTANCES --allow-paid-service-plans
```
Where:

- QUOTA-NAME—A name for this quota
- TOTAL-MEMORY—Maximum memory used by all service instances combined  $\circ$
- INSTANCE-MEMORY—Maximum memory used by any single service instance  $\circ$
- ROUTES—Maximum number of routes allowed for all service instances combined  $\circ$
- SERVICE-INSTANCES—Maximum number of service instances allowed for the org  $\circ$

For example:

```
$ cf create-space-quota myspacequota -m 1024mb -i 16gb -r 30 -s 50 --al
low-paid-service-plans
```
2. Associate the quota you created with a specific space by run:

cf set-space-quota SPACE-NAME QUOTA-NAME

For example:

\$ cf set-space-quota myspace myspacequota

For more information about managing space-level quotas, see Creating and [modifying](https://docs.vmware.com/en/VMware-Tanzu-Application-Service/3.0/tas-for-vms/quota-plans.html) quota plans.

## View Current Org and Space-Level Quotas

To view **org** quotas, run:

cf org ORG-NAME

To view **space** quotas, run:

cf space SPACE-NAME

For more information about managing org and [space-level](https://docs.vmware.com/en/VMware-Tanzu-Application-Service/3.0/tas-for-vms/quota-plans.html) quotas, see the Creating and modifying quota plans.

## <span id="page-100-0"></span>Monitor Quota Use and Service Instance Count

Service-level and plan-level quota use, and total number of service instances, are available through the on-demand broker metrics emitted to Loggregator.

These are the listed metrics:

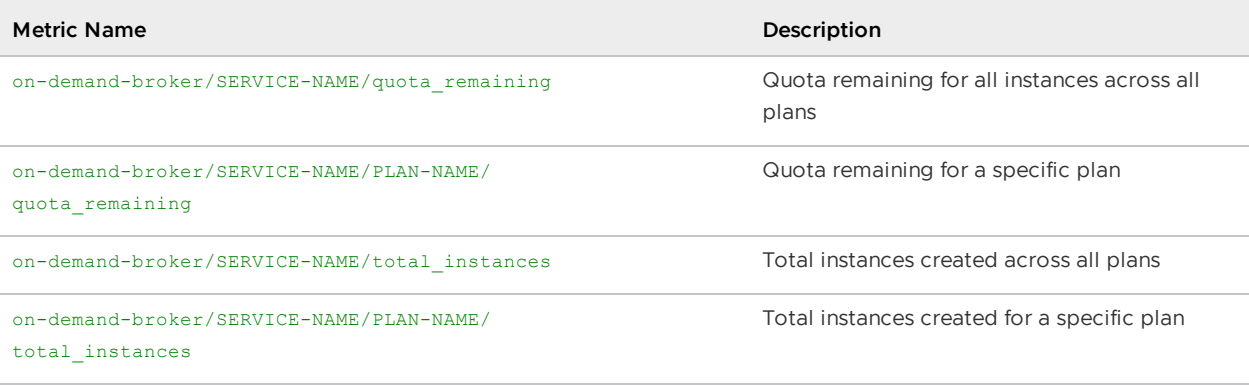

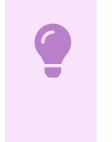

#### **Important**

Quota metrics are not emitted if no quota was set.

You can also view service instance use information in Apps Manager. For more information, see [Reporting](https://docs.vmware.com/en/VMware-Tanzu-Application-Service/5.0/tas-for-vms/accounting-report-apps-man.html) instance usage with Apps Manager.

## <span id="page-100-1"></span>Calculate Resource Costs for On-Demand Plans

On-Demand plans use dedicated VMs, disks, and various other resources from an IaaS, such as AWS. To calculate maximum resource cost for plans individually or combined, you multiply the quota by the cost of the resources selected in the plan configurations. The costs depend on your IaaS.

To view configurations for your Redis for Tanzu Application Service on-demand plan:

- 1. Go to **Tanzu Operations Manager Installation Dashboard** > **Redis for VMware Tanzu Application Service** > **Settings**.
- 2. Click **On-Demand Plans**.
- 3. Click the drop-down menu for the plan you want to view. For example, **on-demand-cache**.

The following image shows an example that includes the VM type and persistent disk selected for the server VMs, and the quota for this plan.

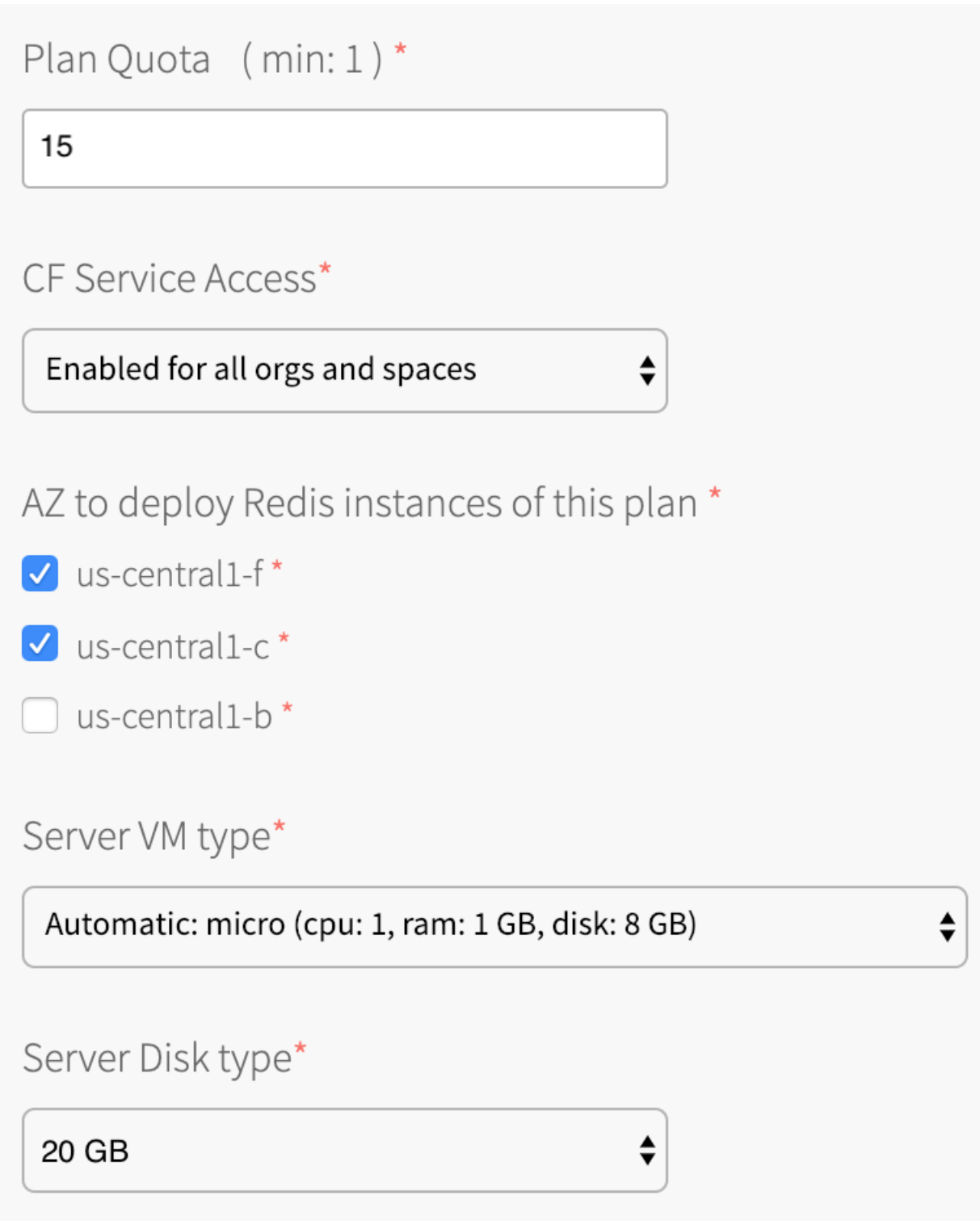

Although operators can limit on-demand instances with plan quotas and a global quota, as described earlier, IaaS resource use varies based on the number of on-demand instances provisioned.

### Calculate Maximum Resource Cost per On-Demand Plan

To calculate the maximum cost of VMs and persistent disk for each plan, do the calculation as shown here:

#### **plan quota x cost of selected resources**

For example, if you selected the options shown in the image, you selected a VM type **micro** and a persistent disk type **20 GB**, and the plan quota is **15**. The VM and persistent disk types have an associated cost for the IaaS you are using. Therefore, to calculate the maximum cost of resources for this plan, multiply the cost of the resources selected by the plan quota:

 $(15 \times \text{cost of micro VM type}) + (15 \times \text{cost of 20 GB persistent disk}) = \text{max cost per plan}$ 

### Calculate Maximum Resource Cost for All On-Demand Plans

To calculate the maximum cost for all plans combined, add together the maximum costs for each plan. Ensure that the sum of your individual plan quotas is less than the global quota.

For example:

(plan1 quota x plan1 resource cost) + (plan2 quota x plan2 resource cost) = max cost for all **plans**

### Calculate Actual Resource Cost of All On-Demand Plans

To calculate the current actual resource cost across all your on-demand plans:

- 1. Find the number of instances provisioned for each active plan by looking at the total instance [metric](#page-100-0) for that plan.
- 2. Multiply the total instance count for each plan by that plan's resource costs. Record the costs for each plan.
- 3. Add up the costs noted in Step 2 to get your total current resource costs.

For example:

**(plan1 total\_instances x plan1 resource cost) + (plan2 total\_instances x plan2 resource cost) = current cost for all plans**

## Configuring automated service backups in Redis for Tanzu Application Service

This topic tells you how to configure automated backups in Redis for VMware Tanzu Application Service.

## Comparison of available backup methods

Redis for Tanzu Application Service provides two backup methods, which you can use together or alone.

They are:

- BOSH Backup and Restore (BBR) (preferred)
- Automated service backups

If you have already set up BBR for your VMware Tanzu Application Service for VMs deployment, you might find it easier to use BBR to back up your on-demand Redis service instances, in addition to or instead of, using automated service backups.

The following table summarizes the differences between the two methods:

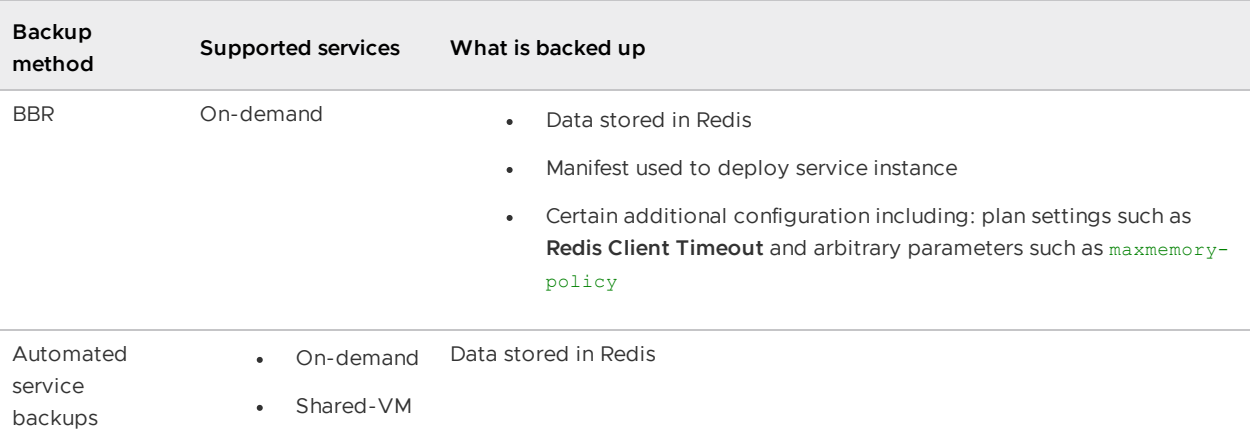

Neither backup method backs up other manual changes made to service instances, either using SSH or with the Redis client config command.

For more information, see BOSH Backup and Restore (BBR) for [On-Demand](#page-115-0) Redis for VMware Tanzu Application Service.

## Automated service backups

You can configure automatic backups for both on-demand and shared-VM plan types.

Automated backups have the following features:

- Backups run on a configurable schedule.
- Every instance is backed up.  $\bullet$
- The Redis broker state file is backed up.
- Data from Redis is flushed to disk before the backup is started by running a BGSAVE on each instance.
- You can configure Amazon Web Services (AWS) S3, SCP, Azure, or Google Cloud Storage (GCS) as your destination.

## Backup files

When Redis for Tanzu Application Service runs an automated backup, it labels the backups in the following ways:

- For shared-VM plans, backups are labeled with timestamp, instance GUID, and plan name. Files are stored by date.
- For on-demand plans, backups are labeled with timestamp and plan name. Files are stored by deployment, then date.

For each backup artifact, Redis for Tanzu Application Service creates a file that contains the MD5 checksum for that artifact. This can be used to check that the artifact is not corrupted.

## Configuring backups

Redis for Tanzu Application Service automatically backs up databases to external storage.

- **How and where**: There are four options for how automated backups transfer backup data and where the data saves to:
	- [Option](#page-104-0) 1: Back Up with AWS: Redis for Tanzu Application Service runs an Amazon S3 client that saves backups to an S3 bucket.
	- [Option](#page-107-0) 2: Back Up with SCP: Redis for Tanzu Application Service runs an SCP command that secure-copies backups to a VM or physical machine operating outside the deployment. SCP stands for secure copy protocol, and offers a way to securely transfer files between two hosts. The operator provisions the backup machine separately from their installation. This is the fastest option.
	- [Option](#page-110-0) 3: Back Up to GCS: Redis for Tanzu Application Service runs an GCS SDK that saves backups to an Google Cloud Storage bucket.
	- [Option](#page-113-0) 4: Back Up to Azure: Redis for Tanzu Application Service runs an Azure SDK that saves backups to an Azure storage account.
- **When**: Backups follow a schedule that you specify with a cron expression.

For general information about cron, see [package](http://godoc.org/github.com/robfig/cron) cron.

To configure automated backups, follow these procedures according to the option you choose for external storage.

## <span id="page-104-0"></span>Option 1: Back up with AWS

To back up your database to an Amazon S3 bucket:

- Create a Policy and [Access](#page-104-1) Key
- Configure Backups in Tanzu [Operations](#page-105-0) Manager

#### <span id="page-104-1"></span>Create a policy and access key

Redis for Tanzu Application Service accesses your S3 store through a user account. VMware recommends that this account be solely for Redis for Tanzu Application Service. You must apply a minimal policy that lets the user account upload backups to your S3 store.

Do the following to create a policy and access key:

- 1. Go to the AWS Console and log in.
- 2. To create a new custom policy, go to **IAM > Policies > Create Policy > Create Your Own Policy** and paste in the following permissions:

```
{
    "Version": "2012-10-17",
    "Statement": [
        {
            "Effect": "Allow",
            "Action": [
                "s3:ListBucket",
                "s3:ListBucketMultipartUploads",
                "s3:ListMultipartUploadParts",
                "s3:PutObject"
            ],
```

```
"Resource": [
                "arn:aws:s3:::MY-BUCKET-NAME",
                "arn:aws:s3:::MY-BUCKET-NAME/*"
            ]
        }
    ]
}
```
Where  $MY-BUCKET-NAME$  is the name of your S3 bucket.

If the S3 bucket does not already exist, add s3:CreateBucket to the Action list to create it.

- 3. (Recommended) Create a new user for Redis for Tanzu Application Service and record its Access Key ID and Secret Access Key, the user credentials.
- 4. (Recommended) Attach the policy you created to the AWS user account that Redis for Tanzu Application Service will use to access S3. Go to **IAM > Policies > Policy Actions > Attach**.

### <span id="page-105-0"></span>Configuring backups in Tanzu Operations Manager

Do the following to connect Redis for Tanzu Application Service to your S3 account:

- 1. Go to the Tanzu Operations Manager Installation Dashboard and click the **Redis for Tanzu Application Service** tile.
- 2. Click **Backups**.
- 3. Under **Backup configuration**, select **AWS S3**.

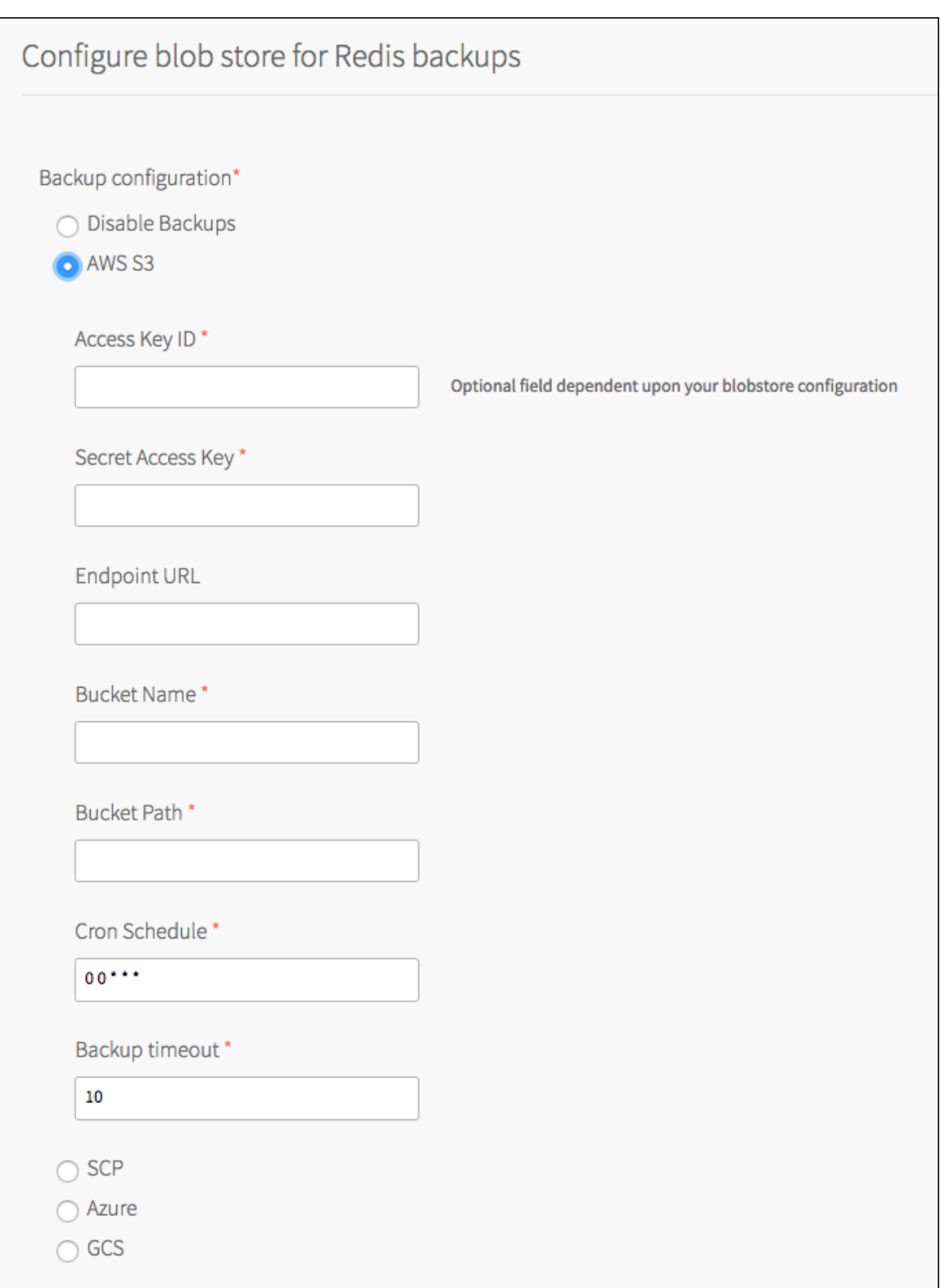

4. Fill in the fields as follows:

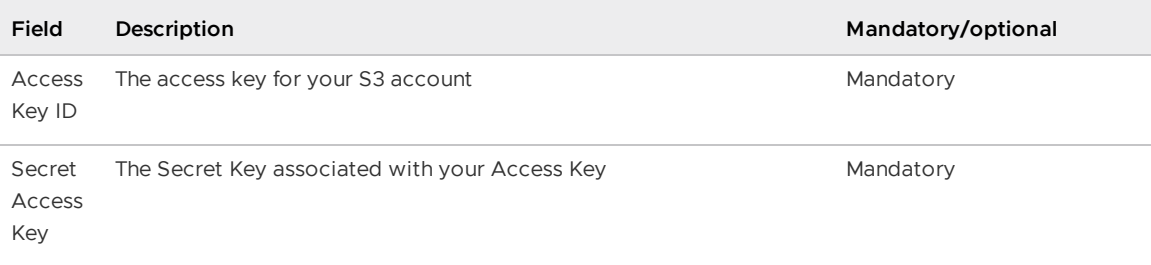

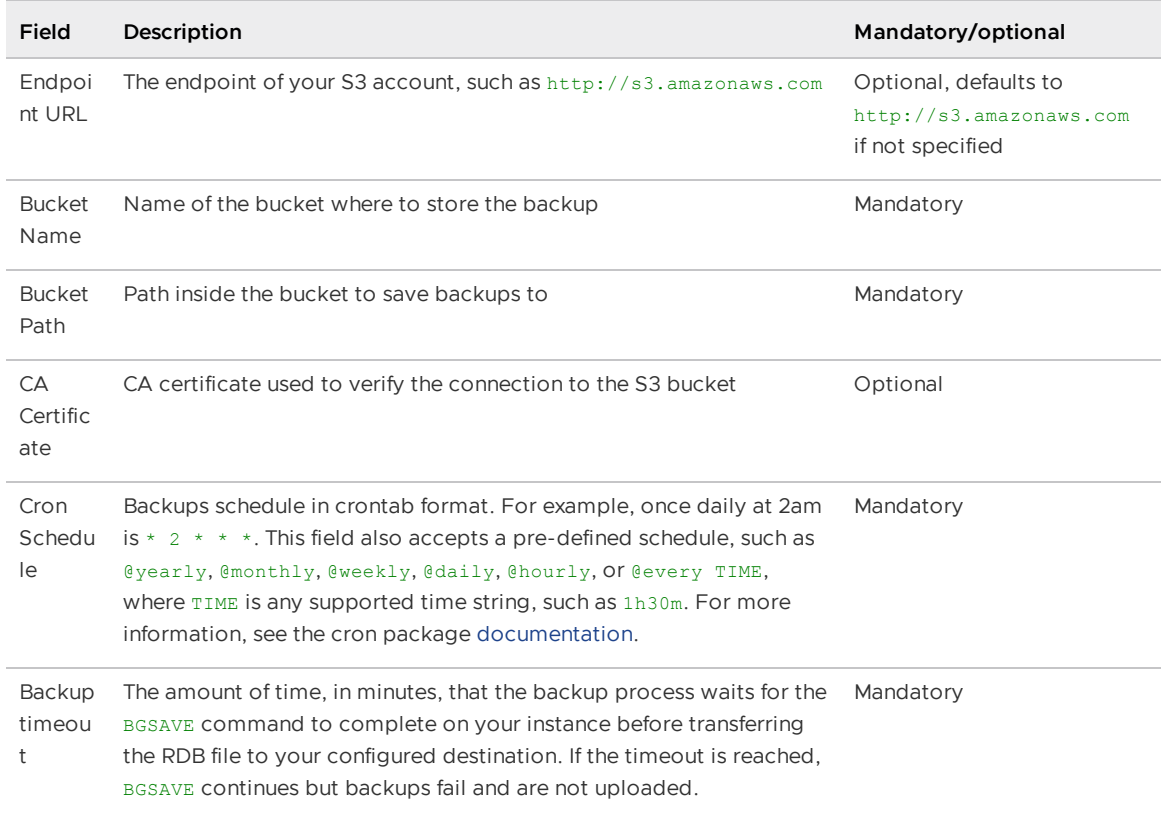

#### 5. Click **Save**.

The backup service uses Amazon S3 with only support of virtual-hosted-style addressing and does not use path-style-addressing. If you plan to use Amazon S3's API compatible services for backup, for example [minio,](https://min.io/) it must be configured to use virtual-hosted-addressing.

## <span id="page-107-0"></span>Option 2: Back Up with SCP

## Option 2: Back up with SCP

To back up your database using SCP:

- [\(Recommended\)](#page-107-1) Create a Public and Private Key Pair
- Configure Backups in Tanzu [Operations](#page-108-0) Manager

### <span id="page-107-1"></span>(Recommended) Create a public and private key pair

Redis for Tanzu Application Service accesses a remote host as a user with a private key for authentication. VMware recommends that this user and keypair be solely for Redis for Tanzu Application Service.

Do the following to create a new public and private keypair for authenticating:

- 1. Determine the remote host to use to store backups for Redis for Tanzu Application Service. Ensure that the Redis service instances can access the remote host. VMware recommends using a VM outside the deployment for the destination of SCP backups. As a result, you might need to enable public IPs for the Redis VMs.
- 2. Create a new user for Redis for Tanzu Application Service on the destination VM.
3. Create a new public and private keypair for authenticating as the above user on the destination VM.

### Configuring backups in Tanzu Operations Manager

Do the following to connect Redis for Tanzu Application Service to your destination VM:

- 1. Go to the Tanzu Operations Manager Installation Dashboard and click the **Redis for Tanzu Application Service** tile.
- 2. Click **Backups**.
- 3. Under **Backup configuration**, select **SCP**.

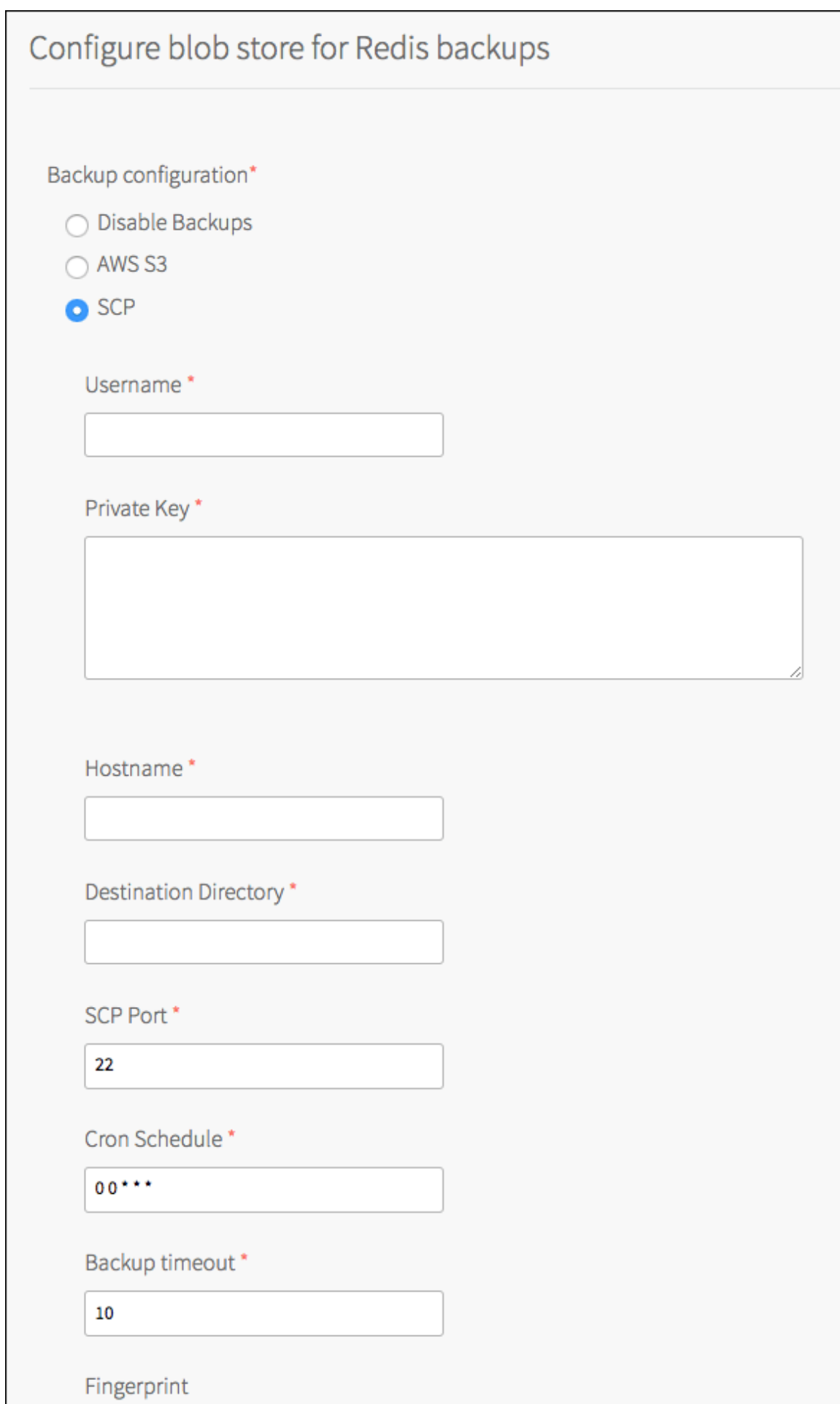

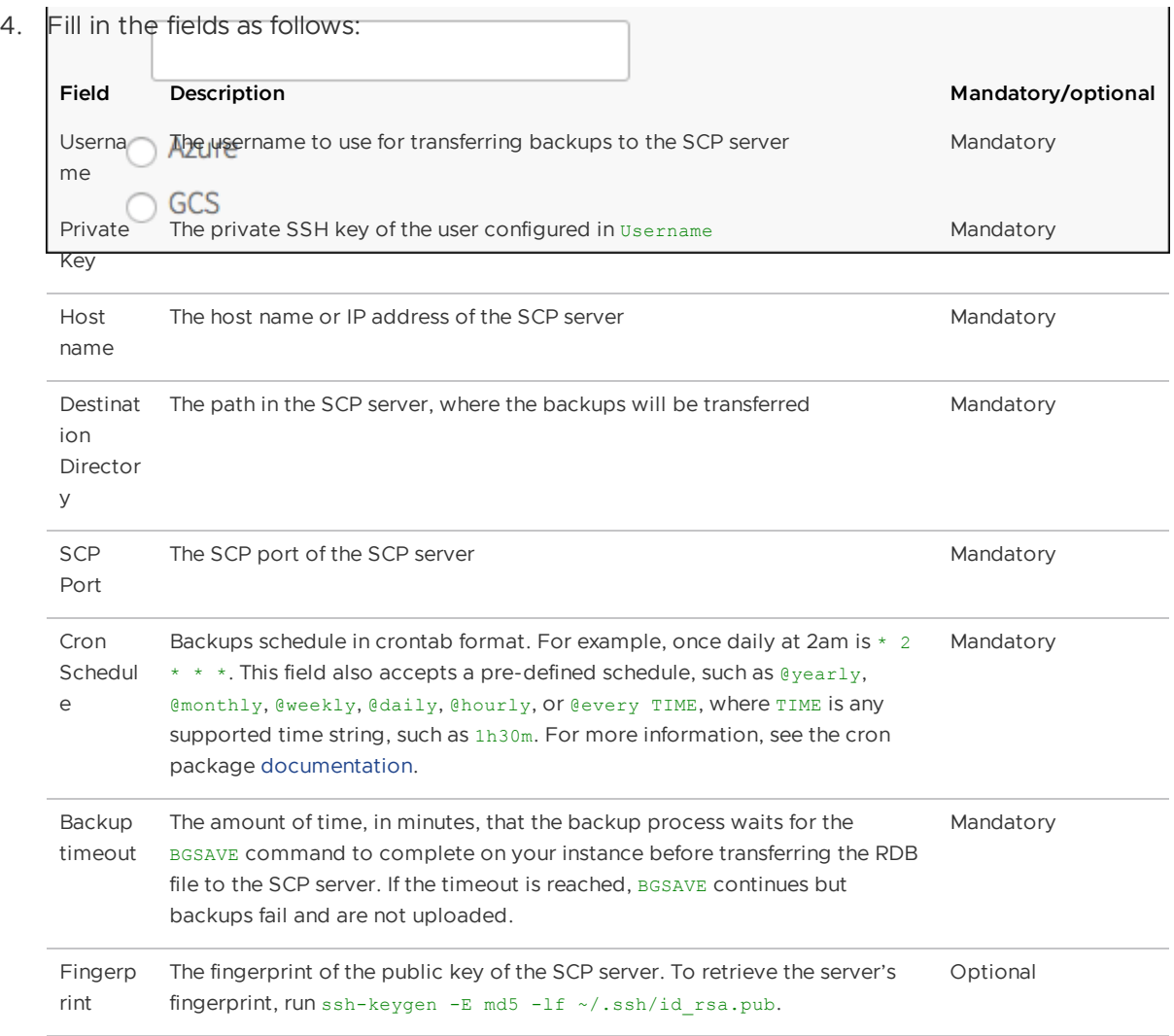

5. Click **Save**.

# Option 3: Back up with GCS

To back up your database using GCS:

- Create a Service [Account](#page-110-0)
- Configure Backups in Tanzu [Operations](#page-111-0) Manager

#### <span id="page-110-0"></span>Create a service account

Redis for Tanzu Application Service accesses your GCS store through a service account. VMware recommends that this account be solely for Redis for Tanzu Application Service. You must apply a minimal policy that lets the user account upload backups to your GCS store.

Do the following to create a service account with the correct permissions:

- 1. In the GCS console, create a new service account for Redis for Tanzu Application Service: **IAM and Admin > Service Accounts > Create Service Account**.
- 2. Enter a unique name in the **Service account name** field, such as Redis-for-VMware-Tanzu.
- 3. In the **Roles** dropdown, grant the new service account the **Storage Admin** role.
- 4. Select the **Furnish a new private key** checkbox so that a new key is created and downloaded.
- 5. Click **Create** and take note of the name and location of the service account JSON file that is downloaded.

### <span id="page-111-0"></span>Configuring backups in Tanzu Operations Manager

Do the following to connect Redis for Tanzu Application Service to GCS:

- 1. Go to the Tanzu Operations Manager Installation Dashboard and click the **Redis for Tanzu Application Service** tile.
- 2. Click **Backups**.
- 3. Under **Backup configuration**, select **GCS**.

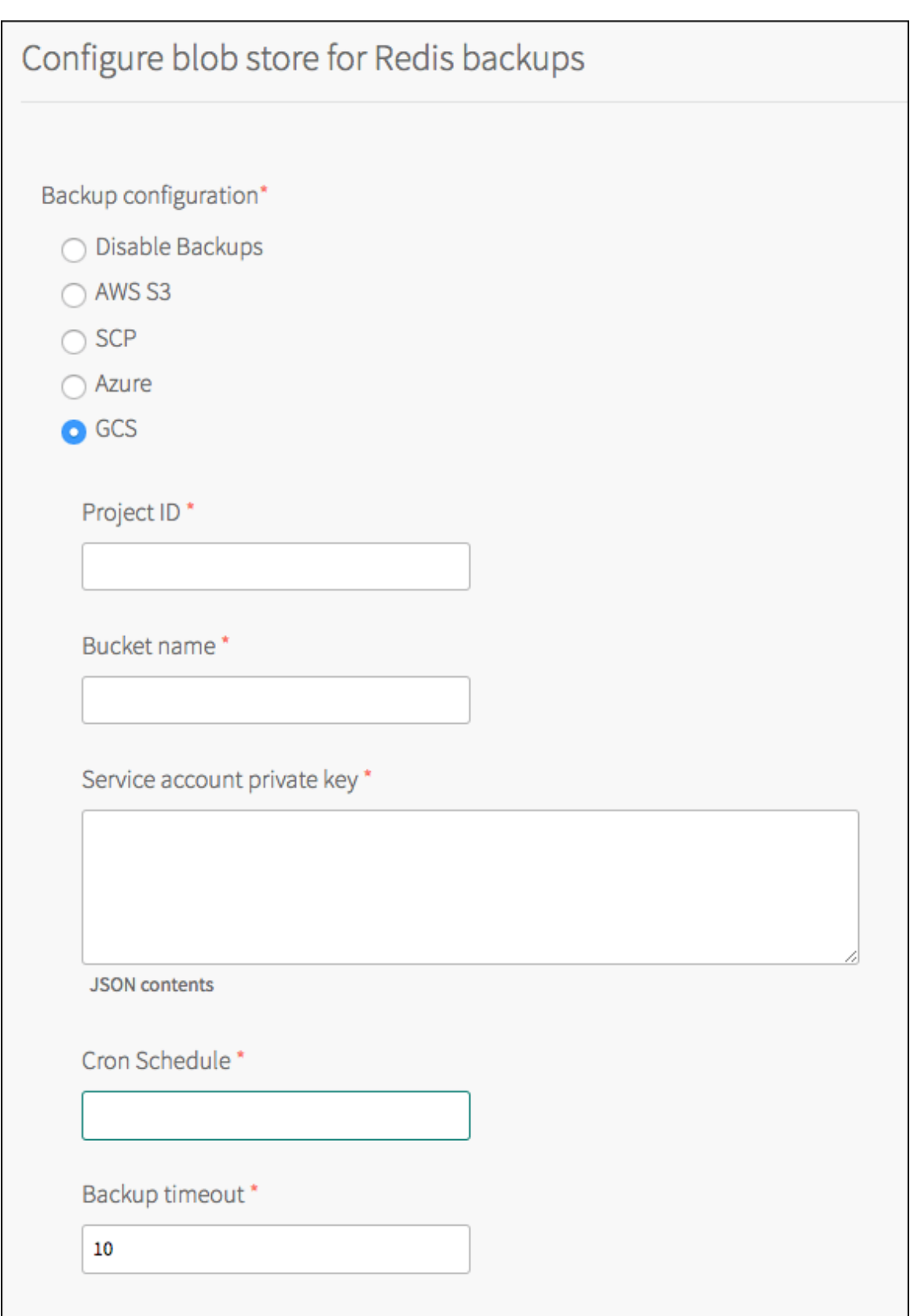

4. Fill in the fields as follows:

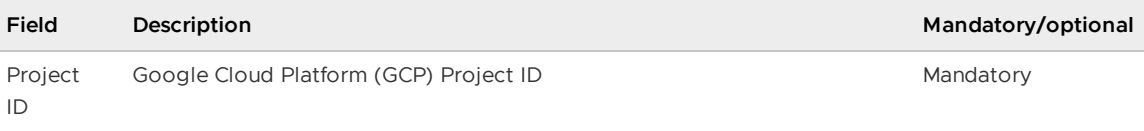

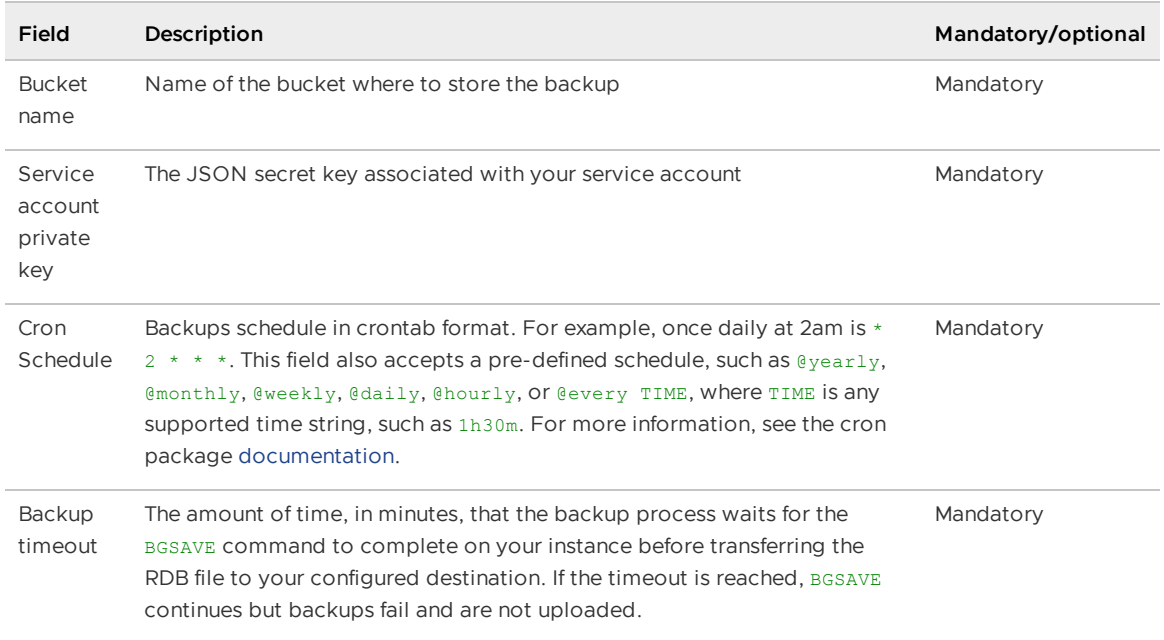

5. Click **Save**.

# Back up to Azure

Do the following to back up your database to an Azure storage account:

- 1. Go to the Tanzu Operations Manager Installation Dashboard and click the **Redis for Tanzu Application Service** tile.
- 2. Click **Backups**.
- 3. Under **Backup configuration**, select **Azure**.

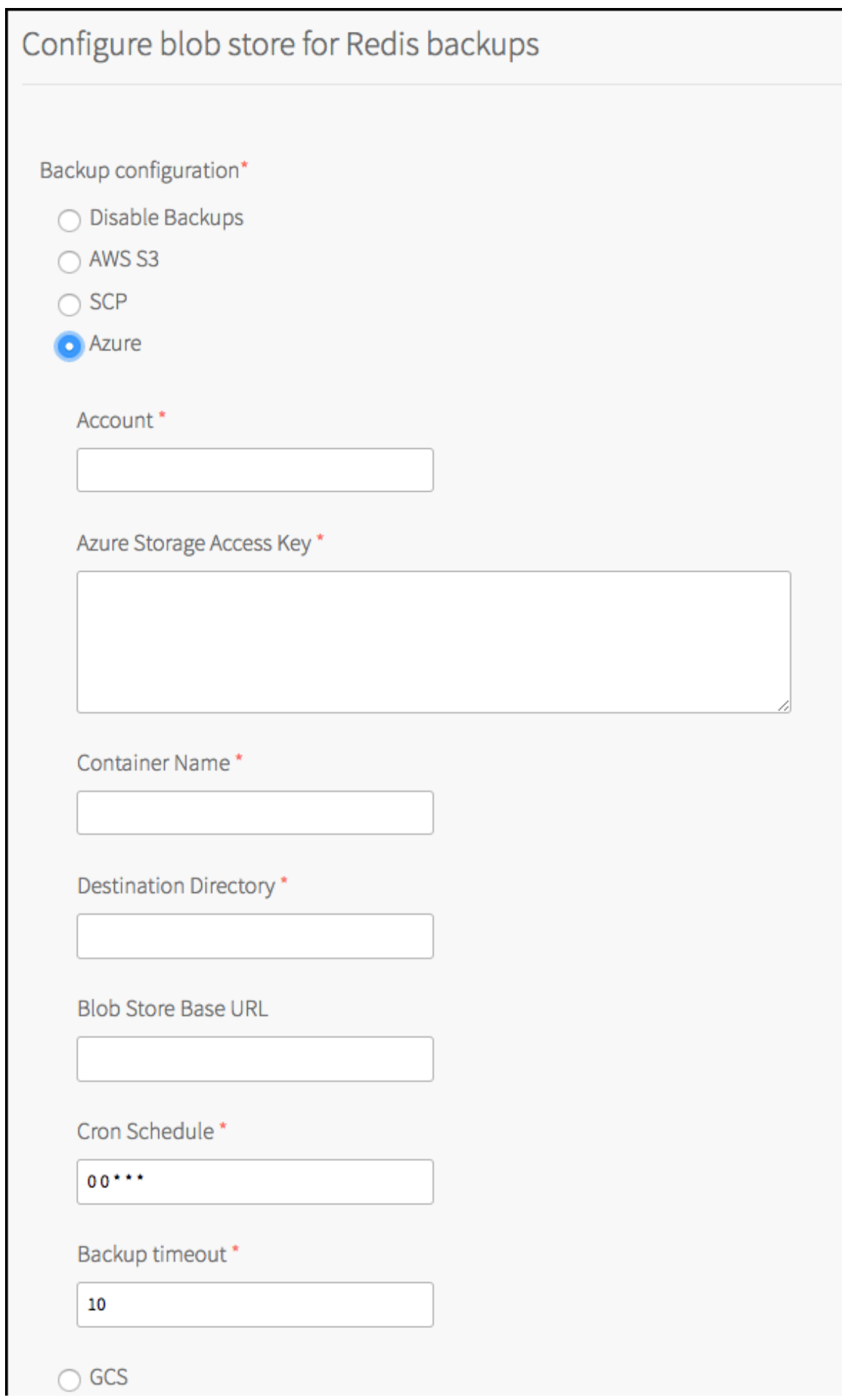

#### 4. Fill in the fields as follows:

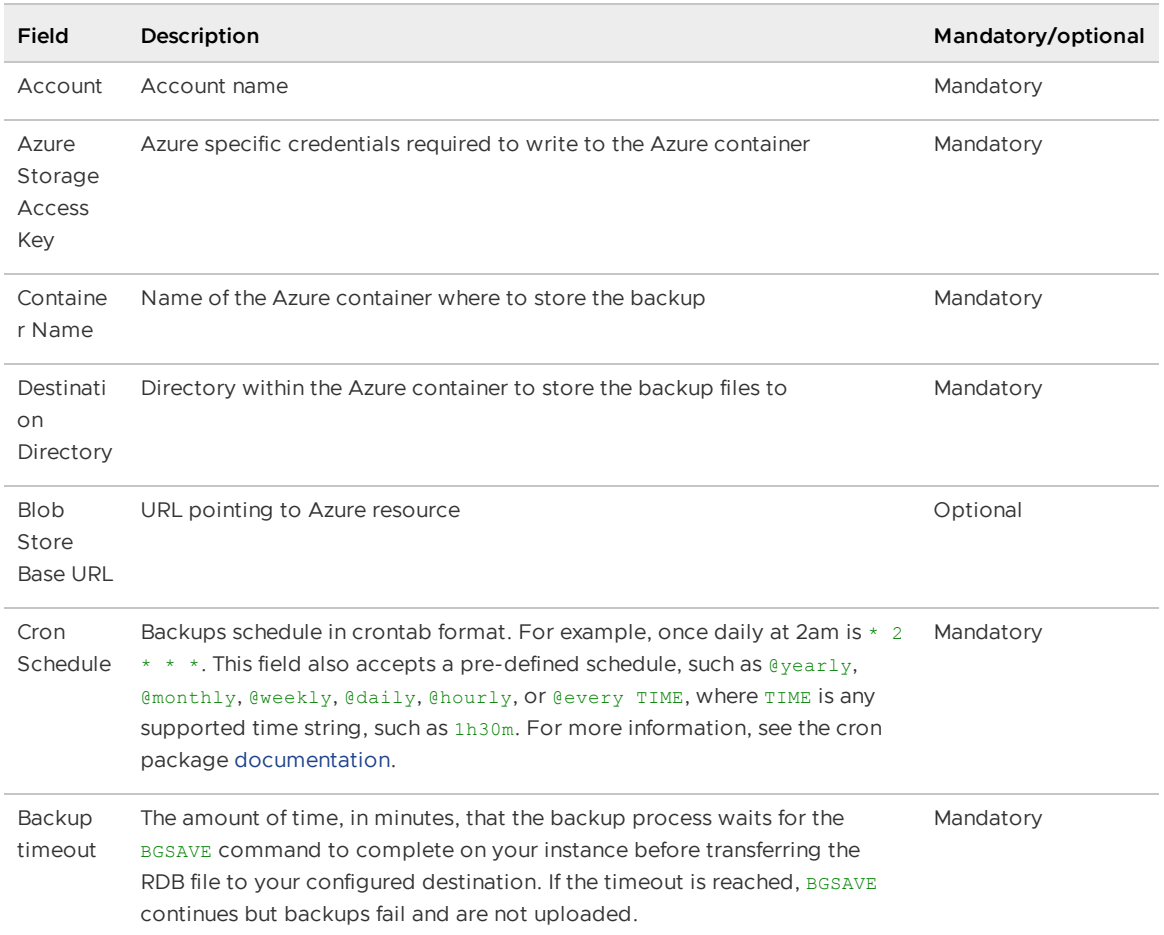

5. Click **Save**.

### Back up and restore manually

To back up or restore Redis manually, see Manually backing up and restoring Redis for Tanzu [Application](https://docs.vmware.com/en/Redis-Enterprise-for-VMware-Tanzu/services/redislabs-enterprise-vmware-tanzu/backup.html) Service.

# Using BOSH Backup and Restore with Redis for Tanzu Application Service

You can use the BOSH Backup and Restore (BBR) command-line tool for backing up and restoring BOSH deployments and on-demand Redis for VMware Tanzu Application Service.

BBR offers a standardized way to backup and restore the BOSH Director and BOSH Deployments that support it. If you have already set up BBR for your VMware Tanzu Application Service for VMs (TAS for VMs) deployment, you might find it easier to use BBR to back up your Redis service instances, in addition to, or instead of, using automated service backups.

For more [information,](#page-102-1) see [Configuring](#page-102-0) automated service backups and Comparison of the available backup methods.

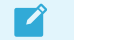

**Note**

Only on-demand Redis service instances have support for BBR. For backup and restore of shared instances, see [Configuring](#page-102-0) Automated Backups for Redis for Tanzu Application Service.

### <span id="page-116-0"></span>Preparing to use BBR

To take a backup of BOSH deployments and on-demand Redis for Tanzu Application Service, BBR must be installed. If you do not already have it installed, follow the instructions in Preparing to create your backup in the BBR [documentation.](https://docs.vmware.com/en/VMware-Tanzu-Operations-Manager/3.0/vmware-tanzu-ops-manager/install-backup-restore-backup-pcf-bbr.html#setup-jumpbox)

When deciding on the disk size for the jumpbox, remember that the Redis backup artifact is roughly 1/10 of the RAM usage of the Redis instance.

Record the BOSH Director IP and path to server certificate.

#### Identify your Redis deployments

You need the names of your Redis service instances to back up and restore them.

To obtain the instance deployment names:

1. Run the following from your jumpbox, and record the resulting names.

```
$ BOSH_CLIENT=REDIS-BOSH-CLIENT \
BOSH_CLIENT_SECRET=REDIS-BOSH-PASSWORD \
bosh -e BOSH-DIRECTOR-IP \
--ca-cert PATH-TO-BOSH-SERVER-CERTIFICATE \
--column name \
deployments
```
Where:

- REDIS-BOSH-CLIENT, REDIS-BOSH-PASSWORD: To find these in the Tanzu Operations Manager Installation Dashboard, click the Redis for Tanzu Application Service tile, navigate to the **Credentials** tab, and click **UAA Client Credentials**. Note the Redis BOSH UAA credentials.
- [BOSH-DIRECTOR-IP](https://docs.vmware.com/en/VMware-Tanzu-Operations-Manager/3.0/vmware-tanzu-ops-manager/install-backup-restore-backup-pcf-bbr.html#setup-jumpbox): You retrieved this value in Step 1–6: Preparing to create your backup.
- PATH-TO-BOSH-SERVER-CERTIFICATE: This is the path to the Certificate Authority (CA) certificate for the BOSH Director. For more information, see Set up your [jumpbox.](https://docs.vmware.com/en/VMware-Tanzu-Operations-Manager/3.0/vmware-tanzu-ops-manager/install-backup-restore-backup-pcf-bbr.html#step-1-set-up-your-jumpbox-10)

In the preceding command, BOSH CLIENT is not a variable.

For example:

```
$ BOSH_CLIENT=p-redis-eb12345cb7a123450f08 \
BOSH_CLIENT_SECRET=338b012345d987bb24b5f \
bosh -e 10.0.0.5 \
--ca-cert /var/example/workspaces/default/root ca certificate \
--column name \
deployments
```
# Back up using BBR

To back up using BBR:

1. Back up your BOSH deployments.

This includes backing up your Tanzu Operations Manager installation settings, BOSH Director and TAS for VMs, as detailed in Backing up your Tanzu Operations Manager [deployments](https://docs.vmware.com/en/VMware-Tanzu-Operations-Manager/3.0/vmware-tanzu-ops-manager/install-backup-restore-backup-pcf-bbr.html#create-your-backup-18) with BBR.

For a full restore of Redis service instances to be valid, you must have a backup of the BOSH Director and TAS for VMs.

2. Backup each Redis service instance. From your jumpbox run the following:

```
$ BOSH_CLIENT_SECRET=BOSH-CLIENT-PASSWORD \
bbr deployment \
--target BOSH-DIRECTOR-IP \
--username BOSH-CLIENT \
--ca-cert PATH-TO-BOSH-SERVER-CERTIFICATE \
--deployment REDIS-SERVICE-INSTANCE-DEPLOYMENT-NAME \
backup
```
Where:

- BOSH-CLIENT, BOSH-CLIENT-PASSWORD: These are the client credentials you retrieved in [Preparing](#page-116-0) to use BBR.
- REDIS-SERVICE-INSTANCE-DEPLOYMENT-NAME: This is the deployment name for the ondemand Redis service instance you are backing up.

In the preceding command, BOSH CLIENT SECRET is not a variable.

For example:

```
$ BOSH_CLIENT_SECRET=KJsdgKJj12345ljk83Hufy12345b6-34n4 \
bbr deployment \
--target 10.0.0.5 \
--username ops_manager \
--ca-cert /var/example/workspaces/default/root ca certificate \
--deployment service-instance 40b123e4a-be1c-1232-ad31-123e01b7d169 \
backup
```
3. Follow the steps given in the After taking your [backup](https://docs.vmware.com/en/VMware-Tanzu-Operations-Manager/3.0/vmware-tanzu-ops-manager/install-backup-restore-backup-pcf-bbr.html#after-taking-your-backup-22) step of the BBR documentation.

Ensure you do this for the backup artifacts for all of your service instances and your BOSH Director and TAS for VMs.

### Restore using BBR

To restore using BBR:

1. To restore on-demand Redis service instance data, follow the procedure for Restoring Tanzu Operations Manager [deployments](https://docs.vmware.com/en/VMware-Tanzu-Operations-Manager/3.0/vmware-tanzu-ops-manager/install-backup-restore-restore-pcf-bbr.html) from backup with BBR in full.

Ensure that as part of Step 6: Transfer artifacts to [jumpbox](https://docs.vmware.com/en/VMware-Tanzu-Operations-Manager/3.0/vmware-tanzu-ops-manager/install-backup-restore-restore-pcf-bbr.html#step-6-transfer-artifacts-to-jumpbox-8) you transfer your Redis service instance artifacts.

2. For each Redis service instance artifact, run the following command from your jumpbox:

```
$ BOSH_CLIENT_SECRET=BOSH-CLIENT-PASSWORD \
       bbr deployment \
--target BOSH-DIRECTOR-IP \
--username BOSH-CLIENT \
--ca-cert PATH-TO-BOSH-SERVER-CERTIFICATE \
--deployment REDIS-SERVICE-INSTANCE-DEPLOYMENT-NAME \
restore --artifact-path PATH-TO-SERVICE-INSTANCE-ARTIFACT
```
Where PATH-TO-SERVICE-INSTANCE-ARTIFACT is the path to the artifact for the instance that you are currently restoring. By default the artifact directory includes the deployment name and timestamp.

In the preceding command, BOSH CLIENT SECRET is not a variable.

For example:

```
$ BOSH_CLIENT_SECRET=KJsdgKJj12345jk83Hufy12345b6-34n4 \
  bbr deployment \
--target 10.0.0.5 \
--username ops_manager \
--ca-cert /var/example/workspaces/default/root ca certificate \
--deployment service-instance_40b12e4a-be1c-1232-ad31-12345e01b7d123 \
restore --artifact-path /tmp/service-instance_40b12e4a-be1c-1232-ad31-1
2345e01b7d169_1234503T141538Z
```
If a restore fails because there is no deployment of the name specified, then you are likely in the Backing up artifact for a [non-existent](#page-119-0) service instance inconsistent state and can skip the restore for that artifact. For more information, see Backing up artifact for a [non-existent](#page-119-0) service instance.

#### **Note**

 $\mathcal{L}$ 

If you have a backup artifact (a  $\text{dump.}$  rdb file) from any source besides a BBR backup, you can also use it in this restore procedure.

### Possible inconsistent states

Because the Redis On-Demand broker is not locked during the backup process, the backups of the TAS for VMsand service instances can be out of sync if an app developer creates or deletes an ondemand Redis service between the TAS for VMsbackup and Redis service instance backups.

#### No backing up artifact for a service instance

If an on-demand Redis service was deleted in between the backup of the TAS for VMsand the Redis service instances, there is no backup artifact for a deployed service instance. Resolve this by deleting the service, which had already been deleted during the backup process so presumably is not wanted.

### <span id="page-119-0"></span>Backing up artifact for a non-existent service instance

If an on-demand Redis service was created between the backup of the TAS for VMsand the Redis service instances, there is a backup artifact which has no corresponding deployed service instance. In this case, the only action you need to take is to skip the restore of this artifact. The app developer who created the service can recreate it.

# Monitoring Redis for VMware Tanzu Application Service

You can monitor the health of the Redis for VMware Tanzu Application Service service using the logs, metrics, and Key Performance Indicators (KPIs) generated by Redis for Tanzu Application Service component VMs.

# Loggregator

Redis metrics are emitted through Loggregator through the [Reverse](https://github.com/cloudfoundry/loggregator/blob/master/docs/rlp_gateway.md) Log Proxy and Log [Cache](https://github.com/cloudfoundry/log-cache/blob/master/README.md). You can use third-party monitoring tools to consume Redis metrics to monitor Redis performance and health. The [Loggregator](https://docs.vmware.com/en/VMware-Tanzu-Application-Service/5.0/tas-for-vms/loggregator-architecture.html) Firehose architecture endpoint is being deprecated.

As an example of how to display KPIs and metrics without the Firehose, see the CF Redis example [dashboard](https://github.com/pivotal-cf/metrics-datadog-dashboard) in GitHub. This example uses [Datadog](https://www.datadoghq.com/). However, VMware does not endorse or support any third-party solution.

# Metrics polling interval

The metrics polling interval defaults to 30 seconds. You can change this by navigating to the Metrics configuration page in Tanzu Operations Manager and entering a new value in **Metrics polling interval (min: 10)**.

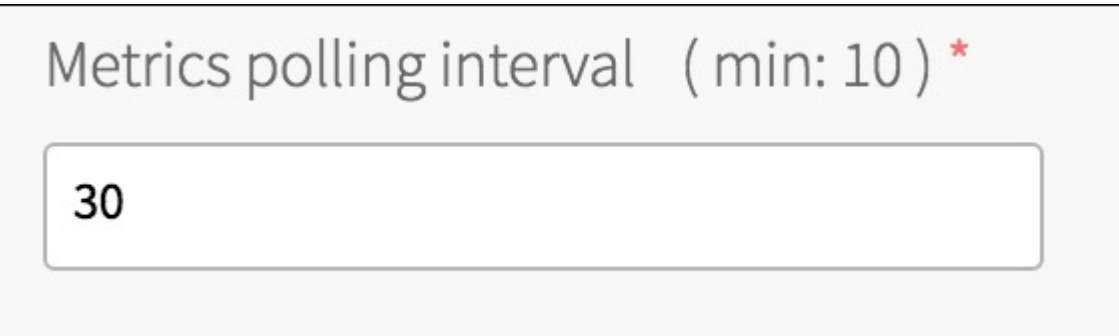

Metrics are emitted in the following format:

```
origin:"p-redis" eventType:ValueMetric timestamp:1480084323333475533 deployme
nt:"cf-redis" job:"cf-redis-broker" index:"{redacted}" ip:"10.0.1.49" valueMe
tric:<name:" p redis service broker shared vm plan available instances" valu
e:4 unit:"" >
```
# Critical logs

VMware recommends operators set up alerts on critical logs to help prevent further degradation of the Redis service. For examples of critical logs for service backups, including log messages for failed

backups, backups with errors, and backups that failed to upload to destinations, see Troubleshooting in the Service Backups documentation.

# **[Healthwat](https://docs.vmware.com/en/Service-Backups-SDK/18-1/service-backups-sdk-18-1.pdf#troubleshooting)ch**

The Healthwatch service monitors and alerts on the current health, performance, and capacity of your service instances. By default, the Healthwatch dashboard displays core metrics and alerts configured for recommended thresholds.

For more information, see Using [Healthwatch](https://docs.vmware.com/en/Healthwatch-for-VMware-Tanzu/2.2/healthwatch/index.html).

# Key performance indicators

Key Performance Indicators (KPIs) for Redis for VMware Tanzu Application Service are metrics that operators find most useful for monitoring their Redis service to ensure smooth operation. KPIs are high-signal-value metrics that can indicate emerging issues. KPIs can be raw component metrics or derived metrics generated by applying formulas to raw metrics.

VMware recommends the following KPIs for general alerting and response with typical Redis for Tanzu Application Service installations. If using Healthwatch, some core metrics are configured by default using the recommended thresholds below. VMware recommends that operators continue to fine-tune the alert measures to their installation by observing historical trends. VMware also recommends that operators expand beyond this guidance and create new, installation-specific monitoring metrics, thresholds, and alerts based on learning from their own installations.

For how to create custom service alerts for Healthwatch, see Configuring [Healthwatch](https://docs.vmware.com/en/Healthwatch-for-VMware-Tanzu/2.2/healthwatch/configuring-configuring-healthwatch.html) alerts.

For a list of all other Redis metrics, see Other Redis [metrics.](#page-129-0)

### Redis for Tanzu Application Service KPIs

#### Total instances for on-demand service

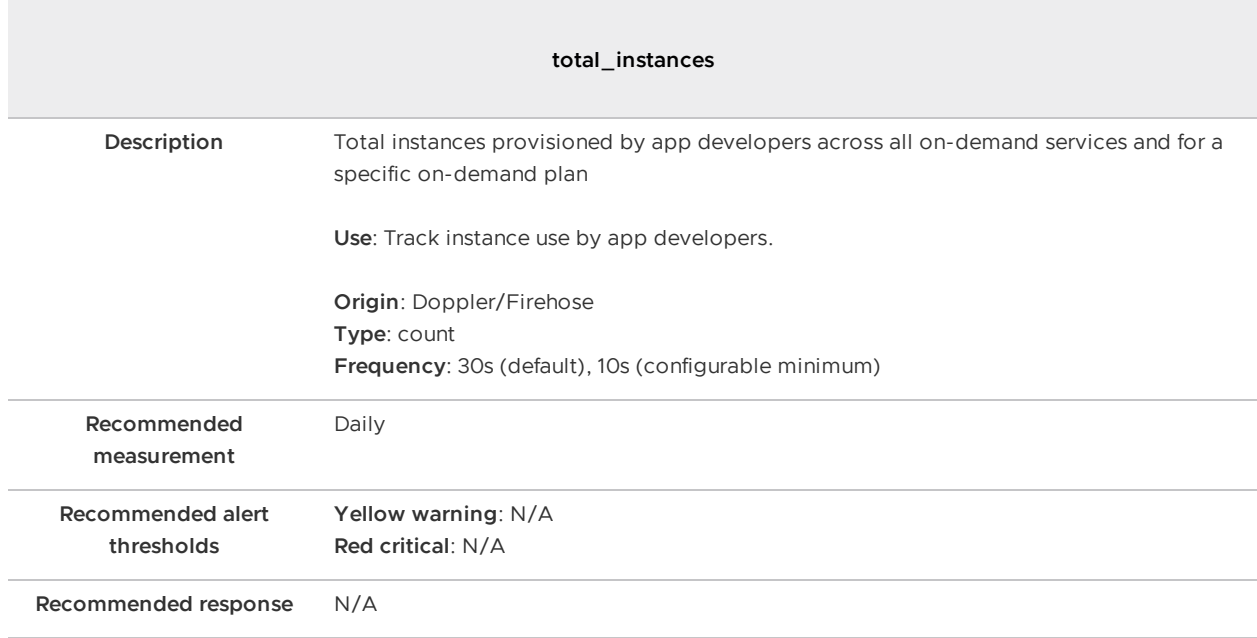

#### Quota remaining for on-demand service

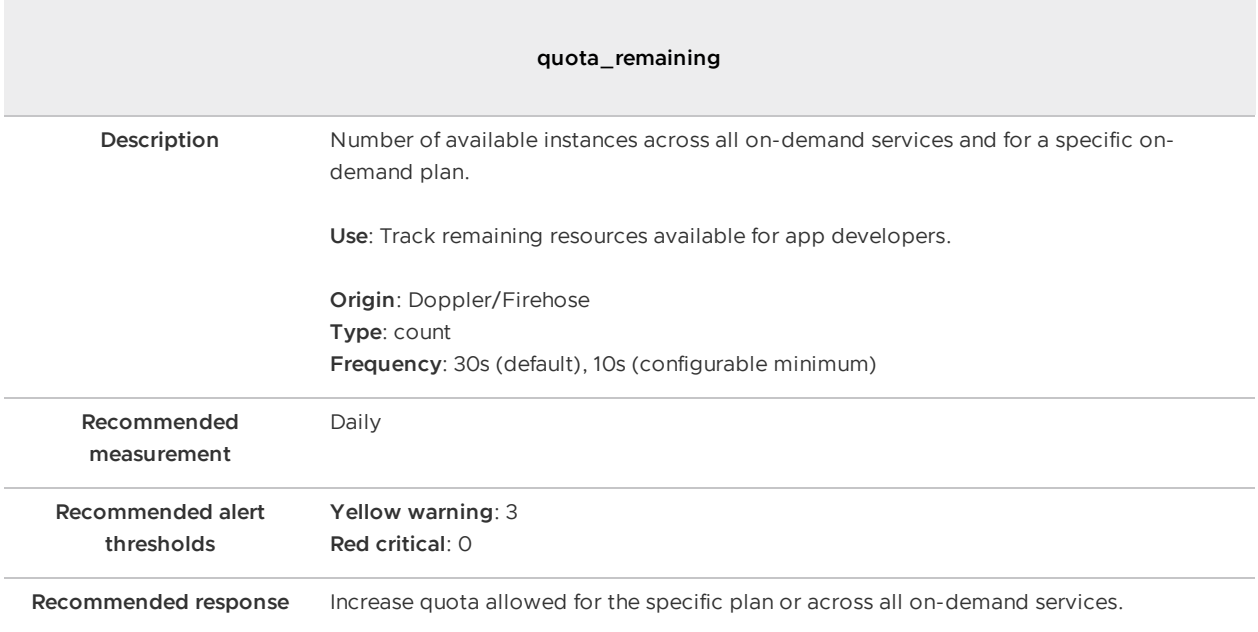

#### Total instances for shared VM service

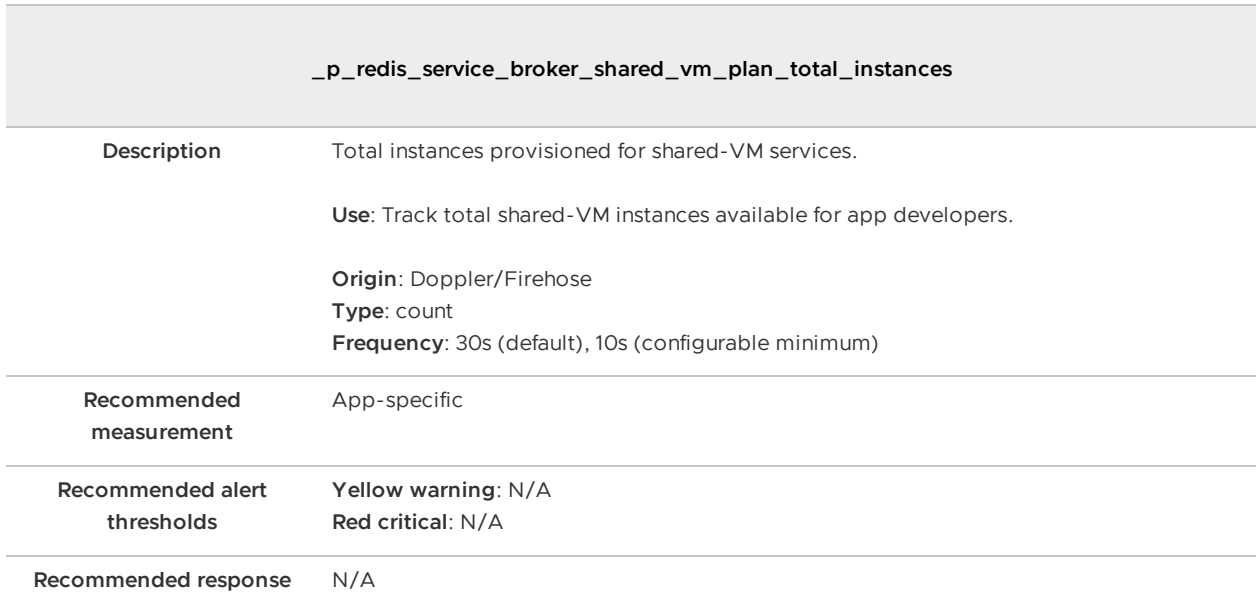

### Redis KPIs

The metrics in this section can be used for on-demand and shared-VM service instances. You can differentiate between these service instance metrics as follows:

- **On-demand service instances:**
	- o Have origin p.redis
- **Shared-VM service instances:**  $\bullet$ 
	- Have origin p-redis

Their names are pre-pended with \_p\_redis\_shared\_vm\_SHARED\_INSTANCE\_GUID/. SHARED-INSTANCE-GUID can be retrieved by running cf service SERVICE-NAME –guid.

#### Percent of persistent disk used

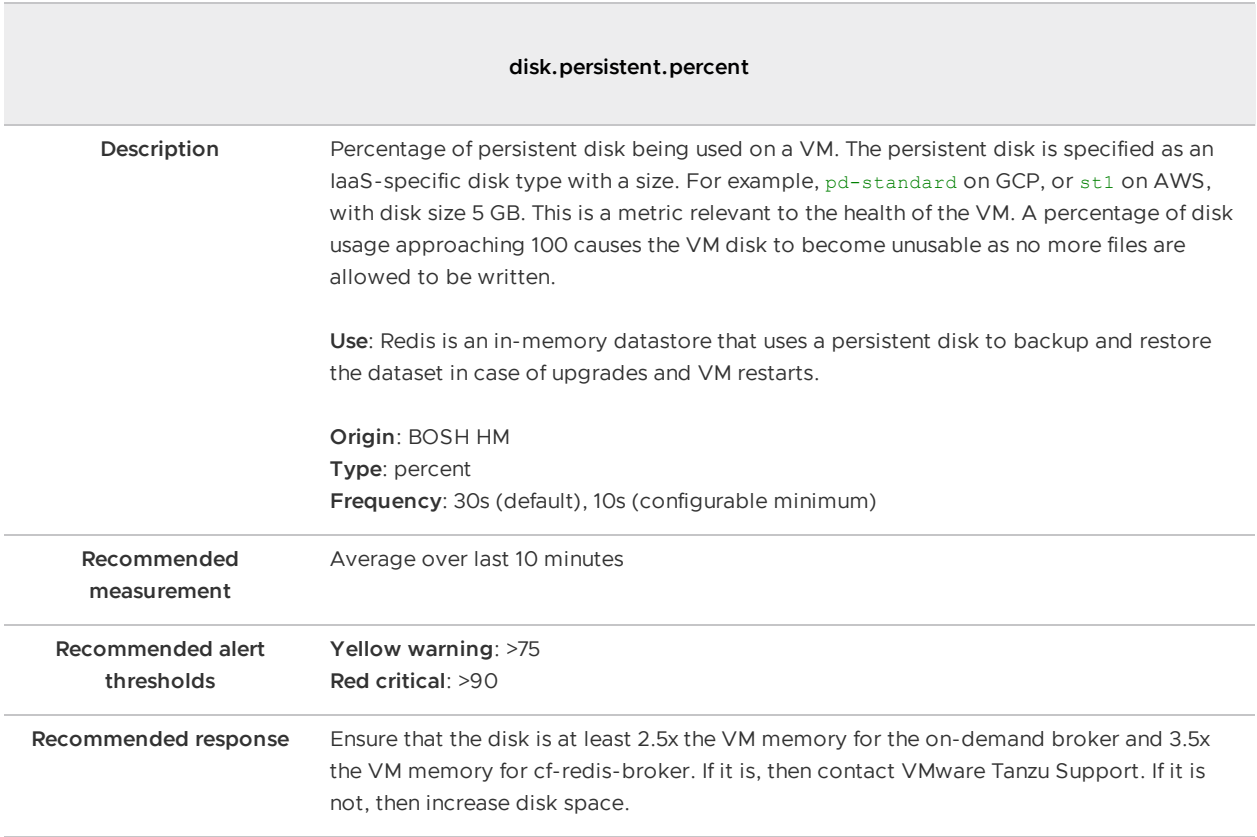

#### Used memory percent

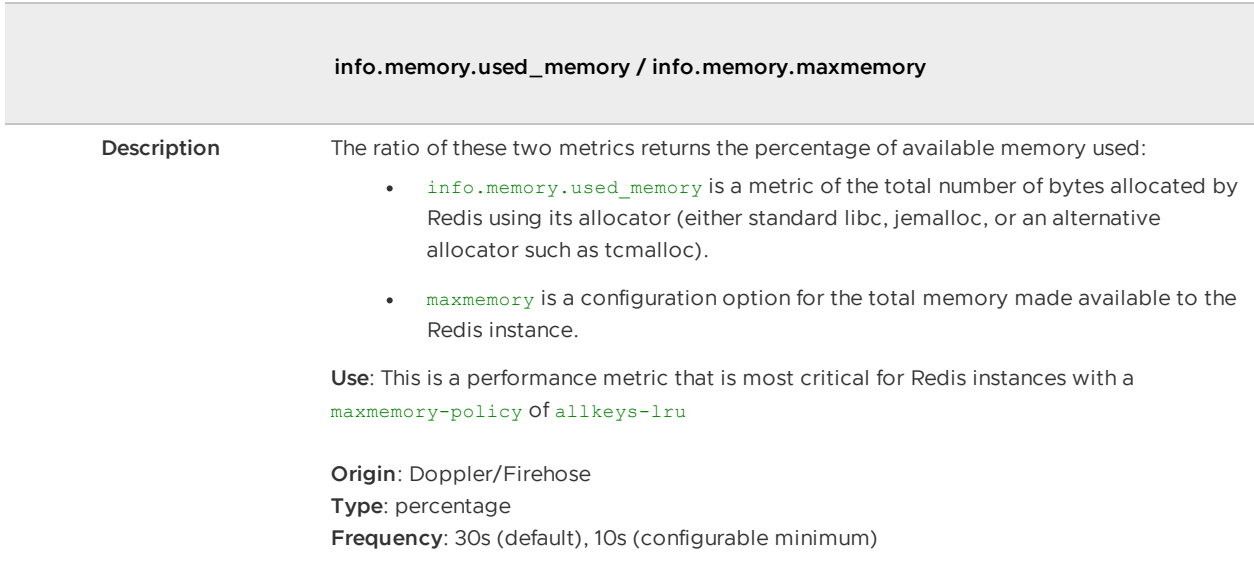

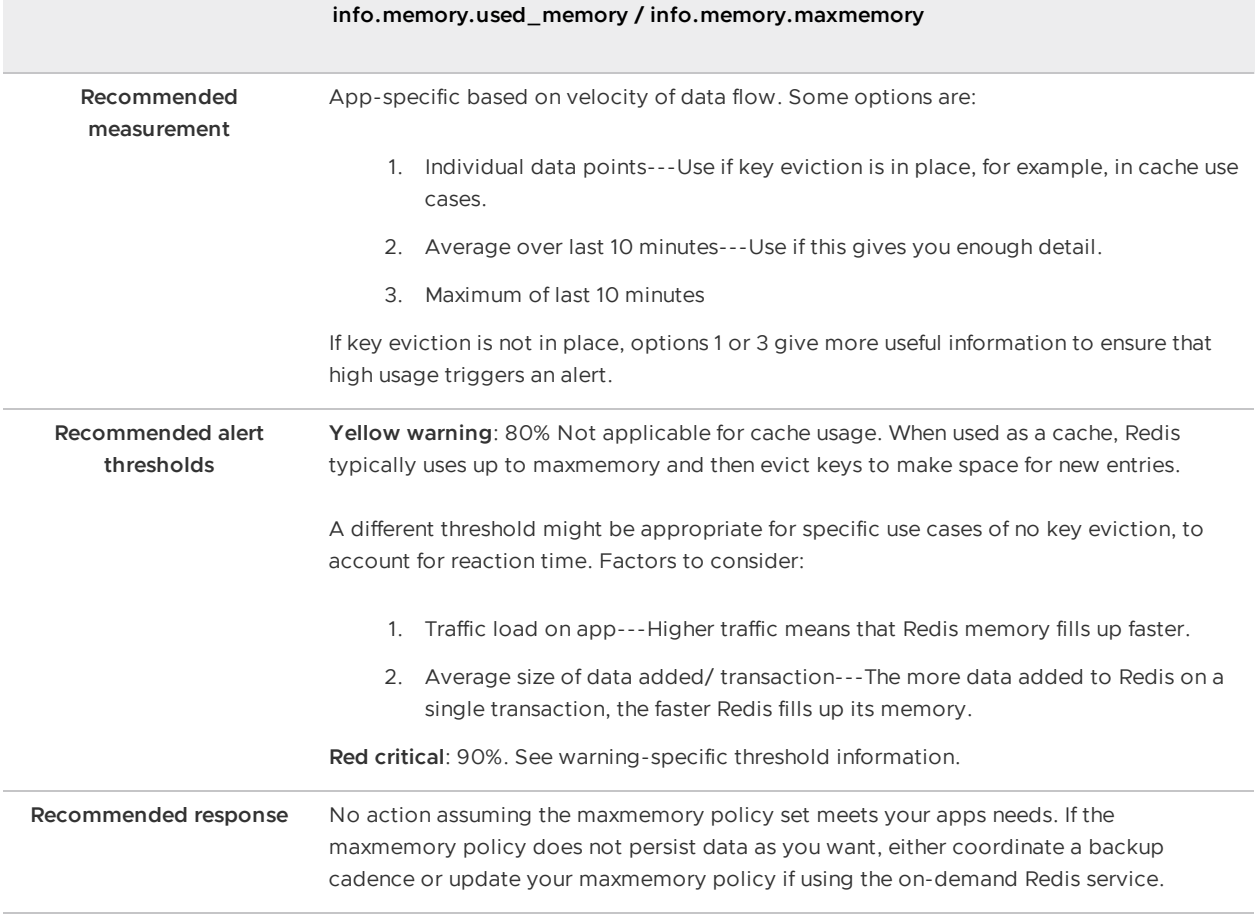

#### Connected clients

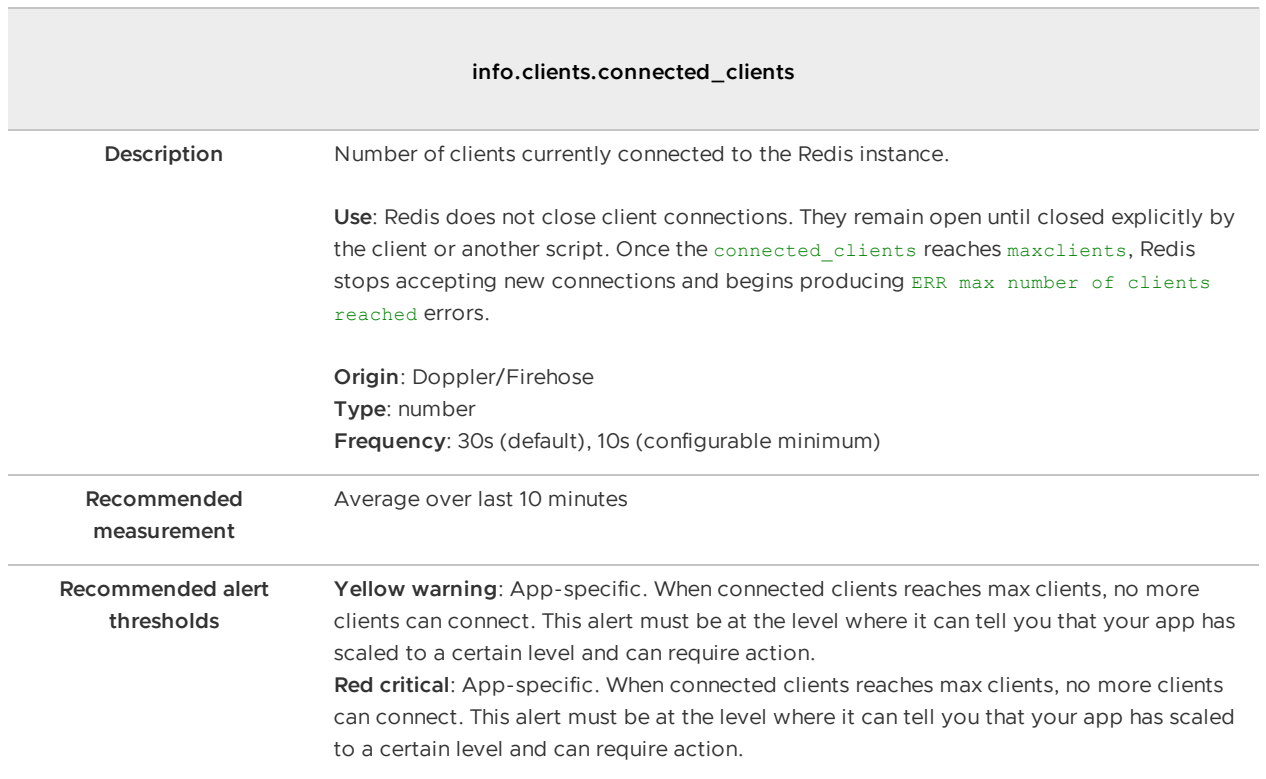

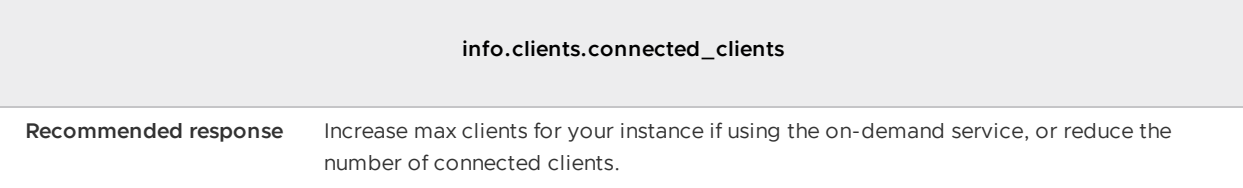

#### Blocked clients

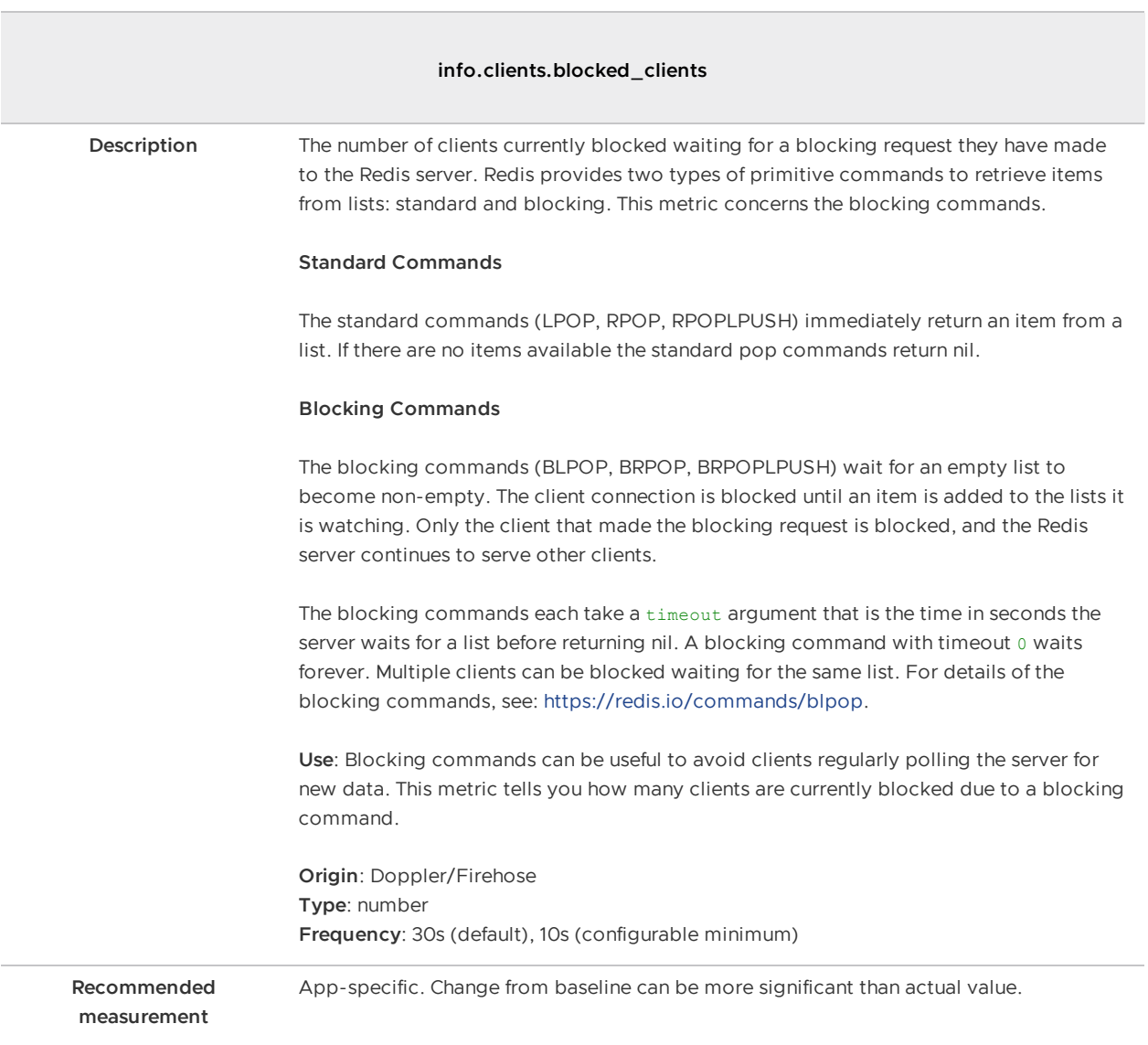

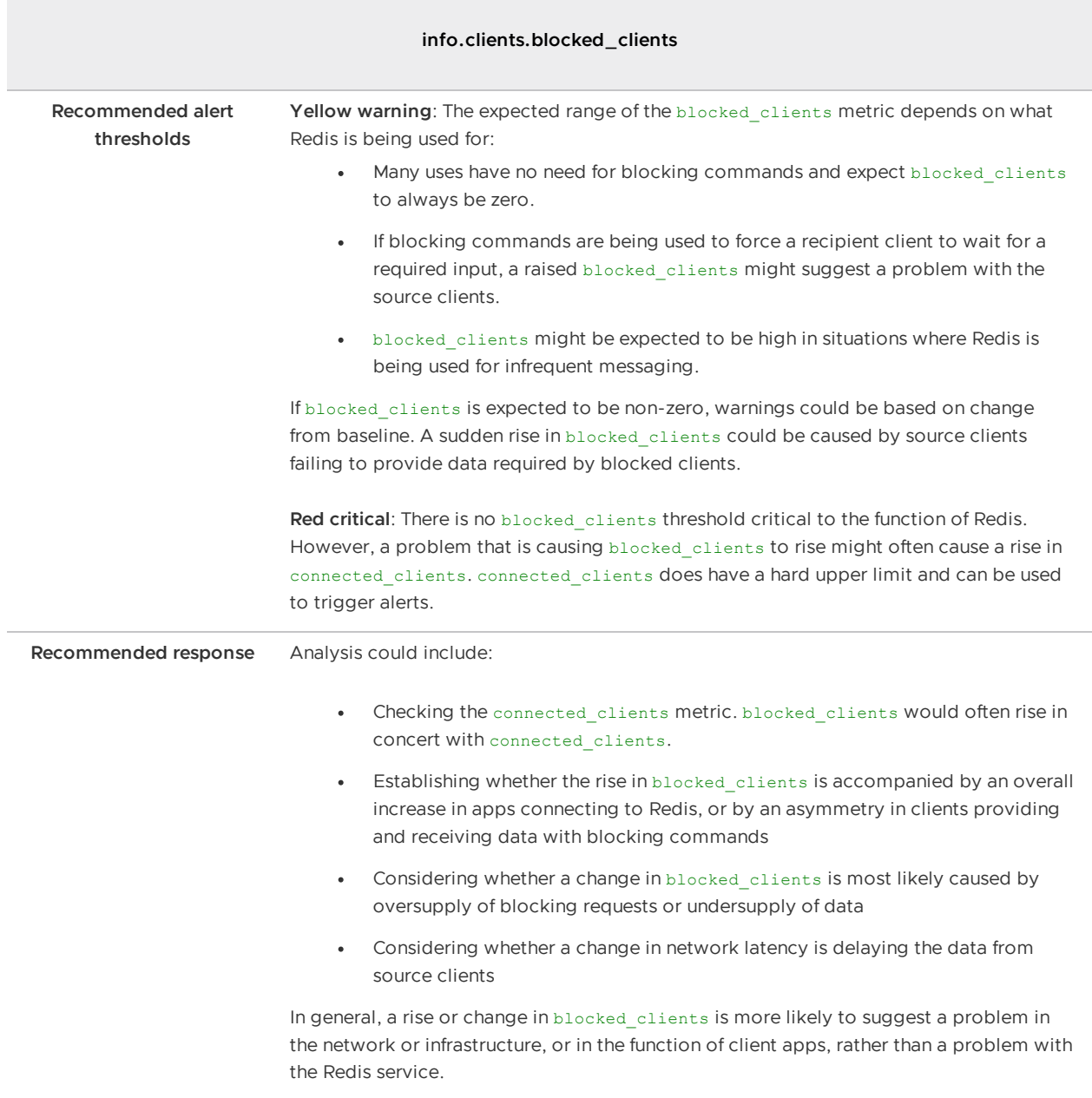

#### Memory fragmentation ratio

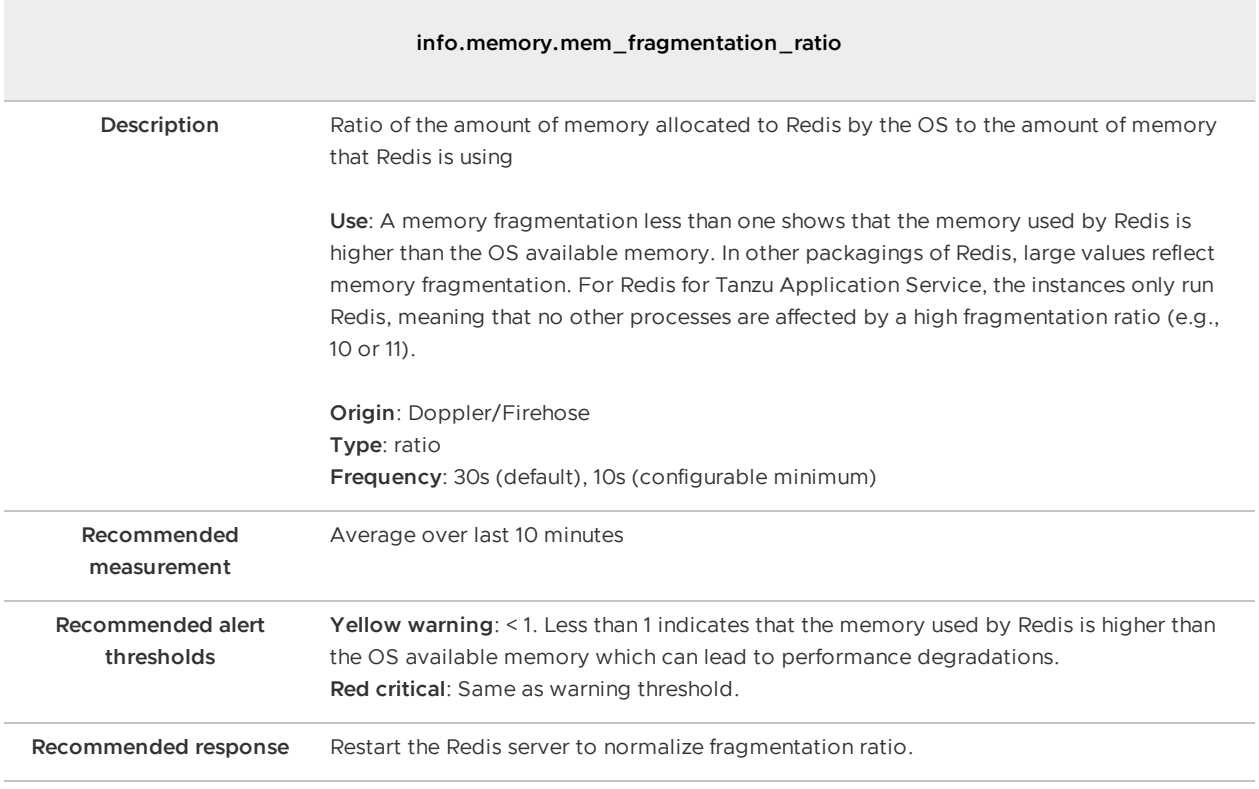

#### Instantaneous operations per second

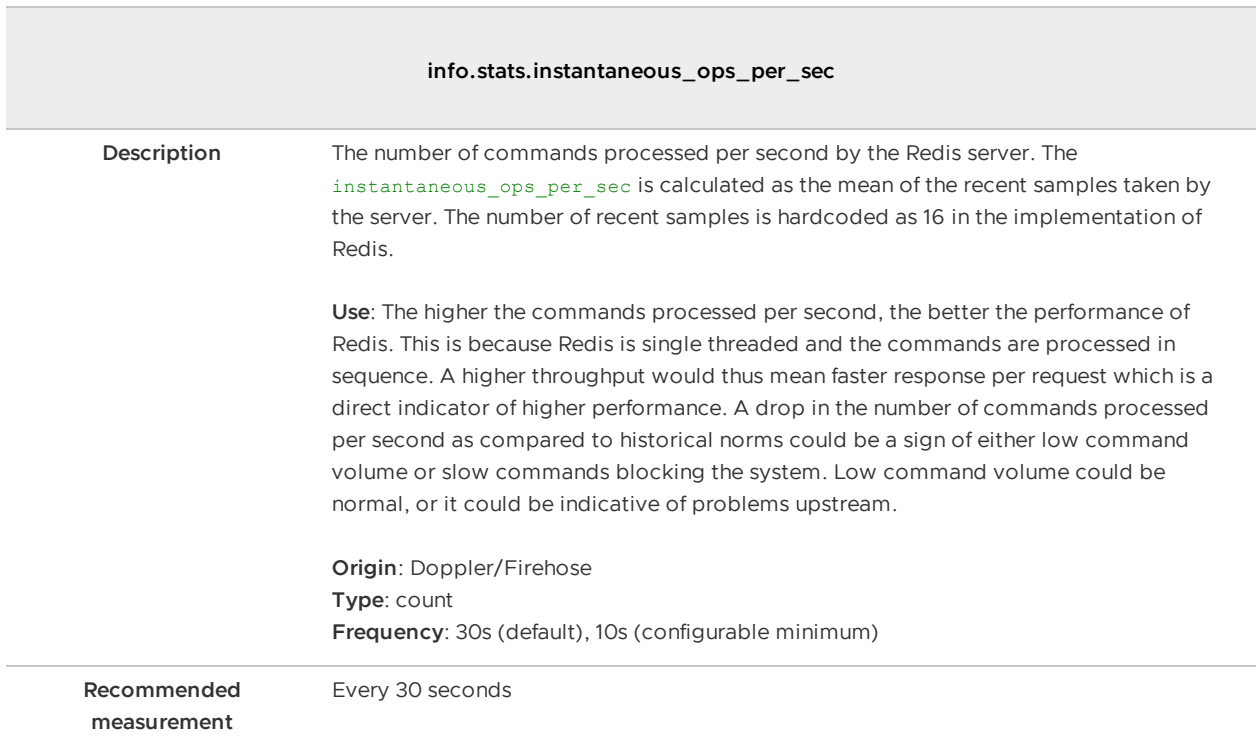

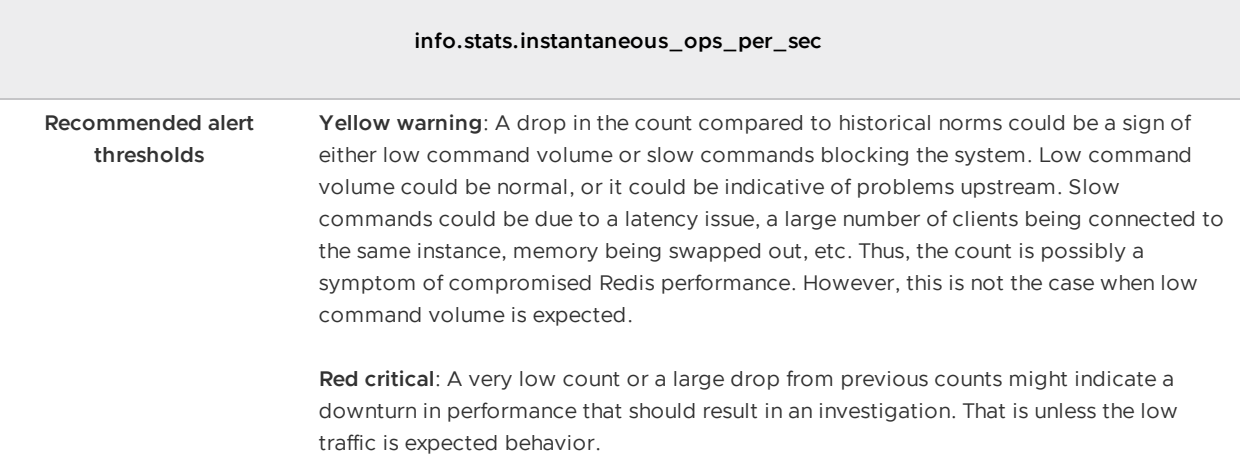

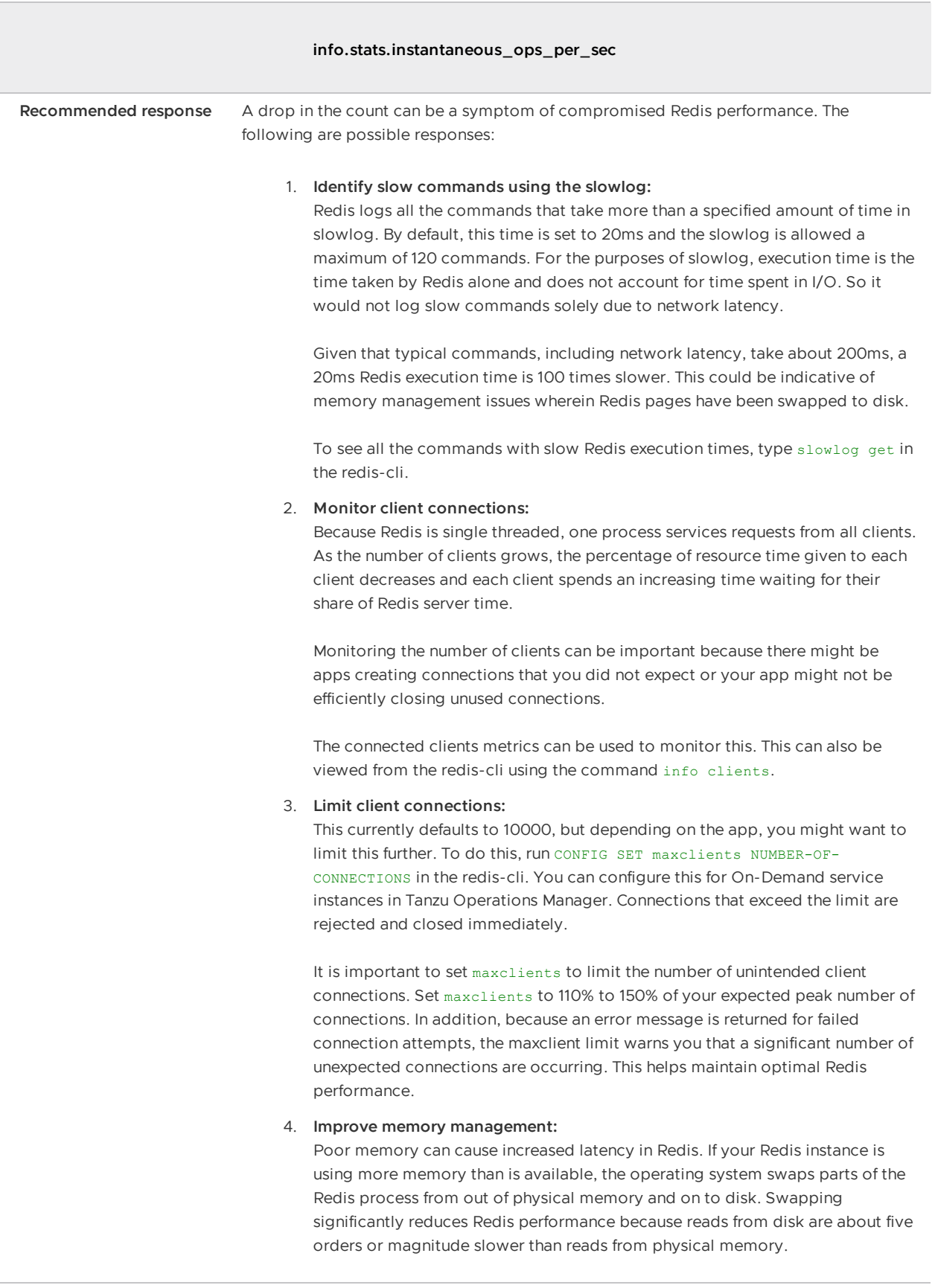

#### Keyspace hits / keyspace misses + keyspace hits

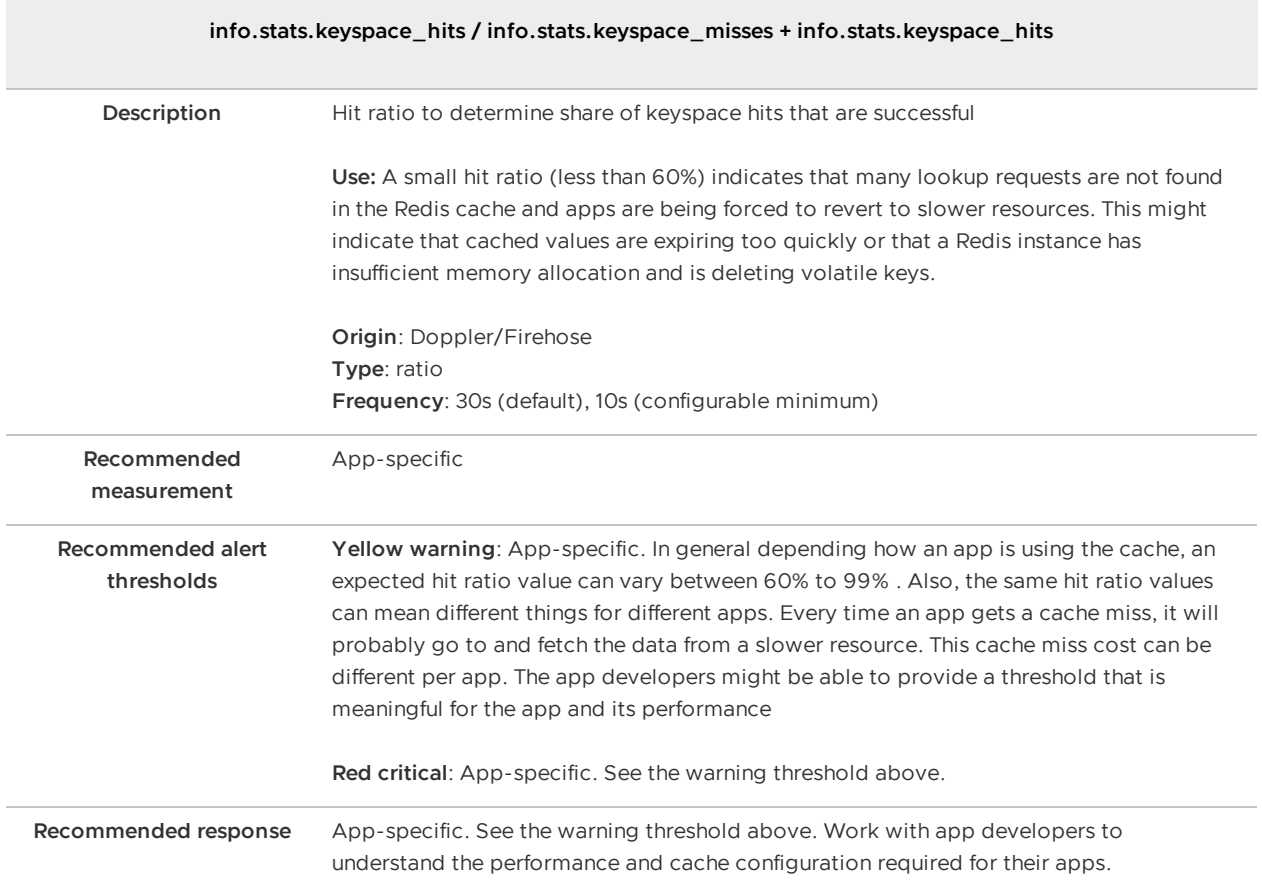

# BOSH Health Monitor metrics

The BOSH layer that underlies Tanzu Operations Manager generates healthmonitor metrics for all VMs in the deployment. As of Tanzu Operations Manager v2.0, these metrics are in the [Loggregator](https://docs.vmware.com/en/VMware-Tanzu-Application-Service/2.11/tas-for-vms/runtime-rn.html) Firehose by default. For more information, see BOSH System Metrics Available in Loggregator Firehose in VMware Tanzu Application Service for VMs Release Notes.

# <span id="page-129-0"></span>Other Redis metrics

Redis also exposes the following metrics. for more information, see the Redis [documentation](http://redis.io/commands/INFO).

- arch\_bits
- uptime\_in\_seconds  $\bullet$
- uptime\_in\_days  $\bullet$
- hz
- lru\_clock  $\bullet$
- client longest output list
- client\_biggest\_input\_buf  $\bullet$
- used\_memory\_rss
- used\_memory\_peak  $\bullet$
- used\_memory\_lua  $\bullet$
- loading  $\bullet$
- rdb\_bgsave\_in\_progress  $\bullet$
- rdb\_last\_save\_time  $\bullet$
- rdb\_last\_bgsave\_time\_sec  $\bullet$
- rdb\_current\_bgsave\_time\_sec  $\bullet$
- aof rewrite in progress  $\bullet$
- aof rewrite scheduled  $\bullet$
- aof last rewrite time sec
- aof current rewrite time sec  $\bullet$
- total\_connections\_received  $\bullet$
- total\_commands\_processed  $\bullet$
- instantaneous\_ops\_per\_sec  $\bullet$
- total\_net\_input\_bytes  $\bullet$
- total net output bytes  $\bullet$
- instantaneous\_input\_kbps  $\bullet$
- instantaneous\_output\_kbps  $\bullet$
- rejected\_connections  $\bullet$
- sync\_full  $\bullet$
- sync\_partial\_ok  $\bullet$
- sync\_partial\_err  $\bullet$
- expired\_keys  $\bullet$
- evicted\_keys  $\bullet$
- keyspace\_hits
- keyspace\_misses
- pubsub\_channels  $\bullet$
- pubsub\_patterns  $\bullet$
- $\bullet$ latest\_fork\_usec
- migrate\_cached\_sockets  $\bullet$
- repl\_backlog\_active  $\bullet$
- repl\_backlog\_size  $\bullet$
- repl\_backlog\_first\_byte\_offset
- repl\_backlog\_histlen  $\bullet$
- used\_cpu\_sys  $\bullet$
- used\_cpu\_user
- used\_cpu\_sys\_children
- used\_cpu\_user\_children
- rdb\_last\_bgsave\_status
- aof last bgrewrite status
- aof last write status

### Rotating certificates for Redis for Tanzu Application Service

This topic tells you how to access BOSH CredHub, check expiration dates, and rotate certificates when using Redis for VMware Tanzu Application Service.

To rotate the Services TLS CA and its leaf certificates, use one of the following procedures:

- **Tanzu Operations Manager v3.0:** See Rotate the Services TLS CA and its leaf [certificates](https://docs.vmware.com/en/VMware-Tanzu-Operations-Manager/3.0/vmware-tanzu-ops-manager/security-pcf-infrastructure-advanced-certificate-rotation.html#services-rotation).
- **Tanzu Operations Manager v2.10:** See Rotate the Services TLS CA and its leaf [certificates.](https://docs.vmware.com/en/VMware-Tanzu-Operations-Manager/2.10/vmware-tanzu-ops-manager/security-pcf-infrastructure-advanced-certificate-rotation.html#services-rotation)

Tanzu Operations Manager v2.9 and later is compatible with CredHub Maestro. Redis for Tanzu Application Service v2.4 and later is compatible with CredHub Maestro.

### Enabling service-gateway access for Redis

This topic tells you how to enable service-gateway access for Redis for VMware Tanzu Application Service.

Service-gateway access enables a Redis for VMware Tanzu Application Service on-demand service instance to connect to external components that are not on the same foundation as the service instance.

For a more detailed overview, see [Service-Gateway](#page-61-0) access.

To enable service-gateway access for an on-demand offering:

- Enable TCP routing by using the <%= vars.app\_runtime\_abbr %> tile
- Configure the firewall to allow incoming traffic to the TCP router
- Configure the load balancer in the IaaS to redirect traffic to the TCP router
- Create a DNS record that maps to the load balancer  $\bullet$
- Configure a service-gateway enabled plan
- Deactivate service-gateway access
- Developer workflow

### <span id="page-131-0"></span>Enable TCP routing by using the TAS for VMs tile

TCP routing is deactivated by default.

To enable TCP routing:

1. Go to the **Networking** tab on the sidebar of the TAS for VMs tile.

- 2. Under **TCP routing**, select **Enable**.
- 3. For TCP routing ports, enter one or more ports to which the load balancer forwards requests. For example, 1024 for a single port or 1024–1123 for a range of ports.

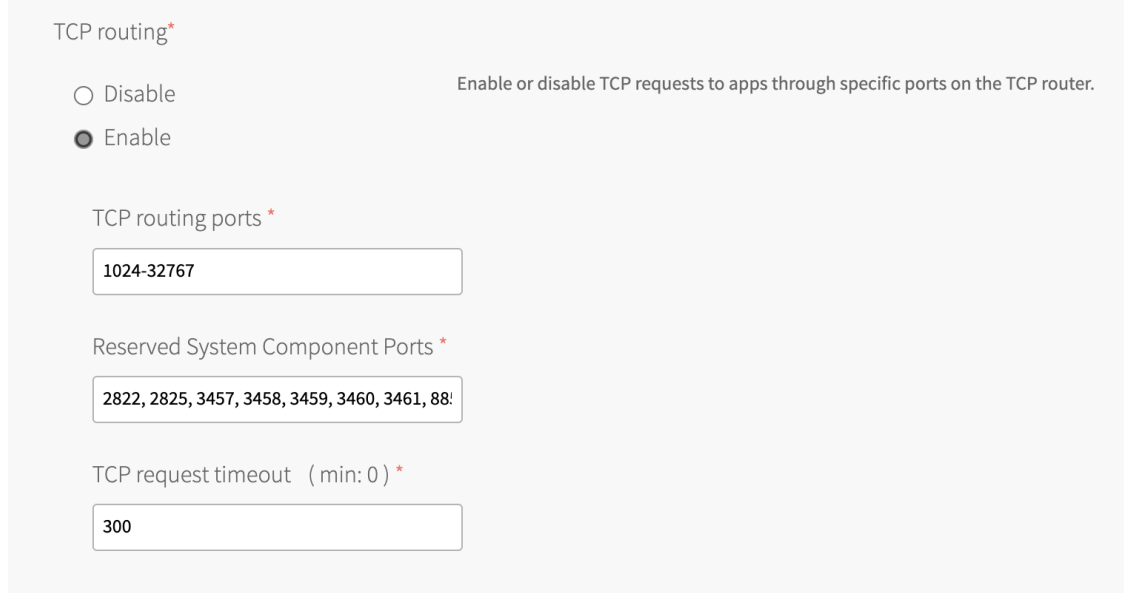

- 4. The ports you assign must not overlap with any other application or tile.
- 5. Apply your changes in Tanzu Operations Manager for the TAS for VMs tile to create the TCP router.

# Configure the firewall to allow incoming traffic to the TCP router

To configure the firewall:

1. Allow incoming traffic to the TCP router VM created in Enable TCP Routing using the TAS for VMs Tile earlier. For information about how to do so, see the [documentation](#page-131-0) for your IaaS.

### <span id="page-132-0"></span>Configure the load balancer in the IaaS to redirect traffic to the TCP router

To configure the load balancer:

- 1. Use the IaaS console and the CID that you recorded earlier to find the VM that runs the TCP router.
- 2. Create an external TCP load balancer that points to the VM running the TCP router.
- 3. Configure a distinct external port range that does not overlap with any of the following:
	- The port range configured for service-gateway access for other service tiles, such as VMware Tanzu SQL with MySQL for VMs.
	- The TCP [networking](#page-131-0) port or port range that you configured in Enable TCP Routing using the TAS for VMs Tile earlier.

For example, if your TCP routing port range is 1024-1123, then your load balancer port range for service gateway must not overlap 1024-1123.

Each Redis for Tanzu Application Service service instance using service-gateway access requires a unique port. Ensure that the port range you configured has enough capacity to accommodate all the service instances that you need. The start port and the end port are both inclusive.

4. Record this port range.

### Create a DNS record that maps to the load balancer

To create a DNS record and prepare to map it:

- 1. Following the documentation for your IaaS, create a new DNS record of type A that maps to the external IP address of the load balancer created in [Configure](#page-132-0) the Load Balancer in the IaaS to Redirect Traffic to the TCP Router earlier.
- 2. Record the domain used for this DNS record.

### Configure a service-gateway enabled plan

To configure a service-gateway-enabled plan:

- 1. Go to the **On-Demand Service Settings** tab in the Redis tile sidebar.
- 2. Scroll down to the **Redis Service Gateway Ports Range** section and enter the port range you want. This range must not overlap with TCP Router ports range or the ports for any other tile.

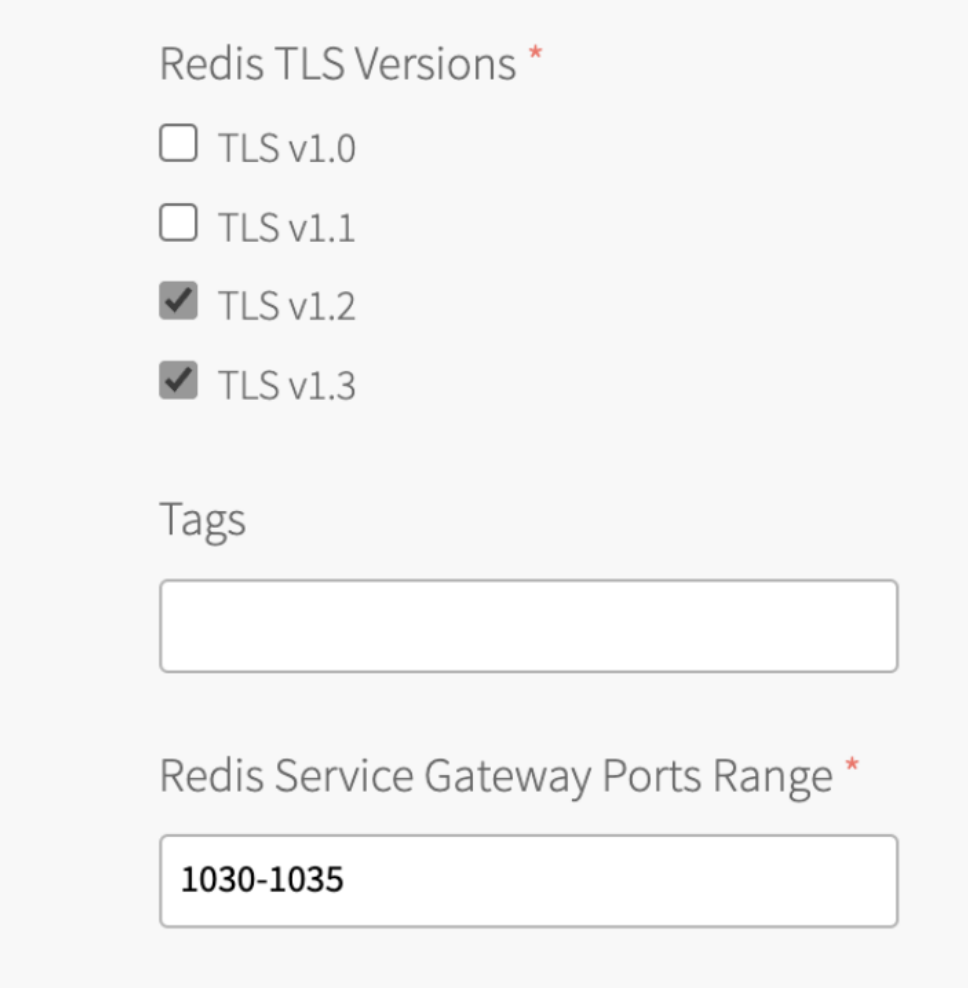

- 3. Save your changes.
- 4. Create a new plan for the Redis tile in the **On-Demand Plans** tab.
- 5. In the new plan, select the **Service Gateway** check box.

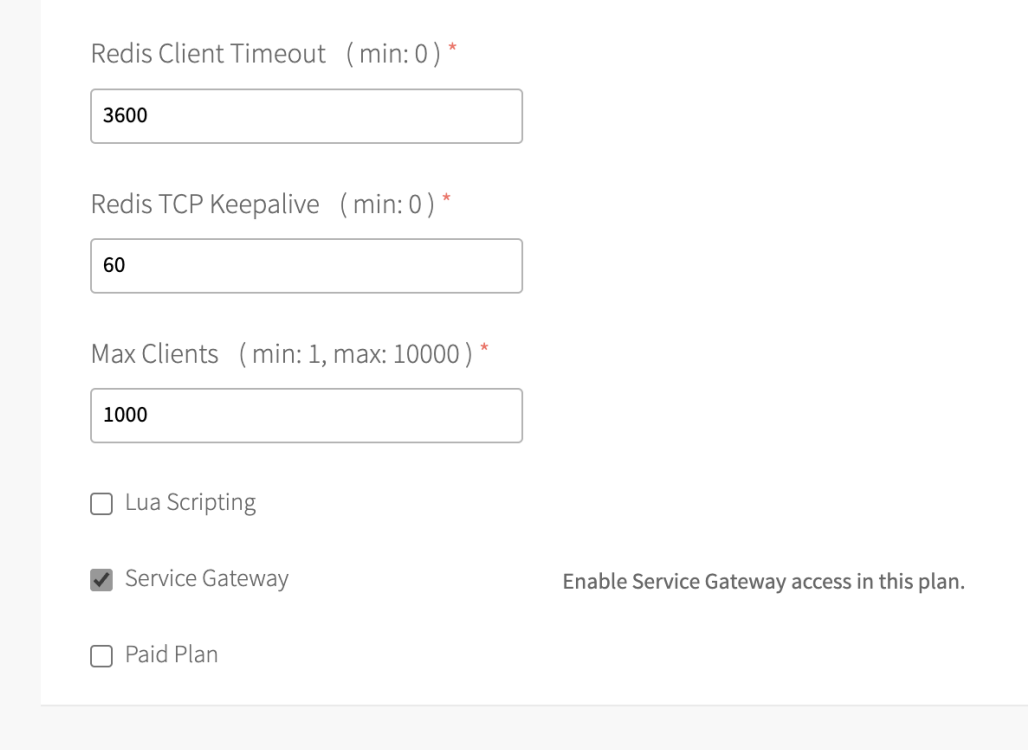

- 6. Save your changes.
- 7. Go back to **Tanzu Operations Manager Installation Dashboard > Review Pending Changes**.
- 8. Click **Apply Changes** to apply the changes to the Redis for Tanzu Application Service tile.

#### **Caution**

If you already have service instances using service-gateway, any changes to this range must include ports that are already assigned to these service instances. If the port range does not contain the ports already assigned to service instances, upgrading these service instances fails. For example, if service-gateway access has the port range 1000-1005, and there are service instances that correspond to ports 1000, 1001, and 1002, then the new port range must have ports 1000, 1001, and 1002.

### Deactivate service-gateway access

#### **Important**

If service-gateway access is deactivated and then re-enabled, app developers must create new service keys to obtain a new set of credentials for service-gateway access.

To deactivate service-gateway access:

- 1. Go to the service plan that you want to deactivate service-gateway access for and clear the **Service-Gateway** check box. VMware recommends that you change the name or the description of the plan to indicate that service-gateway access is deactivated for that plan.
- 2. Go back to **Tanzu Operations Manager Installation Dashboard > Review Pending Changes**.
- 3. Click **Apply Changes** to apply the changes to the Redis for Tanzu Application Service tile.

# Developer workflow

For instructions for app developers, see Create a Service Instance with [Service-Gateway](#page-193-0) access.

# Smoke tests for Redis for VMware Tanzu Application Service

This topic tells you about the set of smoke tests that Redis for VMware Tanzu Application Service runs during installation to confirm system health.

The tests run in the org system and in the space tanzu-services. The tests run as an app instance with a restrictive App Security Group (ASG).

### Smoke test steps

The smoke tests perform the following tasks for each available service plan:

- 1. Targets the org system and space tanzu-services (creating them if they do not exist).
- 2. Deploys an instance of the CF Redis [Example](https://github.com/pivotal-cf/cf-redis-example-app) App to this space.
- 3. Creates a Redis instance and binds it to the CF Redis Example App.
- 4. Creates a service key to retrieve the Redis instance IP address.
- 5. Creates a restrictive security group, redis-smoke-tests-sg, and binds it to the space.
- 6. Checks that the CF Redis Example App can write to and read from the Redis instance.

# Security groups

Smoke tests create a new App [security](https://docs.vmware.com/en/VMware-Tanzu-Application-Service/3.0/tas-for-vms/asg.html) group for the CF Redis Example App (redis-smoke-tests $sg$ ) and delete it after the tests finish. This security group has the following rules:

```
\overline{1}{
      "protocol": "tcp",
      "destination": "<broker IP address>",
      "ports": "32768-61000" // Ephemeral port range (assigned to shared-vm instances)
    }
]
```
This allows outbound traffic from the test app to the Redis shared-VM service instances.

# Smoke test resilience

Smoke tests can fail due to reasons outside of the Redis deployment. For example, network latency causing timeouts or the Cloud Foundry instance dropping requests. They might also fail because they are being run in the wrong space.

The smoke tests implement a retry policy for commands issued to CF, for two reasons:

- To avoid smoke test failures due to temporary issues such as the ones previously mentioned.
- To ensure that the service instances and bindings created for testing are cleaned up.

Smoke tests retry failed commands against CF. They use a linear back-off with a baseline of 0.2 seconds, for a maximum of 30 attempts per command. Therefore, assuming that the first attempt is at 0s and fails instantly, subsequent retries are at 0.2s, 0.6s, 1.2s and so on until either the command succeeds or the maximum number of attempts is reached.

The linear back-off was selected as a good middle ground between:

- Situations where the system is generally unstable, such as load-balancing issues, where max number of retries are preferred.
- Situations where the system is experiencing a failure that lasts a few seconds, such as restart of a Cloud Foundry VM, where it is preferable to wait before reattempting the command.

### Considerations

The retry policy does not guard against a more permanent Cloud Foundry downtime or network connectivity issues. In this case, commands fail after the maximum number of attempts and might leave claimed instances behind. VMware recommends deactivating automatic smoke tests, and manually releasing any claimed instances in case of upgrades or scheduled downtime.

# Troubleshooting

If errors occur while the smoke tests are run, they are summarized at the end of the errand log output. Detailed logs can be found where the failure occurs. Here are some common failures:

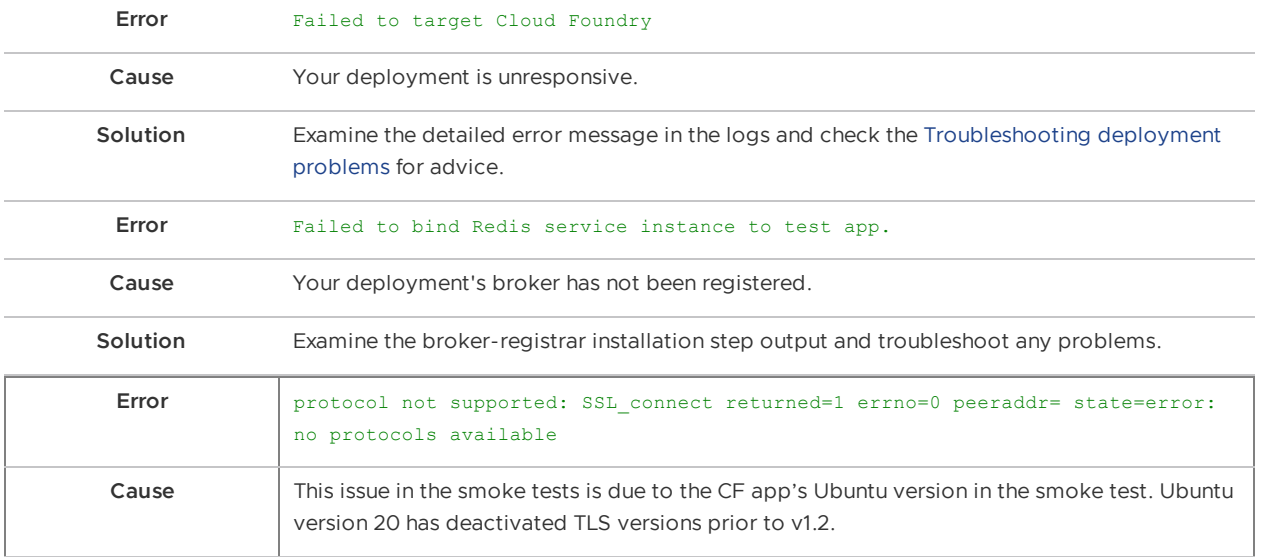

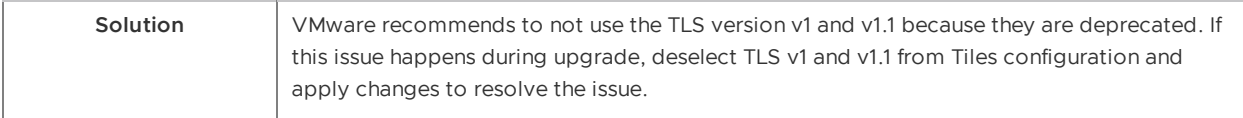

When you encounter an error when running smoke tests, search the log for other instances of the error summary printed at the end of the tests. For example, search for Failed to target Cloud Foundry. Then look for TIP: ... in the logs next to any error output for further troubleshooting hints.

# Troubleshooting Redis for VMware Tanzu Application **Service**

This topic for operators gives you troubleshooting techniques for Redis for VMware Tanzu Application Service.

#### **Important**

Some of the troubleshooting approaches in this topic suggest potentially destructive operations. VMware recommends that you back up both your Tanzu Operations Manager and deployments before attempting such operations. For more information about backing up your setup and exporting your Tanzu Operations Manager installation, see Backing Up [Deployments](https://docs.vmware.com/en/VMware-Tanzu-Operations-Manager/3.0/vmware-tanzu-ops-manager/install-backup-restore-backup-pcf-bbr.html) with BBR

## Useful debugging commands

Before debugging, gather the following information about your deployment:

- Current version of Redis for Tanzu Application Service, and, if upgrading, the previous version of Redis for Tanzu Application Service
- Current version of Tanzu Operations Manager, and, if upgrading, the previous version of Tanzu Operations Manager

### cf CLI commands

See the following table for Cloud Foundry Command Line Interface (cf CLI) commands commonly used while debugging:

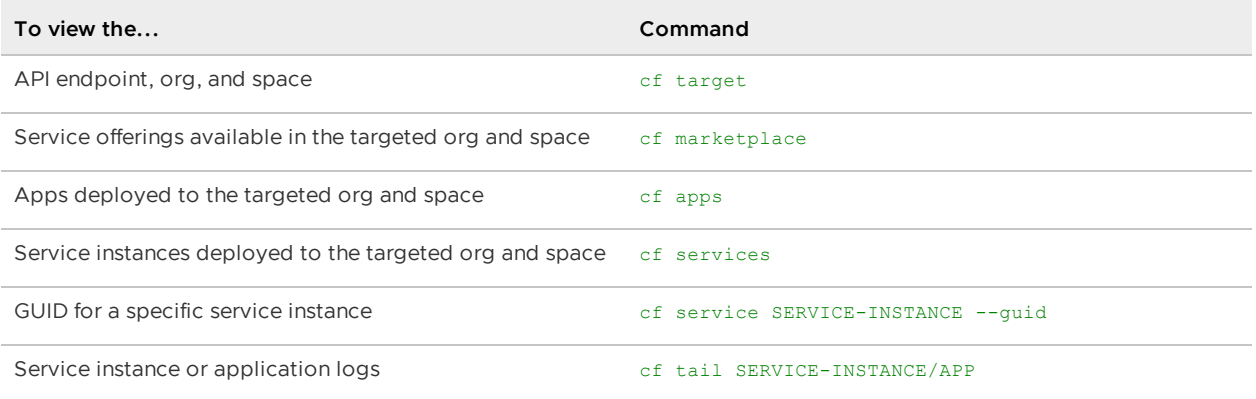

# BOSH CLI commands

See the following table for BOSH CLI commands commonly used while debugging:

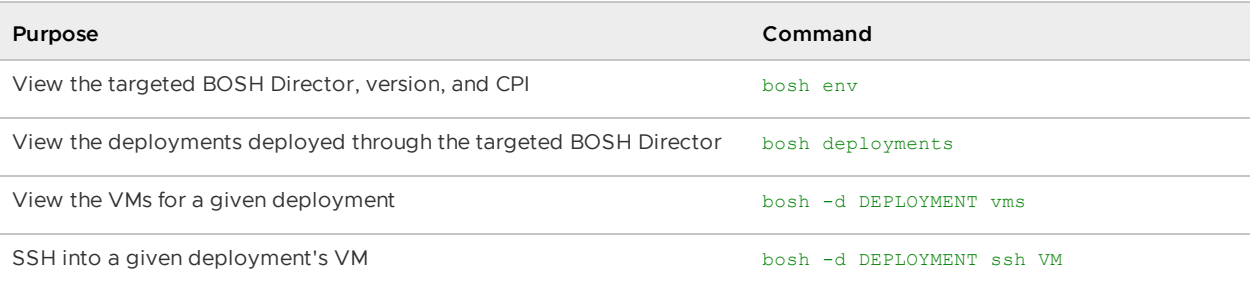

You can obtain general information after you SSH into a broker or service instance as follows:

- To see system logs, go to /var/vcap/sys/log.
- To check process health, run sudo monit summary.
- To obtain a list of all processes, run ps aux.
- $\bullet$  To see disk usage, run df -h.
- $\bullet$  To see memory usage, run free  $-m$ .

You can obtain information specific to the cf-redis broker as follows:

- For shared-VMs, the redis processes are co-located with the CF-Redis broker. You can check these VMs using ps aux | grep redis-server.
- Shared-VM data is stored in /var/vcap/store/cf-redis-broker/redis-data.

# About the Redis CLI

The redis-cli is a command line tool used to access a Redis server. You can use the redis-cli for create, read, update, and delete (CRUD) actions, and to set configuration values. For more information about the redis-cli, see redis-cli, the Redis [command](https://redis.io/topics/rediscli) line interface in the Redis documentation.

To access the redis-cli, do the following:

- 1. Follow the instructions in Access the Redis [Service](#page-186-0) to retrieve the password and port number for the service instance.
- 2. SSH into the service instance.
- 3. Connect to the Redis server and enter the redis-cli interactive mode by running:

```
LD_LIBRARY_PATH=/var/vcap/packages/openssl/lib/ /var/vcap/packages/redis/bin/re
dis-cli -p PORT -a PASSWORD
```
Where:

- PORT is the port number retrieved in step one.
- PASSWORD is the password retrieved in step one.

For more information about the redis-cli interactive mode, see [Interactive Mode] (https://redis.io/topics/rediscli#interactive-mode) in the Redis documentation.

# Troubleshooting errors

Start here if you are responding to a specific error or error messages.

#### Common services errors

The following errors occur in multiple services:

- Failed [installation](#page-140-0)  $\bullet$
- Cannot create or delete service [instances](#page-140-1)
- Broker request [timeouts](#page-141-0)  $\bullet$
- [Instance](#page-142-0) does not exist  $\bullet$
- Cannot bind to or unbind from service [instances](#page-142-1)  $\bullet$
- Cannot connect to a service [instance](#page-143-0)  $\bullet$
- Upgrade all service [instances](#page-143-1) errand fails  $\bullet$
- [Missing](#page-143-2) logs and metrics  $\bullet$

#### <span id="page-140-0"></span>**Failed installation**

<span id="page-140-1"></span>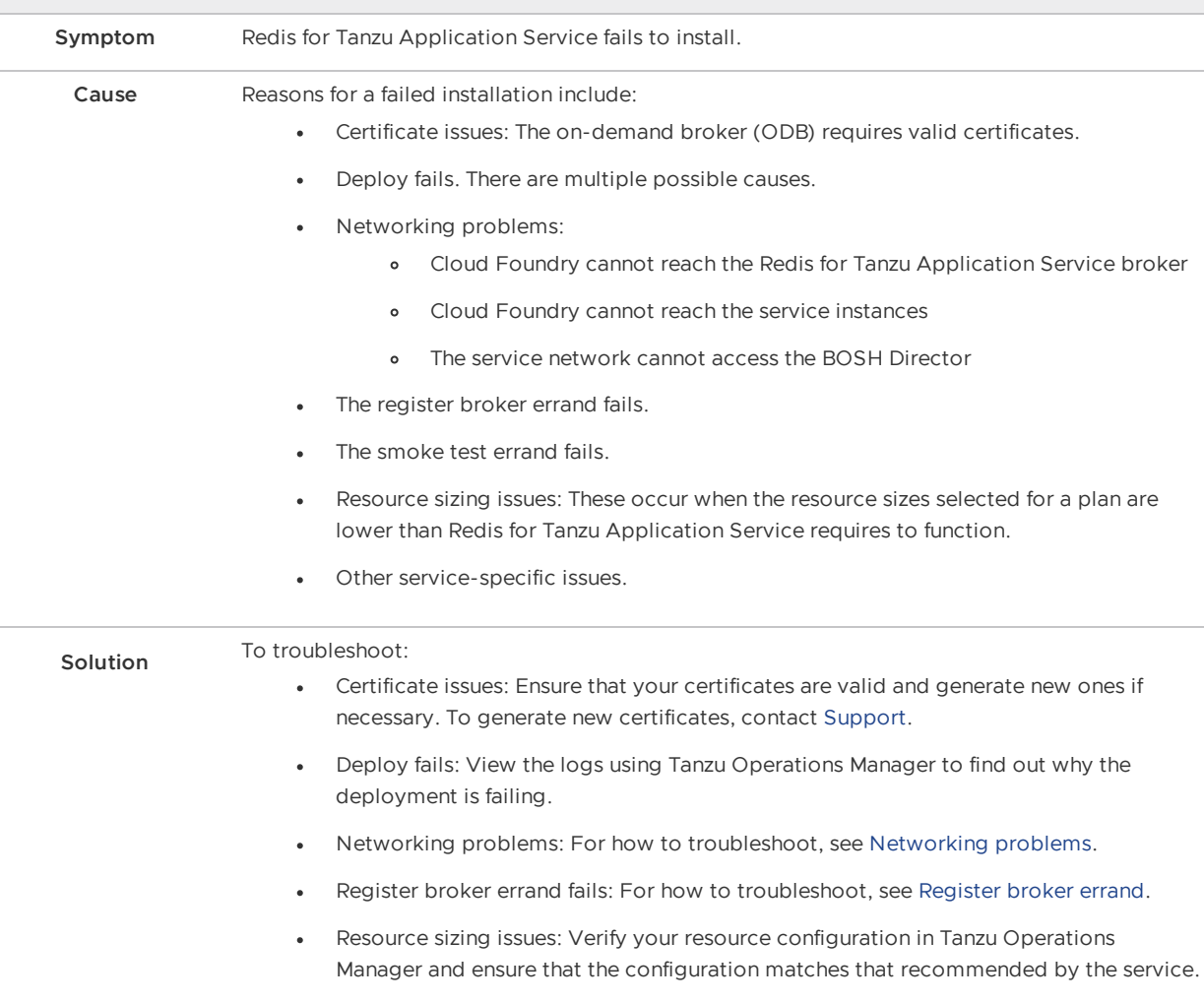

#### **Cannot create or delete service instances**

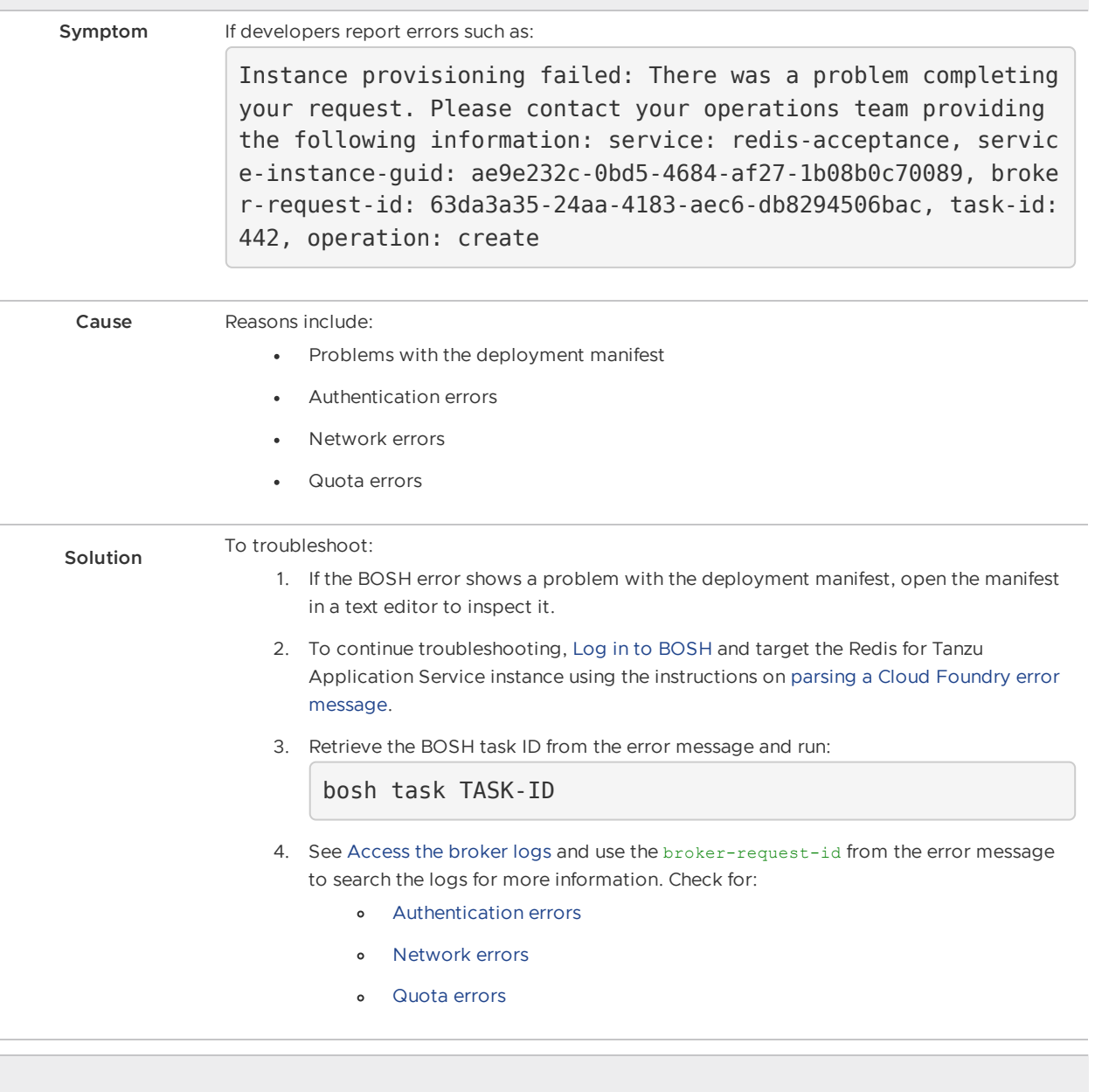

#### <span id="page-141-0"></span>**Broker request timeouts**

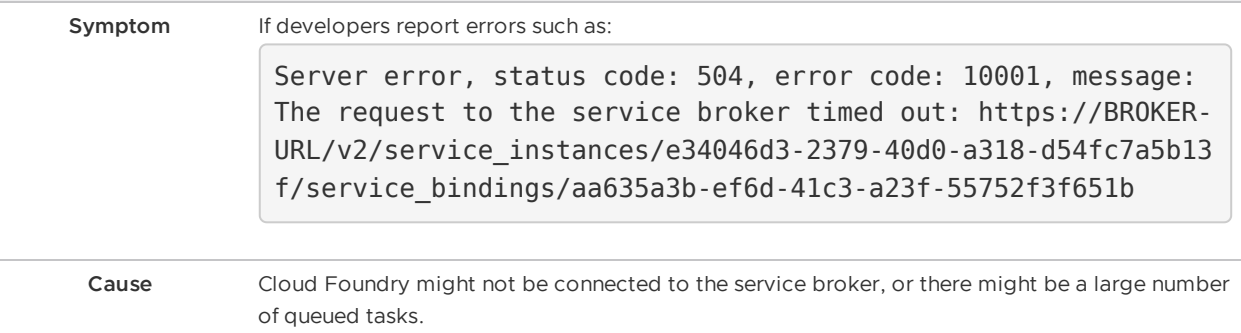

# <span id="page-142-0"></span>**Broker request timeouts Solution** To troubleshoot: 1. Confirm that Cloud Foundry (CF) is [connected](#page-151-0) to the service broker. 2. Verify the BOSH queue size: 1. Log in to BOSH as an admin. 2. Run If there are a large number of queued tasks, the system might be under too much load. BOSH is configured with two workers and one status worker, which might not be enough for the level of load. 3. If the task queue is long, advise app developers to try again after the system is under less load. **Instance does not exist Symptom** If developers report errors such as: **Cause** The instance might have been deleted. **Solution** To troubleshoot: 1. Confirm that the Redis for Tanzu Application Service instance exists in BOSH and obtain the GUID CF by running: 2. Using the --guid flag you obtained, run: If the BOSH deployment is not found, it was deleted from BOSH. Contact VMware Tanzu Support for help. **Cannot bind to or unbind from service instances** bosh tasks Server error, status code: 502, error code: 10001, message: Service broker error: instance does not exist cf service MY-INSTANCE --guid bosh -d service-instance\_GUID vms

<span id="page-142-1"></span>**Symptom** If developers report errors such as:

Server error, status code: 502, error code: 10001, message: Service broker error: There was a problem completing your re quest. Please contact your operations team providing the fol lowing information: service: example-service, service-instan ce-guid: 8d69de6c-88c6-4283-b8bc-1c46103714e2, broker-reques t-id: 15f4f87e-200a-4b1a-b76c-1c4b6597c2e1, operation: bind

#### **Cannot bind to or unbind from service instances**

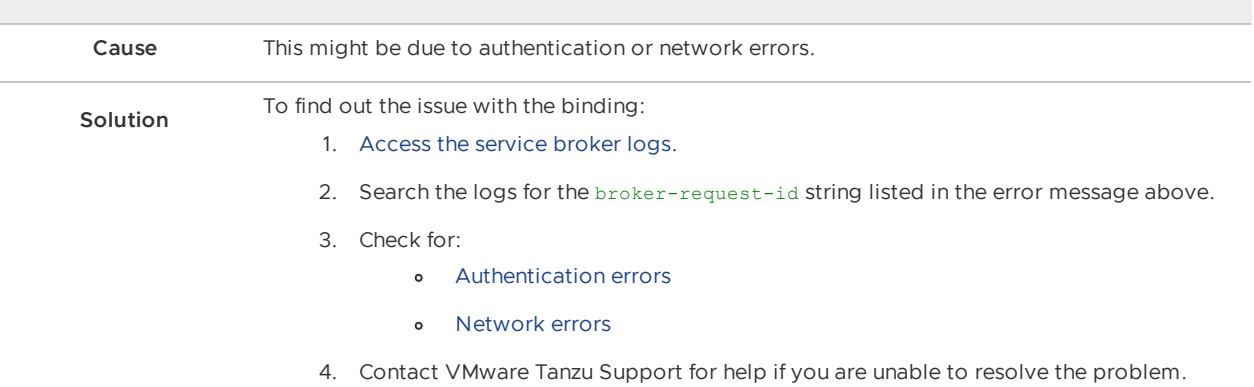

<span id="page-143-0"></span>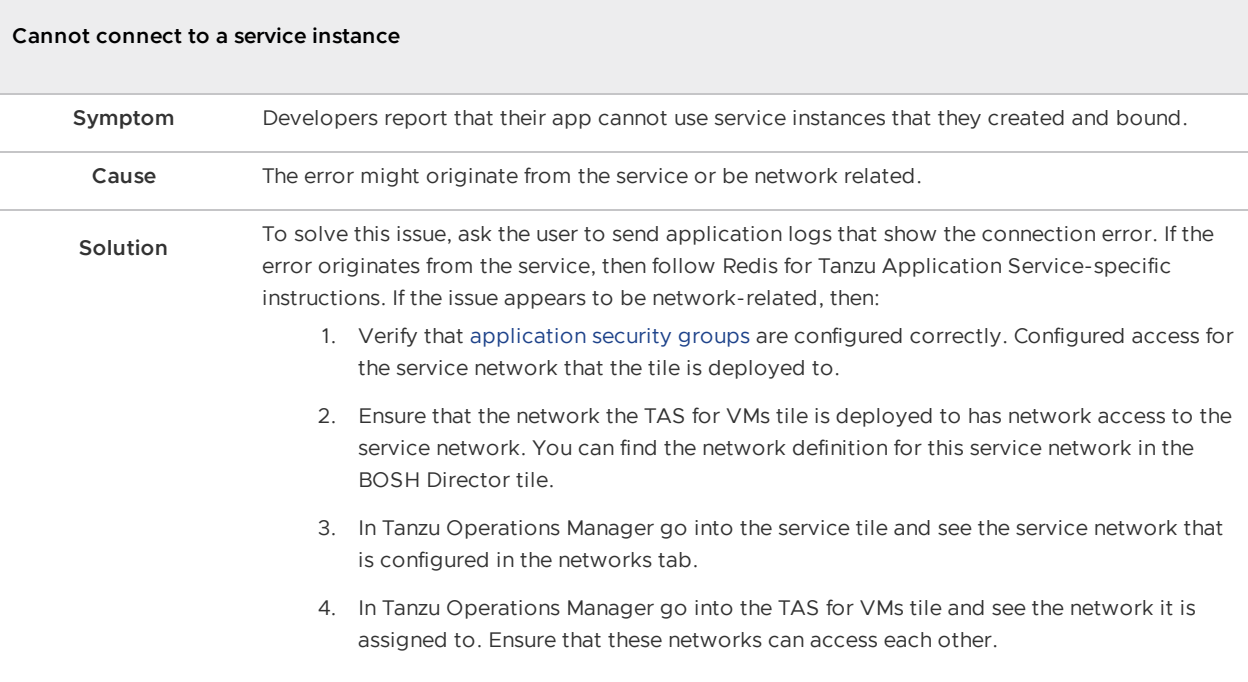

<span id="page-143-2"></span><span id="page-143-1"></span>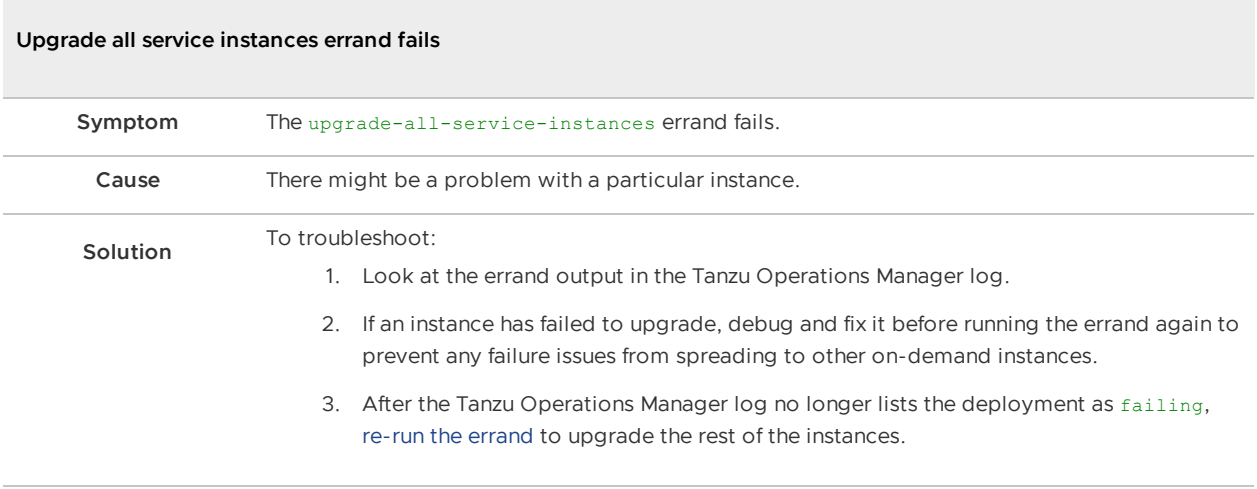
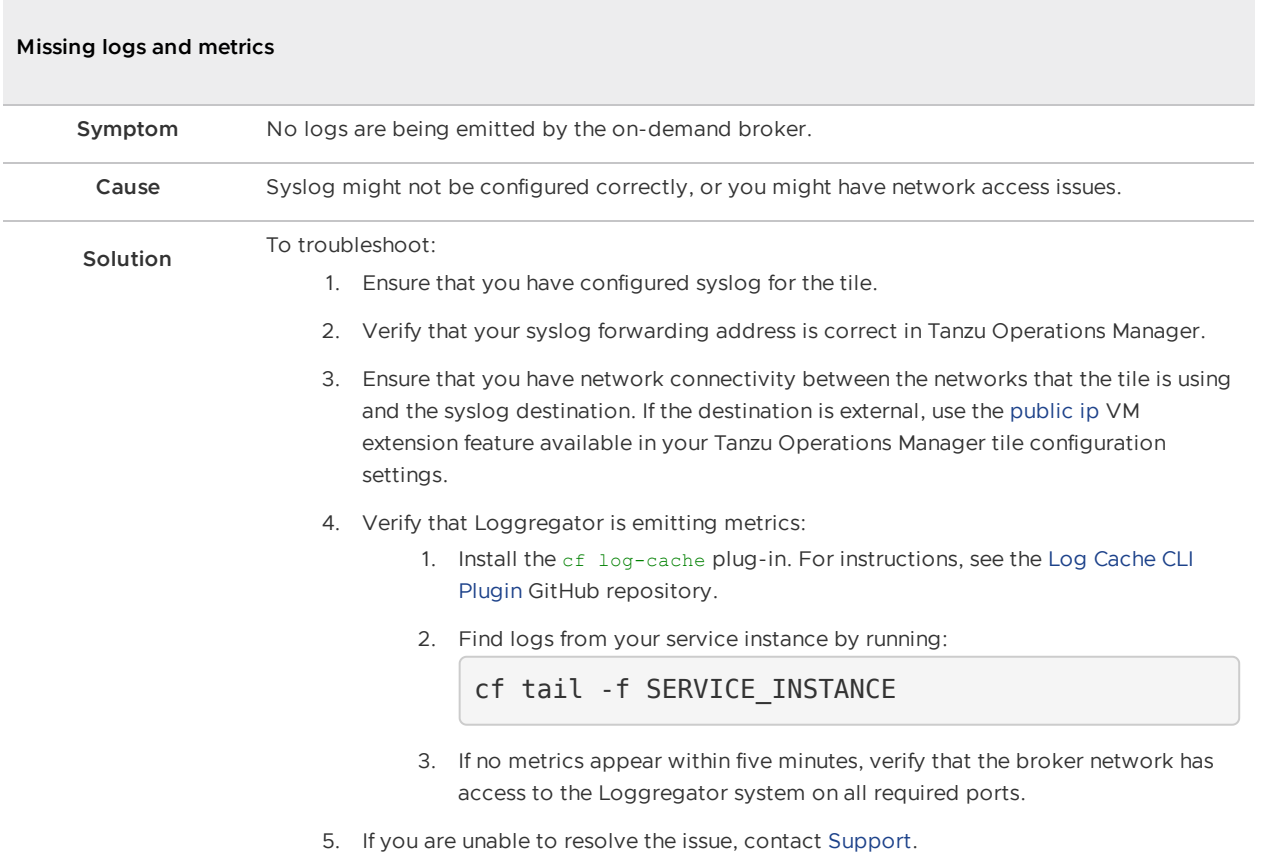

## Redis for Tanzu Application Service-specific errors

The following troubleshooting errors are specific to Redis for Tanzu Application Service:

- AOF file [corrupted,](#page-144-0) cannot start Redis instance
- [Saving](#page-145-0) error
- Failed [backup](#page-146-0)
- [Orphaned](#page-146-1) instances: BOSH Director cannot see your instances  $\bullet$
- [Orphaned](#page-147-0) instances: Pivotal Platform cannot see your instances  $\bullet$
- Failed to set [credentials](#page-149-0) in runtime CredHub
- Service outage after [deactivating](#page-149-1) TLS  $\bullet$

<span id="page-144-0"></span>**AOF File Corrupted, Cannot Start Redis Instance**

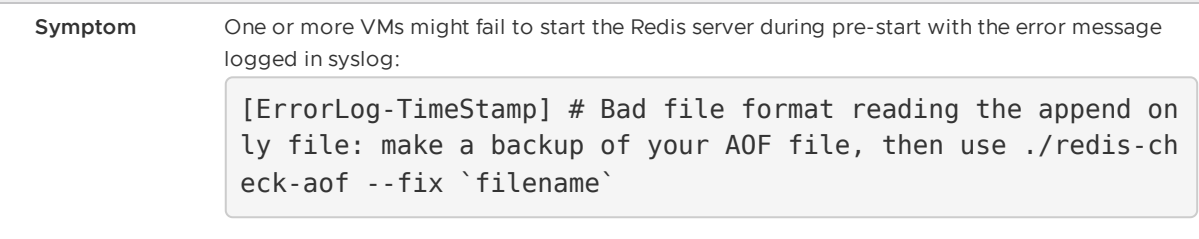

For more information about remote syslog forwarding, see Configure syslog [forwarding.](#page-88-0)

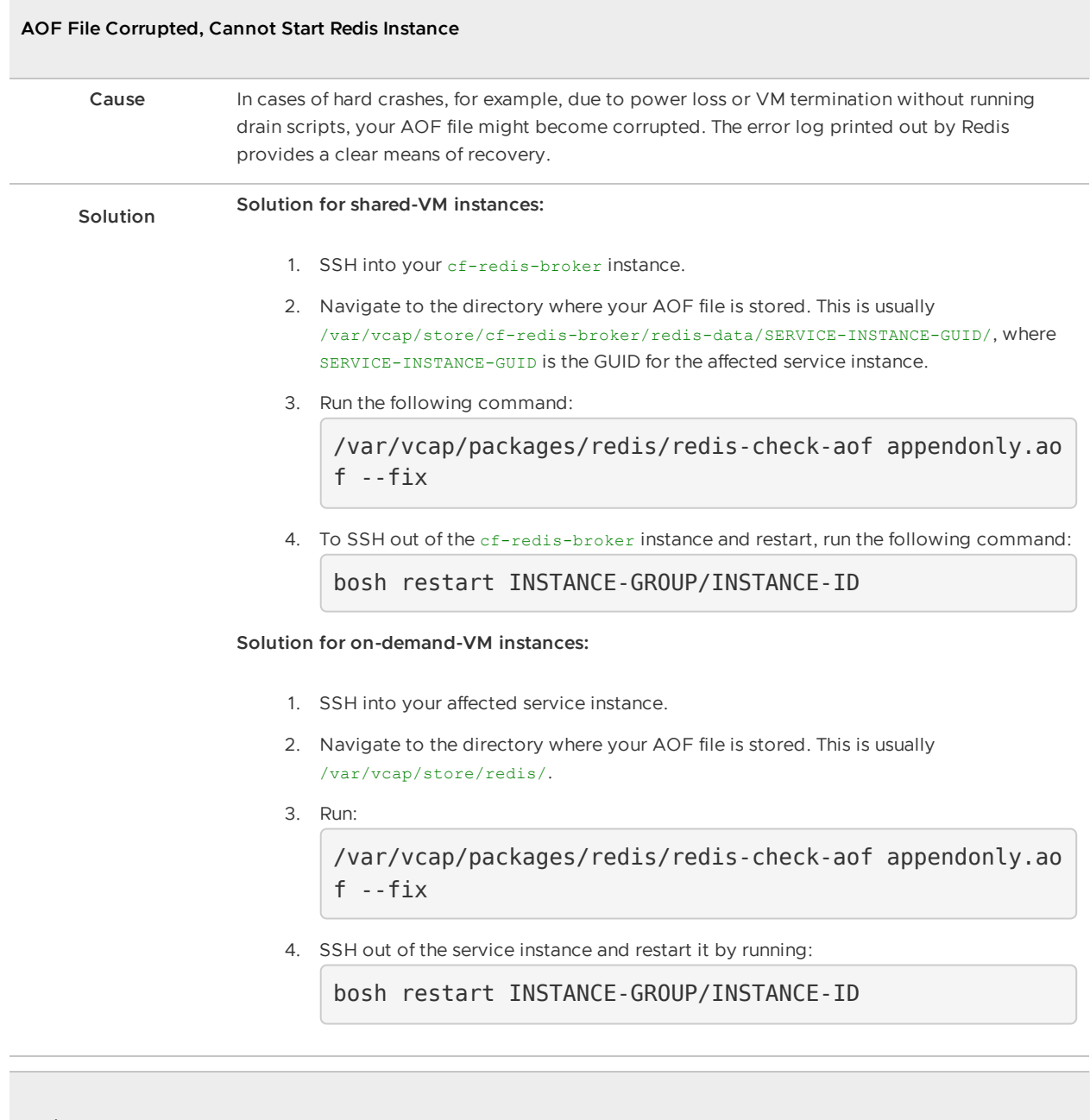

#### <span id="page-145-0"></span>**Saving Error**

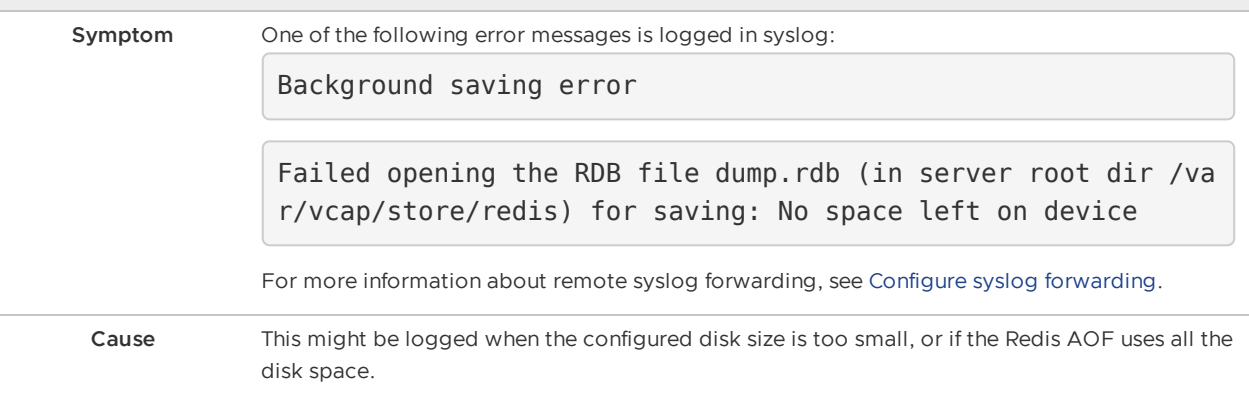

<span id="page-146-0"></span>**Failed Backup**

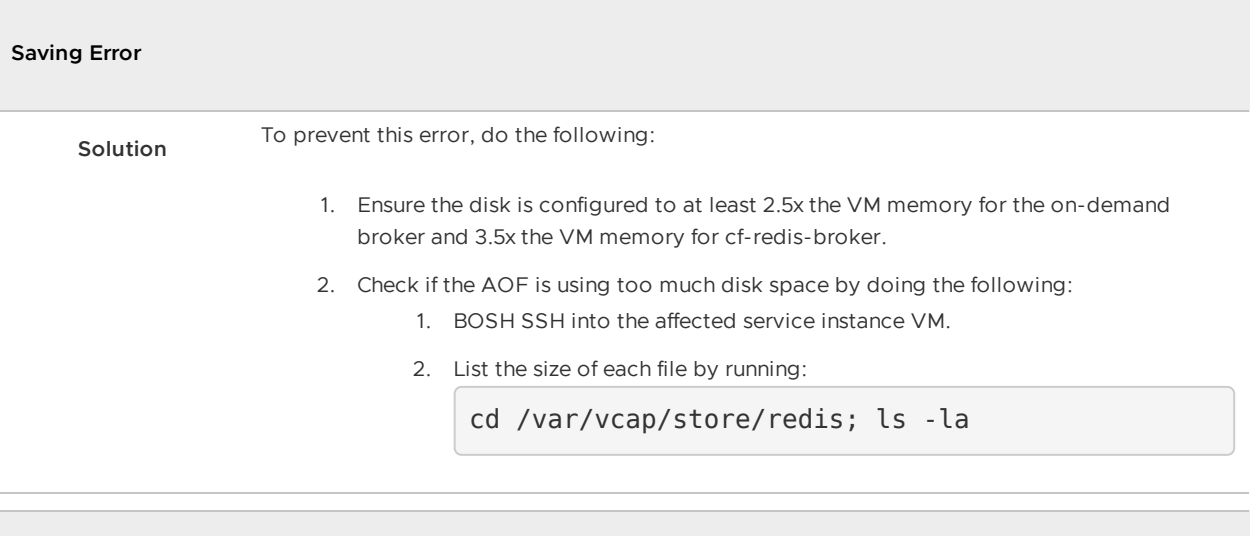

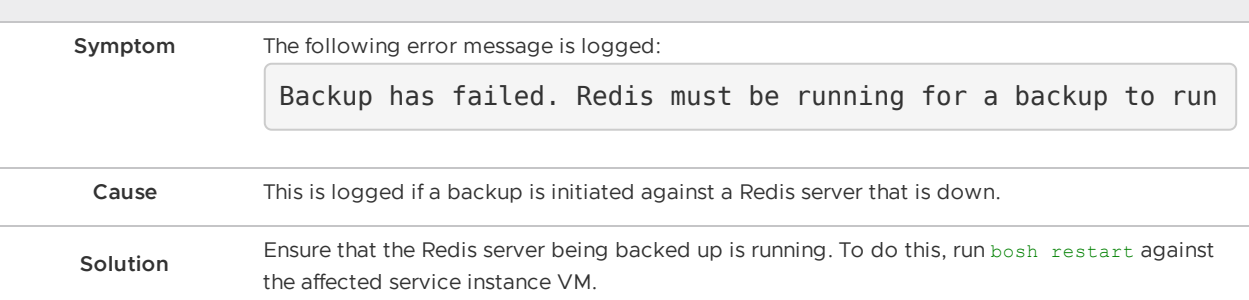

#### <span id="page-146-1"></span>**Orphaned instances: BOSH Director cannot see your instances**

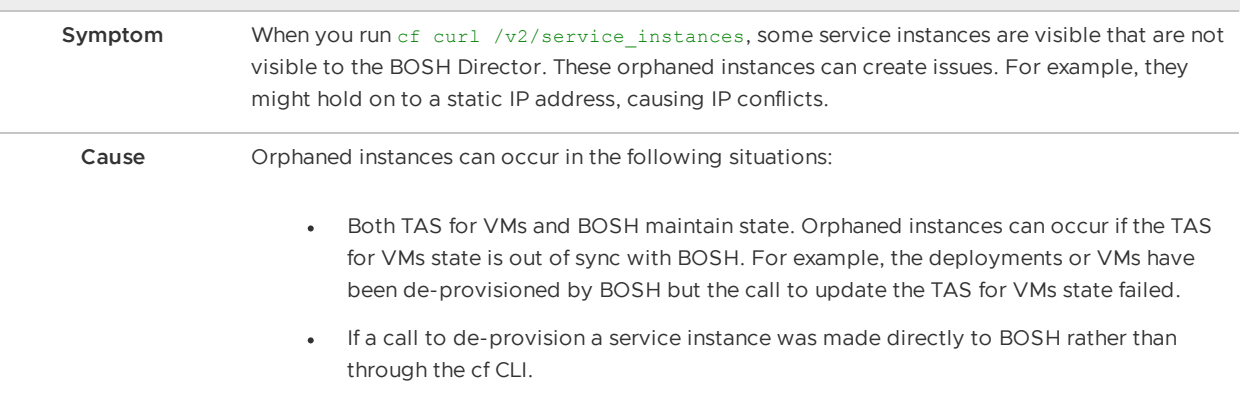

 $\overline{\phantom{a}}$ 

<span id="page-147-0"></span>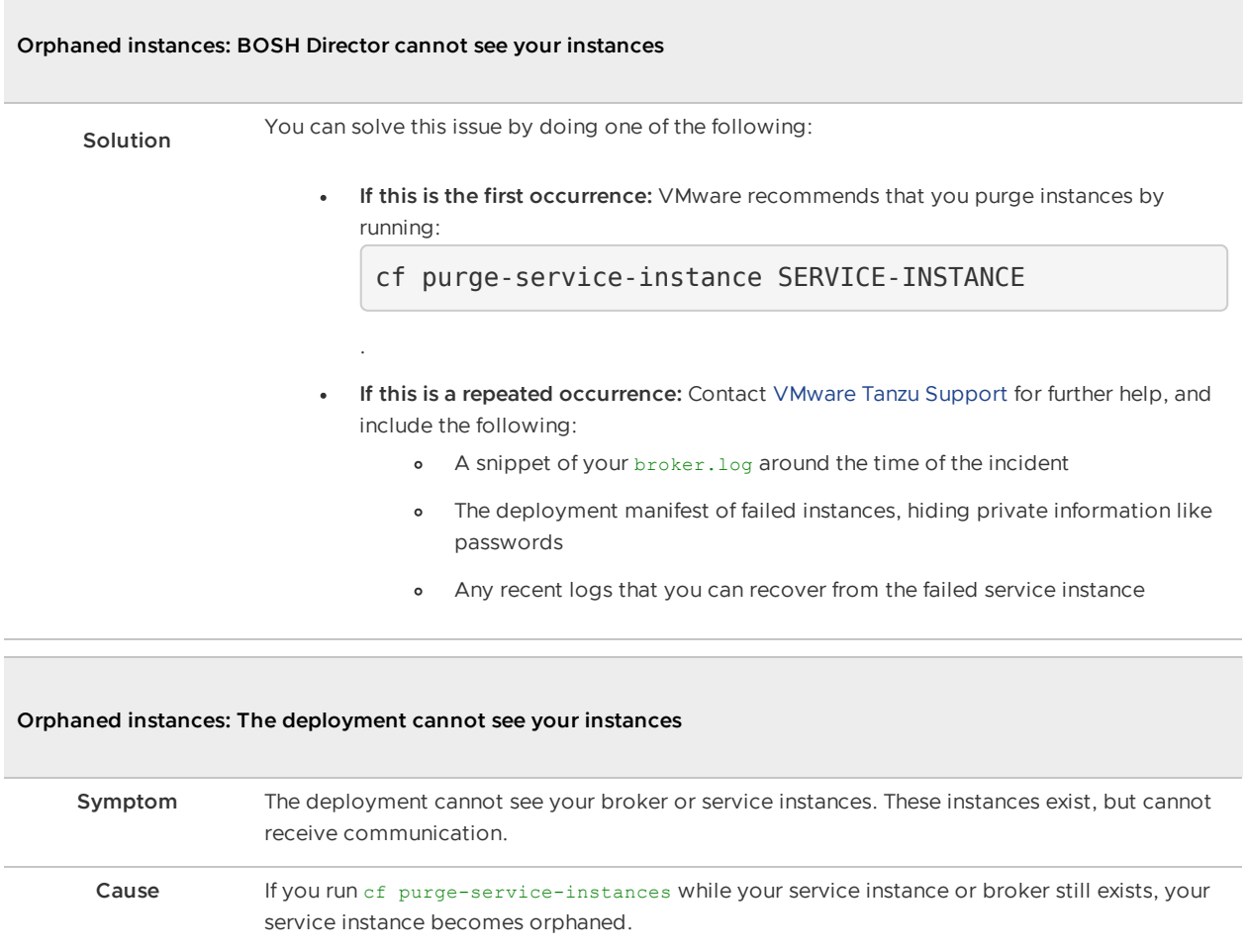

#### **Orphaned instances: The deployment cannot see your instances**

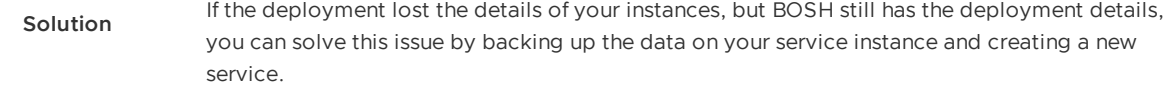

To back up your data and create a new service instance:

1. Retrieve your orphaned service instance GUID by running:

bosh -d MY-DEPLOYMENT run-errand orphan-deployments

Where MY-DEPLOYMENT is the name of your deployment.

2. SSH into your orphaned service instance by running:

bosh -e MY-ENV -d MY-DEPLOYMENT ssh VM-NAME/GUID

Where:

- o MY-ENV is the name of your environment.
- o MY-DEPLOYMENT is the name of your deployment.
- VM-NAME/GUID is the name of your service instance and GUID that you obtained in step 1.
- 3. Create an new RDB file by running:

/var/vcap/jobs/redis-backups/bin/backup --snapshot

This creates a new RDB file in /var/vcap/store/redis-backup.

4. Push the RDB file to your backup location by running:

/var/vcap/jobs/service-backup/bin/manual-backup

For [information](#page-102-0) about backup locations, see Configuring Automated Service Backups.

- 5. Create a new service instance with the same configuration of the database you backed up.
- 6. Retrieve your new service instance GUID, by running:

bosh -e MY-ENV -d MY-DEPLOYMENT vms

Where:

- o MY-ENV is the name of your environment.
- o MY-DEPLOYMENT is the name of your deployment.
- 7. SSH into your new service instance by repeating step 2 above with the GUID that you retrieved in step 6.
- 8. Create a new directory in new service instance by running:

mkdir /var/vcap/store/MY-BACKUPS

- 9. Save the RDB file in /var/vcap/store/MY-BACKUPS/ to transfer it to the new instance. Replace MY-BACKUPS with the name of your backups directory.
- 10. Verify the RDB file has not been corrupted by running:

**Orphaned instances: The deployment cannot see your instances**

#### md5sum RDB-FILE

Where RDB-FILE is the path to your RDB file.

11. Restore your data by running:

sudo /var/vcap/jobs/redis-backups/bin/restore --source RDB RDB-FILE

Where RDB-FILE is the path to your RDB file.

#### <span id="page-149-0"></span>**Failed to set credentials in runtime CredHub**

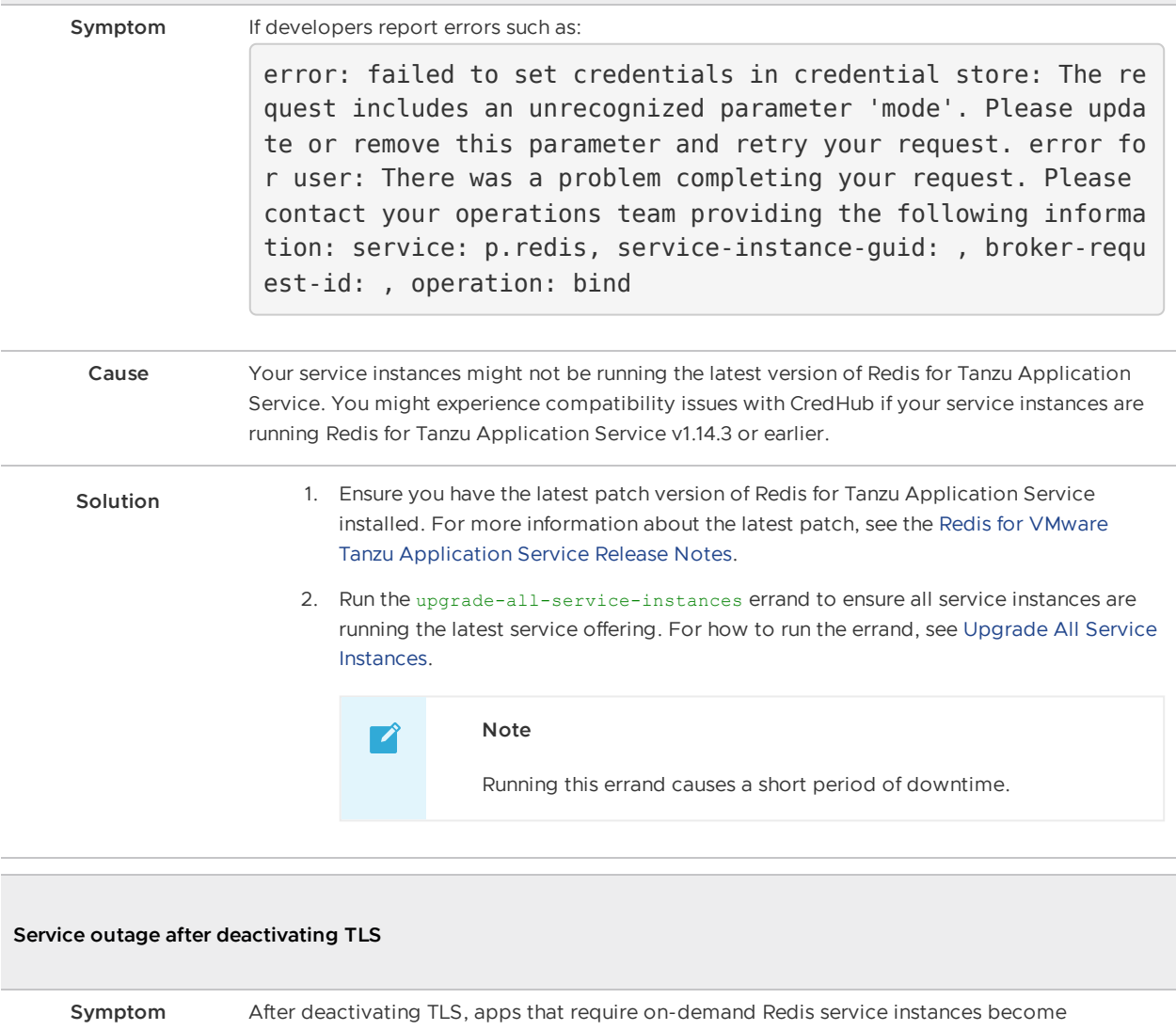

<span id="page-149-1"></span>unresponsive.

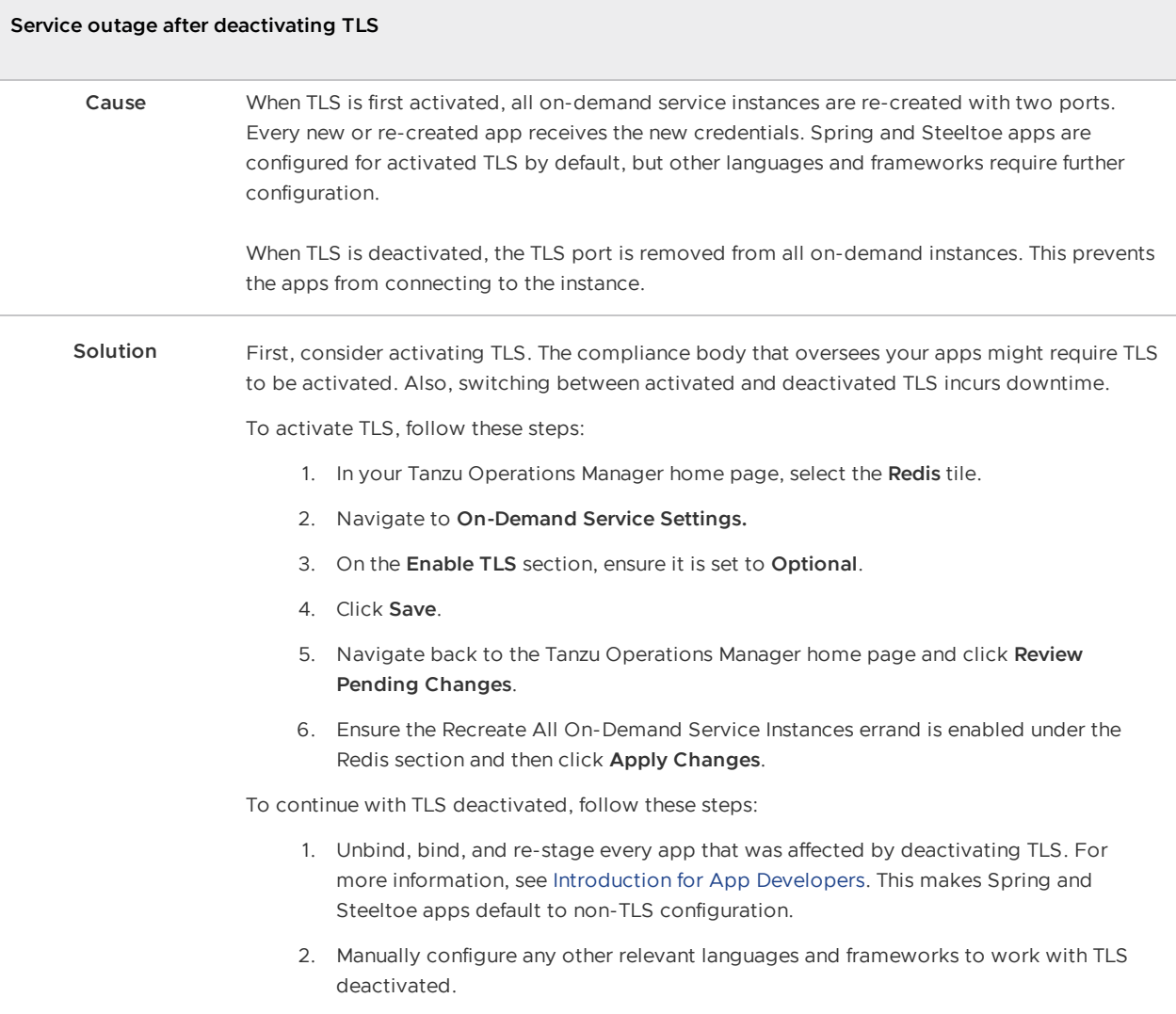

## Troubleshooting components

This section provides guidance on checking for, and fixing, issues in cf-redis and on-demand service components.

### BOSH problems

#### Large BOSH queue

On-demand service brokers add tasks to the BOSH request queue, which can back up and cause delay under heavy loads. An app developer who requests a new Redis for Tanzu Application Service instance sees create in progress in the Cloud Foundry Command Line Interface (cf CLI) until BOSH processes the queued request.

Tanzu Operations Manager deploys two BOSH workers to process its queue.

### Configuration

#### Service instances in failing state

The VM or disk type that you configured in the plan page of the tile in Tanzu Operations Manager might not be large enough for the Redis for Tanzu Application Service service instance to start. See tile-specific guidance on resource requirements.

### Authentication

### UAA changes

If you rotated any UAA user credentials then you might see authentication issues in the service broker logs.

To resolve this, redeploy the Redis for Tanzu Application Service tile in Tanzu Operations Manager. This provides the broker with the latest configuration.

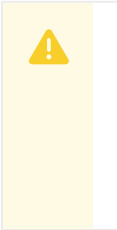

#### **Caution**

You must ensure that any changes to UAA credentials are reflected in the Tanzu Operations Manager credentials tab of the VMware Tanzu Application Service for VMs tile.

### Networking

Common issues with networking include:

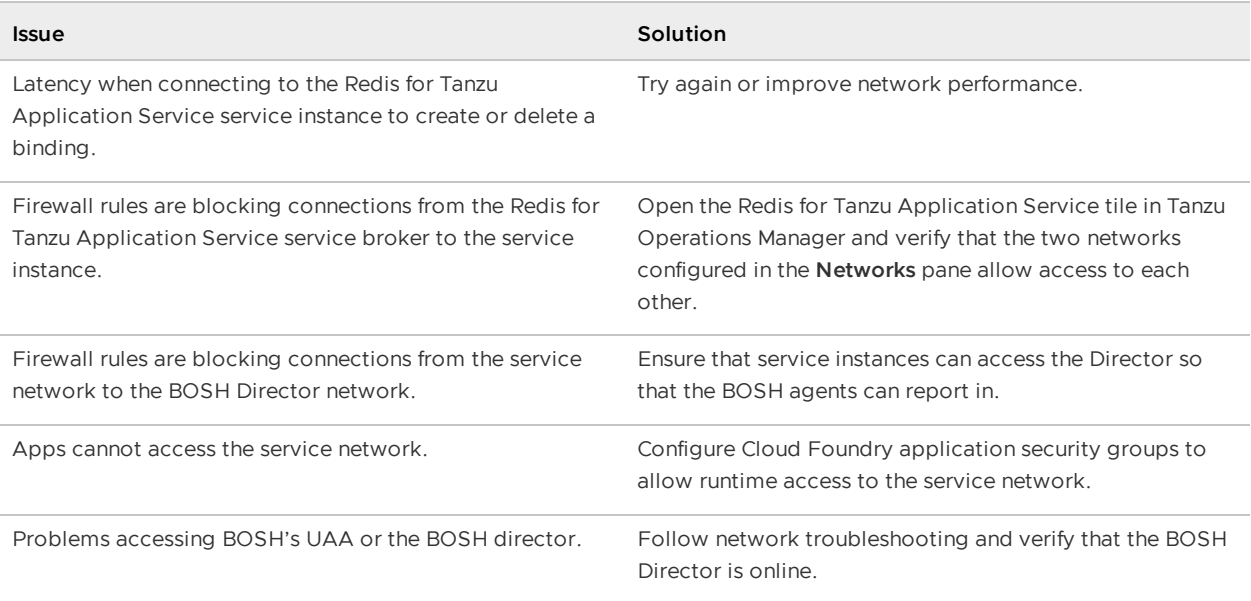

#### Validate service broker connectivity to service instances

To validate connectivity:

1. View the BOSH deployment name for your service broker by running:

bosh deployments

2. SSH into the Redis for Tanzu Application Service service broker by running:

```
bosh -d DEPLOYMENT-NAME ssh
```
3. If no BOSH task-id appears in the error message, look in the broker log using the brokerrequest-id from the task.

#### Validate app access to a service instance

Use the cf ssh command to access to the app container, then connect to the Redis for Tanzu Application Service service instance using the binding included in the VCAP SERVICES environment variable.

### Quotas

#### Plan quota issues

If developers report errors such as:

```
Message: Service broker error: The quota for this service plan has been excee
ded.
Please contact your Operator for help.
```
- 1. Verify your current plan quota.
- 2. Increase the plan quota.
- 3. Log in to Tanzu Operations Manager.
- 4. Reconfigure the quota on the plan page.
- 5. Deploy the tile.
- 6. Find who is using the plan quota and take the appropriate action.

#### Global quota issues

If developers report errors such as:

Message: Service broker error: The quota for this service has been exceeded. Please contact your Operator for help.

- 1. Verify your current global quota.
- 2. Increase the global quota.
- 3. Log in to Tanzu Operations Manager.
- 4. Reconfigure the quota on the on-demand settings page.
- 5. Deploy the tile.
- 6. Find out who is using the quota and take the appropriate action.

### Failing jobs and unhealthy instances

To find out if there is an issue with the Redis for Tanzu Application Service deployment:

1. Inspect the VMs by running:

```
bosh -d service-instance_GUID vms --vitals
```
2. For additional information, run:

bosh -d service-instance\_GUID instances --ps --vitals

If the VM is failing, follow the service-specific information. Any unadvised corrective actions (such as running BOSH restart on a VM) can cause issues in the service instance.

## Techniques for troubleshooting

This section contains instructions on:

- Interacting with the on-demand service broker
- Interacting with on-demand service instance BOSH deployments
- Performing general maintenance and housekeeping tasks

### Parse a Cloud Foundry (CF) error message

Failed operations (create, update, bind, unbind, delete) cause an error message. You can retrieve the error message later by running the cf CLI command of service INSTANCE-NAME.

```
$ cf service myservice
Service instance: myservice
Service: super-db
Bound apps:
Tags:
Plan: dedicated-vm
Description: Dedicated Instance
Documentation url:
Dashboard:
Last Operation
Status: create failed
Message: Instance provisioning failed: There was a problem completing your re
quest.
      Please contact your operations team providing the following information:
      service: redis-acceptance,
      service-instance-guid: ae9e232c-0bd5-4684-af27-1b08b0c70089,
      broker-request-id: 63da3a35-24aa-4183-aec6-db8294506bac,
      task-id: 442,
      operation: create
Started: 2017-03-13T10:16:55Z
Updated: 2017-03-13T10:17:58Z
```
Use the information in the Message field to debug further. Provide this information to Support when filing a ticket.

The task-id field maps to the BOSH task ID. For more information about a failed BOSH task, use the bosh task TASK-ID.

The broker-request-guid maps to the portion of the On-Demand Service Broker log containing the failed step. Access the broker log through your syslog aggregator, or access BOSH logs for the broker by typing bosh logs broker 0. If you have more than one broker instance, repeat this process for each instance.

### Access broker and instance logs and VMs

Before following these procedures, log in to the cf [CLI](https://docs.vmware.com/en/VMware-Tanzu-Application-Service/5.0/tas-for-vms/getting-started.html) and the [BOSH](https://docs.vmware.com/en/VMware-Tanzu-Operations-Manager/3.0/vmware-tanzu-ops-manager/install-trouble-advanced.html#prepare) CLI.

#### Access broker logs and VMs

You can access logs using Tanzu Operations Manager by clicking on the **Logs** tab in the tile and downloading the broker logs.

To access logs using the BOSH CLI:

1. To identify the on-demand broker (ODB) deployment run:

bosh deployments

2. To view VMs in the deployment run:

bosh -d DEPLOYMENT-NAME instances

3. To SSH onto the VM run:

bosh -d DEPLOYMENT-NAME ssh

4. To Download the broker logs run:

bosh -d DEPLOYMENT-NAME logs

The archive generated by BOSH includes the following logs:

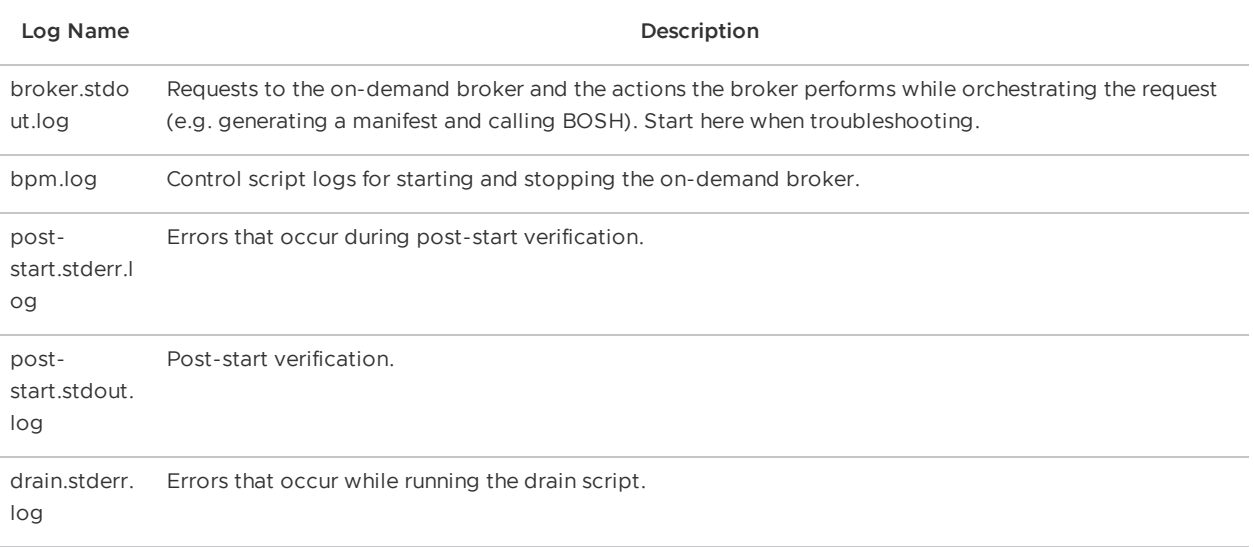

#### Access service instance logs and VMs

1. To target an individual service instance deployment, retrieve the GUID of your service instance with the following cf CLI command:

cf service MY-SERVICE --guid

2. To view VMs in the deployment, run:

bosh -d service-instance\_GUID instances

3. To SSH into a VM, run:

bosh -d service-instance\_GUID ssh

4. To download the instance logs, run:

bosh -d service-instance\_GUID logs

### Run service broker errands to manage brokers and instances

From the BOSH CLI, you can run service broker errands that manage the service brokers and perform mass operations on the service instances that the brokers created. These service broker errands include:

- [register-broker](#page-155-0) registers a broker with the Cloud Controller and lists it in the Marketplace.
- [deregister-broker](#page-156-1) deregisters a broker with the Cloud Controller and removes it from the Marketplace.
- [upgrade-all-service-instances](#page-156-0) upgrades existing instances of a service to its latest installed version.
- [delete-all-service-instances](#page-156-2) deletes all instances of service.
- [orphan-deployments](#page-157-0) detects "orphan" instances that are running on BOSH but not registered with the Cloud Controller.

To run an errand:

bosh -d DEPLOYMENT-NAME run-errand ERRAND-NAME

For example:

bosh -d my-deployment run-errand deregister-broker

#### <span id="page-155-0"></span>Register broker

The register-broker errand:

- Registers the service broker with Cloud Controller.
- Activates service access for any plans that are enabled on the tile.
- Deactivates service access for any plans that are deactivated on the tile.

Does nothing for any plans that are set to manual on the tile.

Run this errand whenever the broker is re-deployed with new catalog metadata to update the Marketplace.

Plans with deactivated service access are only visible to admin Cloud Foundry users. Non-admin Cloud Foundry users, including Org Managers and Space Managers, cannot see these plans.

#### <span id="page-156-1"></span>Deregister broker

This errand deregisters a broker from Cloud Foundry.

The errand:

- Deletes the service broker from Cloud Controller
- Fails if there are any service instances, with or without bindings

Use the Delete All Service [Instances](#page-156-2) errand to delete any existing service instances.

To run the errand:

bosh -d DEPLOYMENT-NAME run-errand deregister-broker

#### <span id="page-156-0"></span>Upgrade all service instances

The upgrade-all-service-instances errand:

- Collects all the service instances that the on-demand broker has registered.
- Issues an upgrade command and deploys the a new manifest to the on-demand broker for each service instance.
- Adds to a retry list any instances that have ongoing BOSH tasks at the time of upgrade.
- Retries any instances in the retry list until all instances are upgraded.

When you make changes to the plan configuration, the errand upgrades all the Redis for Tanzu Application Service service instances to the latest version of the plan.

If any instance fails to upgrade, the errand fails immediately. This prevents systemic problems from spreading to the rest of your service instances.

#### <span id="page-156-2"></span>Delete all service instances

This errand uses the Cloud Controller API to delete all instances of your broker service offering in every Cloud Foundry org and space. It deletes only instances the Cloud Controller knows about. It does not delete orphan BOSH deployments.

#### **Important**

Orphan BOSH deployments do not correspond to a known service instance. While rare, orphan deployments can occur. Use the orphan-deployments errand to identify them.

The delete-all-service-instances:

- 1. Unbinds all apps from the service instances.
- 2. Deletes all service instances sequentially. Each service instance deletion includes:
	- 1. Running any pre-delete errands
	- 2. Deleting the BOSH deployment of the service instance
	- 3. Removing any ODB-managed secrets from BOSH CredHub
	- 4. Checking for instance deletion failure, which causes the errand to failfailing immediately
- 3. Determines whether any instances were created while the errand was running. If new instances are detected, the errand returns an error. In this case, VMware recommends running the errand again.

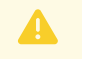

#### **Caution**

Use extreme caution when running this errand. Use it only when you want to destroy all of the on-demand service instances in an environment.

To run the errand:

bosh -d service-instance\_GUID delete-deployment

#### <span id="page-157-0"></span>Detect orphaned service instances

A service instance is defined as "orphaned" when the BOSH deployment for the instance is still running, but the service is no longer registered in Cloud Foundry.

The orphan-deployments errand collates a list of service deployments that have no matching service instances in Cloud Foundry and return the list to the operator. It is then up to the operator to remove the orphaned BOSH deployments.

To run the errand:

bosh -d DEPLOYMENT-NAME run-errand orphan-deployments

**If orphan deployments exist**---The errand script does the following:

- Exit with exit code 10
- Output a list of deployment names under a [stdout] header
- Provide a detailed error message under a [stderr] header

For example:

```
[stdout]
[{"deployment\_name":"service-instance\_80e3c5a7-80be-49f0-8512-44840f3c4d1
b"}]
[stderr]
```
Orphan BOSH deployments detected with no corresponding service instance in Cl oud Foundry. Before deleting any deployment it is recommended to verify the s ervice instance no longer exists in Cloud Foundry and any data is safe to del ete.

Errand 'orphan-deployments' completed with error (exit code 10)

These details are also available through the BOSH /tasks/ API endpoint for use in scripting:

```
$ curl 'https://bosh-user:bosh-password@bosh-url:25555/tasks/task-id/output?t
ype=result' | jq .
{
  "exit code": 10,
   "stdout": "[{"deployment_name":"service-instance_80e3c5a7-80be-49f0-8512-44
840f3c4d1b"}]\n",
   "stderr": "Orphan BOSH deployments detected with no corresponding service i
nstance in Cloud Foundry. Before deleting any deployment it is recommended to
verify the service instance no longer exists in Cloud Foundry and any data is
safe to delete.\n",
   "logs": {
     "blobstore_id": "d830c4bf-8086-4bc2-8c1d-54d3a3c6d88d"
  }
}
```
**If no orphan deployments exist**---The errand script:

- Exit with exit code 0
- Stdout is an empty list of deployments
- Stderr is None

```
[stdout]
\lceil]
[stderr]
None
```
Errand 'orphan-deployments' completed successfully (exit code 0)

**If the errand encounters an error during running**---The errand script does the following:

- Exit with exit 1
- Stdout is empty
- Any error messages are under stderr

To clean up orphaned instances, run the following command on each instance:

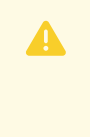

#### **Caution**

Running this command might leave IaaS resources in an unusable state.

bosh delete-deployment service-instance\_SERVICE-INSTANCE-GUID

### Get admin credentials for a service instance

To retrieve the admin credentials for a service instance from BOSH CredHub:

1. Use the cf CLI to find the GUID associated with the service instance for which you want to retrieve credentials by running:

cf service SERVICE-INSTANCE-NAME --guid

For example:

```
$ cf service my-service-instance --guid
```
12345678-90ab-cdef-1234-567890abcdef

If you do not know the name of the service instance, you can list service instances in the space with of services.

- 2. Follow the steps in Gather Credential and IP Address [information](https://docs.vmware.com/en/VMware-Tanzu-Operations-Manager/3.0/vmware-tanzu-ops-manager/install-trouble-advanced.html#gather) and Log in to the Tanzu Operations Manager VM with SSH of Advanced [Troubleshooting](https://docs.vmware.com/en/VMware-Tanzu-Operations-Manager/3.0/vmware-tanzu-ops-manager/install-trouble-advanced.html#ssh) with the BOSH CLI to SSH into the Tanzu Operations Manager VM.
- 3. From the Tanzu Operations Manager VM, log in to your BOSH Director with the BOSH CLI. See [Authenticate](https://docs.vmware.com/en/VMware-Tanzu-Operations-Manager/3.0/vmware-tanzu-ops-manager/install-trouble-advanced.html#log-in) with the BOSH Director VM in Advanced Troubleshooting with the BOSH CLI.
- 4. Find the values for BOSH CLIENT and BOSH CLIENT SECRET:
	- 1. In the Tanzu Operations Manager Installation Dashboard, click the **BOSH Director** tile.
	- 2. Click the **Credentials** tab.
	- 3. In the **BOSH Director** section, click the link to the **BOSH Commandline Credentials** .
	- 4. Record the values for BOSH CLIENT and BOSH CLIENT SECRET.
- 5. Set the API target of the CredHub CLI to your BOSH CredHub server by running:

```
credhub api https://BOSH-DIRECTOR-IP:8844 \
      --ca-cert=/var/tempest/workspaces/default/root_ca_certificate
```
Where BOSH-DIRECTOR-IP is the IP address of the BOSH Director VM.

For example:

```
$ credhub api https://10.0.0.5:8844 \
       --ca-cert=/var/tempest/workspaces/default/root_ca_certificate
```
6. Log in to CredHub by running:

```
credhub login \
    --client-name=BOSH-CLIENT \
```
--client-secret=BOSH-CLIENT-SECRET

For example:

```
$ credhub login \
       --client-name=credhub \
       --client-secret=abcdefghijklm123456789
```
- 7. Use the CredHub CLI to retrieve the credentials :
	- Retrieve the password for the admin user by running:  $\alpha$

```
credhub get -n /p-bosh/service-instance_GUID/admin_password
```
In the output, the password appears under value. Record the password. For example:

```
$ credhub get \
   -n /p-bosh/service-instance_70d30bb6-7f30-441a-a87c-05a5e4afff2
6/admin_password 
   id: d6e5bd10-3b60-4a1a-9e01-c76da688b847
   name: /p-bosh/service-instance_70d30bb6-7f30-441a-a87c-05a5e4af
ff26/admin_password
  type: password
   value: UMF2DXsqNPPlCNWMdVMcNv7RC3Wi10
   version_created_at: 2018-04-02T23:16:09Z
```
### Reinstall a tile

To reinstall a tile in the same environment where it was previously uninstalled:

- 1. Ensure that the previous tile was correctly uninstalled as follows:
	- 1. Log in as an admin by running:

cf login

2. Confirm that the Marketplace does not list Redis for Tanzu Application Service by running:

cf m

3. Log in to BOSH as an admin by running:

bosh log-in

4. Display your BOSH deployments to confirm that the output does not show the Redis for Tanzu Application Service deployment by running:

bosh deployments

5. Run the ["delete-all-service-instances"](#page-156-2) errand to delete every instance of the service.

- 6. Run the ["deregister-broker"](#page-156-1) errand to delete the service broker.
- 7. Delete the service broker BOSH deployment by running:

```
bosh delete-deployment BROKER-DEPLOYMENT-NAME
```
8. Reinstall the tile.

### View resource saturation and scaling

To view usage statistics for any service, run:

1. Run:

bosh -d DEPLOYMENT-NAME vms --vitals

2. To view process-level information, run:

bosh -d DEPLOYMENT-NAME instances --ps

### Identify apps using a service instance

To identify which apps are using a specific service instance using the name of the BOSH deployment:

- 1. Take the deployment name and strip the service-instance leaving you with the GUID.
- 2. Log in to Cloud Foundry as an admin.
- 3. Obtain a list of all service bindings by running::

cf curl /v2/service\_instances/GUID/service\_bindings

- 4. The output from the curl gives you a list of resources, with each item referencing a service binding, which contains the APP-URL. To find the name, org, and space for the app, run:
	- 1. cf curl APP-URL and record the app name under entity.name.
	- 2. cf curl SPACE-URL to obtain the space, using the entity. space url from the curl. Record the space name under entity.name.
	- 3. cf curl ORGANIZATION-URL to obtain the org, using the entity.organization url from the curl. Record the organization name under entity.name.

#### **Important**

When running cf curl ensure that you query all pages, because the responses are limited to a certain number of bindings per page. The default is 50. To find the next page, curl the value under next url.

### Monitor the quota saturation and service instance count

Quota saturation and total number of service instances are available through ODB metrics emitted to Loggregator. These are the metric names:

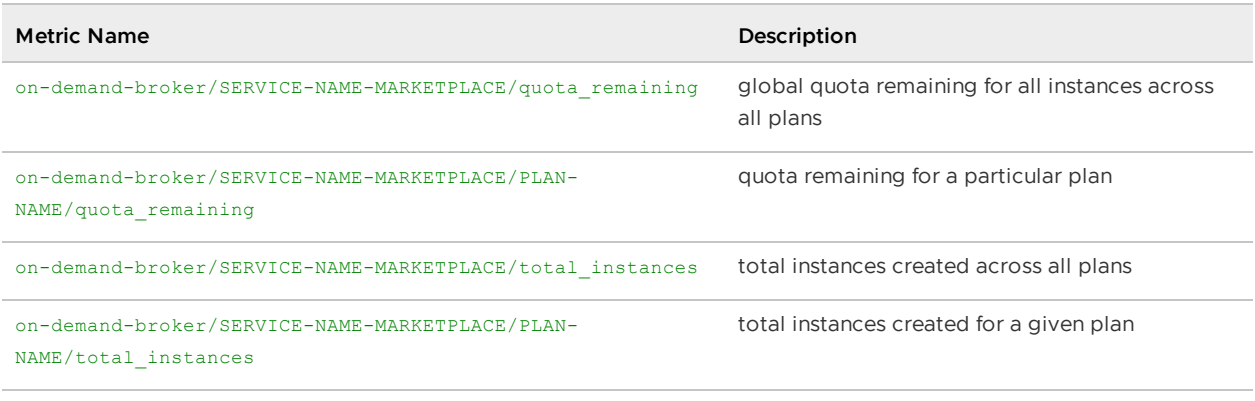

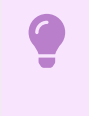

#### **Important**

s Quota metrics are not emitted if no quota was set.

## VMware Tanzu Support articles

The following are [VMware](https://community.pivotal.io/s/) Tanzu Support articles about Redis for Tanzu Application Service:

- Creating an Empty Services Network when using [on-demand](https://community.pivotal.io/s/article/Creating-an-Empty-Services-Network-when-using-on-demand-Service-Tiles-for-Non-On-Demand-Usage-Only) Service Tiles for Non-On-Demand Usage Only
- Full disk [scaling](https://community.pivotal.io/s/article/Pivotal-Cloud-Foundry-Redis-full-disk-scaling-issue) issue
- Tile [upgrade](https://community.pivotal.io/s/article/Pivotal-Cloud-Foundry-Redis-tile-upgrade-issue) issue
- Deploy Fails to [Complete](https://community.pivotal.io/s/article/Pivotal-Cloud-Foundry-Redis-Deploy-Fails-to-Complete)  $\bullet$
- Instance Alive after Successful [De-Provisioning](https://community.pivotal.io/s/article/Pivotal-Cloud-Foundry-Redis-Instance-Alive-after-Successful-De-Provisioning)  $\bullet$
- [Dedicated](https://community.pivotal.io/s/article/PCF-Redis-Dedicated-Instance-Fails-to-Persist-to-Disk) Instance Fails to Persist to Disk
- Redis error when saving changes after a back to AWS S3: Error: Access Denied for bucket ['pcf-redos-backup-sgp-intra-test'](https://community.pivotal.io/s/article/67-Redis-error-when-saving-changes-after-a-back-up-to-AWS-S3-Error-Access-Denied-for-bucket-pcf-redos-backup-sgp-intra-test)
- For service settings on Redis Tile, the VM options checkbox needs to be checked for GCP [Environment](https://community.pivotal.io/s/article/48-For-service-settings-on-Redis-Tile-the-VM-options-checkbox-needs-to-be-checked-for-GCP-Environment)
- Removing [dedicated-vm](https://community.pivotal.io/s/article/Removing-dedicated-vm-Service-Instances-from-the-CF-when-deleted-from-BOSH) Service Instances on CF when already deleted from BOSH
- Migrating from [dedicated-vm](https://community.pivotal.io/s/article/Migrating-from-dedicated-vm-service-plans-to-on-demand-service-plans) service plans to on-demand service plans

# <span id="page-163-0"></span>Introduction to Redis for Tanzu Application Service for app developers

This topic for developers introduces you to Redis for VMware Tanzu Application Service and links to more information.

For instructions on creating, binding to, and deleting an instance of the On-Demand, or Shared-VM plan, see Using Redis for VMware Tanzu [Application](#page-176-0) Service.

## Service offerings

Redis for Tanzu Application Service packages Redis for deployment and operability.

There are two service offerings:

- **On-Demand Service**—Provides a dedicated VM running a Redis instance. The operator can configure up to three plans with different configurations, memory sizes, and quotas App developers can provision an instance for any of the On-Demand plans offered and configure certain Redis settings.
- **Shared-VM Service**—Provides support for a number of Redis instances running in a single VM. It is designed for testing and development purposes only, **do not use the Shared-VM service in production environments**. The Shared-VM instances are pre-provisioned by the operator with a fixed number of instances and memory size. App developers can then use one of these pre-provisioned instances.

For more information about the plans, see:

- [On-Demand](#page-34-0) service offering
- [Shared-VM](#page-50-0) service offering

## Related software

These are descriptions of software frequently used with Redis.

### Redis for Tanzu Application Service with Spring

Spring Cloud Spring Service Connectors connect to Redis for Tanzu Application Service. For more information, see the [Redis](http://cloud.spring.io/spring-cloud-connectors/spring-cloud-spring-service-connector.html#_redis) section in the Spring Cloud Spring Service Connector documentation.

Spring Cloud Cloud Foundry connectors automatically connect to Redis for Tanzu Application Service. For more information, see the [Redis](http://cloud.spring.io/spring-cloud-connectors/spring-cloud-cloud-foundry-connector.html#_redis) section in the Spring Cloud Cloud Foundry Connector documentation.

To view an example Spring app using Redis as a cache with failover, see the Redis reference [architectures](https://github.com/pivotal-cf/redis-reference-architecture) GitHub repository.

### Redis for Tanzu Application Service with Steeltoe

Steeltoe Cloud Connectors can connect to Redis for Tanzu Application Service. See the Steeltoe Cloud Connectors [documentation.](https://steeltoe.io/docs/steeltoe-connectors/#5-0-redis)

To view examples of Steeltoe apps using Redis as a cache with failover, see the Example Steeltoe app [repository](https://github.com/pivotal-cf/RedisReferenceArchitectureSteeltoe) in GitHub.

### **Caution**

Δ

The Steeltoe connector for Redis requires Redis for Tanzu Application Service to support Lua scripting. Check whether the language you are using requires Lua scripting. If it does, contact your operator. By default, Lua scripting is deactivated for Redis for Tanzu Application Service, but an operator can change the setting to enable it by selecting the **Lua Scripting** checkbox in each service plan's **Ondemand plan** [configuration](#page-81-0) pane.

### Other software

- **Pivotal Dev** is a version of VMware Tanzu Application Service for VMs (TAS for VMs) that is small enough to run on a local machine. For more information, see [VMware](https://tanzu.vmware.com/application-service) dev.
- **Sample Ruby code** that uses TAS for VMs is in the CF Redis [Example](https://github.com/pivotal-cf/cf-redis-example-app) App GitHub repository.
- **Redis** is an open-source in-memory datastore. To learn more about Redis itself, see [redis.io.](http://redis.io/)

## Use TLS

Follow the steps below to securely bind your apps to a Redis instance with TLS.

Spring and Steeltoe apps use TLS by default when available.

### Check availability

You can check if TLS has been enabled on the on-demand Redis service by inspecting the service key. To do so:

1. Create a service key by running the following command:

```
cf create-service-key MY-INSTANCE MY-KEY
```
2. Display the service key by running the following command:

cf service-key MY-INSTANCE MY-KEY

This returns a JSON response in this format:

```
{
 "host": "q-s0.redis-instance.ENVIRONMENT-NAME-services-subnet.service-instanc
e-GUID.bosh",
 "password": YOUR-PASSWORD,
 "port": INSECURE-PORT-NUMBER,
  "tls_port": SECURE-PORT-NUMBER
}
```
If you do not see the tls port field, TLS has not been enabled on your Redis service.

### Bind new apps with TLS

Follow the steps below to securely bind new apps to a Redis instance.

For new apps, of bind-service exposes both TLS ports and non-secure ports. Custom connectors also make both ports available. To support secure service bindings, you must specify the TLS port in your app code.

Below is an example of manually selecting the TLS port for a redis client in Ruby:

```
require 'redis'
require 'cf-app-utils'
def redis credentials
  service name = ENV['service name'] || "redis"
  if ENV['VCAP_SERVICES']
      all pivotal redis credentials = CF:: App:: Credentials.find all by all service tag
s(['redis', 'pivotal'])
      if all pivotal redis credentials && all pivotal redis credentials.first
         all pivotal redis credentials.first
      else
          redis service credentials = CF::App::Credentials.find by service name(servic
e_name)
         redis_service_credentials
      end
  end
end
def redis_client
   @client ||= Redis.new(
    host: redis credentials.fetch('host'),
    port: redis_credentials.fetch('tls_port'),
    password: redis credentials.fetch('password'),
     ssl: true,
     timeout: 30
end
```
For Spring apps, use Java CFEnv v1.1.0 or later. See Redis Spring Boot Reference [Architecture](https://github.com/pivotal-cf/redis-reference-architecture) in GitHub.

For Steeltoe apps, use Steeltoe v2.3.0 or later. See Redis Steeltoe Reference [Architecture](https://github.com/pivotal-cf/RedisReferenceArchitectureSteeltoe) in GitHub.

### Bind existing apps with TLS

For each app using the Redis service with a non-TLS binding:

1. Remove the current binding by running the following command:

```
cf unbind-service APP-NAME SERVICE-INSTANCE
```
2. Re-bind to the Redis instance by running the following command:

cf bind-service APP-NAME SERVICE-INSTANCE

3. Restage the app by running the following command:

cf restage-app APP-NAME

Your app now communicates securely with the Redis on-demand service instance.

## Introduction to Redis for Tanzu Application Service for app developers

This topic for developers introduces you to Redis for VMware Tanzu Application Service and links to more information.

For instructions on creating, binding to, and deleting an instance of the On-Demand, or Shared-VM plan, see Using Redis for VMware Tanzu [Application](#page-176-0) Service.

## Service offerings

Redis for Tanzu Application Service packages Redis for deployment and operability.

There are two service offerings:

- **On-Demand Service**—Provides a dedicated VM running a Redis instance. The operator can configure up to three plans with different configurations, memory sizes, and quotas App developers can provision an instance for any of the On-Demand plans offered and configure certain Redis settings.
- **Shared-VM Service**—Provides support for a number of Redis instances running in a single VM. It is designed for testing and development purposes only, **do not use the Shared-VM service in production environments**. The Shared-VM instances are pre-provisioned by the operator with a fixed number of instances and memory size. App developers can then use one of these pre-provisioned instances.

For more information about the plans, see:

- [On-Demand](#page-34-0) service offering
- [Shared-VM](#page-50-0) service offering

## Related software

These are descriptions of software frequently used with Redis.

### Redis for Tanzu Application Service with Spring

Spring Cloud Spring Service Connectors connect to Redis for Tanzu Application Service. For more information, see the [Redis](http://cloud.spring.io/spring-cloud-connectors/spring-cloud-spring-service-connector.html#_redis) section in the Spring Cloud Spring Service Connector documentation.

Spring Cloud Cloud Foundry connectors automatically connect to Redis for Tanzu Application Service. For more information, see the [Redis](http://cloud.spring.io/spring-cloud-connectors/spring-cloud-cloud-foundry-connector.html#_redis) section in the Spring Cloud Cloud Foundry Connector documentation.

To view an example Spring app using Redis as a cache with failover, see the Redis reference [architectures](https://github.com/pivotal-cf/redis-reference-architecture) GitHub repository.

### Redis for Tanzu Application Service with Steeltoe

Steeltoe Cloud Connectors can connect to Redis for Tanzu Application Service. See the Steeltoe Cloud Connectors [documentation.](https://steeltoe.io/docs/steeltoe-connectors/#5-0-redis)

To view examples of Steeltoe apps using Redis as a cache with failover, see the Example Steeltoe app [repository](https://github.com/pivotal-cf/RedisReferenceArchitectureSteeltoe) in GitHub.

#### **Caution**

 $\blacktriangle$ 

The Steeltoe connector for Redis requires Redis for Tanzu Application Service to support Lua scripting. Check whether the language you are using requires Lua scripting. If it does, contact your operator. By default, Lua scripting is deactivated for Redis for Tanzu Application Service, but an operator can change the setting to enable it by selecting the **Lua Scripting** checkbox in each service plan's **Ondemand plan** [configuration](#page-81-0) pane.

### Other software

- **Pivotal Dev** is a version of VMware Tanzu Application Service for VMs (TAS for VMs) that is small enough to run on a local machine. For more information, see [VMware](https://tanzu.vmware.com/application-service) dev.
- **Sample Ruby code** that uses TAS for VMs is in the CF Redis [Example](https://github.com/pivotal-cf/cf-redis-example-app) App GitHub repository.
- **Redis** is an open-source in-memory datastore. To learn more about Redis itself, see [redis.io.](http://redis.io/)

## Use TLS

Follow the steps below to securely bind your apps to a Redis instance with TLS.

Spring and Steeltoe apps use TLS by default when available.

### Check availability

You can check if TLS has been enabled on the on-demand Redis service by inspecting the service key. To do so:

1. Create a service key by running the following command:

cf create-service-key MY-INSTANCE MY-KEY

2. Display the service key by running the following command:

```
cf service-key MY-INSTANCE MY-KEY
```
This returns a JSON response in this format:

```
{
  "host": "q-s0.redis-instance.ENVIRONMENT-NAME-services-subnet.service-instanc
e-GUID.bosh",
  "password": YOUR-PASSWORD,
  "port": INSECURE-PORT-NUMBER,
  "tls_port": SECURE-PORT-NUMBER
}
```
If you do not see the tls port field, TLS has not been enabled on your Redis service.

### Bind new apps with TLS

Follow the steps below to securely bind new apps to a Redis instance.

For new apps, of bind-service exposes both TLS ports and non-secure ports. Custom connectors also make both ports available. To support secure service bindings, you must specify the TLS port in your app code.

Below is an example of manually selecting the TLS port for a redis client in Ruby:

```
require 'redis'
require 'cf-app-utils'
def redis credentials
  service name = ENV['service name'] || "redis"
  if ENV['VCAP_SERVICES']
      all pivotal redis credentials = CF::App::Credentials.find all by all service tag
s(['redis', 'pivotal'])
      if all pivotal redis credentials && all pivotal redis credentials.first
          all pivotal redis credentials.first
      else
          redis_service_credentials = CF::App::Credentials.find_by_service_name(servic
e_name)
          redis_service_credentials
      end
  end
end
def redis_client
   @client ||= Redis.new(
     host: redis credentials.fetch('host'),
     port: redis credentials.fetch('tls port'),
     password: redis_credentials.fetch('password'),
     ssl: true,
     timeout: 30
end
```
For Spring apps, use Java CFEnv v1.1.0 or later. See Redis Spring Boot Reference [Architecture](https://github.com/pivotal-cf/redis-reference-architecture) in GitHub.

For Steeltoe apps, use Steeltoe v2.3.0 or later. See Redis Steeltoe Reference [Architecture](https://github.com/pivotal-cf/RedisReferenceArchitectureSteeltoe) in GitHub.

### Bind existing apps with TLS

For each app using the Redis service with a non-TLS binding:

1. Remove the current binding by running the following command:

cf unbind-service APP-NAME SERVICE-INSTANCE

2. Re-bind to the Redis instance by running the following command:

cf bind-service APP-NAME SERVICE-INSTANCE

3. Restage the app by running the following command:

cf restage-app APP-NAME

Your app now communicates securely with the Redis on-demand service instance.

## Quickstart guide for app developers

This topic provides some sample apps in various languages to demonstrate how you can get started with Redis for VMware Tanzu Application Service. It also highlights the critical components of the apps that allow them to connect to a Redis instance. Credentials to connect to a Redis for Tanzu Application Service instance are passed to the apps as environment variables under VCAP SERVICES.

Additionally, this topic includes advice for setting up Spring Sessions with Redis for Tanzu Application Service.

## Quickstart apps

All apps using Redis for Tanzu Application Service must parse and read the Redis for Tanzu Application Service instance credentials from the environment. The credentials are available to the app once a Redis for Tanzu Application Service instance is bound to it and are viewable by typing \$cf env {app\_name}.

Prerequisites for these examples include access to a Marketplace with p-redis or p. redis. For reference,  $p$  redis refers to the Redis service that provides on-demand instances and  $p$ -redis refers to the Redis service that provides shared-VM instances. Any service offering and plan work with the following examples. You can view available plans and instance types in the Marketplace.

### Quickstart Java app

This is a basic Java app with the capability to get and set keys in Redis and view configuration information. Prerequisites include [Maven.](https://maven.apache.org/install.html)

Here we use an on-demand-cache plan of the  $p$ , redis service, but a  $p$ -redis instance also works.

```
$ git clone git@github.com:colrich/RedisForPCF-Java-Example.git java_redis_ap
p
```

```
$ cd java_redis_app
$ mvn package
$ cf create-service p.redis on-demand-cache redis instance
$ cf push redis_example_app -p target/RedisExample-0.0.1-SNAPSHOT.jar
$ cf bind-service redis_example_app redis_instance
$ cf restage redis example app
```
You can then visit the app in your browser window. The app has three entry points:

- $"$ /"  $-$  Gets info about a bound Redis instance
- . "/set" Sets a given key to a given value. For example, {APP\_URL}/set? kn=somekeyname&kv=valuetoset
- "  $\gamma_{\text{get}}$ "  $-$  Gets the value stored at a given key. For example,  $\{\text{APP\_URL}\}/\text{get?}$ kn=somekeyname

In the [application](https://github.com/colrich/RedisForPCF-Java-Example/blob/master/src/main/java/io/pivotal/examples/RedisExample/RedisInfoController.java) code, the snippet where  $VCAP$  SERVICES is read and parsed is here:

```
@RequestMapping("/")
public RedisInstanceInfo getInfo() {
     LOG.log(Level.WARNING, "Getting Redis Instance Info in Spring controlle
r...");
    // first we need to get the value of VCAP SERVICES, the environment varia
ble
     // where connection info is stored
    String vcap = System.getenv("VCAP SERVICES");
    LOG.log(Level.WARNING, "VCAP SERVICES content: " + vcap);
     // now we parse the json in VCAP_SERVICES
     LOG.log(Level.WARNING, "Using GSON to parse the json...");
     JsonElement root = new JsonParser().parse(vcap);
     JsonObject redis = null;
    if (root != null) {
         if (root.getAsJsonObject().has("p.redis")) {
             redis = root.getAsJsonObject().get("p.redis").getAsJsonArray().ge
t(0).getAsJsonObject();
             LOG.log(Level.WARNING, "instance name: " + redis.get("name").getA
sString());
 }
         else if (root.getAsJsonObject().has("p-redis")) {
             redis = root.getAsJsonObject().get("p-redis").getAsJsonArray().ge
t(0).getAsJsonObject();
             LOG.log(Level.WARNING, "instance name: " + redis.get("name").getA
sString());
         }
         else {
             LOG.log(Level.SEVERE, "ERROR: no redis instance found in VCAP_SER
VICES");
         }
     }
```

```
 // then we pull out the credentials block and produce the output
    if (redis != null) {
         JsonObject creds = redis.get("credentials").getAsJsonObject();
        RedisInstanceInfo info = new RedisInstanceInfo();
         info.setHost(creds.get("host").getAsString());
         info.setPort(creds.get("port").getAsInt());
         info.setPassword(creds.get("password").getAsString());
         // the object will be json serialized automatically by Spring web - w
e just need to return it
         return info;
     }
     else return new RedisInstanceInfo();
}
```
### Quickstart Node app

This is a basic Node app with the capability to get and set keys in Redis and view configuration information. Prerequisites are the  $cf$  cli and access to a Marketplace with p-redis or p.redis.

Here we use an on-demand-cache plan for the  $p$ , redis service, but a  $p$ -redis instance also works.

```
$ git clone git@github.com:colrich/RedisForPCF-Node-Example.git node_redis_ap
p
$ cd node redis app
$ cf create-service p.redis on-demand-cache redis_instance
$ cf push redis example app
$ cf bind-service redis_example_app redis_instance
$ cf restage redis example app
```
You can then visit the app in your browser window. The app has three entry points:

- $\bullet$   $''$ /"  $-$  Gets info about bound redis instance
- $\bullet$  "/set"  $-$  Sets a given key to a given value. For example,  $\{$  APP\_URL}/set? kn=somekeyname&kv=valuetoset
- "/get"  $-$  Gets the value stored at a given key. For example, {APP\_URL}/get? kn=somekeyname

In the [application](https://github.com/colrich/RedisForPCF-Node-Example/blob/master/index.js) code, the snippet where  $VCAP$  SERVICES is read and parsed is here:

```
// parses the VCAP SERVICES env var and looks for redis service instances
function getVcapServices() {
 var vcstr = process.env.VCAP SERVICES;
 if (vcstr != null \& vcstr.length > \theta \& vcstr != '{}') {
     console.log("found VCAP_SERVICES: " + vcstr)
     var vcap = JSON.parse(vcstr);
    if (vcap != null) {
       if (vcap.hasOwnProperty("p.redis")) {
         console.log("found redis instance: " + vcap["p.redis"][0].name);
         return vcap["p.redis"][0]
```

```
 }
       else if (vcap.hasOwnProperty("p-redis")) {
         console.log("found redis instance: " + vcap["p-redis"][0].name);
         return vcap["p-redis"][0]
       }
       else {
         console.log("ERROR: no redis service bound!")
       }
     }
     else {
       console.log("ERROR: no redis service bound!")
     }
   }
   else {
     console.log("ERROR: VCAP_SERVICES does not contain a redis block")
   }
   return null
}
// pulls the necessary connection info out of the parsed VCAP SERVICES block
for
// the redis connection
function getRedisInfo(vcap) {
 var info = \{\} info["host"] = vcap["credentials"]["host"]
   info["port"] = vcap["credentials"]["port"]
   info["password"] = vcap["credentials"]["password"]
  return info
}
// set the port to listen on; for apps, listen on $PORT (usually 8000)
app.set('port', (process.env.PORT || 8080))
// this method looks in VCAP SERVICES for a redis service instance and output
s the
// host / port / password info to the response
app.get('/', function(request, response) {
   console.log("Getting Redis connection info from the environment...")
  var vcap = getVcapServices()
 if (vcap != null) {
    var info = qetRedisInfo(vcap)console.log("connection info: " + info.host + " / " + info.port + " / " +
info.password)
     response.send("connection info: " + info.host + " / " + info.port + " / "
+ info.password)
  }
   else {
     console.log("ERROR: VCAP_SERVICES does not contain a redis block or no re
```

```
dis bound")
     response.send("ERROR: VCAP_SERVICES does not contain a redis block or no
redis bound")
   }
})
```
### Quickstart Ruby app

This is a basic Ruby app with the capability to get and set keys in Redis and view configuration information. Here we use an instance of the shared-VM service, but any p-redis or p. redis instance works.

```
$ git clone git@github.com:pivotal-cf/cf-redis-example-app.git ruby_redis_app
$ cd ruby redis app
$ cf create-service p-redis shared-vm redis_instance
$ cf push redis_example_app --no-start
$ cf bind-service redis example app redis instance
$ cf start redis example app"
```
You can then get, set, and delete keys:

```
$ export APP=redis-example-app.my-cloud-foundry.com
$ curl -X PUT $APP/foo -d 'data=bar'
success
$ curl -X GET $APP/foo
bar
$ curl -X DELETE $APP/foo
success
```
In the [application](https://github.com/pivotal-cf/cf-redis-example-app/blob/master/lib/app.rb) code, the method where VCAP SERVICES is read is here:

```
def redis credentials
 service name = ENV['service name'] || "redis"
  if ENV['VCAP_SERVICES']
    all pivotal redis credentials = CF: App::Credentials.find all by all service_tags(['redis', 'pivotal'])
    if all pivotal redis credentials && all pivotal redis credentials.first
      all pivotal redis credentials && all pivotal redis credentials.first
     else
      redis service credentials = CF::App::Credentials.find by service name(s)ervice name)
       redis_service_credentials
     end
  end
end
```
The method where VCAP SERVICES is parsed is here:

```
def redis_client
  @client ||= Redis.new(
```

```
host: redis credentials.fetch('host'),
    port: redis credentials.fetch('port'),
    password: redis credentials.fetch('password'),
     timeout: 30
   )
end
```
## Spring Session with Redis for Tanzu Application Service

One common use case of Redis for Tanzu Application Service is management of a user's session information with Spring Session. Spring Session provides an API and implementations with which to manage sessions.

This topic describes how to use Redis for Tanzu Application Service as the backend with Spring Session to manage user session information.

This documentation is adopted from the Spring [Session](https://docs.spring.io/spring-session/reference/http-session.html) docs and extends to include instructions for use with Redis for Tanzu [Application](https://docs.spring.io/spring-session/reference/guides/boot-redis.html) Service. The document is also adopted from this Spring Session - Spring Boot guide.

### Setting up Spring Session

#### Updating dependencies

To use Spring Session, update your dependencies to include spring-session-data-redis. The following example is for Maven.

pom.xml

```
<dependencies>
         \langle !-- ... -->
          <dependency>
                  <groupId>org.springframework.session</groupId>
                  <artifactId>spring-session-data-redis</artifactId>
                  <version>1.3.1.RELEASE</version>
                  <type>pom</type>
          </dependency>
          <dependency>
                  <groupId>biz.paluch.redis</groupId>
                  <artifactId>lettuce</artifactId>
                  <version>3.5.0.Final</version>
          </dependency>
          <dependency>
                  <groupId>org.springframework</groupId>
                  <artifactId>spring-web</artifactId>
                  <version>4.3.4.RELEASE</version>
          </dependency>
  </dependencies>
```
#### Spring Java Configuration

After adding the required dependencies, we can create our Spring configuration.

The Spring configuration is responsible for creating a Servlet Filter that replaces the **HttpSession** implementation with an implementation backed by Spring Session. Add the following Spring Configuration:

```
@EnableRedisHttpSession (1)
public class Config {
        @Bean
        public LettuceConnectionFactory connectionFactory() {
                return new LettuceConnectionFactory(); (2)
        }
}
```
- **1** The @EnableRedisHttpSession annotation creates a Spring Bean with the name of springSessionRepositoryFilter that implements Filter. The filter is what is in charge of replacing the HttpSession implementation to be backed by Spring Session. In this instance Spring Session is backed by Redis.
- **2** We create a RedisConnectionFactory that connects Spring Session to the Redis Server. We configure the connection to connect to localhost on the default port (6379) For more information on configuring Spring Data Redis, refer to the reference [documentation](https://docs.spring.io/spring-data/redis/docs/1.4.0.M1/reference/htmlsingle/).

#### Java Servlet container initialization

Our Spring Configuration created a Spring Bean named springSessionRepositoryFilter that implements Filter. The springSessionRepositoryFilter bean is responsible for replacing the HttpSession with a custom implementation that is backed by Spring Session.

In order for our Filter to do its magic:

- Spring needs to load our Config class.
- We need to ensure that our Servlet Container (i.e. Tomcat) uses our springSessionRepositoryFilter for every request.

Fortunately, Spring Session provides a utility class named

AbstractHttpSessionApplicationInitializer, which helps us confirm that these two requirements are met.

The example below shows how to extend AbstractHttpSessionApplicationInitializer:

src/main/java/sample/Initializer.java

```
public class Initializer extends AbstractHttpSessionApplicationInitializer { (1)
        public Initializer() {
                super(Config.class); (2)
        }
}
```
The name of our class (Initializer) does not matter. What is important is that we extend AbstractHttpSessionApplicationInitializer. Doing this achieves the following:

- It ensures that the Spring Bean by the name springSessionRepositoryFilter is registered with our Servlet Container for every request.
- It provides a mechanism to easily ensure that Spring loads our Config.

## Configuring Redis for Tanzu Application Service as a back end

At this stage, Spring Session is now configured to use a Redis instance. To use a Redis for Tanzu Application Service instance, create a session-replication tag for it.

```
$ cf update-service INSTANCE_NAME -t session-replication
```
### Other considerations

The RedisHttpSessionConfiguration tries to use the Redis CONFIG command. The CONFIG command is not available due to security recommendations.

This feature can be deactivated by exposing ConfigureRedisAction.NO OP as a bean:

```
@Bean
public static ConfigureRedisAction configureRedisAction() {
   return ConfigureRedisAction.NO_OP;
}
```
However, deactivating the configuration means that Redis cannot send namespace notifications. This functionality is critical for apps that require SessionDestroyedEvent to be fired to clean up resources, such as for WebSocket apps to ensure open WebSockets are closed when the HttpSession expires.

## <span id="page-176-0"></span>Using Redis for VMware Tanzu Application Service

You can use Redis for VMware Tanzu Application Service both through Apps Manager and the Cloud Foundry Command Line Interface (cf CLI). Both methods are outlined in this topic.

You can find an example app has to help you get started with Redis for Tanzu Application Service. Download the example app by clicking [this](https://github.com/pivotal-cf/cf-redis-example-app/archive/master.zip) link.

For recommendations regarding Redis for Tanzu Application Service plans and memory allocation, see the [On-Demand](#page-34-0) Service Offering and the [Shared-VM](#page-50-0) Service Offering.

## **Prerequisites**

To use Redis for Tanzu Application Service with your TAS for VMs apps, you must:

- Have an Tanzu Operations Manager installation with Redis for Tanzu Application Service installed and listed in the Marketplace. For how to verify availability in the Marketplace, see Confirm Service [Availability.](#page-177-0)
- Have a Space Developer or Admin account on the TAS for VMs installation. For more information, see [Manage](https://docs.vmware.com/en/VMware-Tanzu-Application-Service/3.0/tas-for-vms/getting-started.html#user-roles) Users and Roles.
- Have a local machine with the following installed:
	- A browser
	- A shell  $\circ$
	- The Cloud Foundry Command-Line Interface (cf CLI). See [Installing](https://docs.vmware.com/en/VMware-Tanzu-Application-Service/3.0/tas-for-vms/install-go-cli.html) the cf CLI.  $\circ$
- $\circ$ The Linux watch command. See the Linux [Information](http://www.linfo.org/watch.html) Project website.
- Log in to the org and space containing your app. For instructions, see Log in [with](https://docs.vmware.com/en/VMware-Tanzu-Application-Service/5.0/tas-for-vms/getting-started.html#login) the CLI.

## Use Redis for Tanzu Application Service in an app

Every app and service is scoped to a space. To use a service, an app must exist in the same space as an instance of the service.

To use Redis for Tanzu Application Service in an app:

- 1. Use the cf CLI or Apps Manager to log in to the org and space that contains the app.
- 2. Make sure a Redis for Tanzu Application Service service instance exists in the same space as the app.
	- If the space does not already have a Redis for Tanzu Application Service instance, [create](#page-178-0) one.
	- If the space already has a Redis for Tanzu Application Service instance, you can [bind](#page-182-0) your app to the existing instance or create a new instance to bind to your app.
- 3. [Bind](#page-182-0) the app to the Redis for Tanzu Application Service service instance, to enable the app to use Redis.

## <span id="page-177-0"></span>Confirm service availability

For an app to use a service, the following two things must be true:

- The service must be available in the Marketplace for its space.
- An instance of the service must exist in its space.

You can confirm both of these using the cf CLI as follows:

- 1. To find out if a Redis service is available in the Marketplace:
	- 1. Run:

cf marketplace

2. If the output lists  $p$ . redis in the service column, on-demand Redis for Tanzu Application Service is available. If the output lists p-redis in the service column, shared-VM Redis for Tanzu Application Service is available. If it is not available, ask your operator to install it.

For example:

```
$ cf marketplace
Getting services from marketplace in org my-org / space my-space
as user@example.com...
OK
service plans plans description
p-redis shared-vm Redis service to pr
ovide pre-provisioned instances configured as a datastore, runnin
```

```
g on a shared VM.
p.redis on-demand-cache Redis service to pr
ovide on-demand dedicated instances configured as a cache.
[...]
```
- 2. To confirm that a Redis for Tanzu Application Service instance is running in the space:
	- 1. Run:

cf services

2. Any p. redis listings in the service column are service instances of on-demand Redis for Tanzu Application Service in the space. Any p-redis in the service column are service instances of shared-VM Redis for Tanzu Application Service.

For example:

```
$ cf services
Getting services in org my-org / space my-space as user@example.c
om...
OK
name service plan bound apps last op
eration
my-instance p.redis on-demand-cache create
succeeded
```
You can [bind](#page-182-0) your app to an existing instance or [create](#page-178-0) a new instance to bind to your app.

## <span id="page-178-0"></span>Create a service instance

To use a service you must create a service instance of a plan that is available in the Marketplace. To do so, you can use either the cf CLI or Apps Manager.

### Create a service instance with the cf CLI

You can use the cf CLI to create service instances of available on-demand or shared-VM plans.

#### On-demand service

Unlike pre-provisioned services, on-demand instances are created asynchronously, not immediately. On-demand plans are listed under the p.redis service in the Marketplace.

To create a service instance of the Redis for Tanzu Application Service on-demand plan, run:

cf create-service p.redis CACHE\_PLAN SERVICE\_NAME

Where:

- CACHE PLAN is one of the plans configured by the operator.
- SERVICE NAME is a name for your service.

For example:

\$ cf create-service p.redis on-demand-cache od-instance

Creating service my-ondemand-instance in org my-org / space my-space as user@ example.com... OK

As the On-Demand instance can take longer to create, the watch command is helpful as a way to track when your service instance is ready to bind and use.

```
$ watch cf services
Getting services in org my-org / space my-space as user@example.com...
OK
name service plan bound apps last operation
od-instance p.redis on-demand-cache create succeeded
```
If you get an error, see [Troubleshooting](#page-194-0) Instances. For information on the on-demand cache plans, see [On-Demand](#page-37-0) Service Plans.

#### Shared-VM service

Shared-VM service instances have been pre-provisioned by the operator. This means, if an instance is available, the app developer can provision it immediately. These plans are both listed under the p-redis service in the Marketplace.

#### **Note**

Shared-VM services are designed for testing and development purposes. Shared-VMs should not be used in production environments

To create a service instance of the Redis for Tanzu Application Service shared-VM plan, run:

```
cf create-service p-redis SERVICE_TYPE SERVICE_NAME
```
Where:

 $\blacktriangleright$ 

- SERVICE TYPE iS shared-vm.
- SERVICE NAME is a name for your service instance.

For example:

```
$ cf create-service p-redis shared-vm my-instance
```

```
Creating service my-instance in org my-org / space my-space as user@example.c
om...
OK
```
### Create a service instance with Apps Manager
You can use Apps Manager to create service instances of available on-demand or shared-VM plans.

#### On-demand service

To create a service instance of the Redis for Tanzu Application Service on-demand plan using Apps Manager:

- 1. From within Apps Manager, select **Marketplace** from the left navigation menu.
- 2. Select **Redis On-Demand** from the displayed tiles in the Marketplace.

#### Marketplace

Get started with our free marketplace services. Upgrade select plans to gain access to premium service plans.

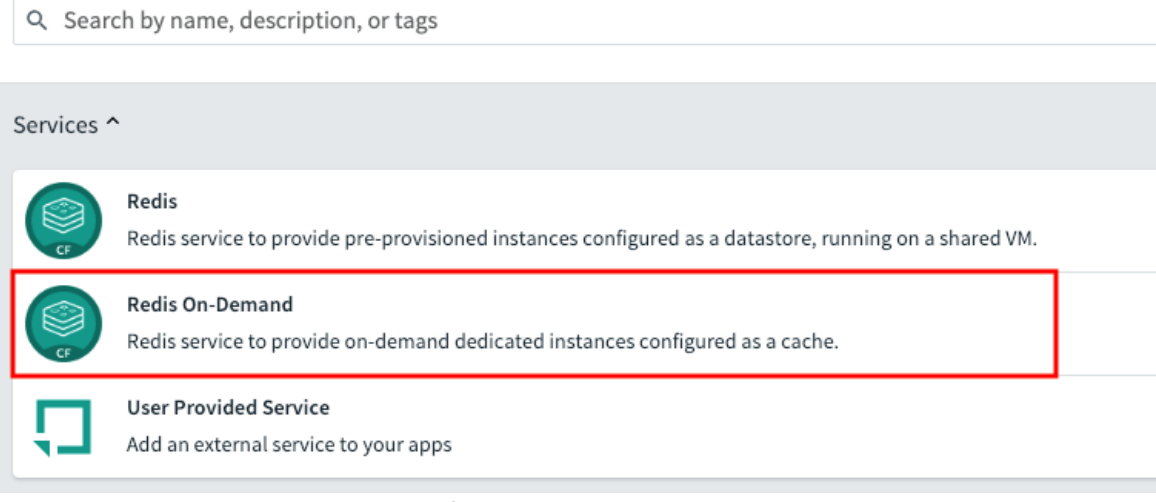

#### Click here to view a larger version of this image

3. Click the appropriate **Select this plan** button to select the required **Redis Service Plan**.

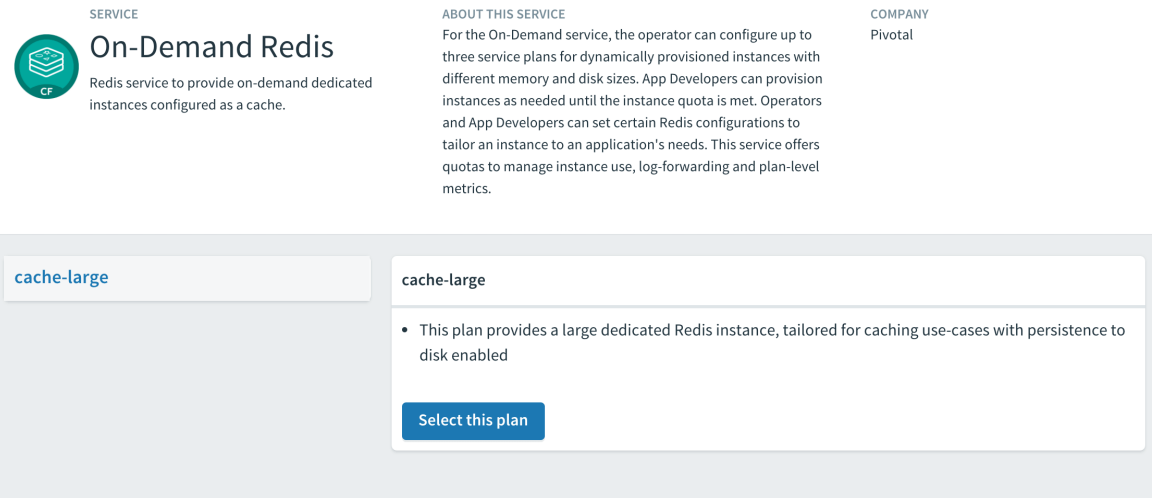

#### Click here to view a larger version of this image

4. In the **Instance Name** field, enter a name that will identify this specific Redis service instance.

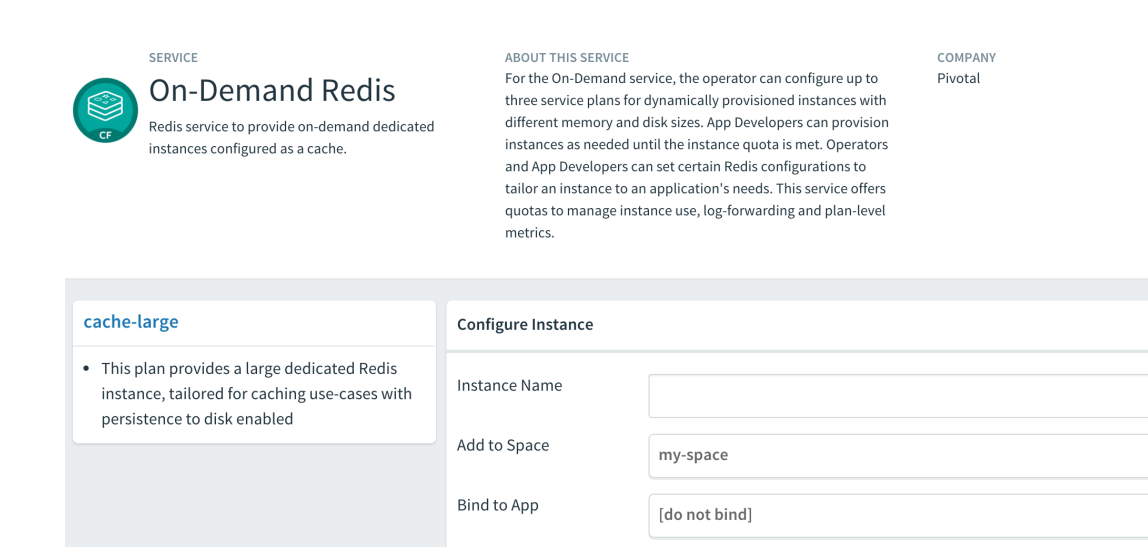

**Show Advanced Options** 

Click here to view a larger version of this image

- 5. From the **Add to Space** dropdown, select the space where you or other users will deploy the apps that will bind to the service.
- 6. Click the **Add** button.

#### Shared-VM service

To create a service instance of the Redis for Tanzu Application Service shared-VM plan using Apps Manager:

- 1. From within Apps Manager, select **Marketplace** from the left navigation menu.
- 2. Select **Redis** from the displayed tiles in the Marketplace.

#### Marketplace

Get started with our free marketplace services. Upgrade select plans to gain access to premium service plans.

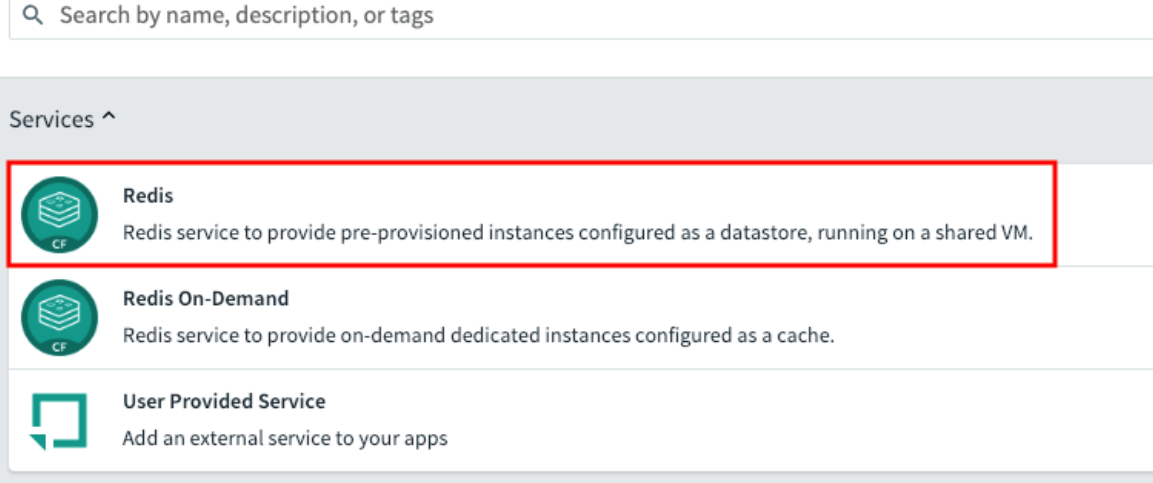

Click here to view a larger version of this image

 $\div$ 

 $\hat{=}$ 

Add

Cancel

3. Click on the appropriate **Select this plan** button to select the required **Redis Service Plan**.

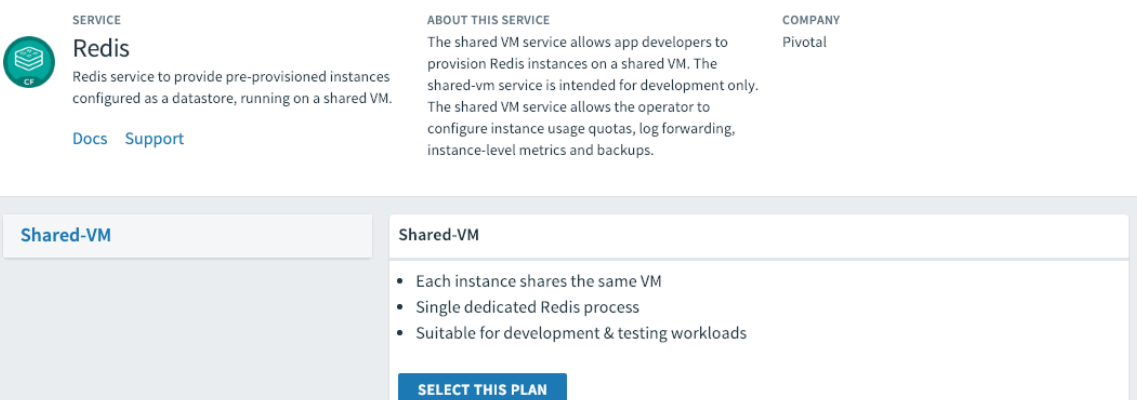

Click here to view a larger version of this image

4. In the **Instance Name** field, enter a name that will identify this specific Redis service instance.

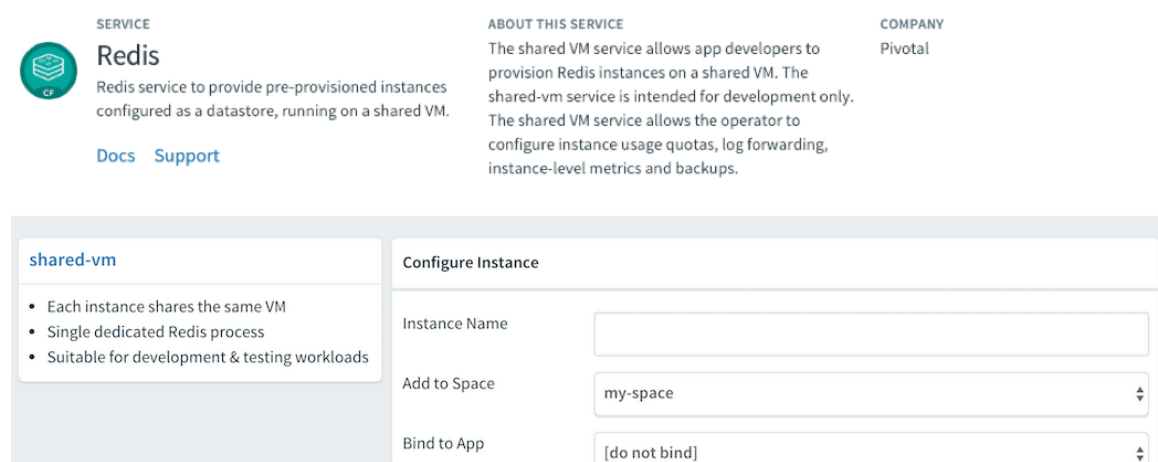

Click here to view a larger version of this image

5. From the **Add to Space** dropdown, select the space where you or other users will deploy the apps that will bind to the service.

**Show Advanced Options** 

6. Click the **Add** button.

# Bind a service instance to your app

For an app to use a service, you must bind it to a service instance. You can use either the cf CLI or Apps Manager to do this. Bind the app after you push or re-push it using of push.

### Bind a service instance with the cf CLI

To bind an app to a Redis for Tanzu Application Service service instance:

1. View running service instances:

```
cf services
```
Cancel

Add

For example:

```
$ cf services
Getting services in org system / space apps-manager as admin...
OK
name service plan bound apps last oper
ation
my-instance p-redis shared-vm create succeede
d
```
2. Bind the service instance to your app by running:

```
cf bind-service APP-NAME SERVICE-INSTANCE
```
Where:

- o APP is the app you want to use the Redis service instance.
- o SERVICE INSTANCE is the name you supplied when you ran of create-service.

For example:

```
$ cf bind-service my-app my-instance
Binding service my-instance to my-app in org my-org / space test as use
r@example.com...
OK
TIP: Use 'cf push' to ensure your env variable changes take effect
```
### Bind a service instance with Apps Manager

To bind an app to a Redis for Tanzu Application Service service instance:

- 1. Select the app that you want to bind to the service. A page displays showing the already bound services and instances for this app.
- 2. Click **Bind**. A list of available services displays.
- 3. Click the **Bind** button for the Redis service you want to bind to this app.
- 4. Start or restage your app from the command line, for example:

\$ cf restage my-app

## <span id="page-183-0"></span>Customize an on-demand service instance

The On-Demand Service allows operators and app developers to customize certain configuration variables.

Operators can customize the memory size, org and space access, Redis Client Timeout (default 3600 seconds), Redis TCP Keepalive (default 60 seconds), Redis Max Clients (default 1000), and can enable Lua Scripting.

App developers can customize the following parameters. See the Redis [documentation](https://redis.io/commands) for more detail.

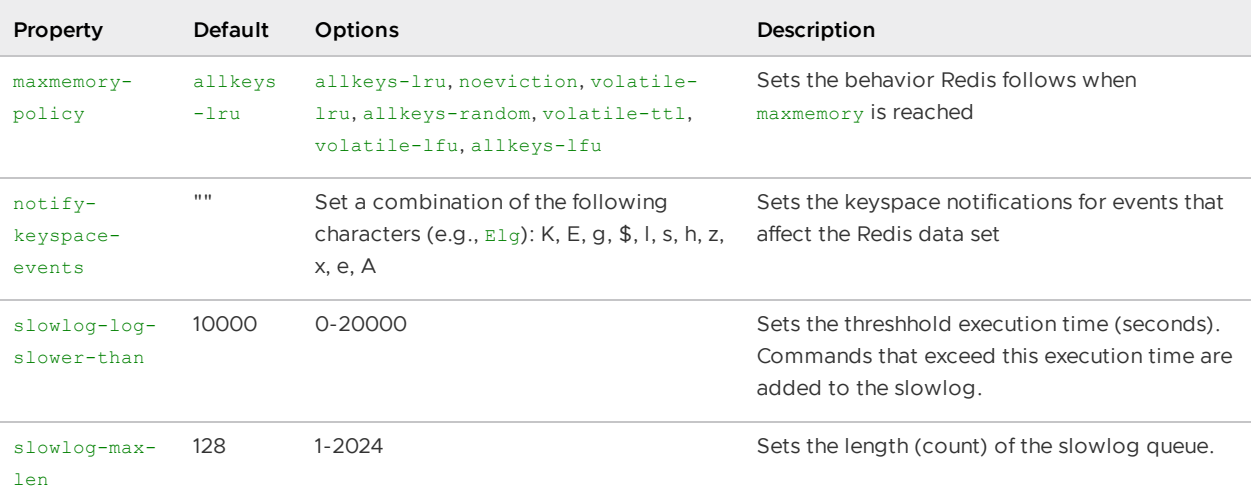

### Customize an on-demand instance with cf CLI

#### **Note**

 $\blacktriangleright$ 

Arbitrary parameters are only supported for on-demand service instances. Shared-VM plans do not support the use of CLI commands with arbitrary parameters to configure service instances.

You can customize an instance in two ways:

While creating the instance, run:

cf create-service SERVICE PLAN NAME -c '{"PROPERTY":"SETTING"}'

After creating the instance, run:

cf update-service NAME -c '{"PROPERTY":"SETTING"}'

For both scenarios, the  $-c$  flag requires a valid JSON object containing service-specific configuration parameters, provided either in-line or in a file.

\$ cf update-service my-instance -c '{"maxmemory-policy":"noeviction"}'

You can pass through mutliple arbitrary parameters:

```
$ cf update-service my-instance -c '{"maxmemory-policy":"noeviction", "notify
-keyspace-events":"El"}'
```
If the update is not successful, an error is displayed with a description of what went wrong. Here is an example where a hyphen is added to the noeviction setting.

```
$ cf update-service my-instance -c '{"maxmemory-policy":"no-eviction", "notif
y-keyspace-events":"El"}'
```

```
Updating service instance my-instance as admin...
FAILED
Server error, status code: 502, error code: 10001, message: Service broker er
ror: invalid value "no-eviction" specified for maxmemory-policy
```
### Customize an on-demand instance with Apps Manager

You can customize an instance in two ways:

While creating the instance, after you select the plan, click **advanced settings**.

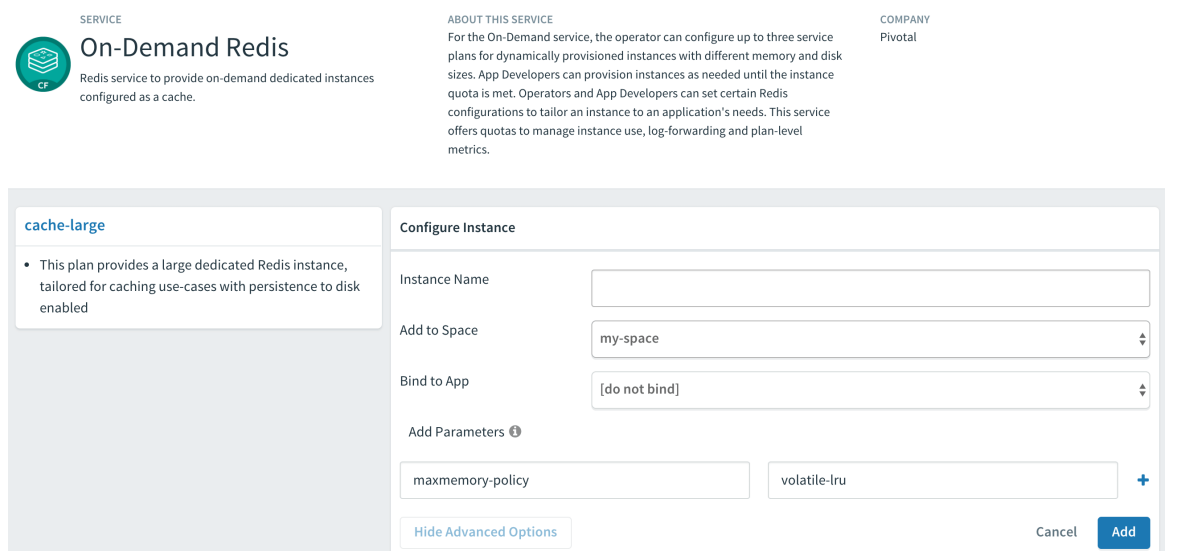

Click here to view a larger version of this image

After creating the instance, navigate to the instance Settings page.

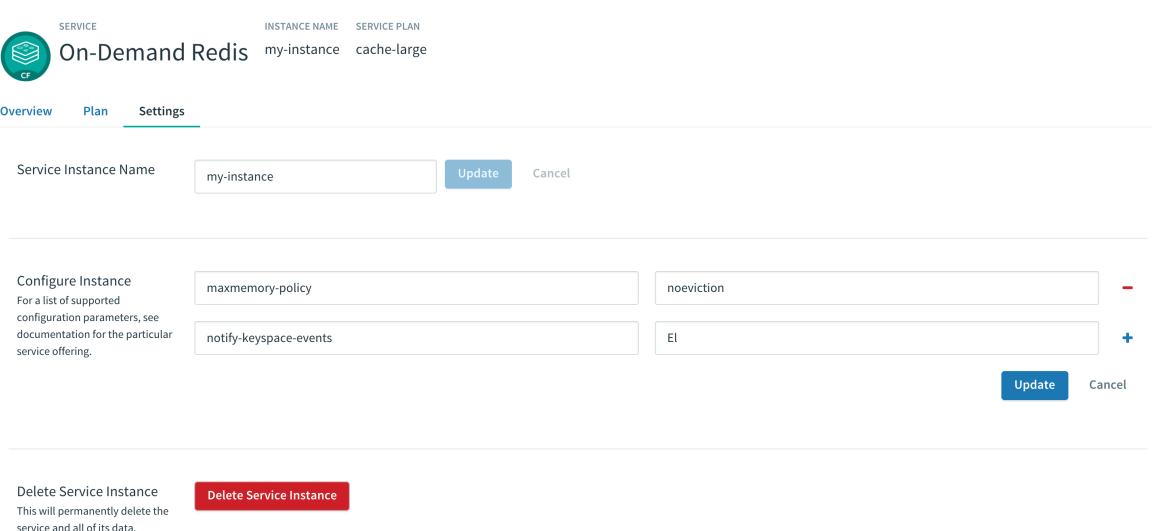

#### Click here to view a larger version of this image

In either of the above cases, do the following:

1. In the parameters fields enter each property you want to change and its new setting. Click the **+** sign to add more parameter fields.

2. Depending on the page you are on, click either **Add** or **Update**.

If the update is unsuccessful, Apps Manager displays an error with a description of what went wrong. The following screenshot is an example of an error caused by a missing hyphen in the volatile-lru setting.

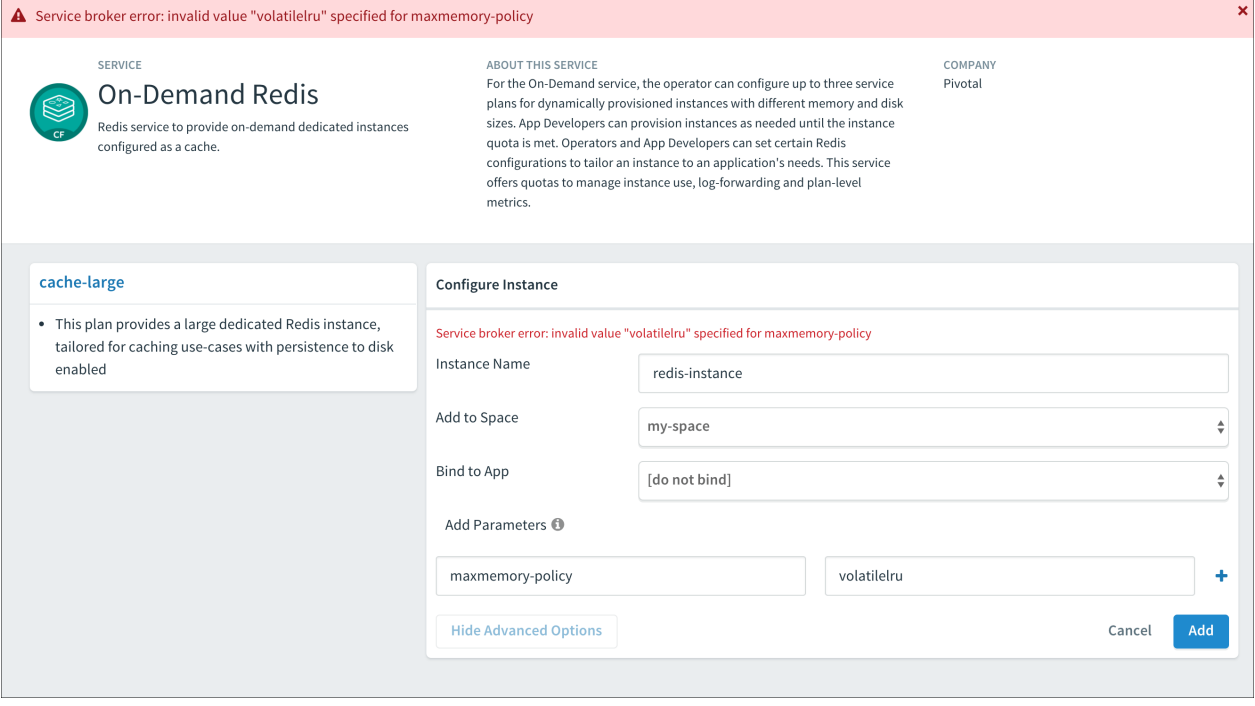

Click here to view a larger version of this image

## <span id="page-186-0"></span>Retrieve the password for a Redis service instance

All Redis for Tanzu Application Service instances are password-protected and require authentication. This is enforced with the requirepass directive in the configuration file.

To retrieve the password, do the following:

1. Create a service-key for your Redis service instance by running:

```
cf create-service-key INSTANCE-NAME SERVICE-KEY-NAME
```
For example:

```
$ cf create-service-key my-instance my-key
Creating service key my-key for service instance my-instance as admi
n...
OK
```
2. Retrieve the password using the command by running:

cf service-key INSTANCE-NAME SERVICE-KEY-NAME

For example of this procedure, where the user is admin:

```
$ cf service-key my-instance my-key
Getting key my-key for service instance my-instance as admin...
```

```
{
 "host": "10.0.8.4", # IP or BOSH DNS hostname for ODB instances
 "password": "admin-password",
 "port": 6379
}
```
Redis for Tanzu Application Service data is accessible from apps bound to that instance. Some Redis for Tanzu Application Service users bind the opensource [cf-redis-commander](https://github.com/komushi/cf-redis-commander) app to view instance data. This app is not maintained by the Redis for Tanzu Application Service team, and VMware cannot guarantee its performance or security.

## Use the Redis service in your app

Environment variables are how Cloud Foundry communicates with a deployed app about its environment. To access the environment variables, bind your app to an instance and run of env APP\_NAME from the cf cli.

To access the Redis service from your app:

1. Run the following command using the name of the app bound to the Redis for Tanzu Application Service instance.

cf env APP\_NAME

2. In the output, note the connection strings listed in the VCAP SERVICES > credentials object for the app.

Example VCAP SERVICES:

```
 {
   "p-redis": [{
     "credentials": {
          "host": "10.0.0.11",
          "password": "",
          "port": 6379
     },
     "label": "p-redis",
     "name": "redis",
     "plan": "shared-vm",
     "provider": null,
     "syslog_drain_url": null,
     "tags": [
     "pivotal",
     "redis"
     ],
     "volume_mounts": []
   }]
 }
```
You can also search for your service by its name, given when creating the service instance, or dynamically via the tags or label properties.

3. In your app code, call the Redis service using the connection strings.

#### Manage key eviction for shared-VM instances

Shared-VM plans provision Redis instances with a max-memory policy set to no-eviction.

It is up to the app developer to manage eviction of keys. The following are a few options for doing this:

- After setting keys, use [EXPIRE](https://redis.io/commands/expire) to set key expiry, or use [SETEX](https://redis.io/commands/setex) to set key value and expiry at the same time.
- Explicitly delete keys after the app is done using them.
- Add a lua script to delete keys after a specified time period.

### <span id="page-188-0"></span>Access Redis metrics for on-demand service instances

To access metrics for Redis for Tanzu Application Service service instances, you can use Loggregator's Log Cache feature with the Log Cache CLI plug-in. Log Cache is enabled by default.

To access metrics for on-demand service instances:

1. Install the cf CLI plug-in by running:

cf install-plugin -r CF-Community "log-cache"

2. To access metrics for a service instance, run:

cf tail SERVICE-INSTANCE-NAME

Where SERVICE-INSTANCE-NAME is the name of your service instance.

For example:

```
 $ cf tail my-instance
  Retrieving logs for service my-instance in org system / space pivotal
-services as admin...
   2018-07-03T09:54:14.84+0100 [my-instance] GAUGE info.clients.blocked_
clients:0.000000 metric info.clients.client_biggest_input_buf:0.000000
metric ...
```
For more information about the metrics output, see [Redis](#page-121-0) KPIs.

For more information about how to enable Log Cache and about the  $cf$  tail command, see [Enable](https://docs.vmware.com/en/VMware-Tanzu-Application-Service/3.0/tas-for-vms/logging-config-opsman.html#log-cache) Log Cache.

### Sharing a Redis instance with another space

Sharing a service instance allows apps in different spaces to access the same Redis instance. Tile operators must enable this behavior and a cf admin must turn it on. For more information about this feature, see Sharing Service [Instances](https://docs.cloudfoundry.org/devguide/services/sharing-instances.html) in the Cloud Foundry documentation.

To share a service instance, run:

cf v3-share-service REDIS-SERVICE-INSTANCE -s OTHER-SPACE [-o OTHER-ORG]

#### Where:

Δ

- REDIS-SERVICE-INSTANCE is the name of the Redis instance.
- OTHER-SPACE is the name of the other space you want to share this instance with.
- OTHER-ORG is the name of another org you want to share this instance with (optional).

#### Unshare a Redis service instance

#### **Caution**

Redis only has one password and password rotation does not occur on unshare. After unsharing a service, any bound apps continue to have access to the Redis instance until the apps are restaged.

To unshare a service instance, run:

cf v3-unshare-service REDIS-SERVICE-INSTANCE -s OTHER-SPACE [-o OTHER-ORG]

Where:

- REDIS-SERVICE-INSTANCE is the name of the Redis instance.
- OTHER-SPACE is the name of the other space you want to share this instance with.
- OTHER-ORG is the name of another org you want to share this instance with (optional).

### Delete a Redis instance

When you delete a Redis service instance, all apps that are bound to that service are automatically unbound and any data in the service instance is cleared.

#### Delete a Redis service instance with the cf CLI

To delete a service instance:

1. Run the following command and enter  $y$  when prompted to confirm.

cf delete-service SERVICE-INSTANCE-NAME

For example:

```
$ cf delete-service my-redis-instance
Really delete the service my-redis-instance?> y
Deleting service my-redis-instance in org system / space apps-manager a
s admin...
OK
```
2. If you had apps that were bound to this service, you might need to restage or re-push your app for the app changes to take effect. For example:

\$ cf restage my-app

### Delete a Redis service instance with Apps Manager

To delete a service instance:

1. In the service instance Settings page, click **Delete Service Instance**.

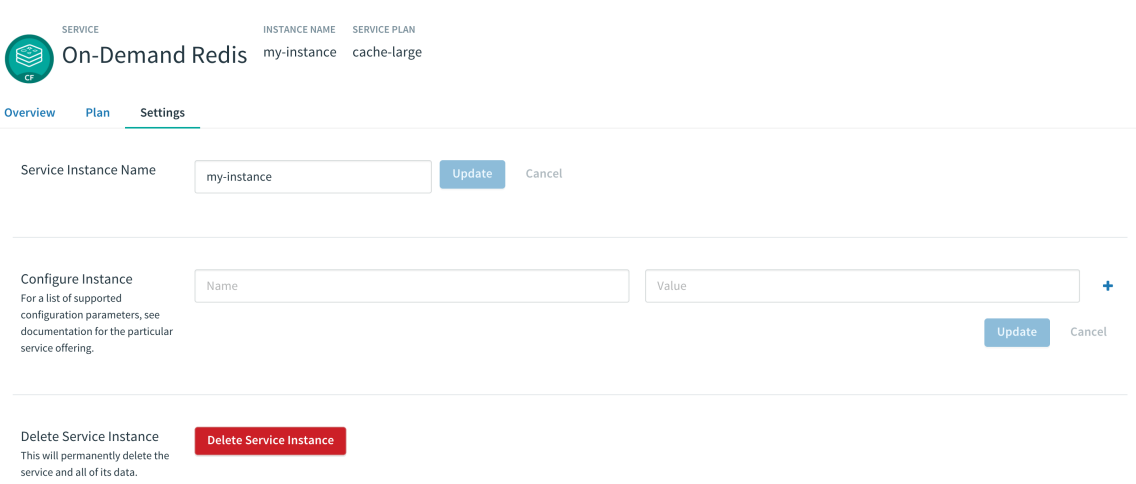

Click here to view a larger version of this image

2. If you had apps that were bound to this service, you might need to restage or re-push your app for the app changes to take effect. For example:

\$ cf restage my-app

# Using the Config API with Redis for Tanzu Application Service

This topic tells you how to use the Config API feature for Redis for VMware Tanzu Application Service on-demand service instances.

Config API adds an endpoint to service instances for querying Redis configuration parameters. An HTTP GET request to SERVICE-INSTANCE-BOSH-URL:8080/config/CONFIG-PARAMETER-NAME returns the value of a setting.

## **Prerequisites**

Before you can use the Config API, you must select the **Enable Config API** check box in the Redis for Tanzu Application Service tile. See Configure [On-Demand](#page-78-0) Service settings.

# Use the Config API to query Redis configuration parameters

After enabled, the Config API is available at port 8080 on the Redis service instance. You can query it from a Cloud Foundry app.

To query Redis configuration parameters:

1. Get the hostname of the service instance by running:

cf env APP-NAME

For example:

```
$ cf env redis-example-app
Getting env variables for app redis-example-app in org system / space p
ivotal-services as admin...
OK
System-Provided:
{
"VCAP_SERVICES": {
   "p.redis": [
      {
         "binding_guid": "1d93f665-bb9e-493d-9c23-ea577f22a6d1",
         "binding_name": null,
         "credentials": {
            "host": "q-s0.redis-instance.pictonblue-services-subnet.serv
ice-instance-30708f54-d8be-45f7-80a6-e587337233aa.bosh", "password": "5
ft5I2aXZE7eXS1gjEB5DS7Izz859d",
            "port": 6379,
            "tls_port": 16379,
            "tls_versions": [
               "tlsv1.2",
               "tlsv1.3"
 ]
         },
      ...
      }
   ]
}
```
2. Query the Redis configuration parameter by running:

```
cf ssh APP-NAME -c "curl HOST-NAME:8080/config/CONFIG-PARAMETER-NAME" 2>/dev/nu
ll
```
Where: - APP-NAME - HOST-NAME - CONFIG-PARAMETER-NAME

For example:

```
$ cf ssh redis-example-app \
   -c "curl q-s0.redis-instance.pictonblue-services-subnet.service-insta
nce-30708f54-d8be-45f7-80a6-e587337233aa.bosh:8080/config/port" 2>/dev/
null
```
6379

## Parameters you can query

You can query any parameters except for credentials such as requirepass, masterauth, or masteruser. The following are some configuration parameters you can query.

### Redis properties

You can query the following Redis properties:

- daemonize  $\bullet$
- port

### Logging

You can query the following logging parameters:

- logfile
- syslog-enabled  $\bullet$
- syslog-facility  $\bullet$
- syslog-ident

### Persistence

You can query the following persistence parameters:

- appendfilename
- appendonly  $\bullet$
- dbfilename  $\bullet$
- dir  $\bullet$

### Arbitrary parameters

You can query the following arbitrary parameters:

- maxmemory-policy
- slowlog-log-slower-than  $\bullet$
- $\bullet$ slowlog-max-len

## Plan properties

You can query the following plan properties:

- maxclients  $\bullet$
- tcp-keepalive
- timeout

# Upgrading an individual Redis service instance

You can upgrade an individual Redis for VMware Tanzu Application Service on-demand service instance.

You can upgrade your service instances individually, if you have made a newer version of the tile available and enabled individual service instance upgrades. For the [procedure,](#page-94-0) see Enabling individual Service Instance upgrades.

# **Prerequisites**

Before you can upgrade individual Redis for Tanzu Application Service service instances, you must have the cf CLI v6.46.0 or later.

# Upgrading a service instance

To upgrade a single service instance:

1. Confirm that an upgrade is available for the service instance by running:

```
cf services
```
The upgrade is available when the upgrade available column in the output says yes, for example:

```
$ cf services
Getting services in org system / space system as admin...
name service plan and last operation broker upgrad
e available
testSI p.redis on-demand-cache create succeeded p.redis yes
```
2. Upgrade the service instance by running:

cf update-service SERVICE-INSTANCE --upgrade

Where SERVICE-INSTANCE is the name of the service instance that you want to upgrade.

3. When prompted, confirm that you want to update.

# Creating a Redis service instance with service-gateway access

You can create a Redis for VMware Tanzu Application Service service instance with servicegateway access. Service-gateway access enables a Redis for VMware Tanzu Application Service on-demand service instance to connect to external components that are not on the same foundation as the service instance.

The following information assumes that you meet the prerequisites for using on-demand Redis for VMware Tanzu Application Service. For more information, see [Prerequisites.](#page-176-0)

If you have enabled a service-gateway plan, you can create a service instance that can connect to components outside the your foundation. Contact your operator if you are unsure which plans are enabled for service-gateway access. For information about the architecture and use cases, see [Service-gateway](#page-61-0) access.

To create a service instance that enables service-gateway access:

1. Create a service instance with the service-gateway plan by running:

cf create-service p.redis SERVICE-GATEWAY-PLAN SERVICE-INSTANCE-NAME

2. Obtain credentials by creating a service key:

cf create-service-key SERVICE-INSTANCE-NAME SERVICE-KEY-NAME

The service key looks similar to the following:

```
{
 "credentials": {
  "host": "q-s0.redis-instance.mediumcandyapplered-services-subnet.service-ins
tance-0133e917-5cbf-432d-bab3-f4db5c603539.bosh",
  "password": "apassword",
  "port": 6379,
  "service gateway access port": 1100,
  "service gateway enabled": true,
   "tls port": 16379,
   "tls_versions": [
     "tlsv1.2",
     "tlsv1.3"
  ]
 }
}
```
The service\_gateway\_access\_port field informs you of the port that was reserved for the created service instance. You can use this port to connect to Redis from outside your foundation.

If you deactivate and then re-activate service gateway access on a plan, you must create new service keys to obtain a new set of credentials for service gateway access.

## Troubleshooting Redis instances

This topic for app developers gives you basic instructions for troubleshooting on-demand Redis for VMware Tanzu Application Service service instances.

# Troubleshooting errors

Start here if you are responding to a specific error or error messages.

### Common service errors

The following errors occur in multiple services:

Apps fail to connect to the service [instance](#page-195-0)

#### • No [metrics](#page-195-1) from log cache

<span id="page-195-0"></span>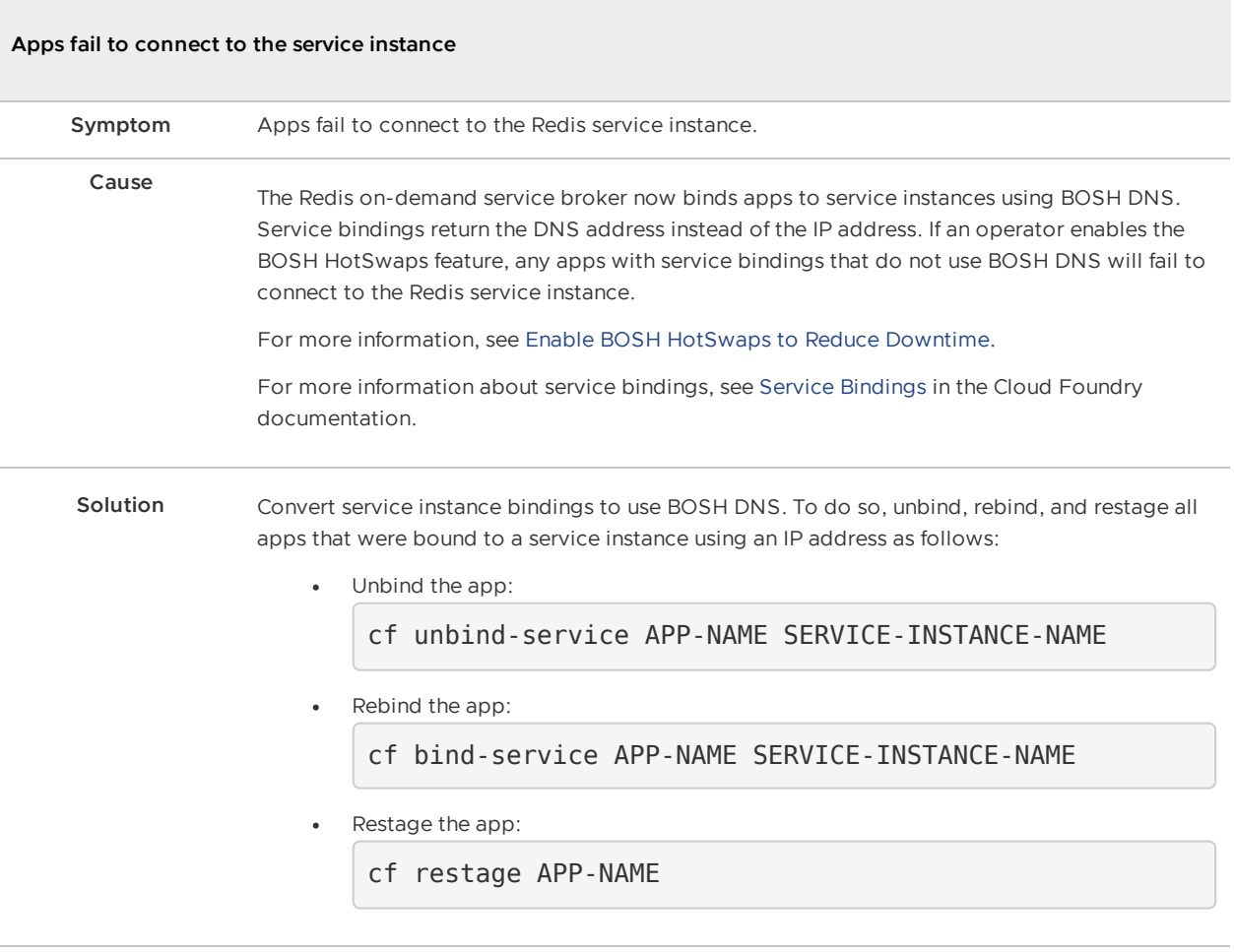

<span id="page-195-1"></span>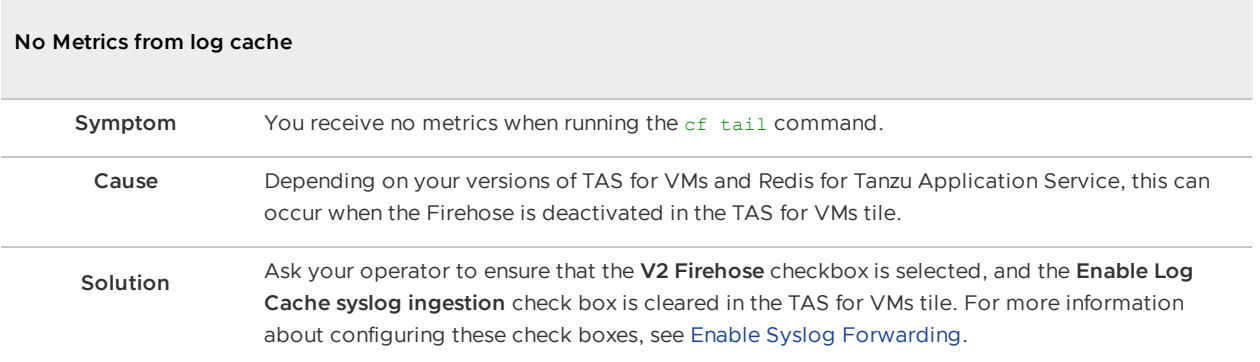

### Redis for Tanzu Application Service-specific errors

The following errors are specific to Redis for Tanzu Application Service:

- [Maximum](#page-196-0) Number of Clients Reached  $\bullet$
- [Maxmemory](#page-196-1) Limit Reached  $\bullet$
- Error When Running the Save [Command](#page-196-2)  $\bullet$
- Unknown [Command](#page-196-3) Error  $\bullet$

Certain errors are returned to the Redis client instead of being recorded in the logs. The Redis protocol represents errors as simple strings beginning with a - character.

<span id="page-196-0"></span>÷

<span id="page-196-3"></span><span id="page-196-2"></span><span id="page-196-1"></span>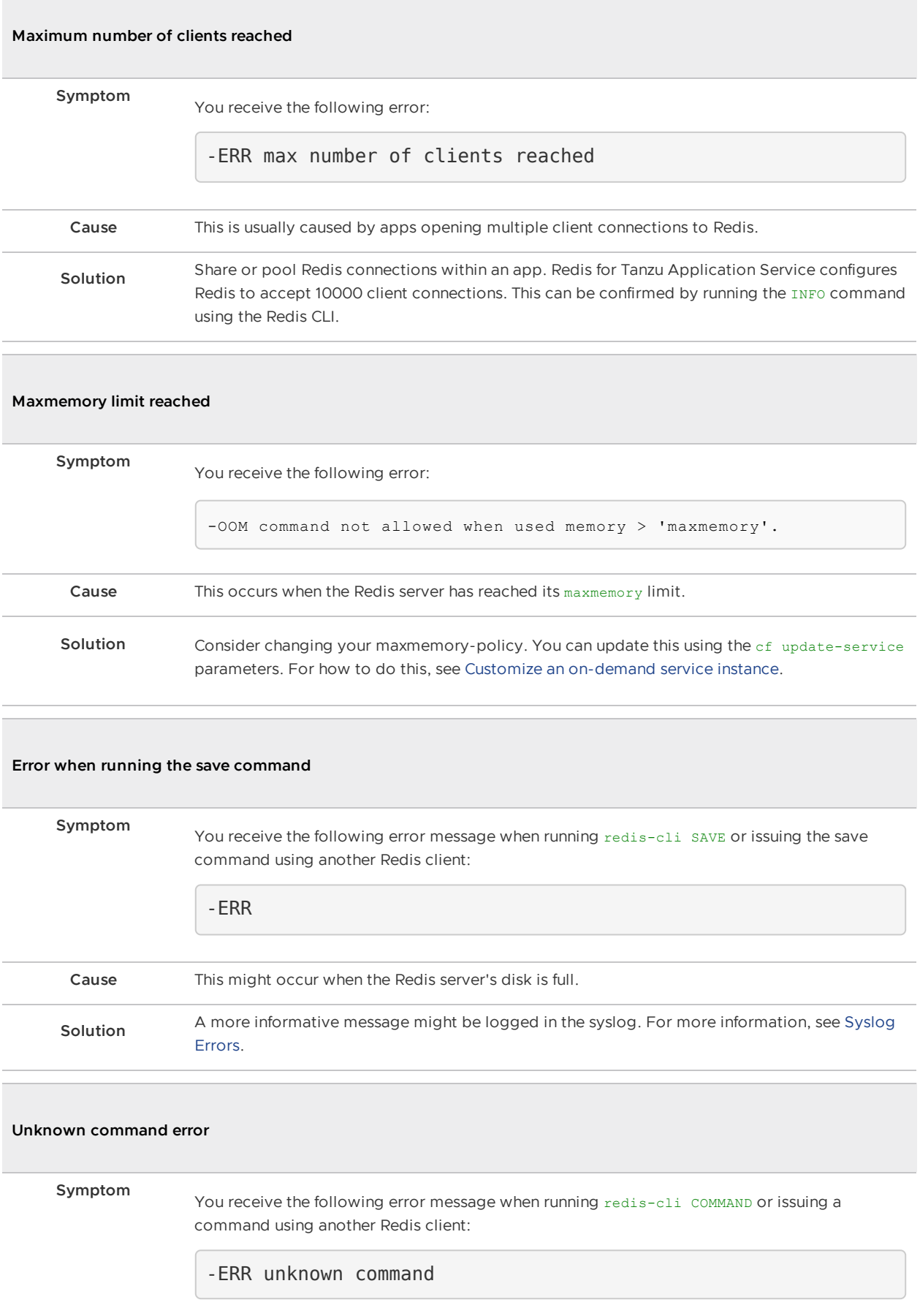

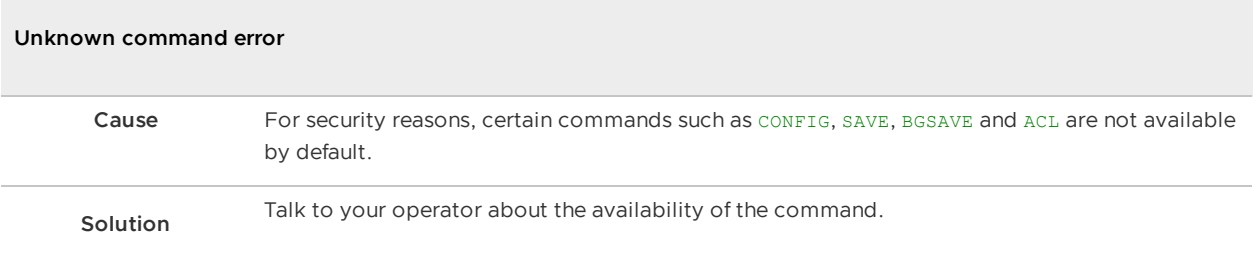

# Techniques for troubleshooting

See the following sections for troubleshooting techniques when using the Cloud Foundry Command-Line Interface (cf CLI) to perform basic operations on a Redis for Tanzu Application Service service instance.

Basic cf CLI operations include create, update, bind, unbind, and delete.

## Debug using the CF CLI

See the following table for Cloud Foundry Command Line Interface (cf CLI) commands commonly used while debugging:

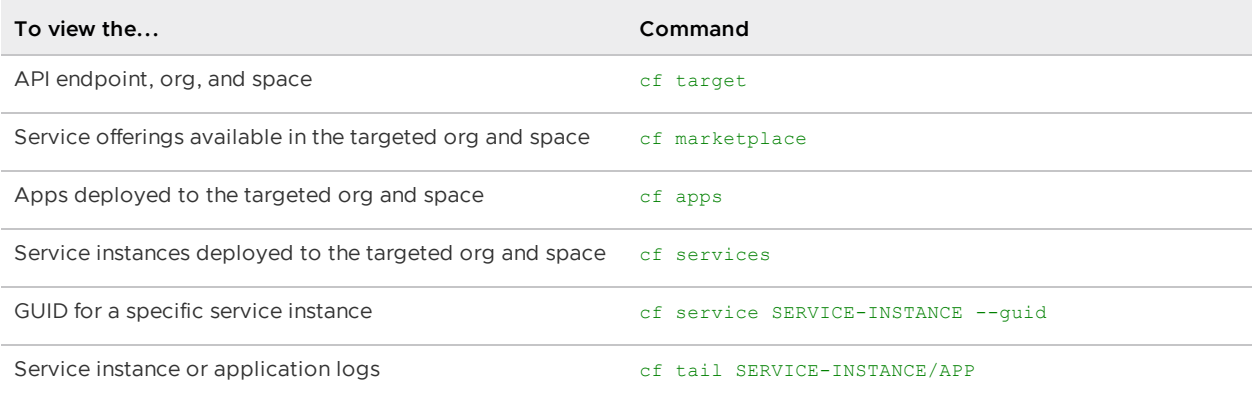

### Parse a Cloud Foundry (CF) error message

Failed operations (create, update, bind, unbind, delete) cause an error message. You can retrieve the error message later by running the cf CLI command cf service INSTANCE-NAME.

```
Service instance: myservice
Service: super-db
Bound apps:
Tags:
Plan: dedicated-vm
Description: Dedicated Instance
Documentation url:
Dashboard:
Last Operation
Status: create failed
```
\$ cf service myservice

```
Message: Instance provisioning failed: There was a problem completing your re
quest.
      Please contact your operations team providing the following information:
      service: redis-acceptance,
      service-instance-guid: ae9e232c-0bd5-4684-af27-1b08b0c70089,
      broker-request-id: 63da3a35-24aa-4183-aec6-db8294506bac,
      task-id: 442,
      operation: create
Started: 2017-03-13T10:16:55Z
Updated: 2017-03-13T10:17:58Z
```
Use the information in the Message field to debug further. Provide this information to Support when filing a ticket.

The task-id field maps to the BOSH task ID. For more information about a failed BOSH task, use the bosh task TASK-ID.

The broker-request-guid maps to the portion of the On-Demand Service Broker log containing the failed step. Access the broker log through your syslog aggregator, or access BOSH logs for the broker by typing bosh logs broker 0. If you have more than one broker instance, repeat this process for each instance.

### Retrieve service instance information

To retrieve information about the service instance that you can use for debugging:

1. Log into the space containing the instance or failed instance.

```
$ cf login
```
2. If you do not know the name of the service instance, you can view a listing of all service instances in the space by running:

```
cf services
```
The service instances are listed in the name column.

For example:

```
$ cf services
Getting services in org my-org / space my-space as user@example.com...
OK
name service plan bound apps last operat
ion
my-instance p.redis on-demand-cache create succ
eeded
```
3. Retrieve more information about a specific service instance by running:

```
cf service SERVICE-INSTANCE-NAME
```
4. Retrieve the GUID of the service instance by running:

cf service SERVICE-INSTANCE-NAME --guid

This is useful for debugging.

5. If the Log Cache CLI plugin is enabled, you can retrieve logs for the service instance by running:

cf tail SERVICE-INSTANCE-NAME/APP-NAME

For more information, see Log Cache CLI [plug-in.](#page-188-0)

#### Retrieve the password for a Redis service instance

If you want to access the Redis server for troubleshooting, you can find a Redis service instance password by creating a new service key.

VMware recommends that you use this key for troubleshooting only, and that you delete the key after troubleshooting by running the command cf delete-service-key SERVICE-INSTANCE KEY-NAME.

For [instructions](#page-186-0) on how to retrieve the password, see Retrieve the password for a Redis service instance.

## Temporary outages

Redis for Tanzu Application Service service instances can become temporarily inaccessible during upgrades and VM or network failures.

## Knowledge base (community)

Find the answer to your question and navigate product discussions and solutions by searching [Broadcom](https://support.broadcom.com/) Support.

## File a support ticket

You can file a support ticket [here.](https://tanzu.vmware.com/support) Include the error message from of service YOUR-SERVICE-INSTANCE.

To expedite troubleshooting, provide your service broker logs, service instance logs, and BOSH task output. Your cloud operator can obtain these from your error message.

## Sample Redis configuration

This topic gives you an example Redis for VMware Tanzu Application Service configuration.

The following is the default redis.conf file from an on-demand plan instance:

```
daemonize yes
pidfile /var/vcap/sys/run/redis.pid
port 6379
requirepass 1a1a2bb0-0ccc-222a-444b-1e1e1e1e2222
```

```
# Logging
logfile /var/vcap/sys/log/redis/redis.log
syslog-enabled yes
syslog-ident redis-server
syslog-facility local0
# Persistance
dbfilename dump.rdb
dir /var/vcap/store/redis
appendonly no
appendfilename appendonly.aof
save 900 1
save 300 10
save 60 10000
# Arbitrary Parameters
maxmemory-policy allkeys-lru
slowlog-log-slower-than 10000
slowlog-max-len 128
notify-keyspace-events ""
# Plan Properties:
timeout 3600s
tcp-keepalive 60
maxclients 10000
rename-command EVAL "EVAL"
rename-command EVALSHA "EVALSHA"
# Command Masking
rename-command CONFIG "A-B-Ab1AZec_-AaC1A2bAbB22a_a1Baa"
rename-command SAVE "SAVE"
rename-command BGSAVE "BGSAVE"
rename-command DEBUG ""
rename-command SHUTDOWN ""
rename-command SLAVEOF ""
rename-command SYNC ""
rename-command ACL "O_1awa99Ameoyzc3h7sH44XHmtvCKO_t"
maxmemory 1775550873
```